# **CITIZEN**

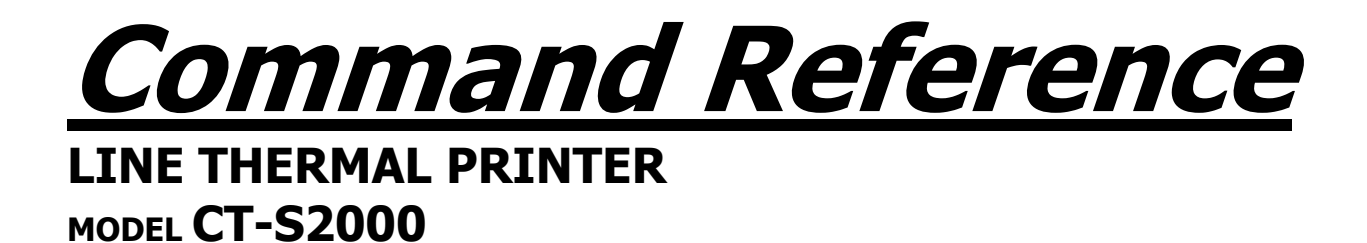

Rev. 0.03 Issued on July 21, 2006

# **CITIZEN SYSTEMS JAPAN CO.,LTD.**

## **REVISION**

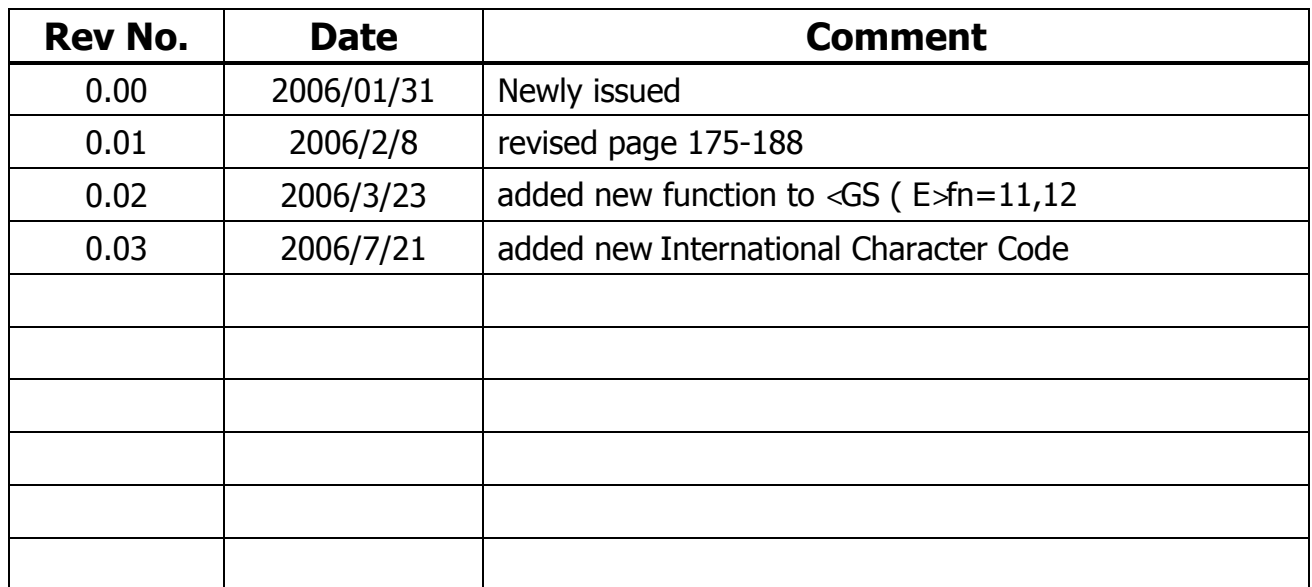

## **TABLE OF CONTENTS**

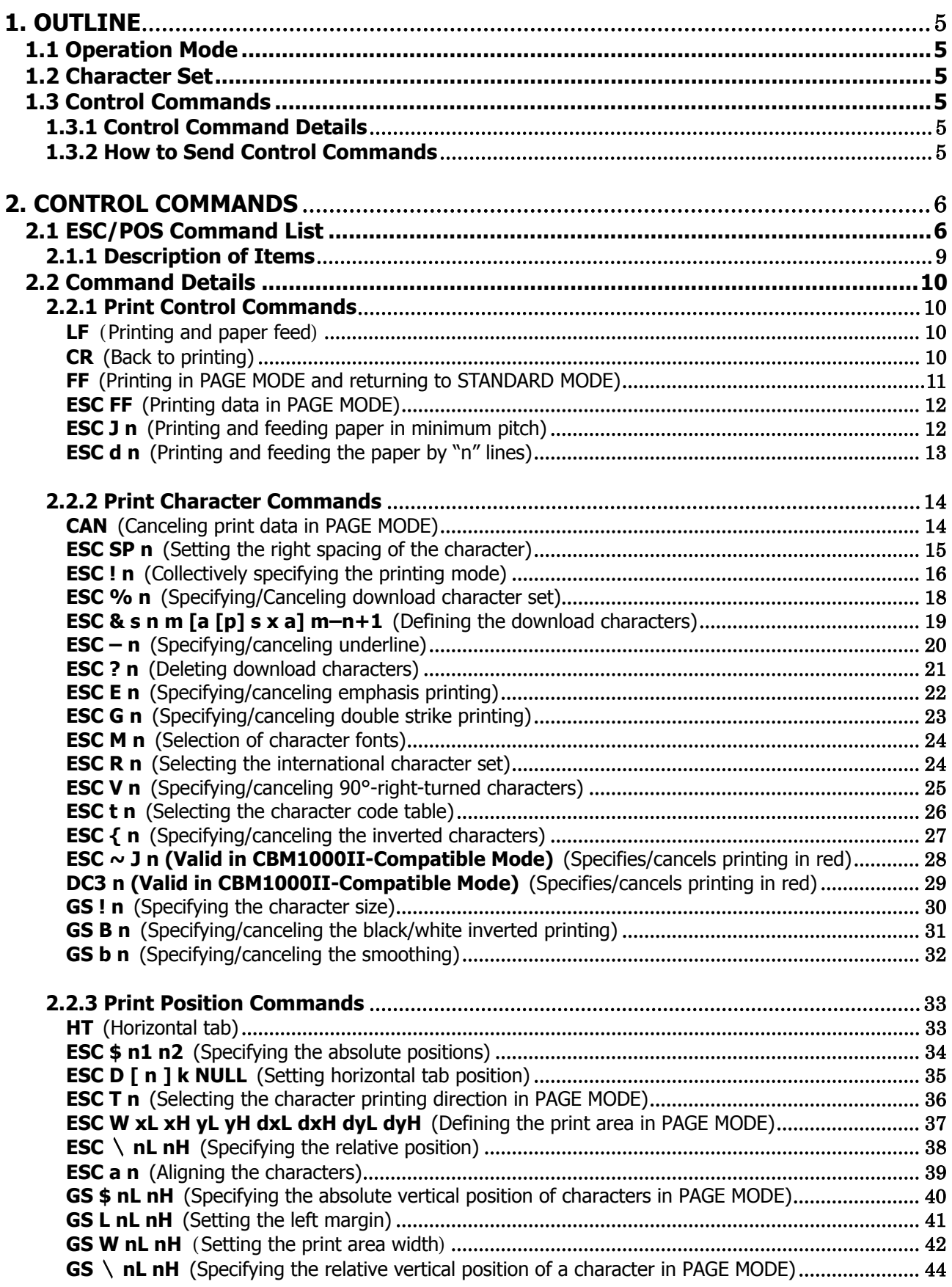

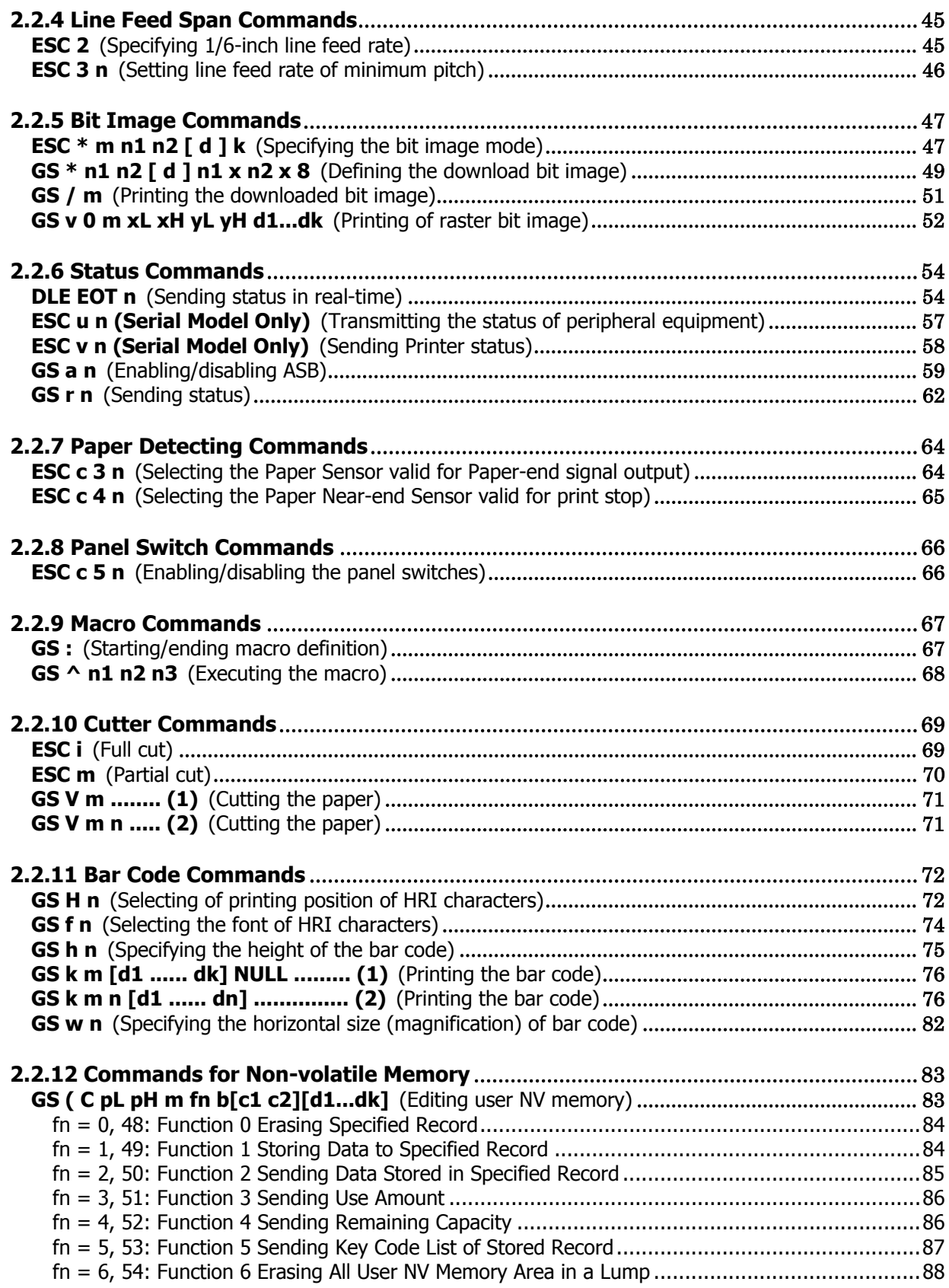

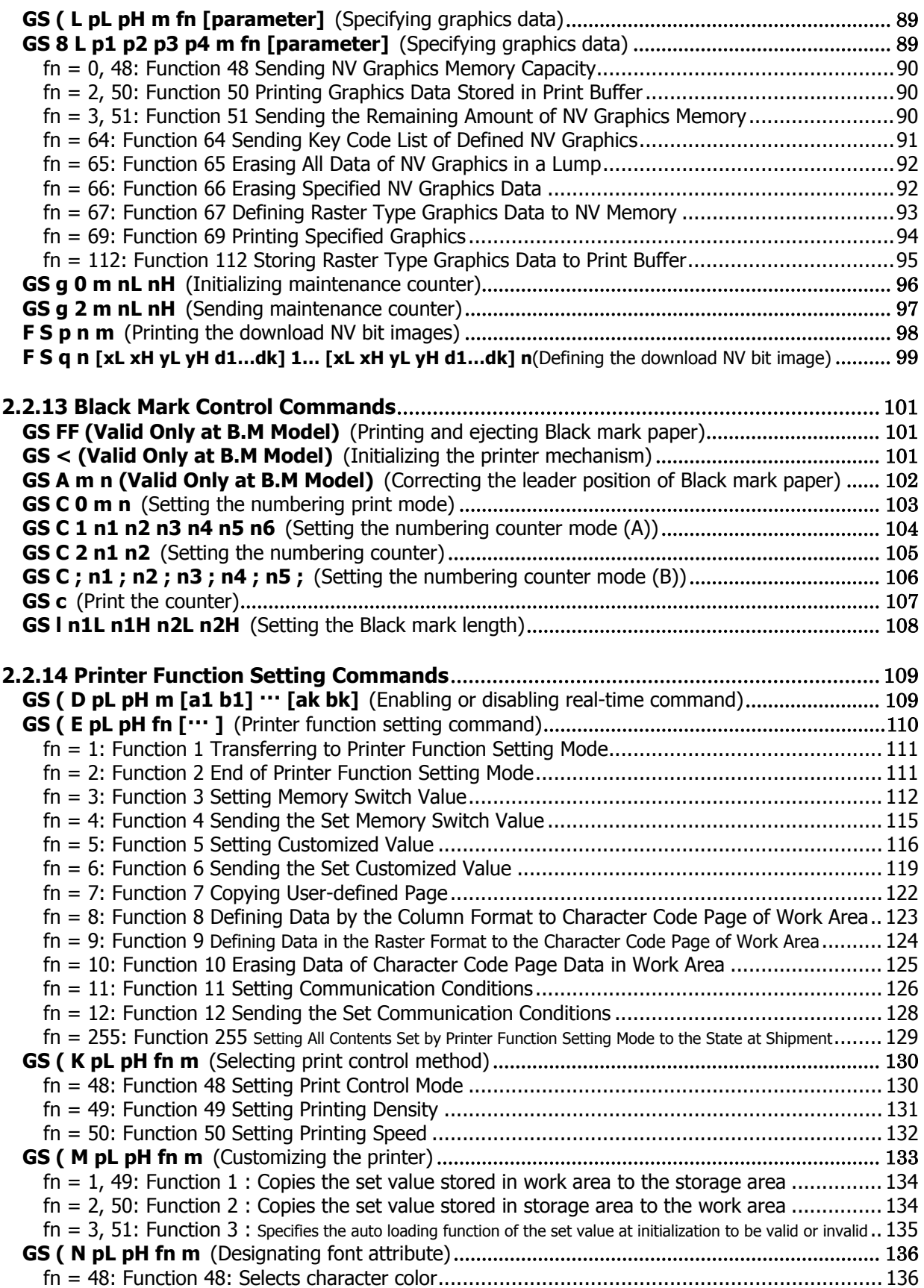

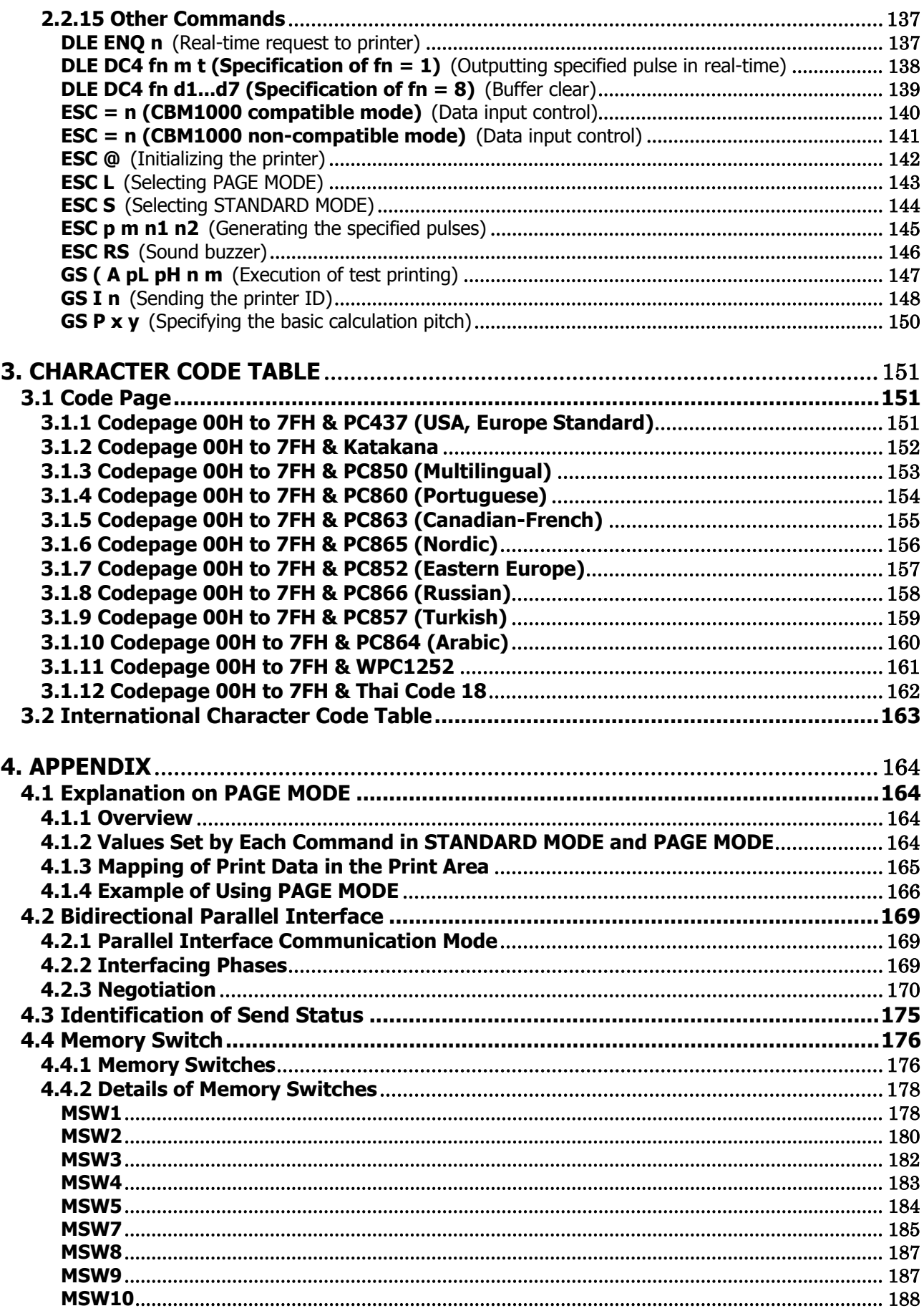

### **1. OUTLINE 1.1 Operation Mode**

CT-S2000 has ESC/POSTM as control commands.

### **1.2 Character Set**

All print data sent from the host computer to the printer are automatically converted to one-byte alphanumeric or katakana characters (ANK) or two-byte Kanji corresponding to the characters and symbols. **NOTE:** For the contents of character set, refer to Character Code Table of this document.

### **1.3 Control Commands**

#### **1.3.1 Control Command Details**

Control Commands are used for controlling the operations of the printer such as starting/stopping of printing, line feeding, paper feeding, etc. They control all functions related to printing, such as type of characters, enlargement of characters or setting of format.

#### **1.3.2 How to Send Control Commands**

Some methods are available for sending Control Commands from the host computer to the printer. Here, a method of sending by BASIC programming is explained.

#### **Example 1**

Let's print a character string "CITIZEN" in enlarged (double-height, double-width) and in normal format.

#### **Program coding**

The Control Command shows that the command name for setting the size of a character is GS !. Let's make a program using this code. An example is shown below.

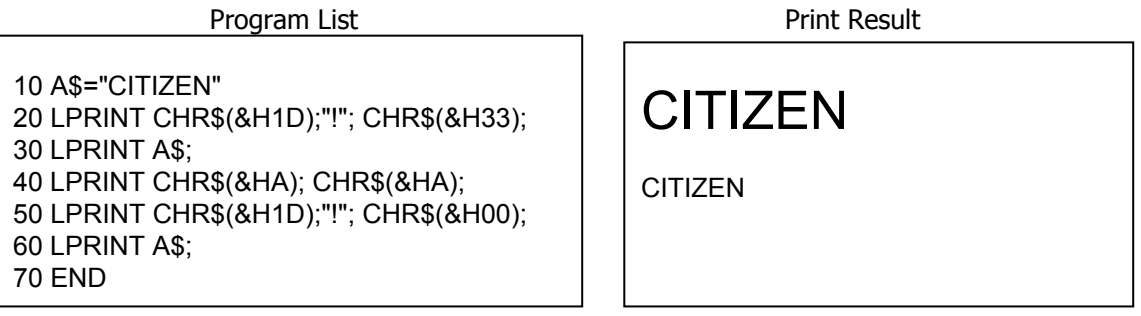

In lines 20 and 50, setting and canceling of enlarging a character is sent. As a result, lines 30 and 60 print the same character string but line 30 prints enlarged characters and line 60 cancels the enlargement and prints in normal format.

\* In this document, sample programs are in BASIC. For details of BASIC programming, refer to the manual for BASIC.

### **2. CONTROL COMMANDS 2.1 ESC/POS Command List**

#### **Print Control Commands**

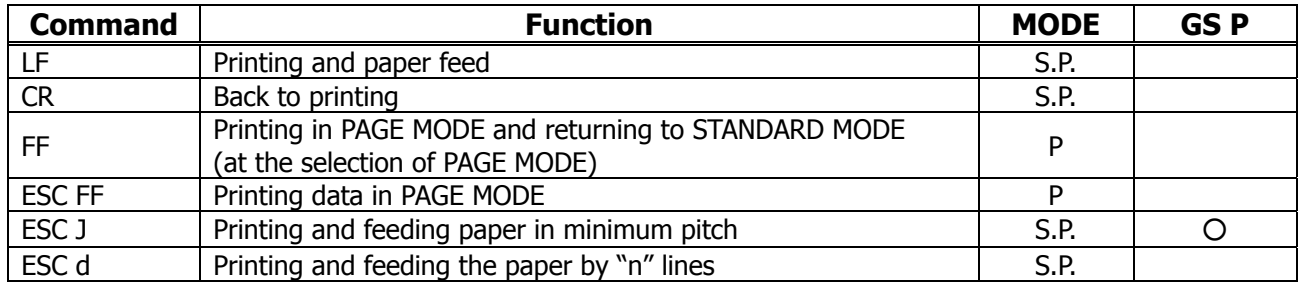

#### **Print Character Commands**

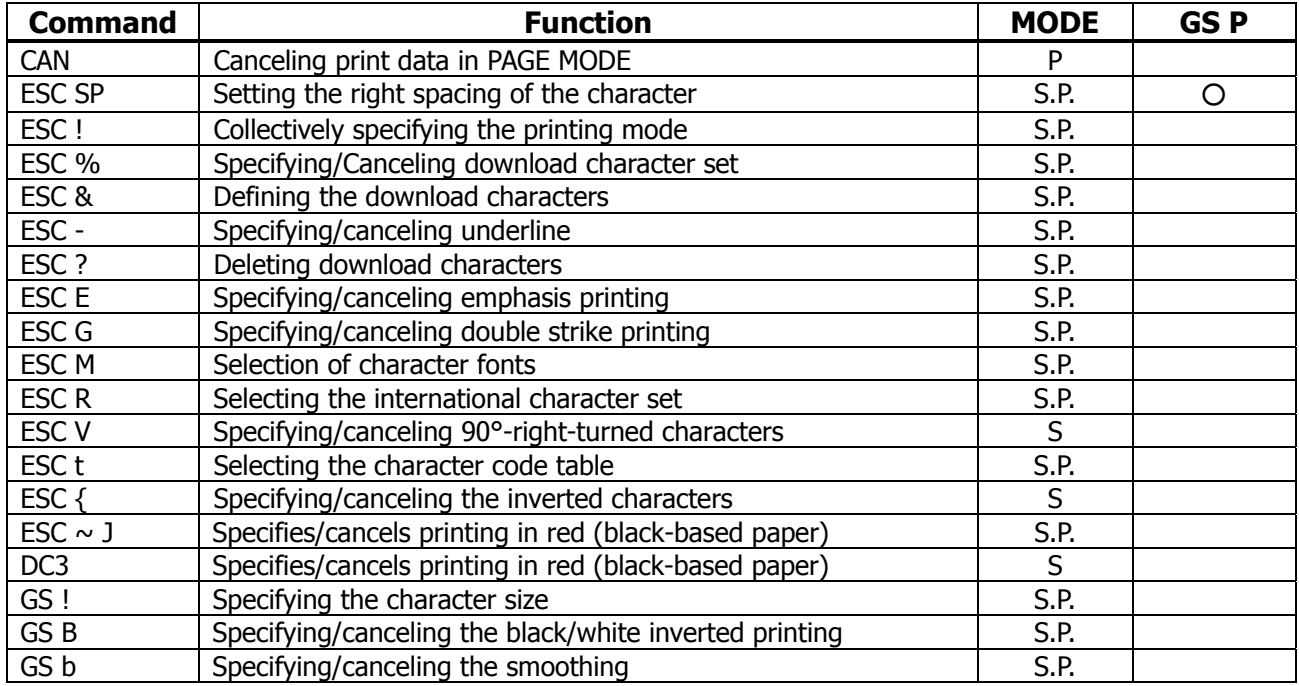

#### **Print Position Commands**

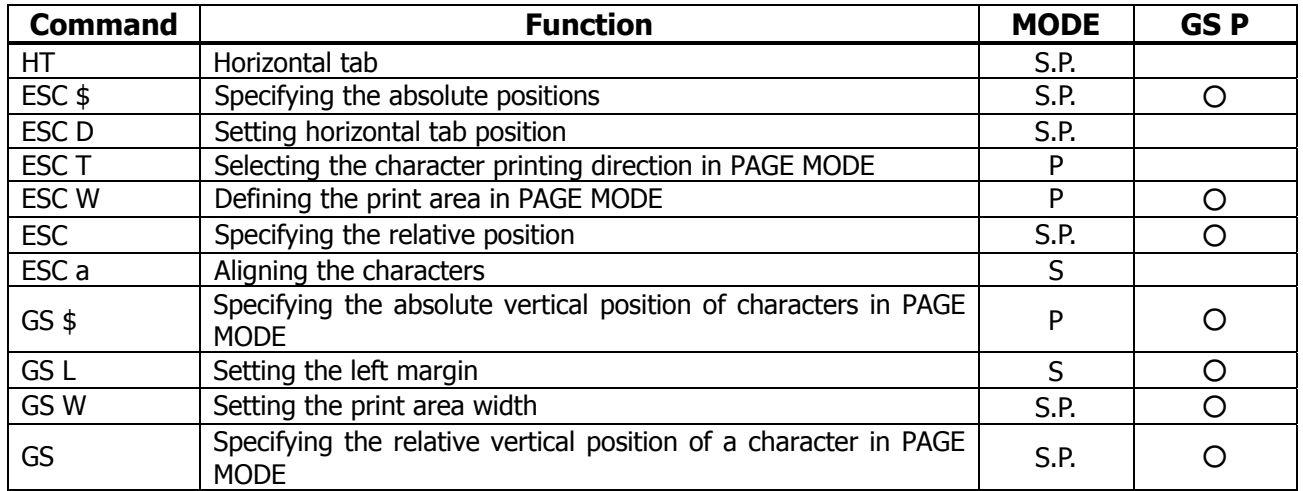

#### **Line Feed Span Commands**

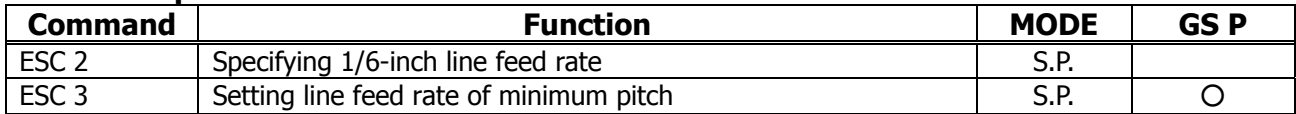

#### **Bit Image Commands**

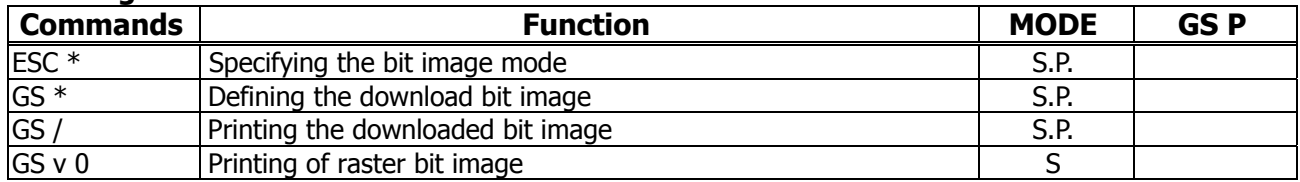

### **Status Commands**

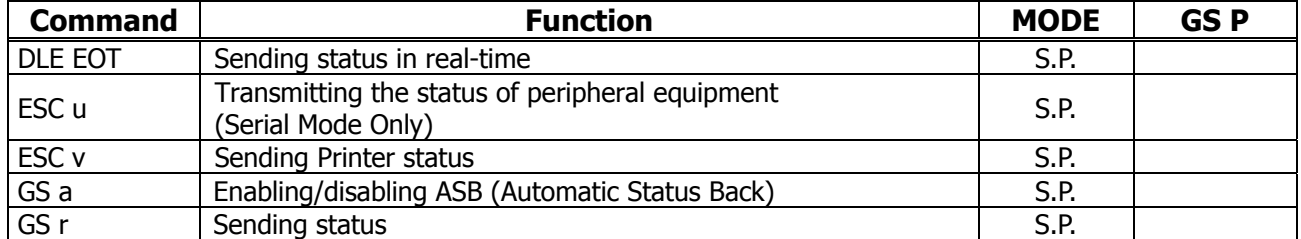

#### **Paper Detecting Commands**

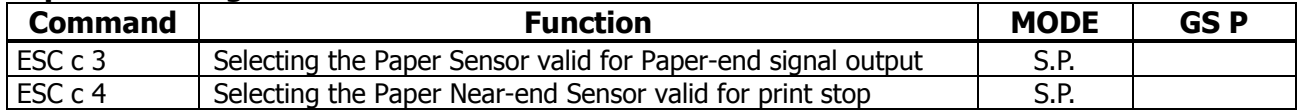

#### **Panel Switch Commands**

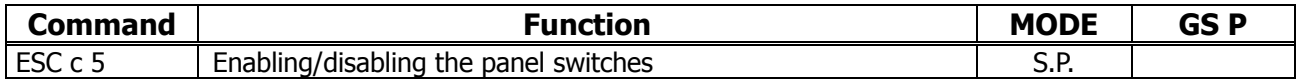

#### **Macro Commands**

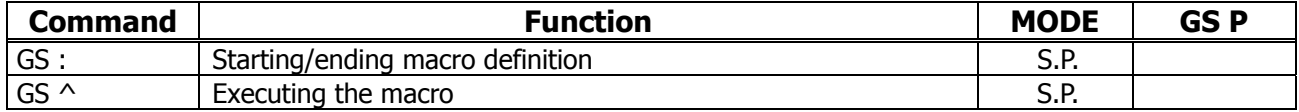

#### **Cutter Commands**

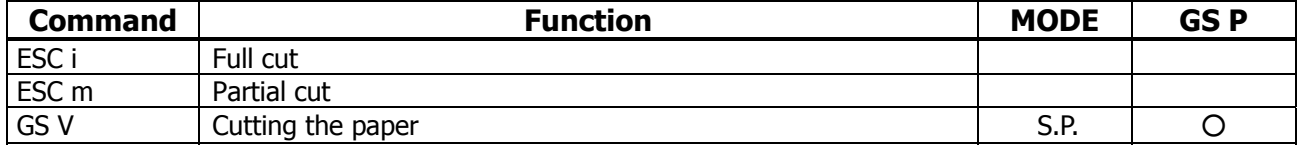

#### **Bar Code Commands**

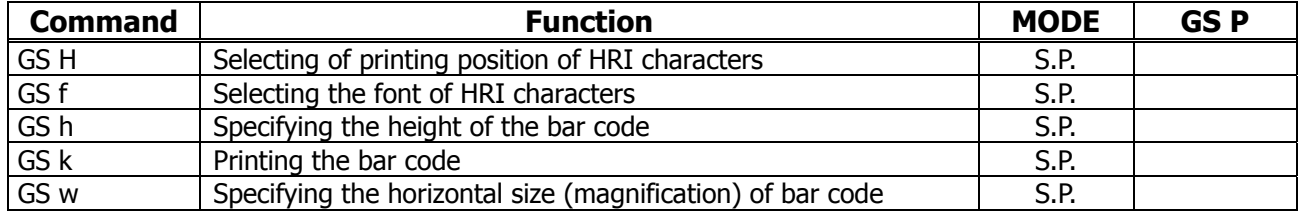

#### **Commands for Non-volatile Memory**

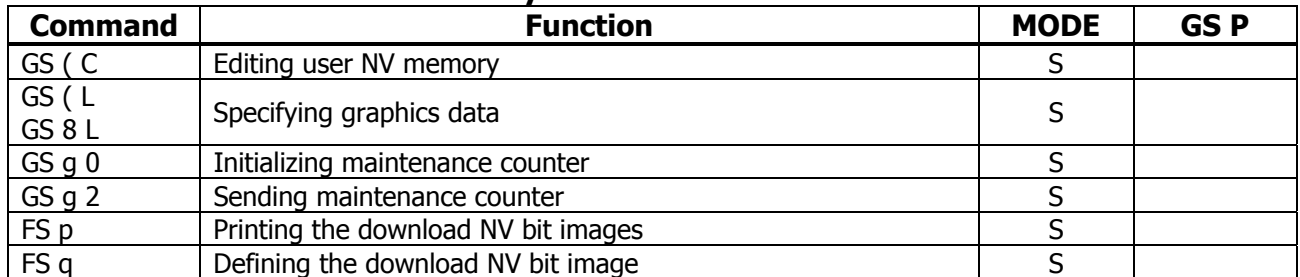

#### **Black Mark Control Commands**

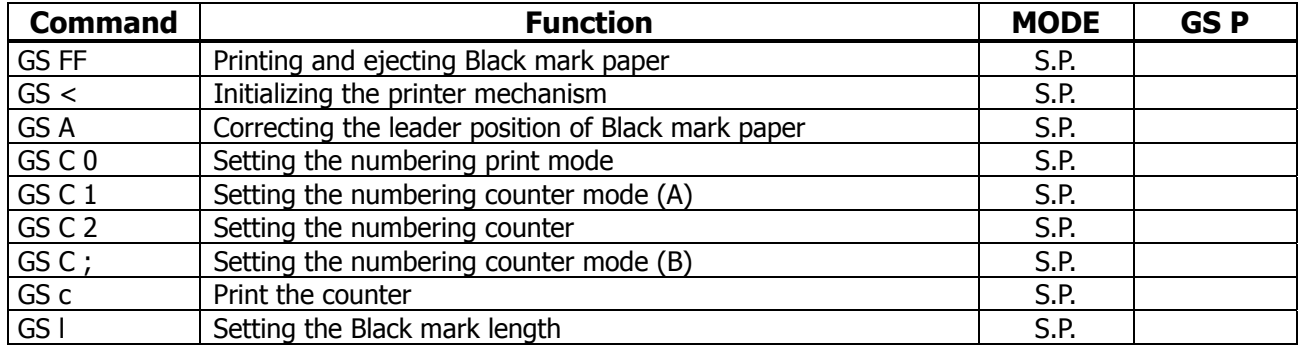

### **Printer Function Setting Commands**

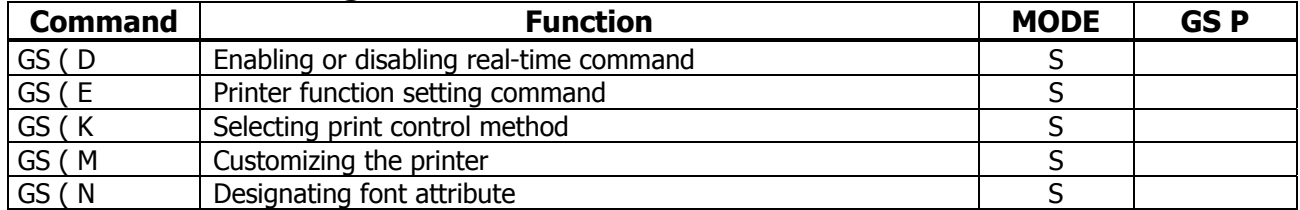

### **Other Commands**

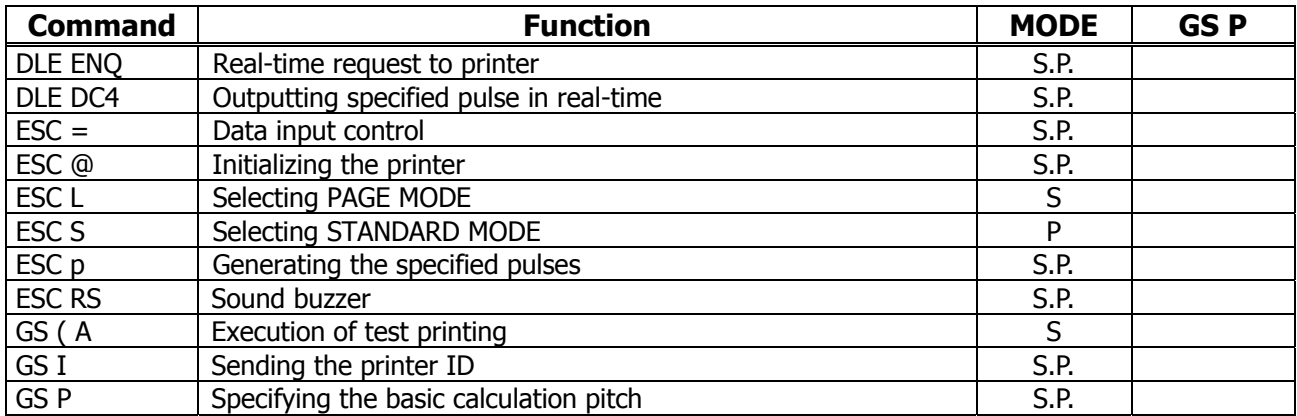

In the Mode column:  $S = STANDARD MODE$ ,  $P = PAGE MODE$  $O =$  shows the command affected by GS P.

### **2.1.1 Description of Items XXXX**

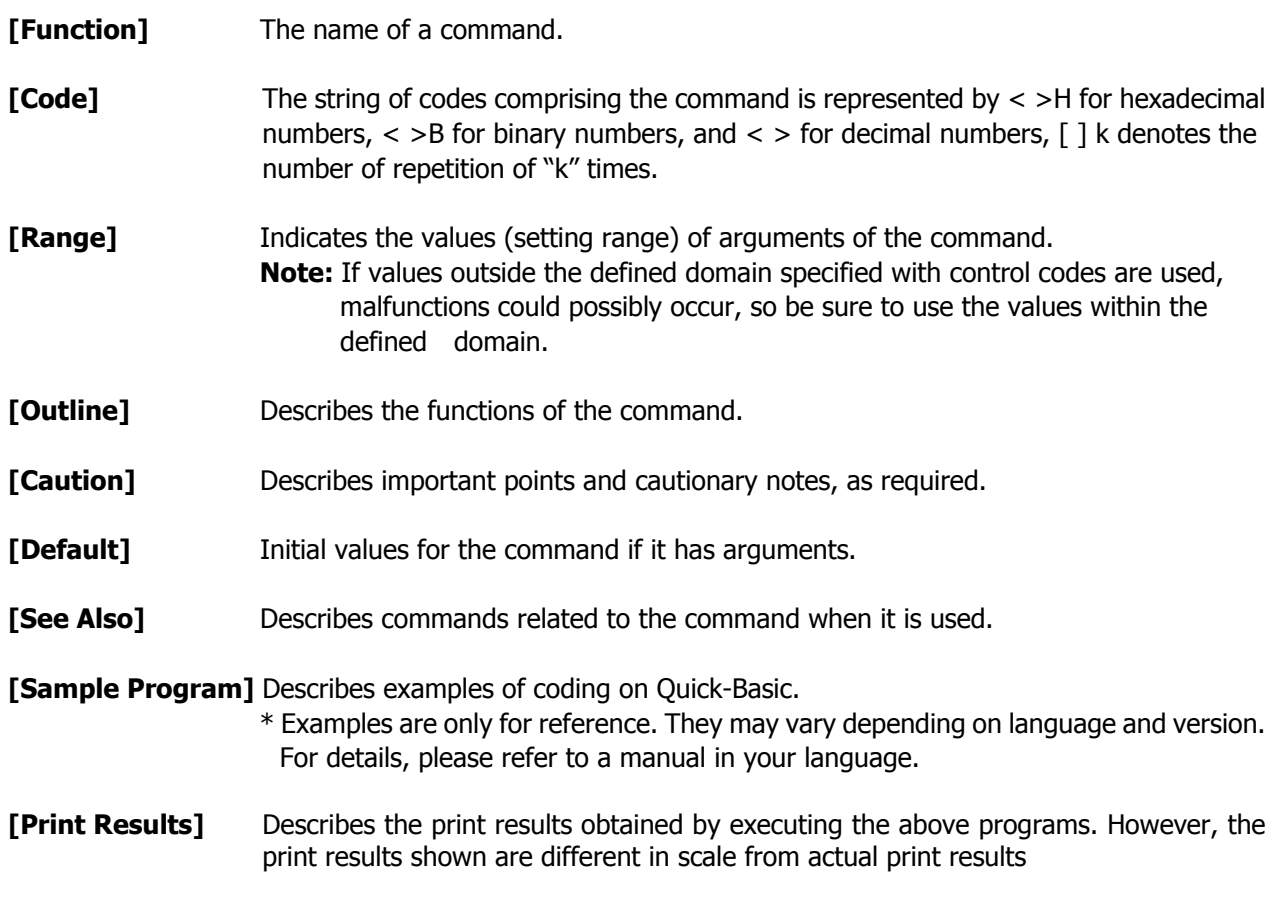

## **2.2 Command Details**

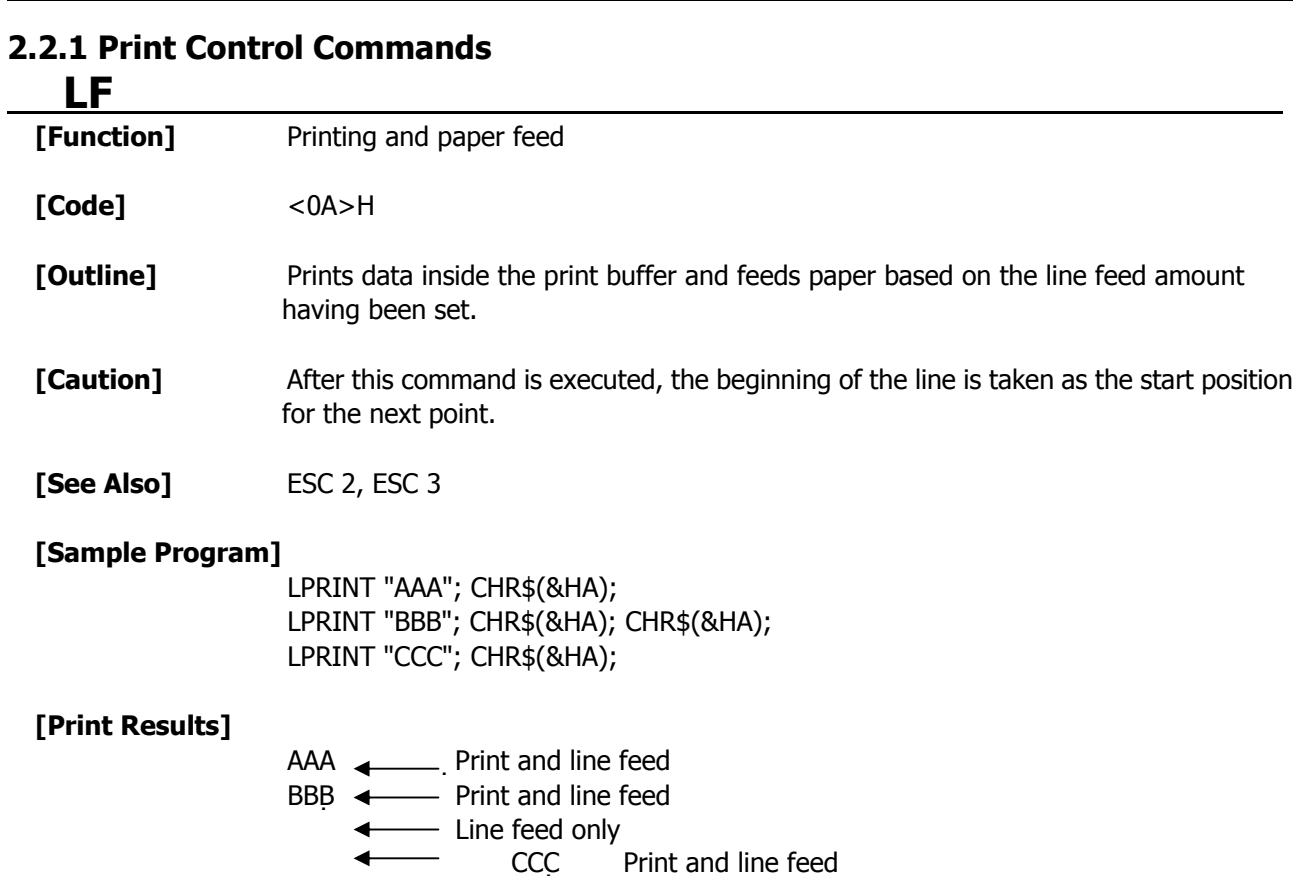

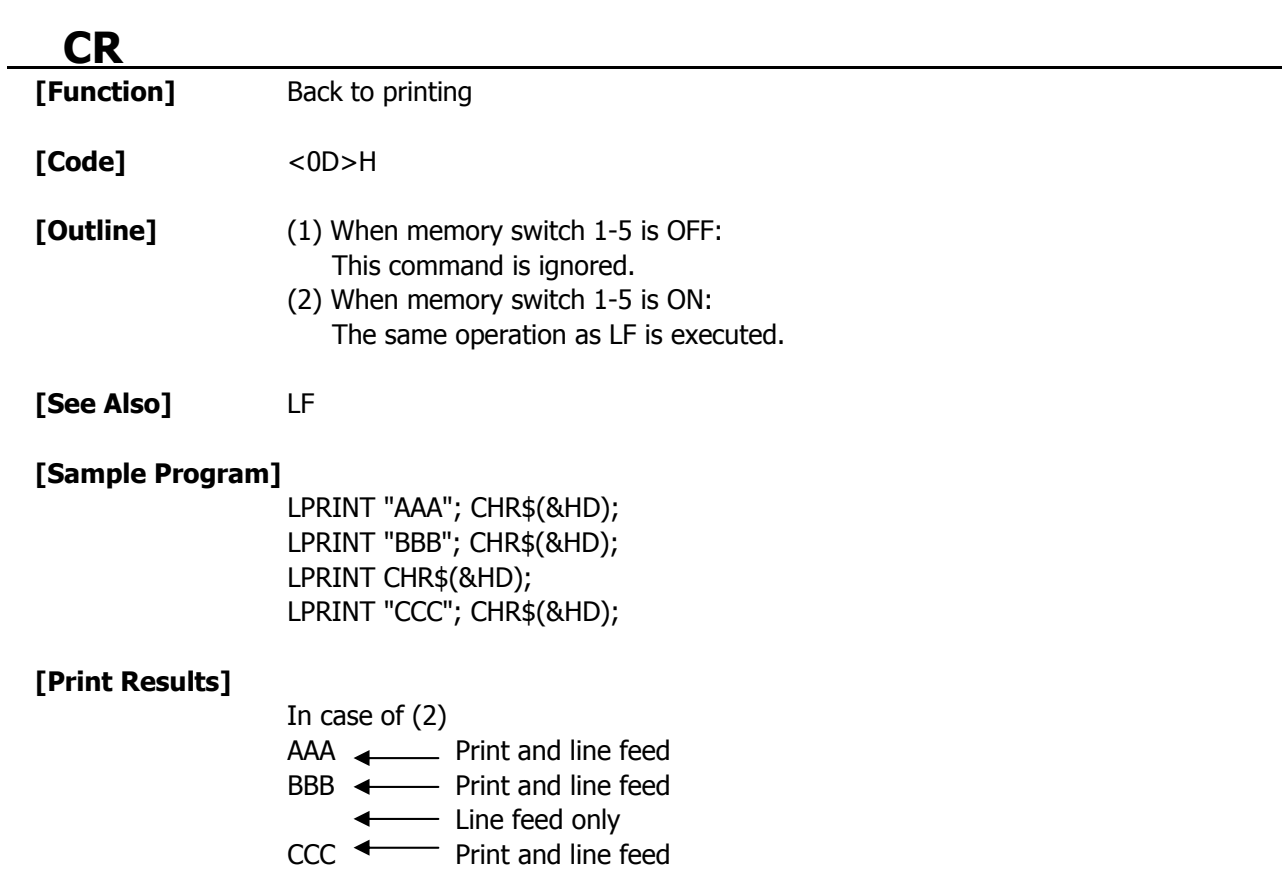

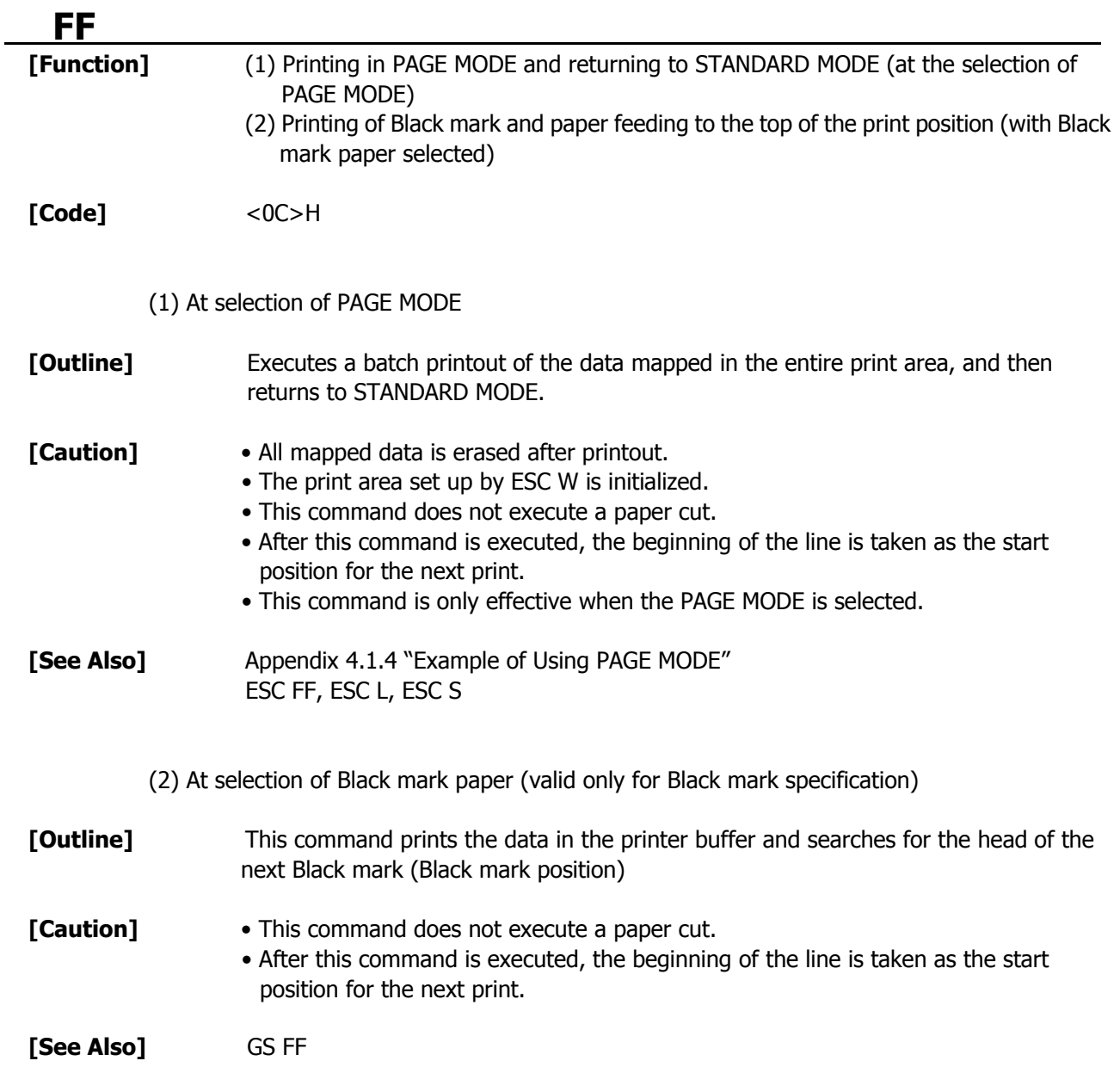

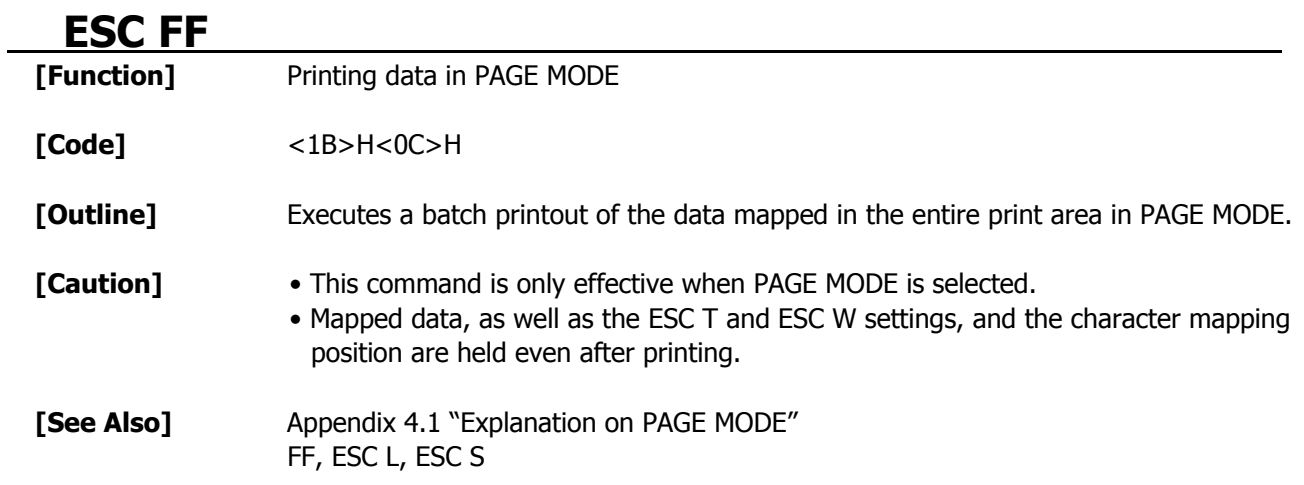

### **ESC J n**

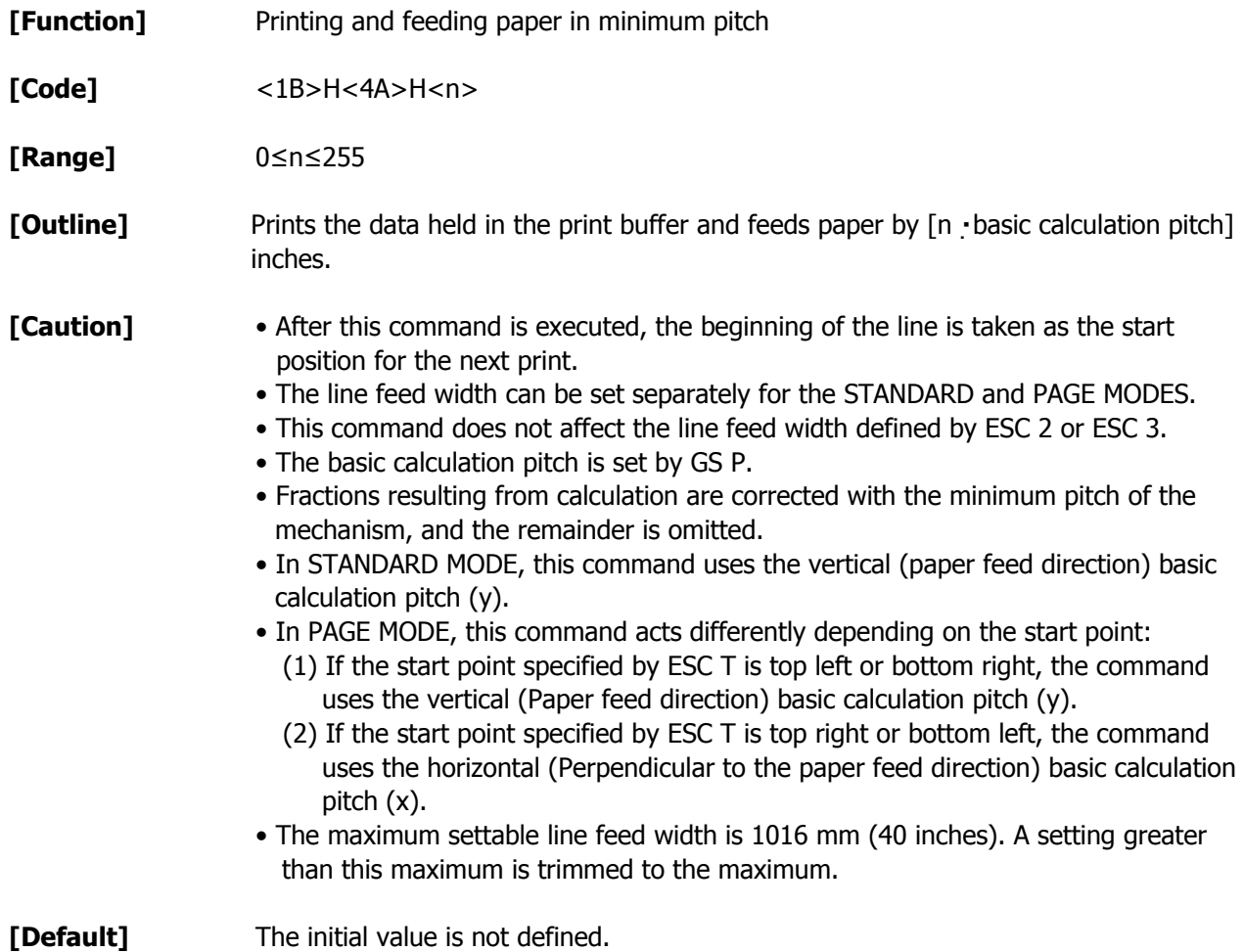

**[Sample Program]** Refer to Sample Program and Print Results for ESC 2.

## **ESC d n [Function]** Printing and feeding the paper by "n" lines **[Code]** <1B>H<64>H<n> **[Range]** 0≤n≤255

**[Outline]** Prints data in the print buffer and feeds paper by "n" lines. Specified lines do not remain.

#### **[Caution]** • After this command is executed, the beginning of the line is taken as the start position for the next print.

• If [n x line feed width] exceeds approximately 1016 mm, this command feeds paper by approximately 1016 mm (40 inches).

**[Default]** The initial value is not defined.

#### **[Sample Program]**

LPRINT "AAAAA"; LPRINT CHR\$(&H1B);"d"; CHR\$(2); LPRINT "AAAAA"; CHR\$(&HA);

#### **[Print Results]**

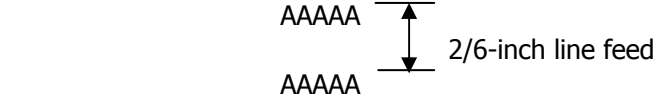

### **2.2.2 Print Character Commands CAN**

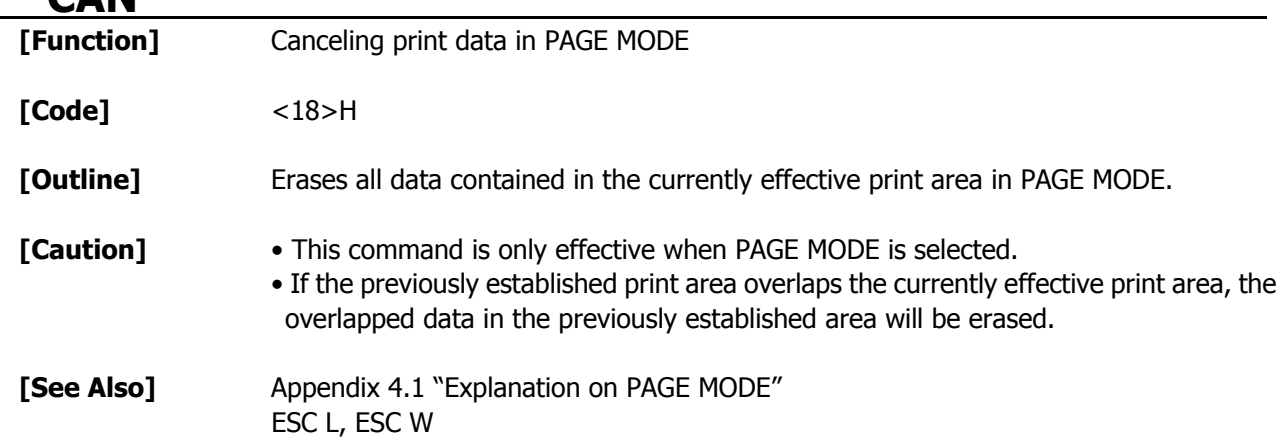

### **ESC SP n**

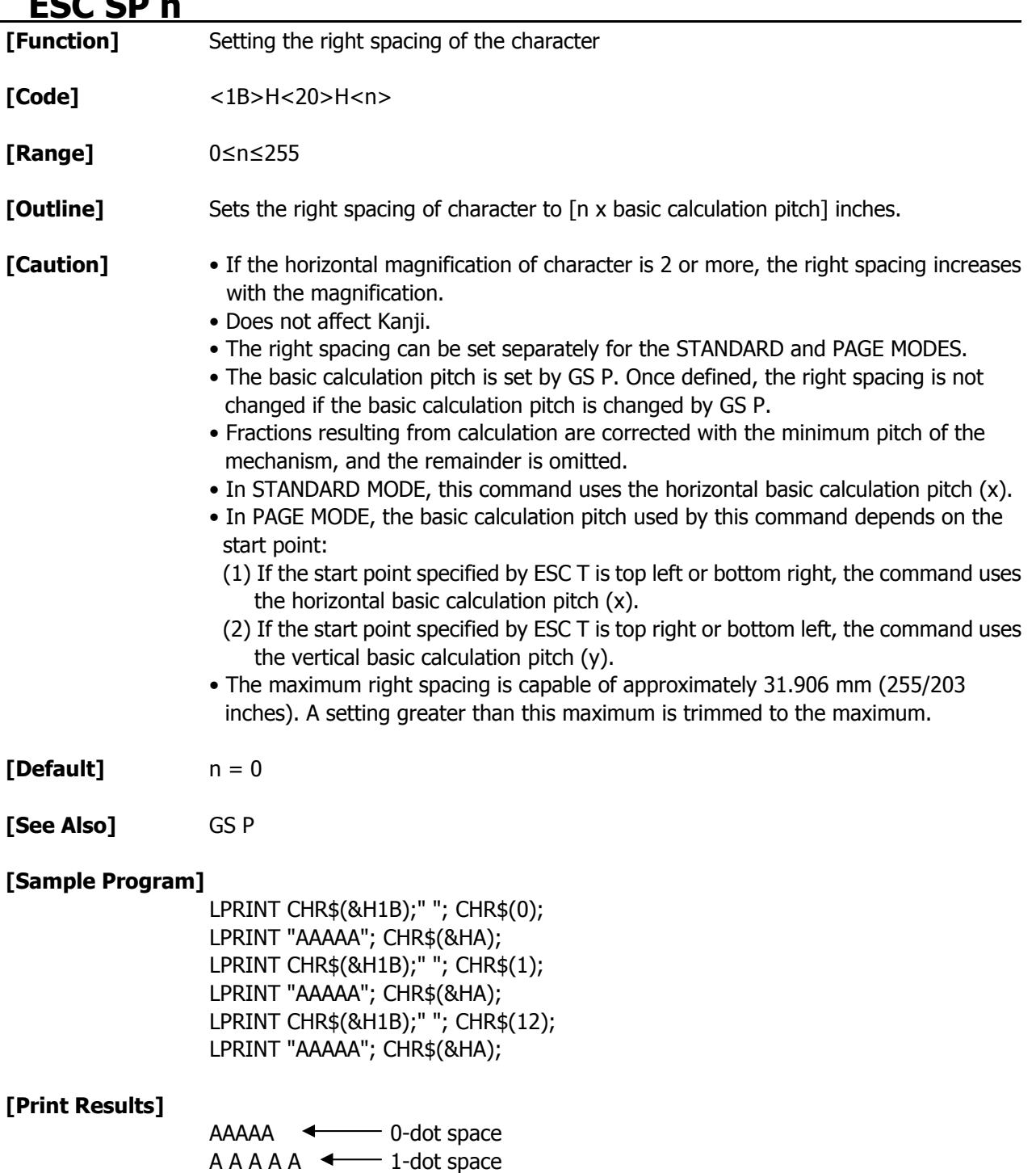

 $A A A A$   $\longleftarrow$  12-dots space

### **ESC ! n**

**[Function]** Collectively specifying the printing mode

**[Code]** <1B>H<21>H<n>

**[Range]** 0≤n≤255

**[Outline]** Printing mode is assigned.

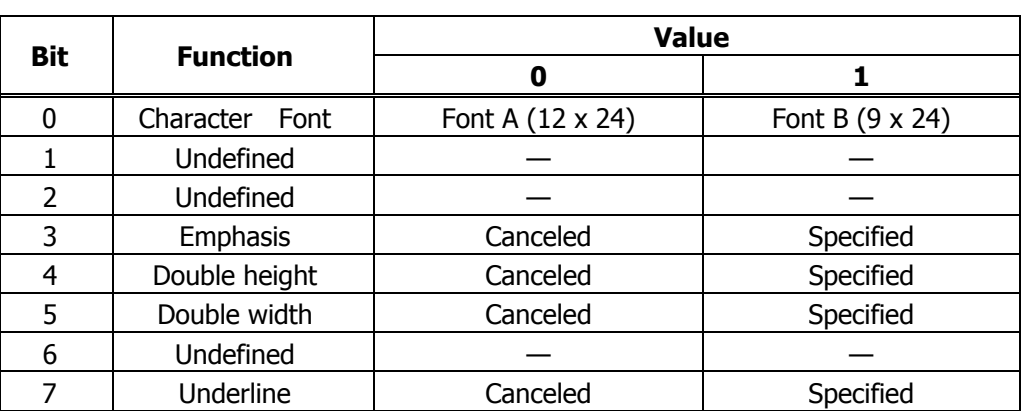

**[Caution]** • With double height and double width being specified simultaneously, quadruple characters are created.

> • An underline is attached to the full character width, which, however, is not attached to the part having been skipped by the horizontal tab (HT). Neither is it attached to 90°-right-turned characters.

- The underline width is as specified by the ESC command. (The default setting is 1 dot width.)
- Setting by this command is invalid for Kanji except setting and canceling of enhanced printing.
- In case characters with different vertical magnification ratios coexist on the same line, they are printed on the same base line.
- ESC E, ESC M, ESC –, and GS ! can individually set or cancel the mode but the command processed last is valid.
- Setting or canceling of enhanced 3rd bit is valid for alphanumeric and kana and kanji. Other print mode is valid only for alphanumeric and kana characters.
- Setting memory SW 3-7 to ON allows the horizontal and vertical relations to be interchanged when 90°-right-turnning of character is specified.

#### **[Default]** n = 0

**[See Also]** ESC E, ESC –, GS !

#### **[Sample Program]**

```
 LPRINT CHR$(&H1B);"!"; CHR$(&H00);"H"; 
LPRINT CHR$(&H1B);"!"; CHR$(&H01);"H"; 
LPRINT CHR$(&H1B);"!"; CHR$(&H08);"H"; 
LPRINT CHR$(&H1B);"!"; CHR$(&H10);"H"; 
LPRINT CHR$(&H1B);"!"; CHR$(&H20);"H"; 
LPRINT CHR$(&H1B);"!"; CHR$(&H80);"H"; 
LPRINT CHR$(&H1B);"!"; CHR$(&HB9);"H"; 
LPRINT CHR$(&HA);
```
#### **[Print Results]**

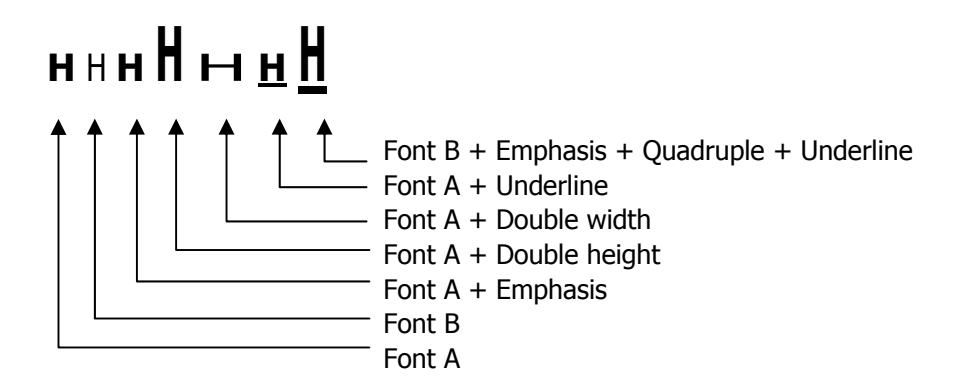

### **ESC % n**

**[Function]** Specifying/canceling download character set

**[Code]** <1B>H<25>H<n>

**[Range]** 0≤n≤255

**[Outline]** Specifying/canceling download characters.

- "n" is valid only for the lowest bit (n0).
- Control by the lowest bit (n0) is shown as follows:

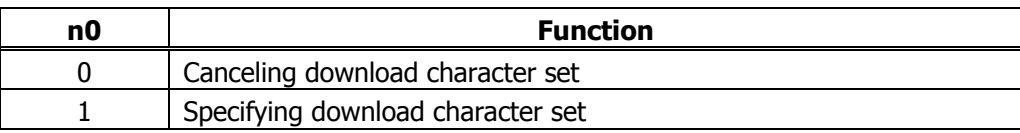

**[Default]** n = 0

**[See Also]** ESC &

#### **[Sample Program]**

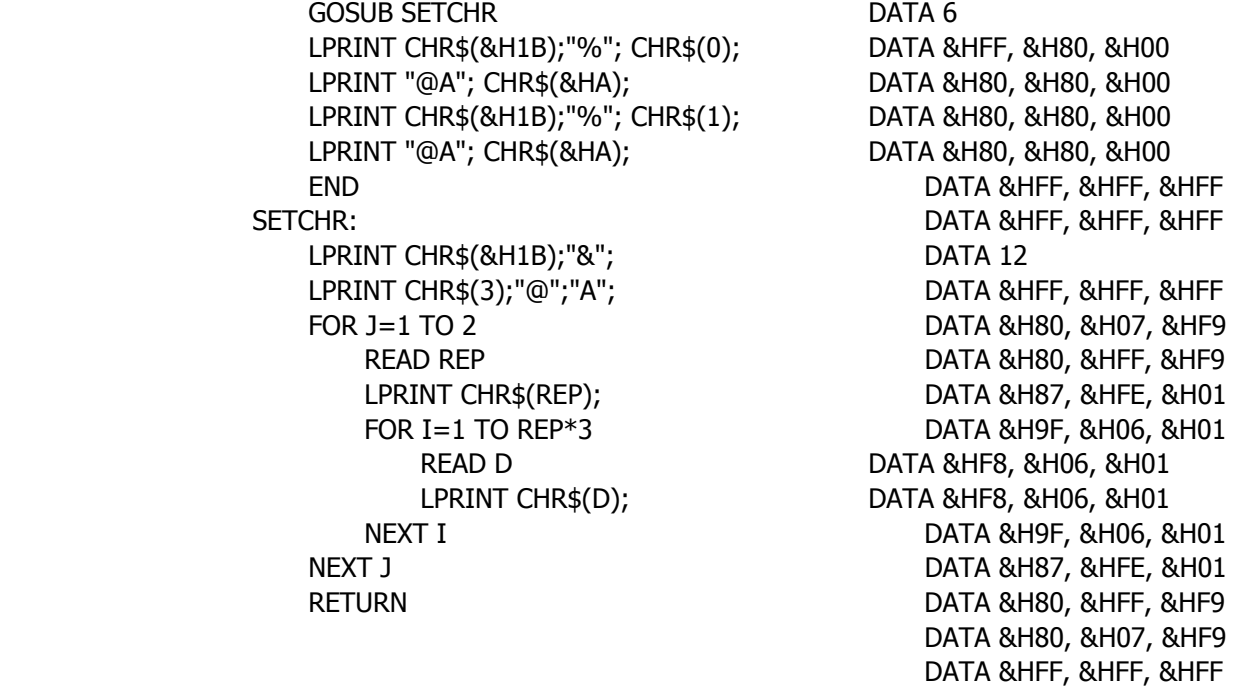

#### **[Print Results]**

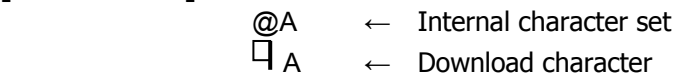

### **ESC & s n m [a [p] s x a] m–n+1**

| [Function] | $\sim$ $\sim$ $\sim$<br>Defining the download characters                                                                                                    |
|------------|----------------------------------------------------------------------------------------------------|
| [Code]     | <1B>H<26>H <s>H<n>H<m>H<m>H<a>H<p1>H<p2>··<ps a="" x="">]m - n + 1</ps></p2></p1></a></m></m></n></s>                                                                                                    |
| [Range]    | $s = 3$ (Font A, B)<br>$s = 2$ (Font C)<br>32≤n≤m≤126<br>$0 \le a \le 12$ (Font A)<br>$0 \le a \le 9$ (Font B)<br>$0 \le a \le 8$ (Font C)<br>0≤p1ps x a≤255                                                                                                    |
| [Outline]  | Defines the font of download characters of alphanumeric characters.<br>• "s" indicates the number of bytes in vertical direction.<br>. "n" indicates the start character code and "m" the end character code. To define only<br>one character, set $n = m$ .<br>• Character codes definable includes 95 ASCII codes in total in the range of <20>H to<br>$<$ 7E $>$ H.<br>• "a" indicates the number of dots to be defined in horizontal direction.<br>• "p" is the data to be defined, which indicate a pattern equal to "a" dots in horizontal<br>direction from the left end. The rest of the pattern on the right side is filled with<br>space.<br>• The number of data to be defined is "s x a".<br>. Download characters thus defined remain valid until redefinition, execution of ESC @,<br>GS *, FS q, GS (A, deletion by ESC ?, or power OFF is performed. |
| [Caution]  | . Download characters and download bit images cannot be defined simultaneously.<br>• Running this command clears the definition of the download bit image.                                                                                                    |
| [Default]  | Same as the internal character set.                                                                                                    |
| [See Also] | ESC %, ESC ?                                                                                                    |
| [Example]  | 12 dots<br><b>MSB</b><br>p34<br>p1<br>p4<br>.<br>p35<br>p <sub>2</sub><br>p <sub>5</sub><br>.<br>24 dots<br>p <sub>3</sub><br>p36<br>p <sub>6</sub><br>.<br><b>LSB</b>                                                                                                    |

 Font A Create each data bit by setting "1" for a printed dot and "0" for an unprinted

dot.

**[Sample Program]** Refer to Sample Program and Print Results for ESC %.

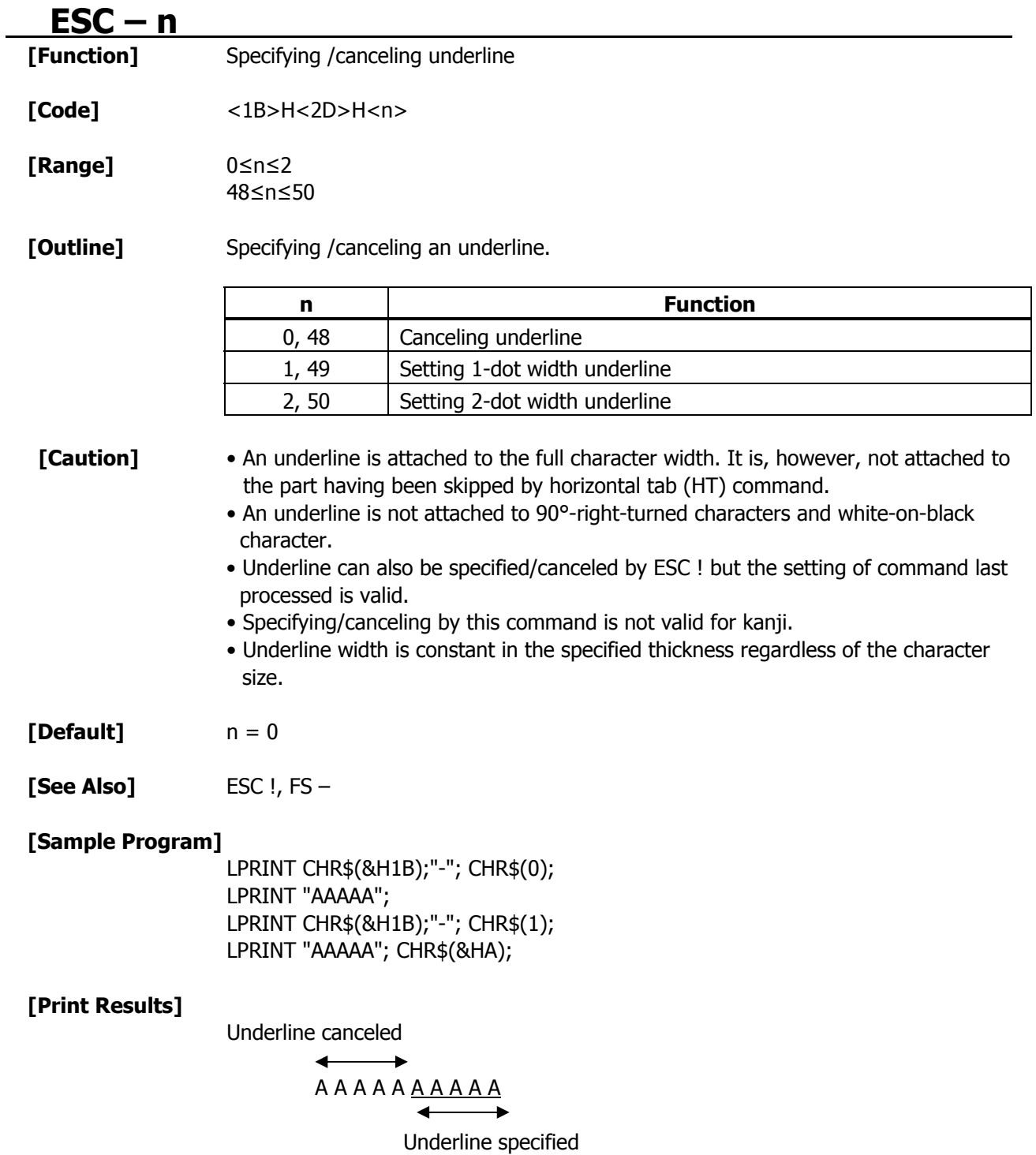

### **ESC** ? n

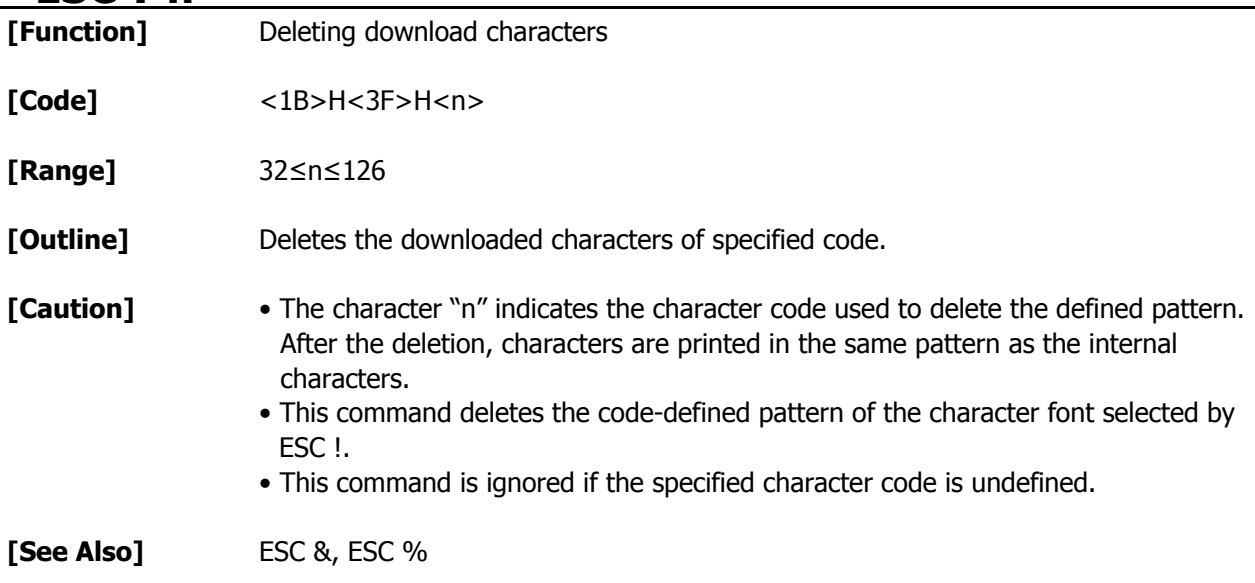

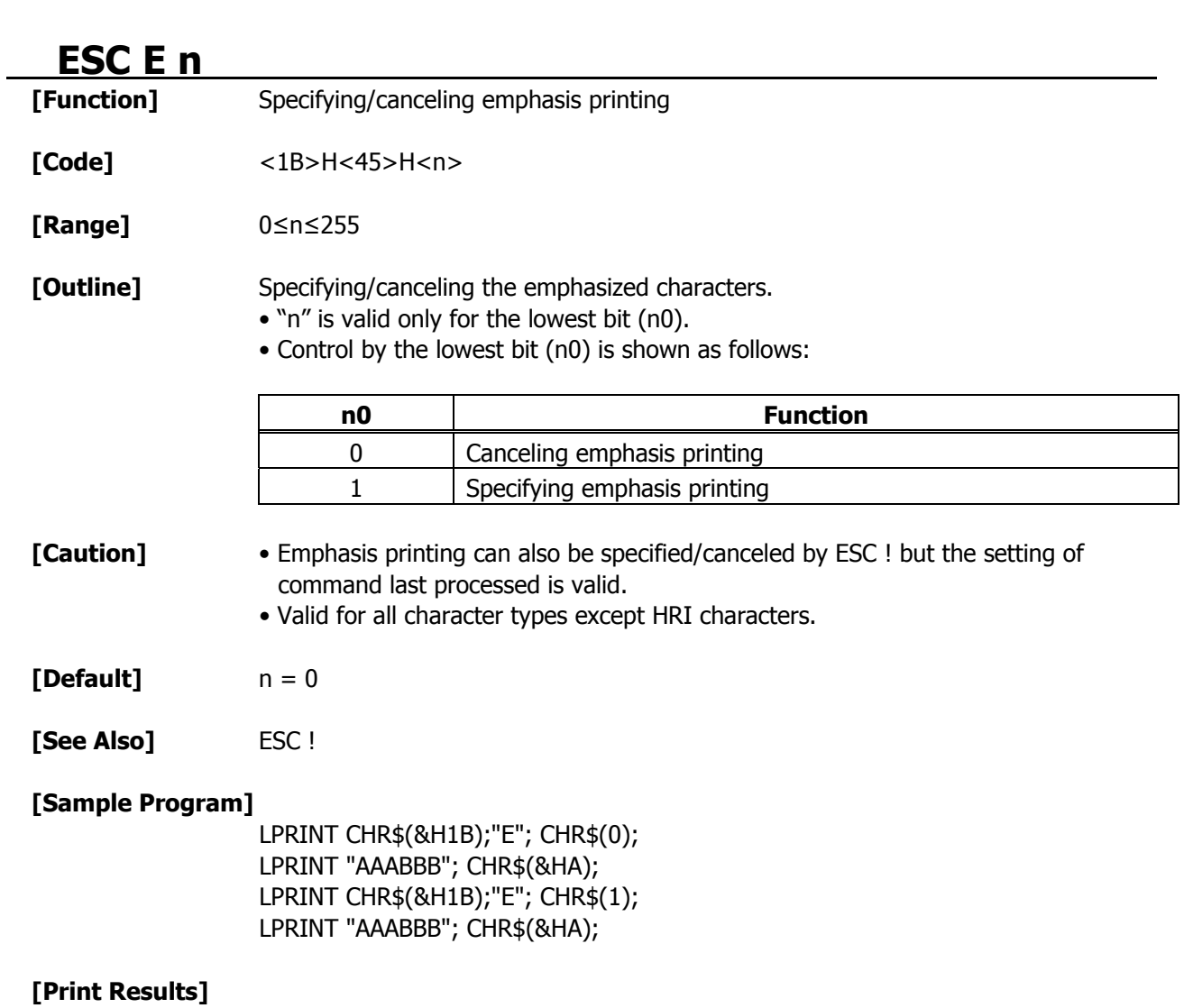

AAABBB  $\leftarrow$  Emphasis canceled **AAABBB**  $\leftarrow$  Emphasis specified

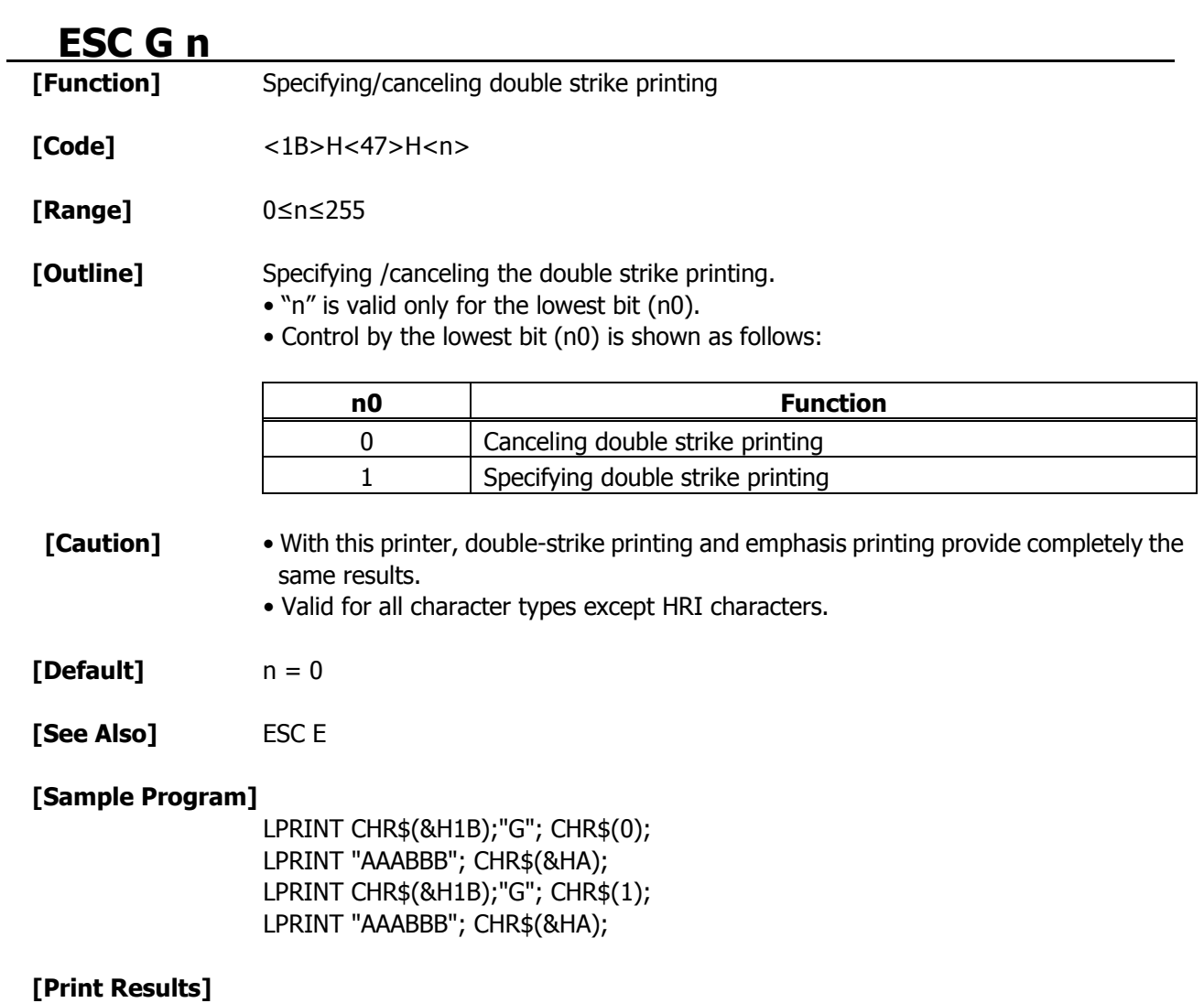

AAABBB  $\leftarrow$  Double strike printing canceled **AAABBB**  $\longleftarrow$  Double strike printing specified

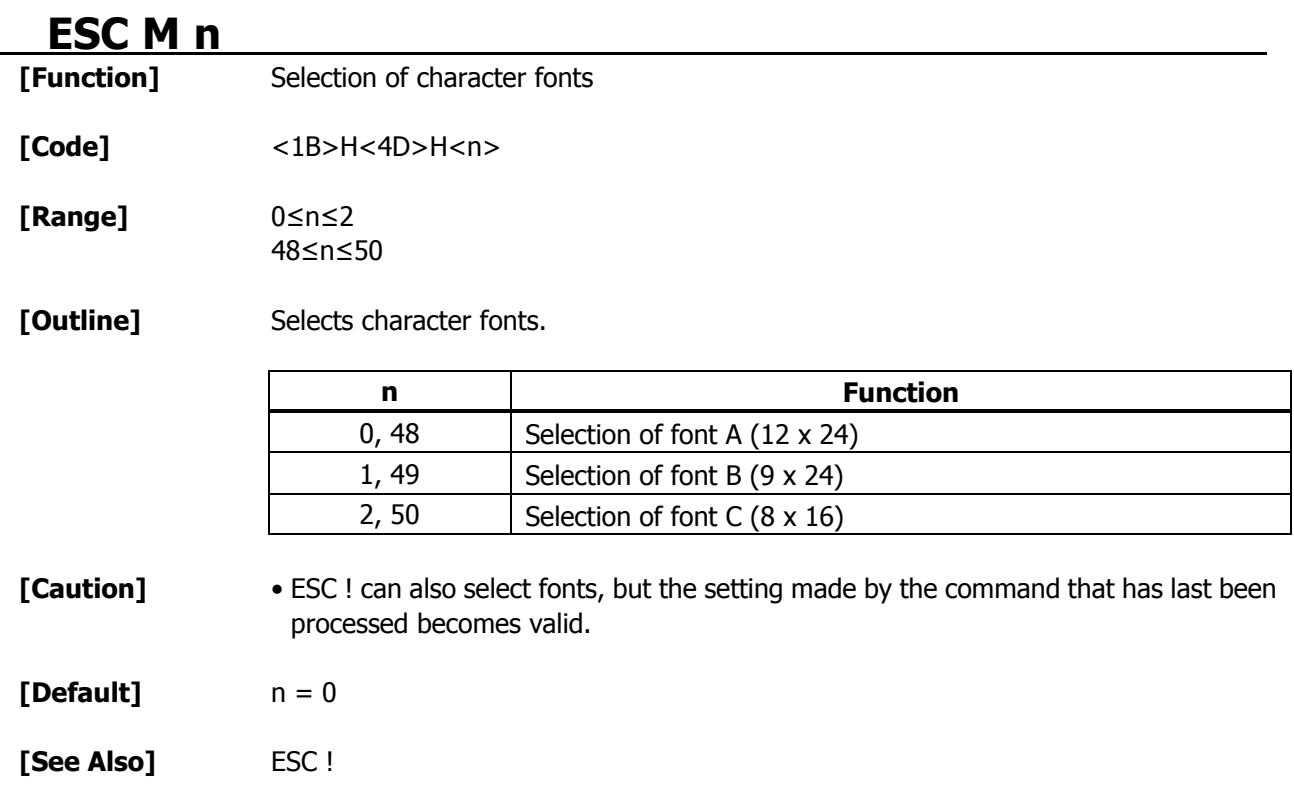

# **ESC R n**

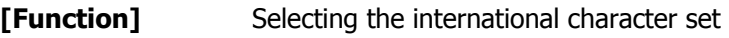

- **[Code]** <1B>H<52>H<n>
- **[Range]** 0≤n≤15

**[Outline]** Depending on the value of "n", one of the following character sets is specified;

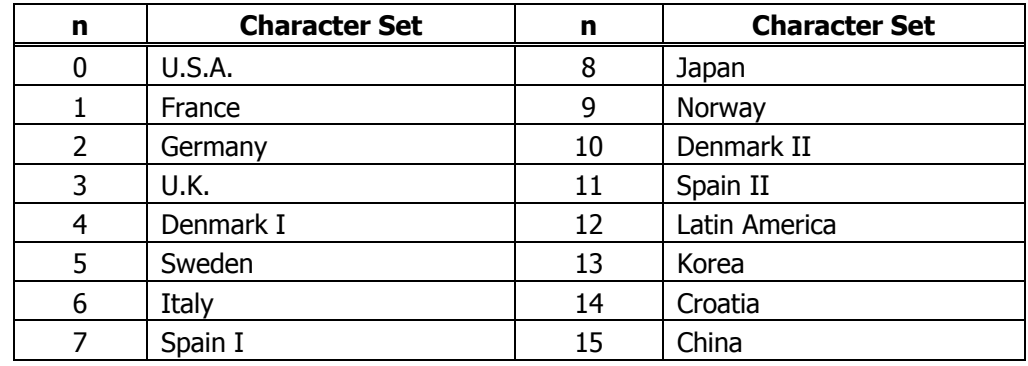

 $[Default]$   $n = 0$  (Overseas),  $n = 8$  (Domestic)

**[See Also]** 3.2 "International Character Code Table"

**ESC V n**<br> **ESC V n** Specifying/canceling 90°-right-turned characters

**[Code]** <1B>H<56>H<n>

**[Range]** 0≤n≤1 48≤n≤49

**[Outline]** Specifying/canceling 90°-right-turned characters.

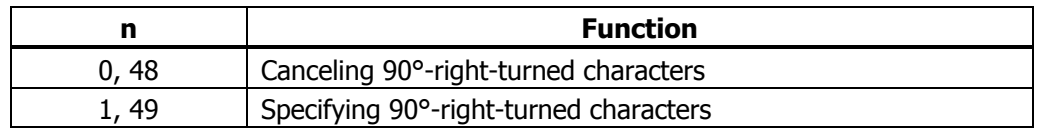

**[Caution]** • No underlines are attached to 90°-right-turned characters.

• This command does not affect PAGE MODE but setting is maintained.

**[Default]** n = 0

### **[Sample Program]**

 LPRINT CHR\$(&H1B);"V"; CHR\$(0); LPRINT "AAAAA"; LPRINT CHR\$(&H1B);"V"; CHR\$(1); LPRINT "AAAAA"; CHR\$(&HA);

#### **[Print Results]**

90° rotation canceled

$$
\overrightarrow{AAAAA} \xrightarrow{\rightarrow} \overrightarrow{P} \xrightarrow{P}
$$

90° rotation specified

### **ESC t n**

**[Function]** Selecting the character code table

**[Code]** <1B>H<74>H<n>

**[Range]** 0≤n≤9 16≤n≤19 n = 26, 40, 255

**[Outline]** Selecting the character code table. The character code table is selected based on the value of "n".

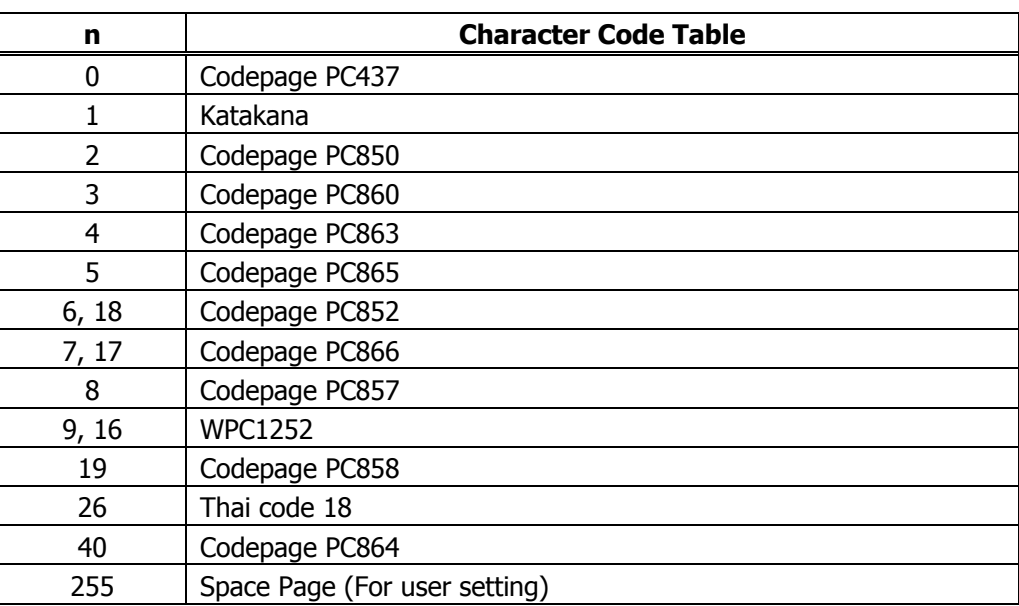

**[Default]** This is a character code table specified with the value of "n".

### **[Sample Program]**

 LPRINT CHR\$(&H1B);"t"; CHR\$(0); LPRINT "n=0"; LPRINT CHR\$(C); FOR C=&HB1 TO &HB5 NEXT C LPRINT CHR\$(&HA); LPRINT CHR\$(&H1B);"t"; CHR\$(1); LPRINT "n=1"; FOR C=&HB1 TO &HB5 LPRINT CHR\$(C); NEXT C LPRINT CHR\$(&HA);

**[Print Results]** 

**n** = 0 ▒ ┤ **n**= 9

### **ESC { n**

**[Function]** Specifying/canceling the inverted characters

**[Code]** <1B>H<7B>H<n>

**[Range]** 0≤n≤255

**[Outline]** Specifying/canceling inverted characters.

- "n" is valid only for the lowest bit (n0).
- Rotate data in the line by 180 degrees and print it.
- Control by the lowest bit (n0) is shown as follows:

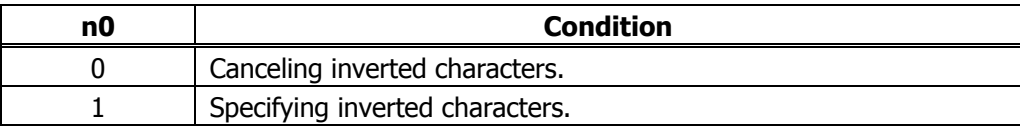

**[Caution]** • This command is valid only when it is specified at the beginning of a line.

• This command does not affect the PAGE MODE.

```
[Default] n = 0
```
#### **[Sample Program]**

 LPRINT CHR\$(&H1B); "{"; CHR\$(0); LPRINT "TEN"; CHR\$(&HA); LPRINT "ELEVEN"; CHR\$(&HA); LPRINT CHR\$(&H1B); "{"; CHR\$(1); LPRINT "TEN"; CHR\$(&HA); LPRINT "ELEVEN"; CHR\$(&HA);

#### **[Print Results]**

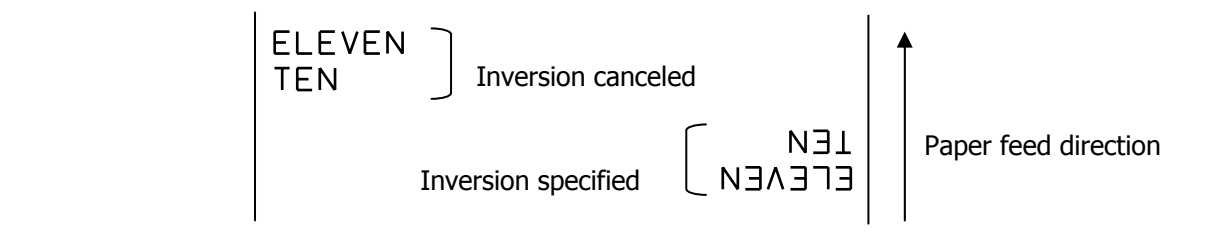

### **ESC ~ J n** (Valid in CBM1000II-Compatible Mode)

**[Function]** Specifies/cancels printing in red (black-based paper)

**[Code]** <1B>H<7E>H<4A>H<n>

**[Range]** 0≤n≤255

**[Outline]** Specifies or cancels printing in red.

- "n" is valid only for the lowest bit (n0).
- Control by the lowest bit (n0) is shown as follows:

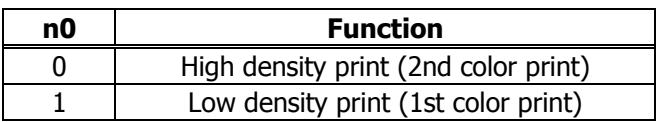

- **[Caution]** Valid when 2-color paper is specified by the ESC ( E command.
	- Valid only when dedicated thermal paper is used.
	- This command must not be used for normal thermal paper.
	- Powering pulse count for high density print takes the standard value. For the low density print, powering pulse count decreases to change the color.

**[Default]** n = 0

#### **[Sample Program]**

 LPRINT CHR\$(&H1B);"~";"J"; CHR\$(1); LPRINT "AAAAA"; CHR\$(&HA); LPRINT CHR\$(&H1B);"~";"J"; CHR\$(0); LPRINT "AAAAA"; CHR\$(&HA);

#### **[Print Results]**

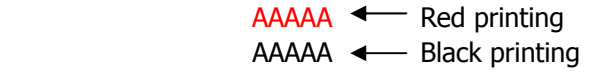

\* When dedicated thermal paper (red-based paper) is used.

### **DC3 n** (Valid in CBM1000II-Compatible Mode)

**[Function]** Specifies/cancels printing in red (black-based paper)

**[Code]** <13>H<n>

**[Range]** 0≤n≤255

**[Outline]** Specifies or cancels printing in red.

- "n" is valid only for the lowest bit (n0).
- Control by the lowest bit (n0) is shown as follows:

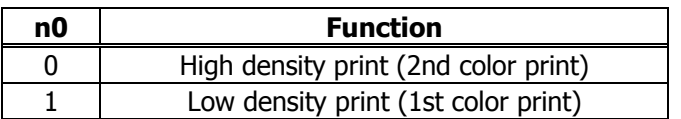

- **[Caution]** Valid when 2-color paper is specified by the ESC ( E command.
	- Valid only at the top of a line.
	- Valid only when dedicated thermal paper is used.
	- This command must not be used for normal thermal paper.
	- Powering pulse count for high density print takes the standard value. For the low density print, powering pulse count decreases to change the color.

**[Default]** n = 0

#### **[Sample Program]**

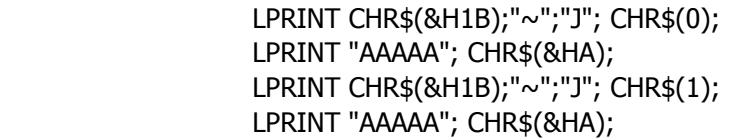

#### **[Print Results]**

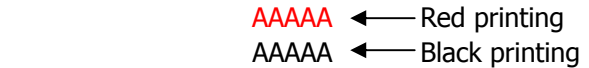

\* When dedicated thermal paper (Black-based paper) is used.

### **GS ! n**

**[Function]** Specifying the character size

**[Code]** <1D>H<21>H<n>

**[Range]** 0≤n≤255, where: 1≤vertical magnification≤8, 1≤horizontal magnification≤8

**[Outline]** Specifies the character size (Vertical and horizontal magnification).

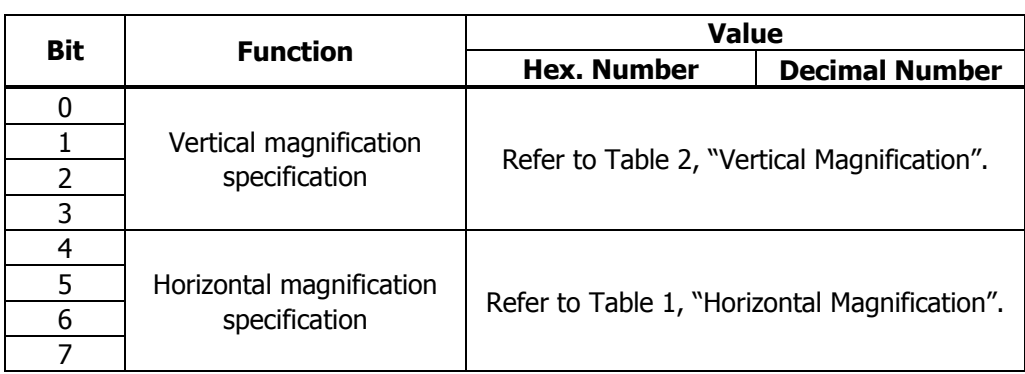

#### **Table 1 Horizontal Magnification Table 2 Vertical Magnification**

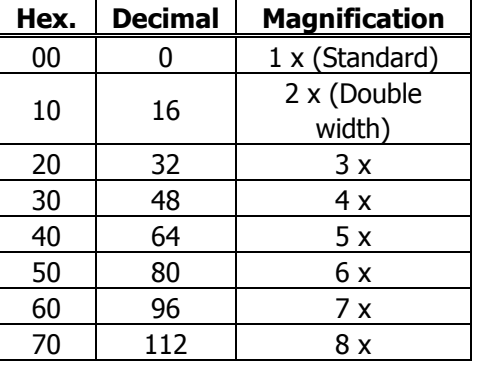

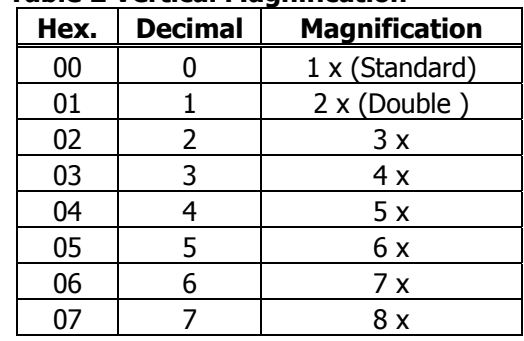

### **[Caution]** • This command is valid for all characters (alphanumeric, kana, and kanji) except for HRI characters.

- This command is ignored if either the vertical magnification or horizontal magnification is out of the defined range.
- In STANDARD MODE, the vertical direction is defined as the paper feed direction, and the horizontal direction is defined as the direction perpendicular to the paper feed.
- Setting memory SW 3-7 to ON allows the horizontal and vertical relations to be interchanged when 90°-right-turnning of character is specified.
- In PAGE MODE, the vertical direction means the top-bottom direction of each character. The horizontal direction means the side-to-side direction of each character. If characters of different vertical magnification are contained in a line, the baseline of each character is lined up.
- Horizontal and vertical magnification can also be specified/canceled by ESC ! but the setting of command last processed is valid.
- **[Default]** n = 0
- **[See Also]** ESC !

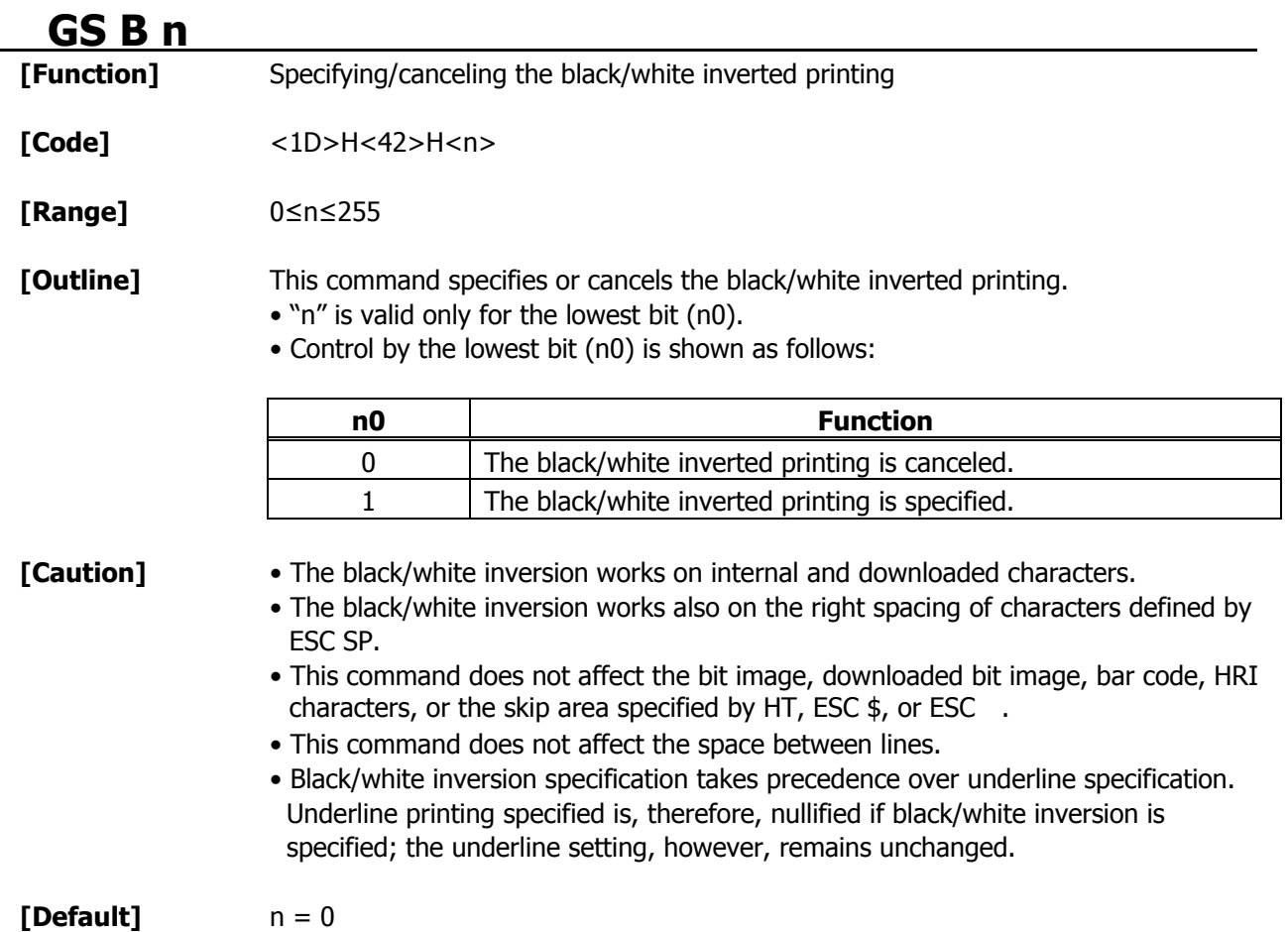

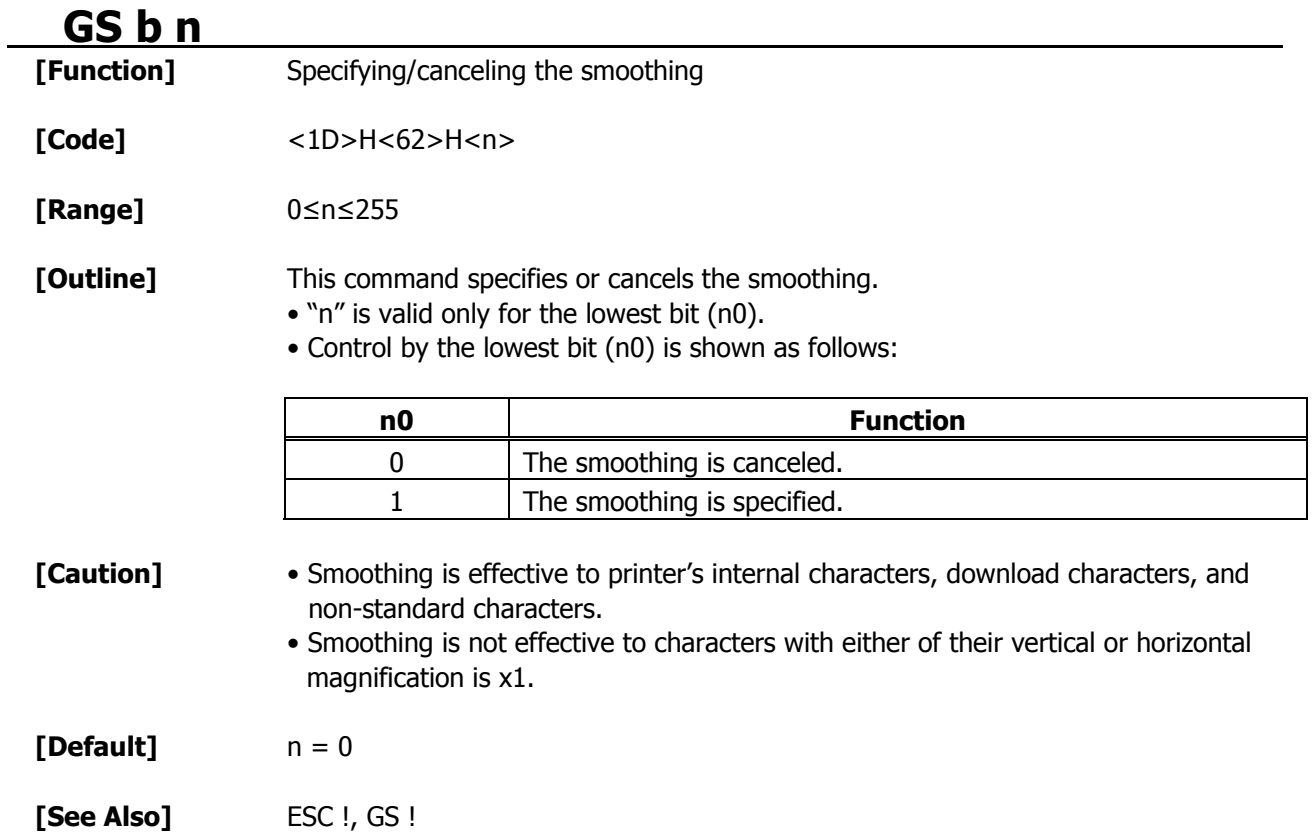

### **2.2.3 Print Position Commands HT**

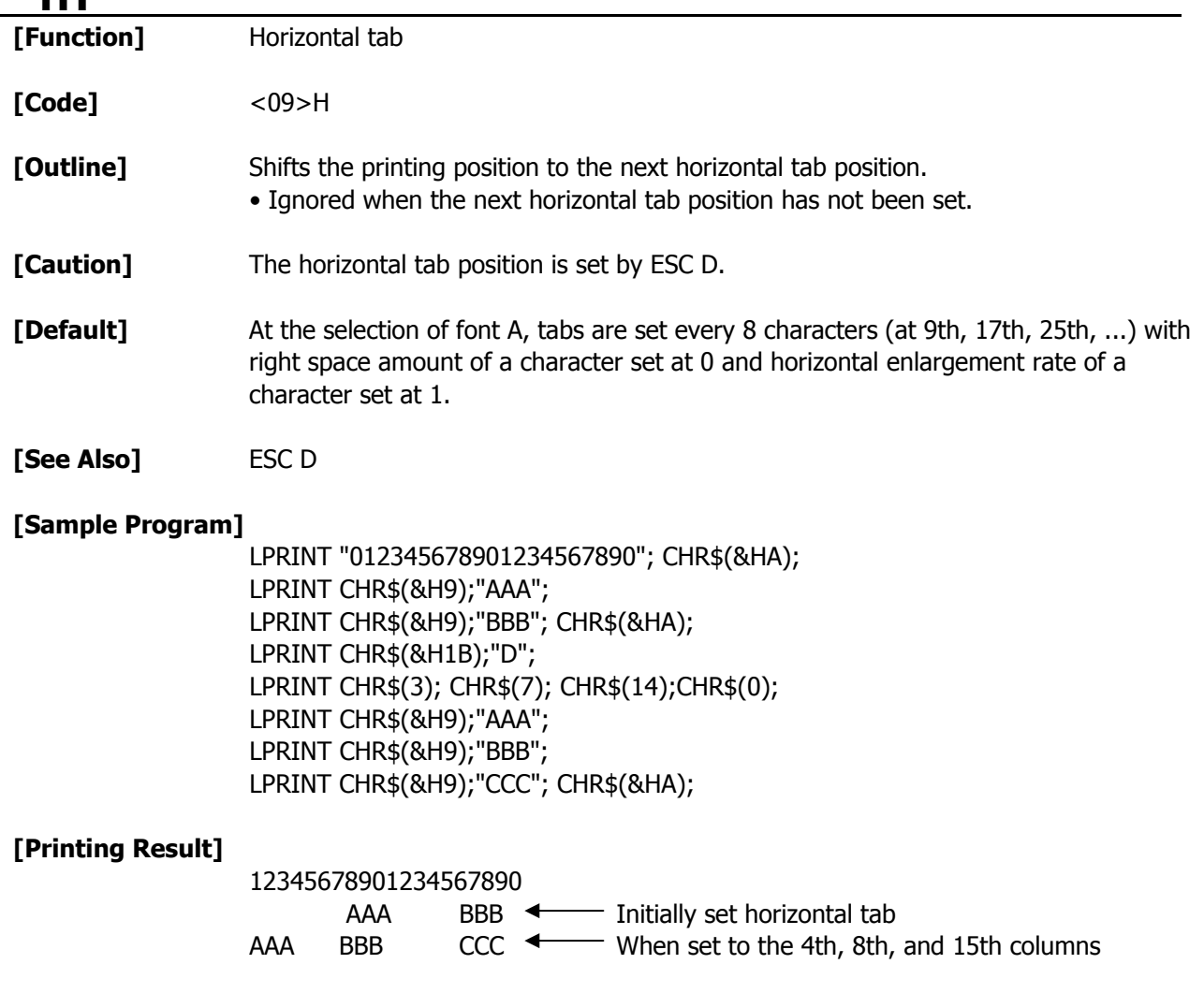

### **ESC \$ n1 n2**

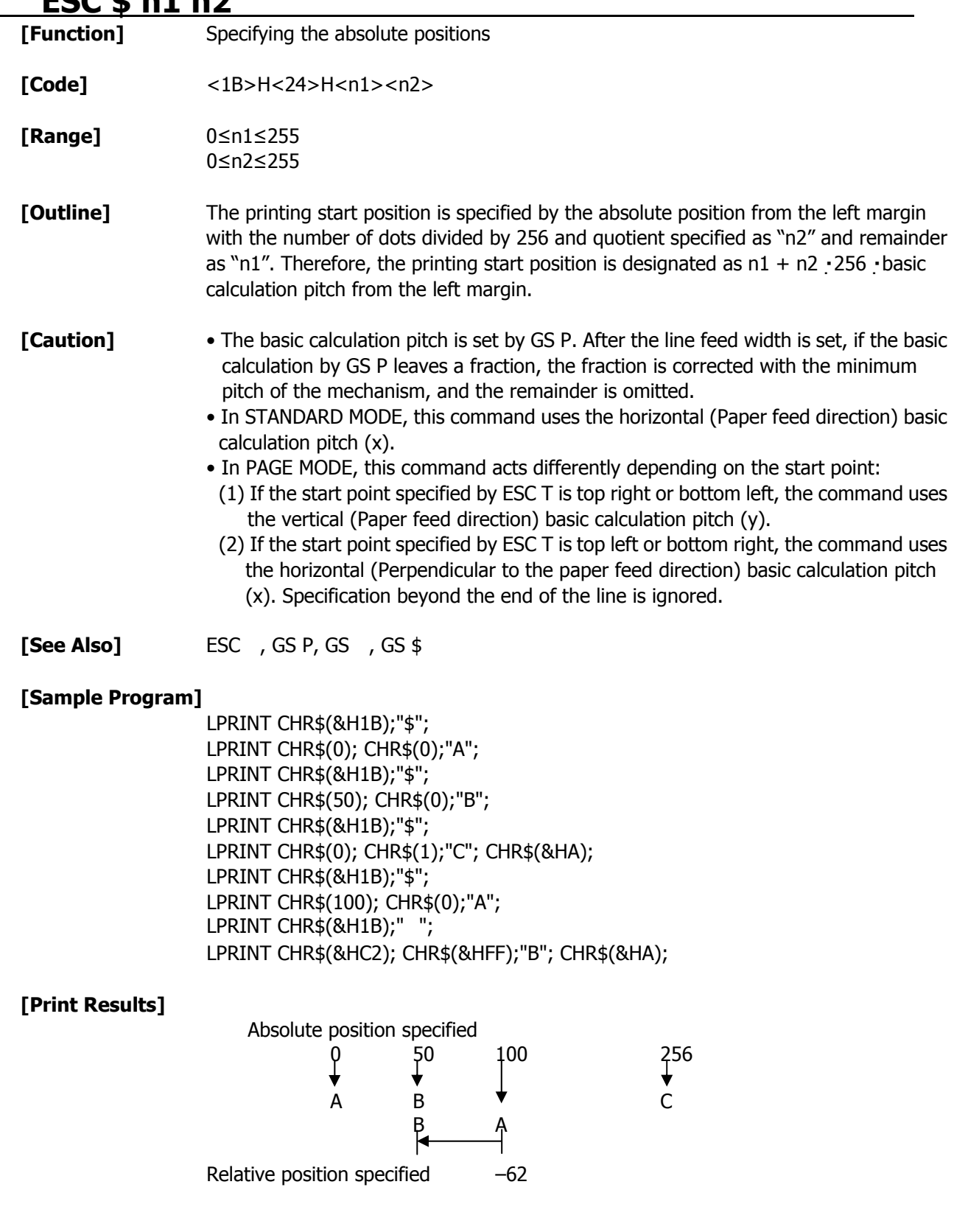
# **ESC D [ n ] k NULL**

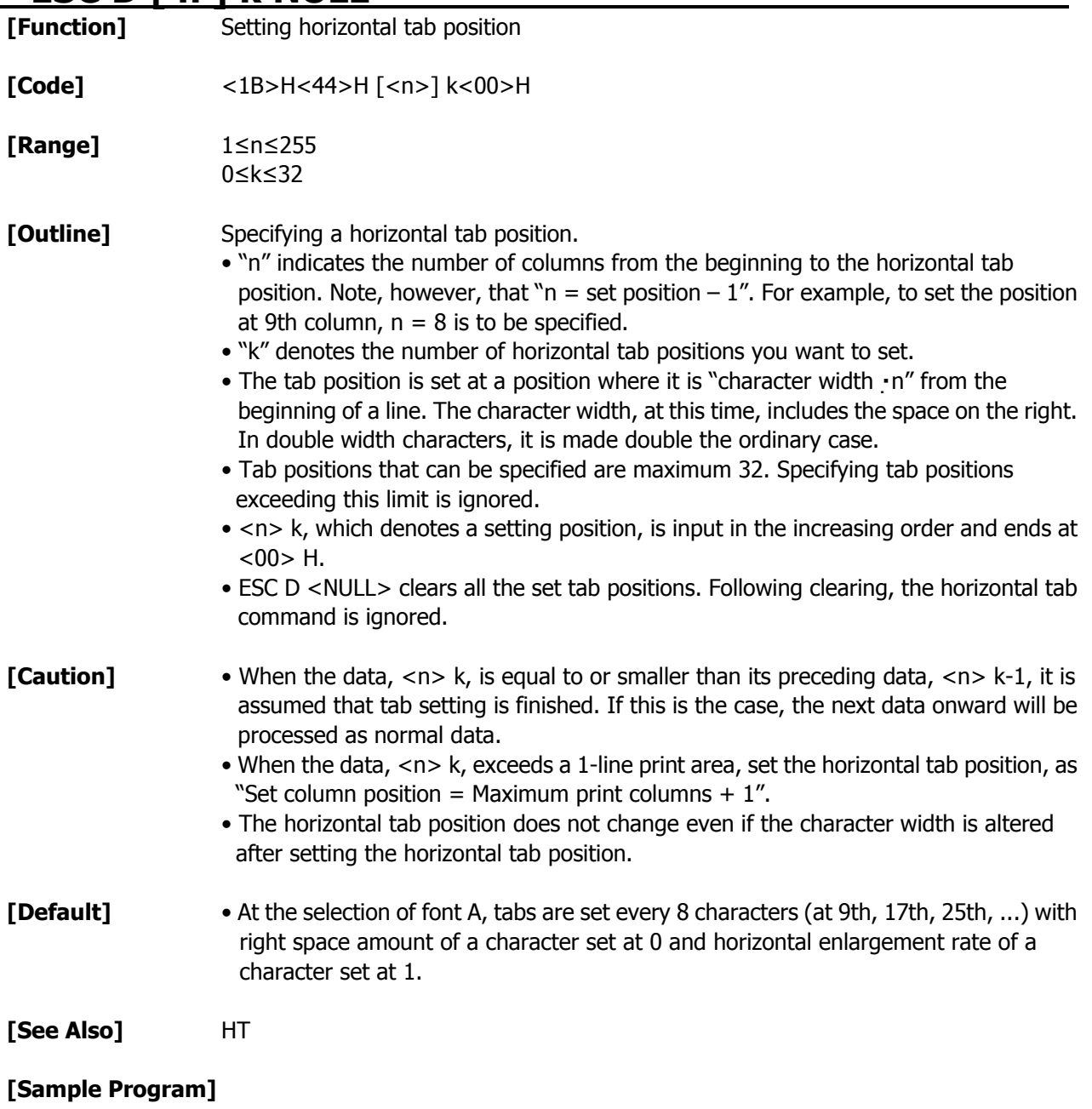

Refer to Sample Program and Print Results for HT.

## **ESC T n**

**[Function]** Selecting the character printing direction in PAGE MODE

**[Code]** <1B>H<54>H<n>

**[Range]** 0≤n≤3 48≤n≤51

**[Outline]** Selects the direction and start point of character printing in PAGE MODE.

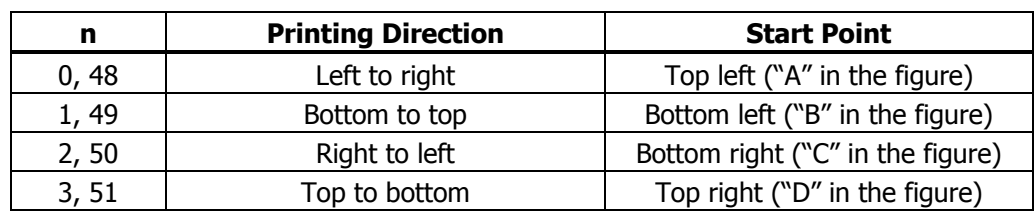

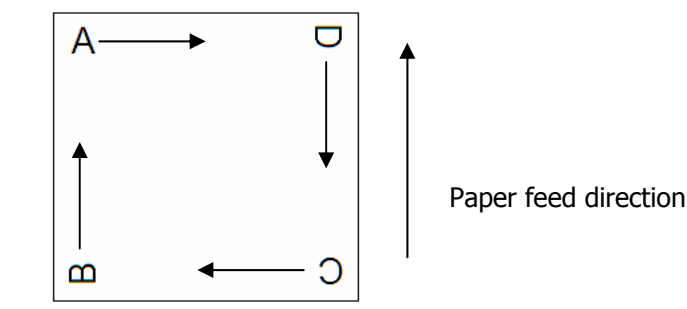

**[Caution]** • When STANDARD MODE is selected, this command only executes the internal

- flagging of the printer without affecting the printing in STANDARD MODE. • The character mapping position will be the start point of the print area specified by ESC W.
- The basic calculation pitch (x or y) used by the following commands varies with the start point.
	- (1) If the start point is the top left or bottom right (The characters are mapped in the direction perpendicular to the paper feed),
		- Commands using x: ESC SP, ESC S, ESC
		- Commands using y: ESC 3, ESC J, GS \$, GS
	- (2) If the start point is the top right or bottom left (The characters are mapped in the paper feed direction),
		- Commands using x: ESC 3, ESC J, GS \$, GS
		- Commands using y: ESC SP, ESC S, ESC

**[Default]** n = 0

**[See Also]** Appendix 4.1 "Explanation on PAGE MODE" ESC \$, ESC L, ESC W, ESC , GS \$, GS P, GS

## **ESC W** xL xH yL yH dxL dxH dyL dyH

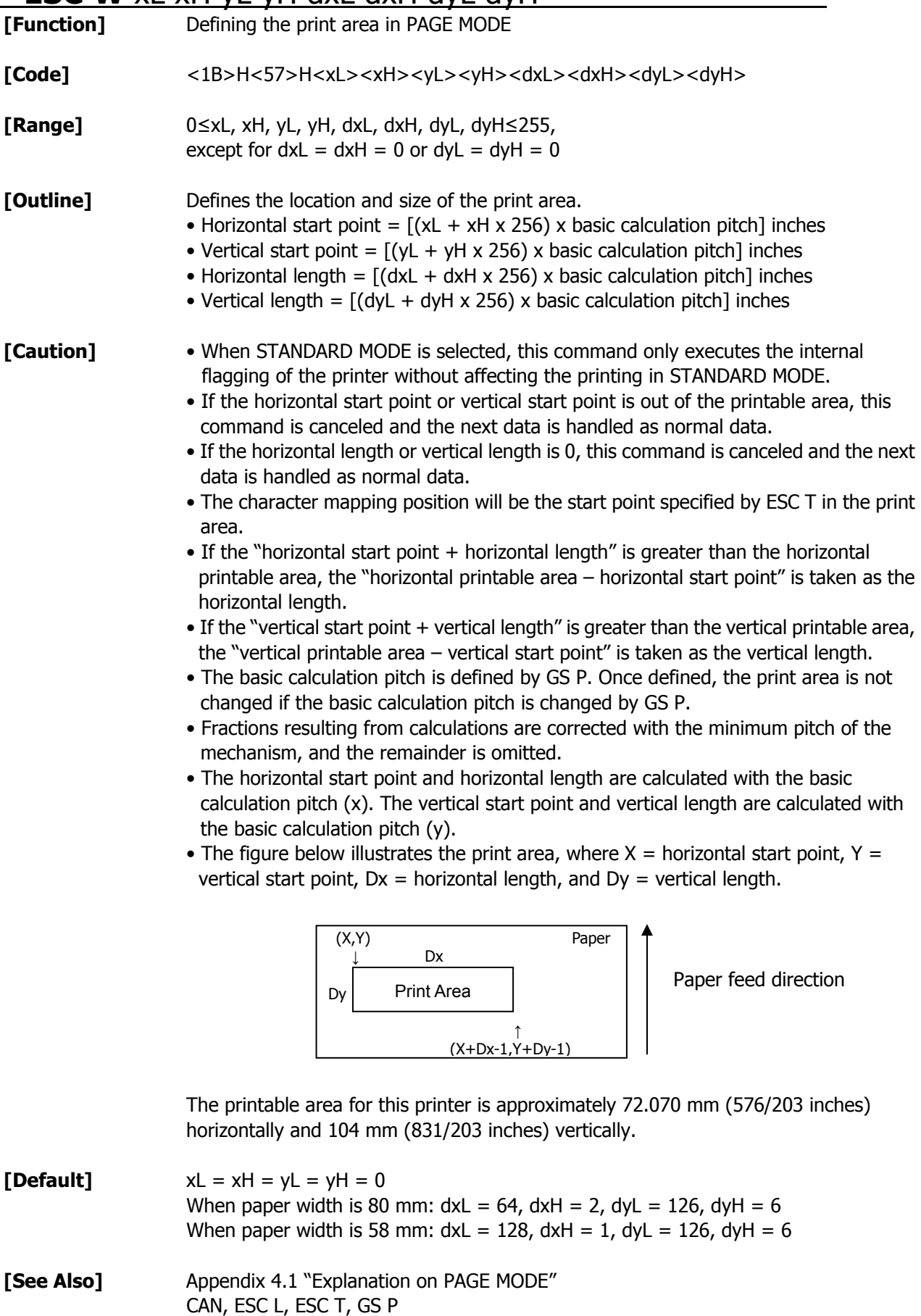

# **ESC** \ **nL nH**

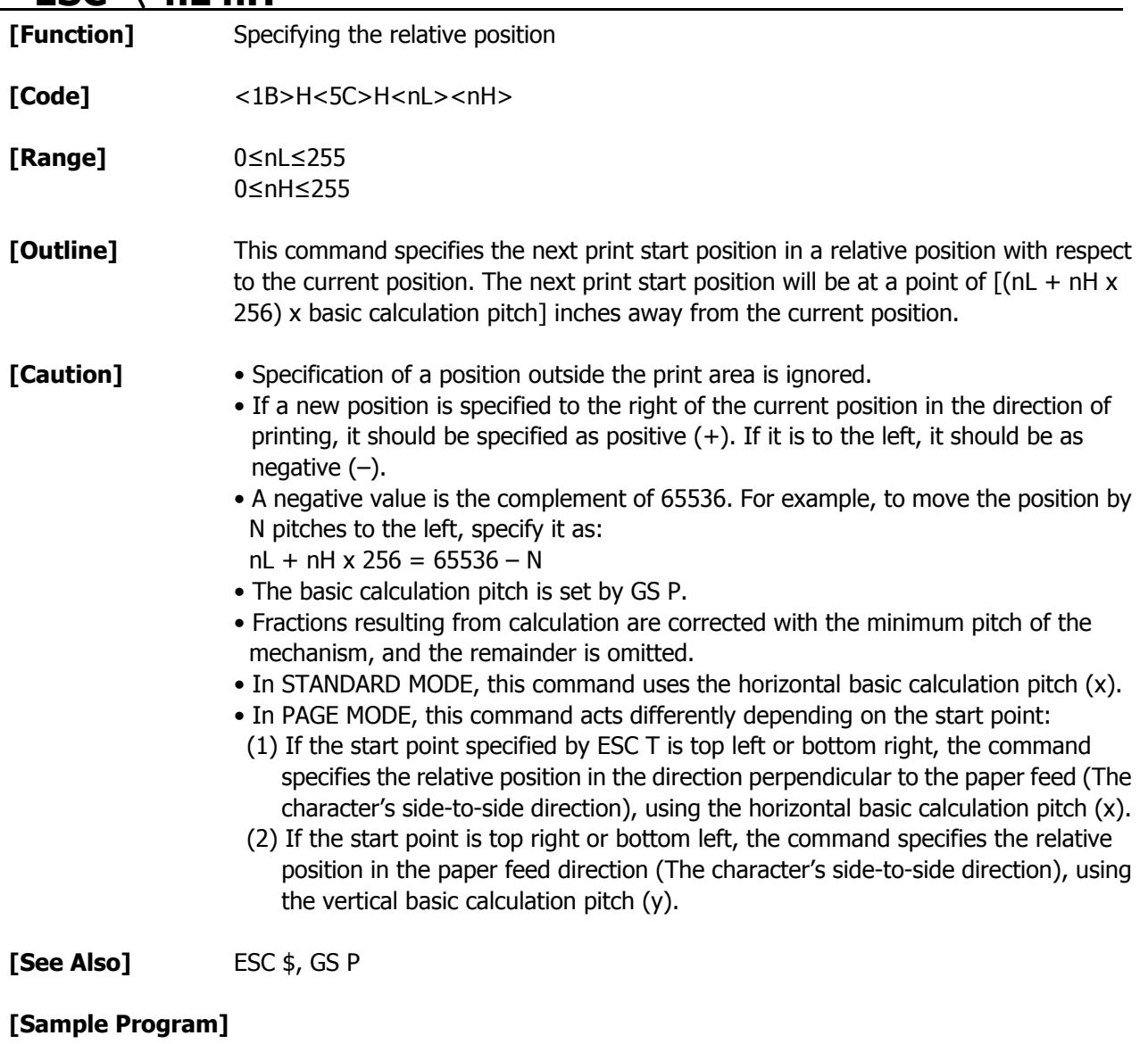

Refer to Sample Program and Print Results for ESC \$.

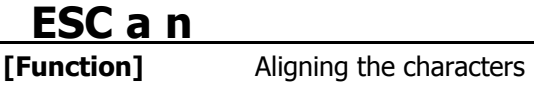

**[Code]** <1B>H<61>H<n>

**[Range]** 0≤n≤2 48≤n≤50

**[Outline]** All the printed data within one line are aligned in the specified position. Depending on the value "n", positional alignment is carried out as shown in the table below:

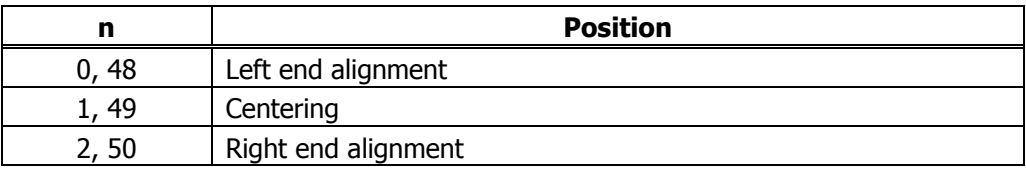

## **[Caution]** • This command is valid only when it is inputted at the beginning of a line.

- This command does not affect the PAGE MODE.
- Executes justification in the print area being set.

### **[Default]** n = 0

### **[Sample Program]**

 LPRINT CHR\$(&H1B);"a"; CHR\$(0); LPRINT "AAAAA"; CHR\$(&HA); LPRINT CHR\$(&H1B);"a"; CHR\$(1); LPRINT "AAAAA"; CHR\$(&HA); LPRINT CHR\$(&H1B);"a"; CHR\$(2); LPRINT "AAAAA"; CHR\$(&HA);

### **[Print Results]**

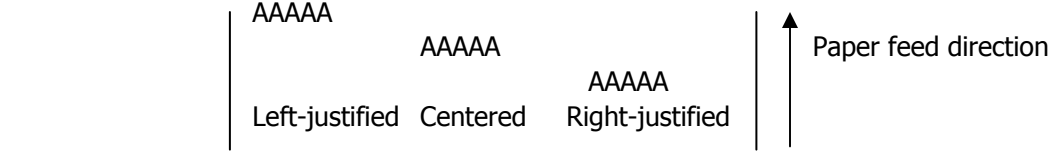

# **GS \$ nL nH**

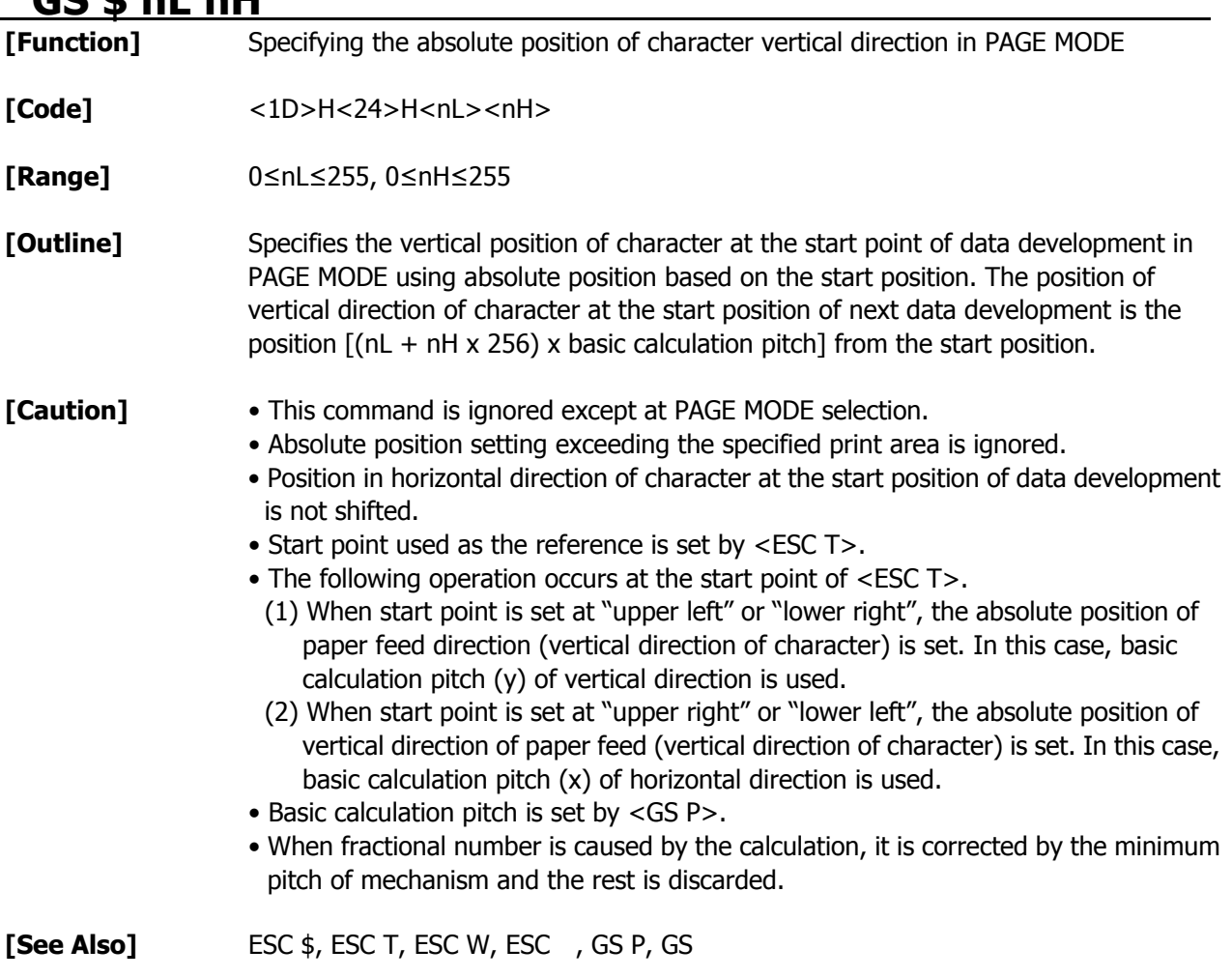

## **GS L nL nH**

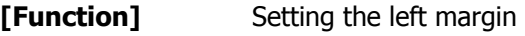

**[Code]** <1D>H<4C>H<nL><nH>

**[Range]** 0≤nL≤255 0≤nH≤255

**[Outline]** This command sets the left margin specified by nL and nH. The value of the left margin is  $[(nL + nH \times 256) \times$  basic calculation pitch] inches.

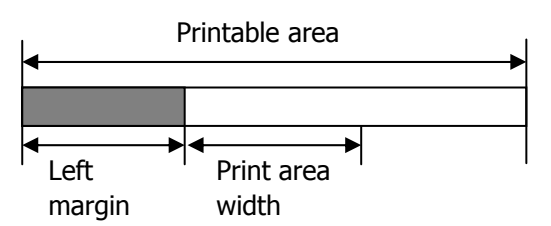

- **[Caution]** This command only works when it is entered at the beginning of a line.
	- When PAGE MODE is selected, this command only executes the internal flagging of the printer.
	- The setting of this command does not affect PAGE MODE.
	- The maximum settable left margin is equal to the horizontal printable area. A setting greater than this maximum is trimmed to the maximum.
	- The basic calculation pitch is defined by GS P. Once defined, the left margin is not changed if the basic calculation pitch is changed by GS P.
	- The left margin is calculated with the horizontal basic calculation pitch (x) set by GS P. A fraction resulting from the calculation is corrected with the minimum pitch of the mechanism, and the remainder is omitted.
	- When mapping character data, if the print area specified is not wide enough to accommodate one character of the current font, only the line for that character data is handled as follows:
	- (1) The print area is extended toward the right to be equivalent to one character of the current font, but not wider than the printable area.
	- (2) If an area for one character cannot be provided as a result of step (1), the print area is extended toward the left. (So, the left margin is decreased.)
	- When mapping non-character data (bit image, downloaded bit image, or bar code), if the print area specified is narrower than 9-bits, only the line for that data is handled as follows:
		- (1) The print area is extended toward the left (so, the left margin is decreased) until it is 9-dot wide, but not wider than the printable area.

 $[Default]$   $nL = 0, nH = 0$ 

**[See Also] GS P, GS W** 

## **GS W nL nH**

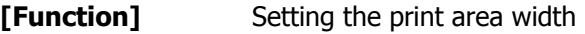

**[Code]** <1D>H<57>H<nL><nH>

**[Range]** 0≤nL≤255 0≤nH≤255

**[Outline]** Sets the print area width specified by nL and nH. The print area width will be  $[(nL + nH \cdot 256) \cdot$  basic calculation pitch] inches.

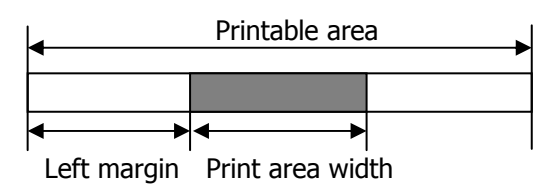

- **[Caution]** This command only works when it is entered at the beginning of a line.
	- When PAGE MODE is selected, this command only executes the internal flagging of the printer.
	- The setting of this command does not affect PAGE MODE.
	- If the value entered with this command exceeds the printable area for one line, the entire area except the left margin is set as the print area width.
	- The basic calculation pitches are defined by GS P. Once defined, the print area width is not changed if the basic calculation pitch is changed by GS P.
	- The print area width is calculated with the horizontal basic calculation pitch (x) defined by GS P. A fraction resulting from the calculation is corrected with the minimum pitch of the mechanism, and the remainder is omitted.
	- If the first character to be mapped at the beginning of a line has a width (including the right spacing) greater than the print area width, only that line is handled as follows:

(1) The print area is extended toward the right to accommodate the first character, but not wider than the printable area.

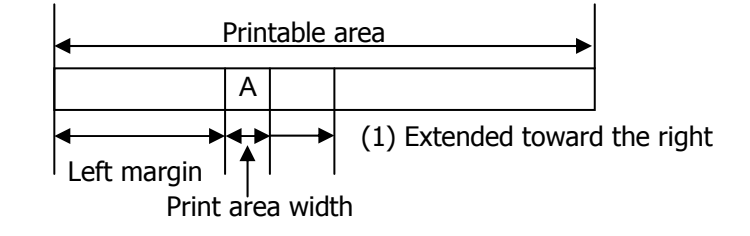

(2) If a sufficient area cannot be provided as a result of step (1), the print area is extended toward the left (so, the left margin is decreased).

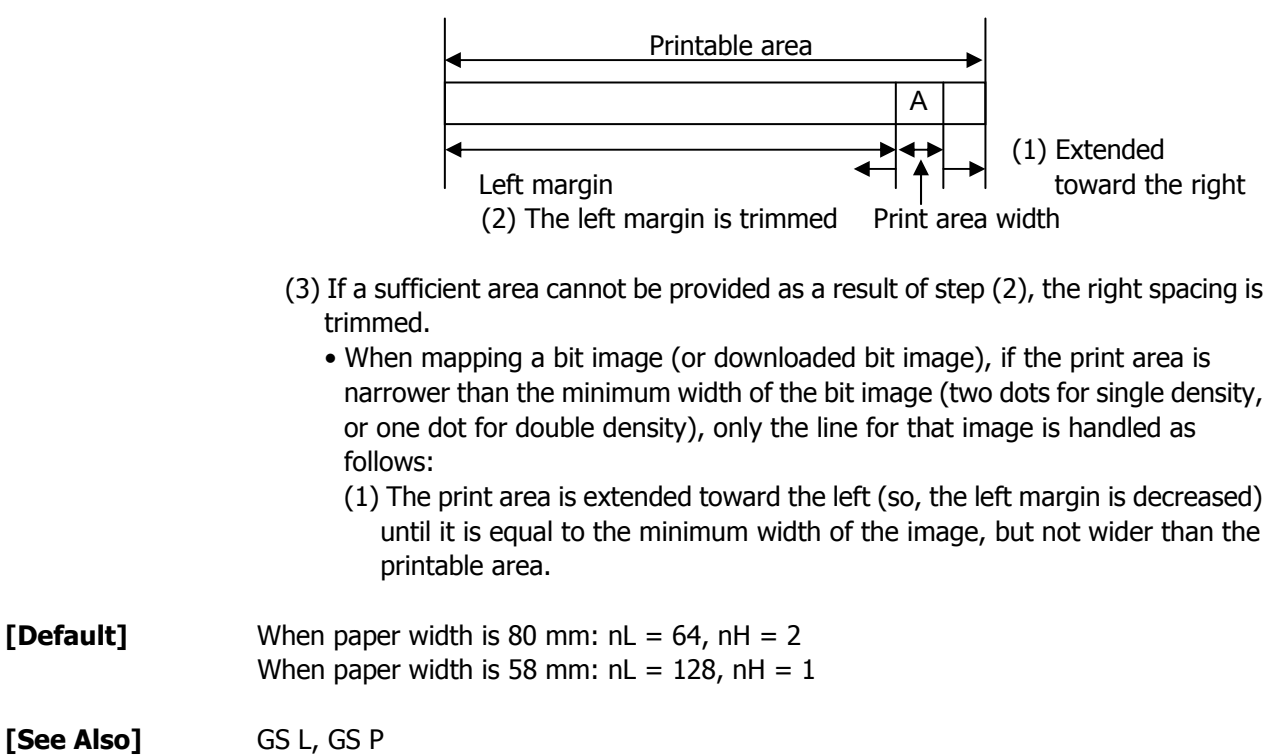

## **GS** \ **nL nH**

**[Function]** Specifying the relative vertical position of a character in PAGE MODE

**[Code]** <1D>H<5C>H<nL><nH>

**[Range]** 0≤nL≤255 0≤nH≤255

**[Outline]** This command is used in PAGE MODE to specify the vertical position of a character in the data mapping start position, in a relative position with respect to the current position. The next data mapping start position will be at a point  $[(nL + nH \times 256) \times$ basic calculation pitch] inches away from the current position.

### **[Caution]** • This command is ignored when PAGE MODE is not selected.

• If a new position is specified for a character located beneath the current position, it should be specified as positive  $(+)$ . If it is above the current position, it should be negative (–).

• A negative value is the complement of 65536. For example, to move the position by N pitches up, specify it as:

 $nL + nH \times 256 = 65536 - N$ 

- The specification of a relative position outside the specified print area is ignored.
- Depending on the start point specified by ESC T, this command acts as follows:
	- (1) If the start point is the top left or bottom right, the command specifies the relative position in the paper feed direction (the character's top-bottom direction) using the vertical basic calculation pitch (y).
	- (2) If the start point is the top right or bottom left, the command specifies the relative position in the direction perpendicular to the paper feed (the character's top-bottom direction) using the horizontal basic calculation pitch (x).
- The basic calculation pitch is set by GS P.
- Fractions resulting from calculations are corrected with the minimum pitch of the mechanism, and the remainder is omitted.

# **2.2.4 Line Feed Span Commands**

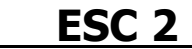

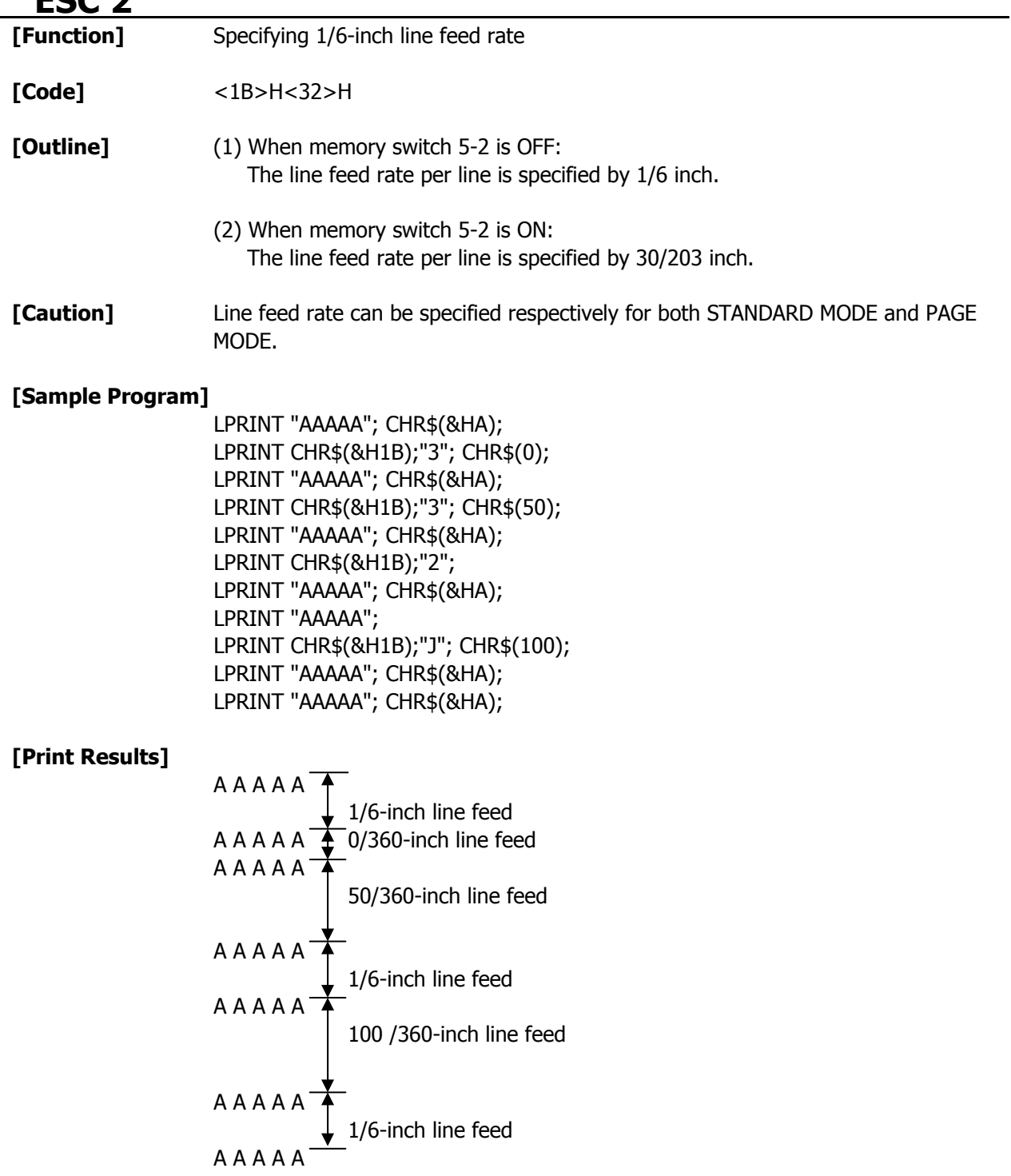

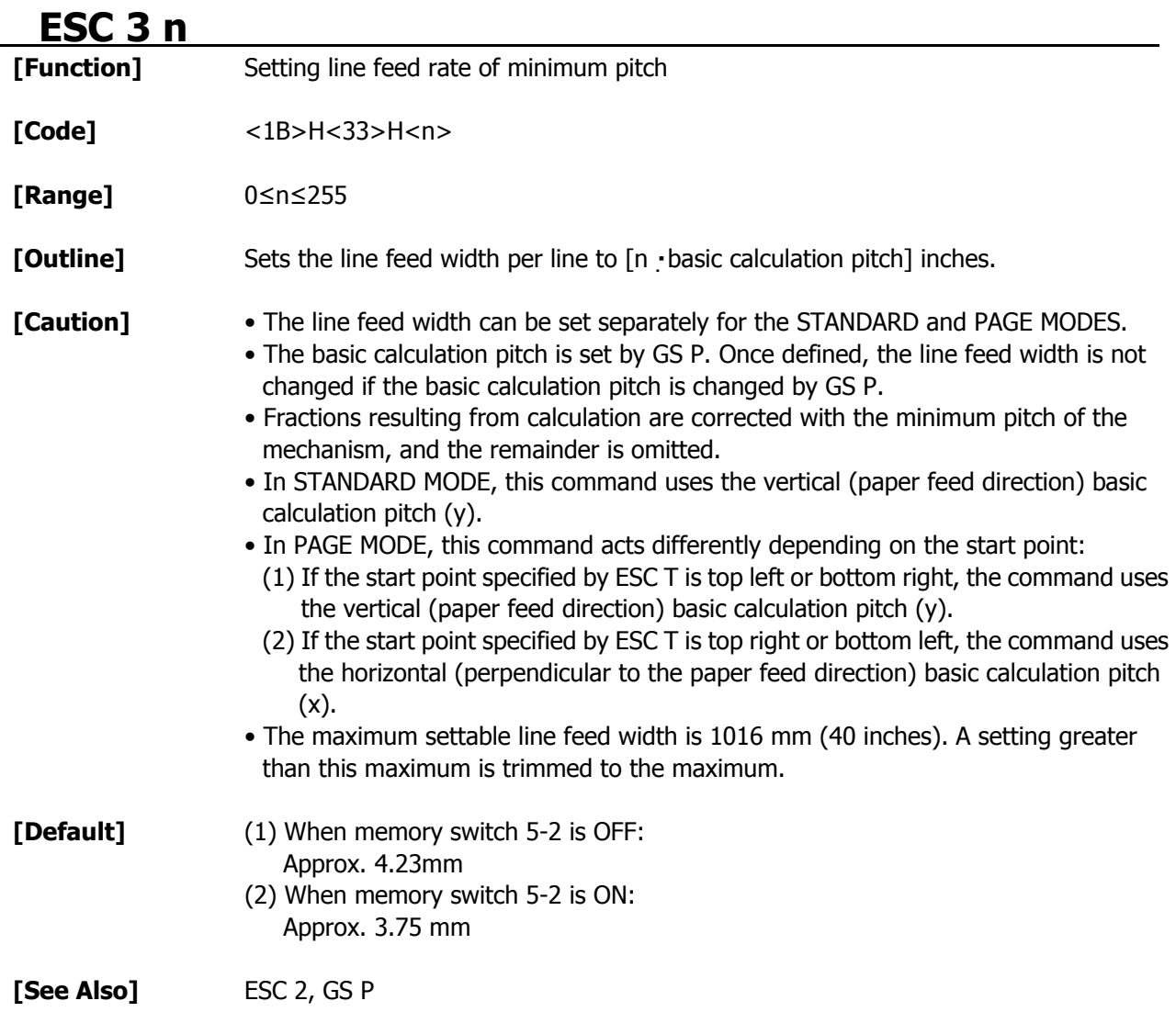

## **2.2.5 Bit Image Commands ESC \* m n1 n2 [ d ] k**

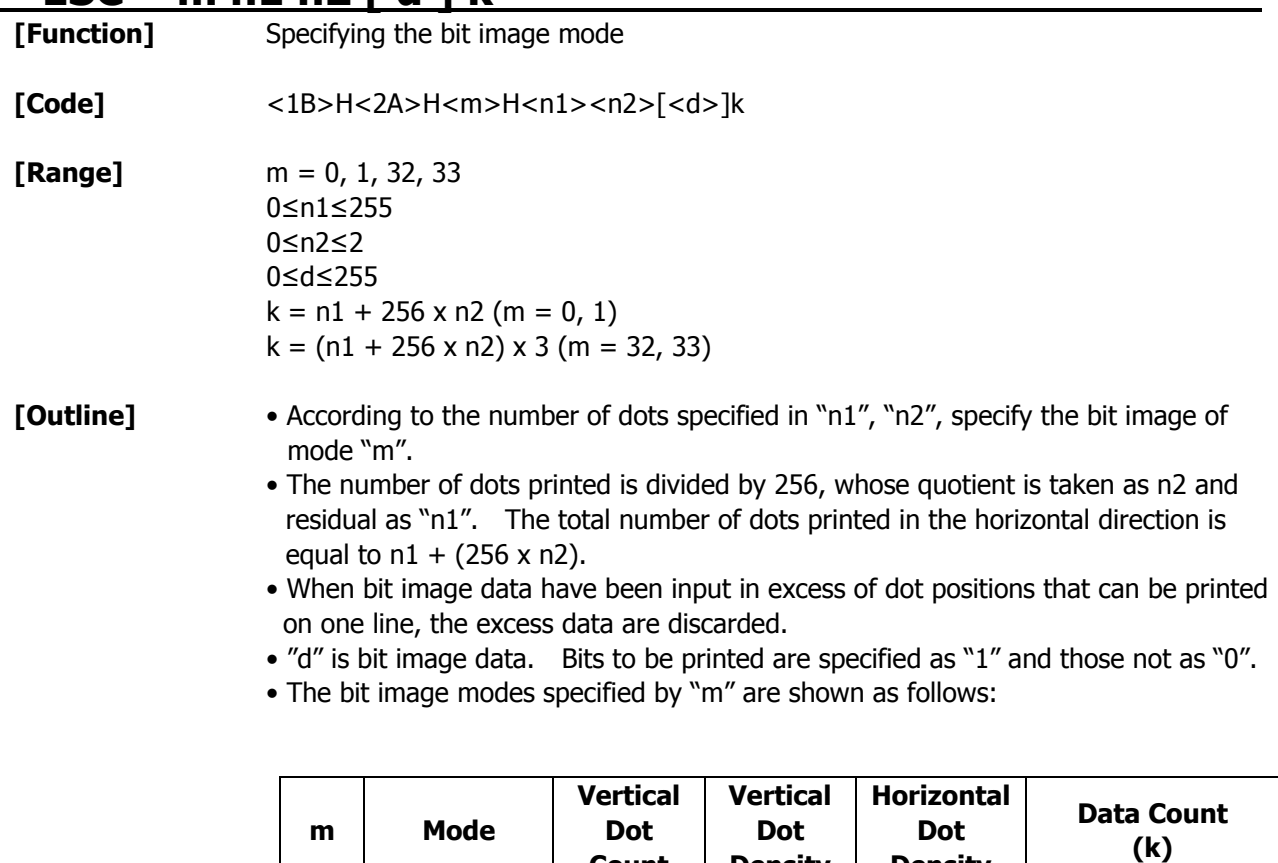

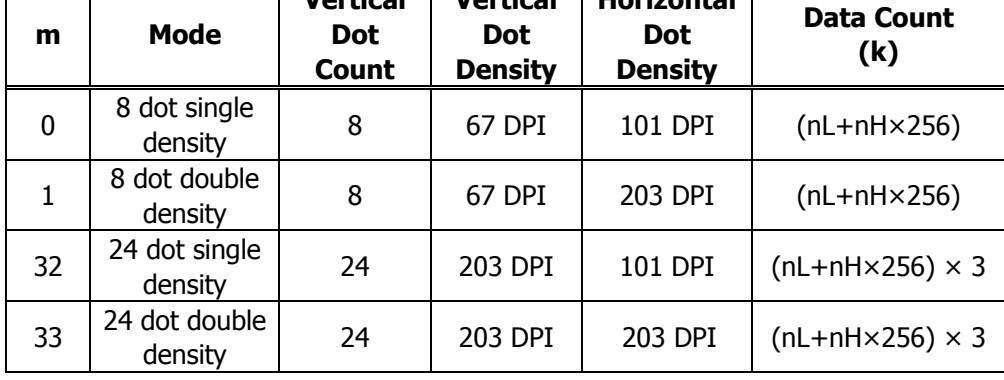

- **[Caution]**  When the value of "m" is out of the above range, the data following after "n1" is processed as normal printing data.
	- After completion of bit image printing, the printer returns to normal data processing mode.

### **[Sample Program]**

 LPRINT CHR\$(&H1B);"\*"; LPRINT CHR\$(0); CHR\$(20); CHR\$(0); IMG1: GOSUB IMG1 LPRINT CHR\$(&HFF); LPRINT CHR\$(&HA);  $FOR I = 1 TO 18$ LPRINT CHR\$(&H1B);"\*"; LPRINT CHR\$(&H85); LPRINT CHR\$(1); CHR\$(20); CHR\$(0); NEXT I GOSUB IMG1 LPRINT CHR\$(&HFF); LPRINT CHR\$(&HA); RETURN LPRINT CHR\$(&H1B);"\*"; IMG2: LPRINT CHR\$(32); CHR\$(20); CHR\$(0); LPRINT CHR\$(&HFF); GOSUB IMG2 LPRINT CHR\$(&HFF); LPRINT CHR\$(&HA); LPRINT CHR\$(&HFF); LPRINT CHR\$(&H1B);"\*"; FOR I = 1 TO 18 LPRINT CHR\$(33); CHR\$(20); CHR\$(0); LPRINT CHR\$(&H80); GOSUB IMG2 LPRINT CHR\$(&H00); LPRINT CHR\$(&HA); LPRINT CHR\$(&H05); end the second service of the service of the service of the service of the service of the service of the service of the service of the service of the service of the service of the service of the service of the service of t

 LPRINT CHR\$(&HFF); LPRINT CHR\$(&HFF); LPRINT CHR\$(&HFF); **RETURN RETURN** 

### **[Print Results]**

**Example 3-dots single density Example 3-dots double density 24-dots single density**  $\Box$   $\leftarrow$  24-dots double density

# **GS \* n1 n2 [ d ] n1 x n2 x 8**

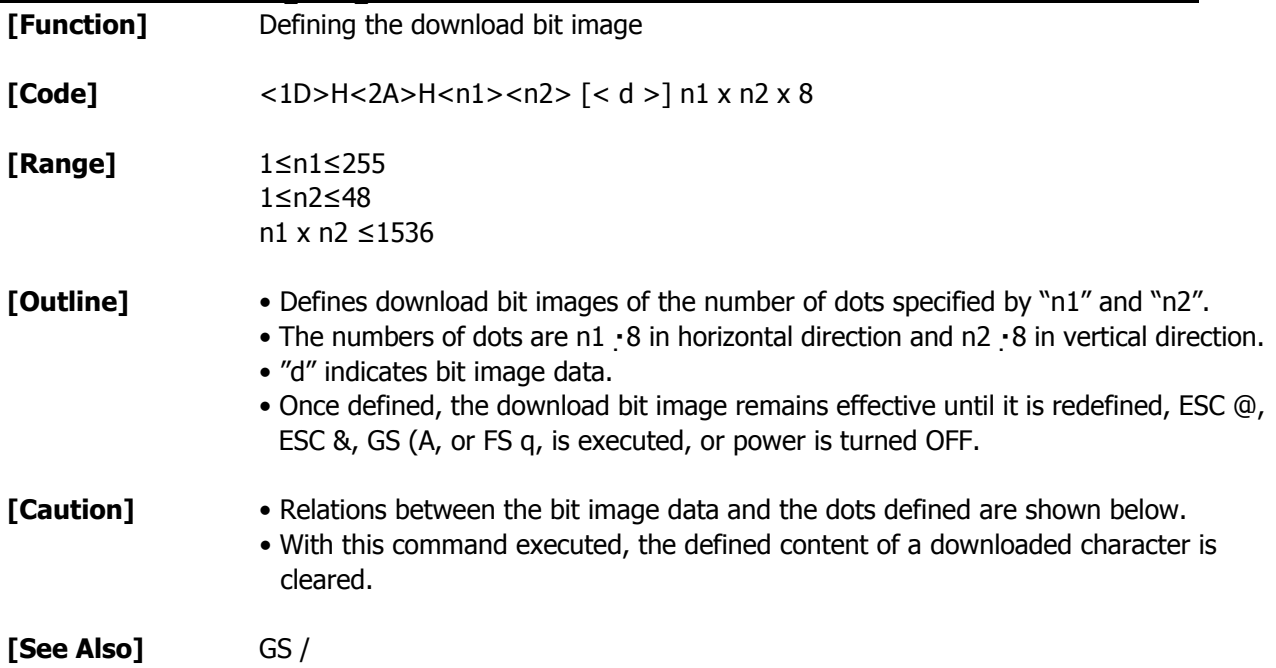

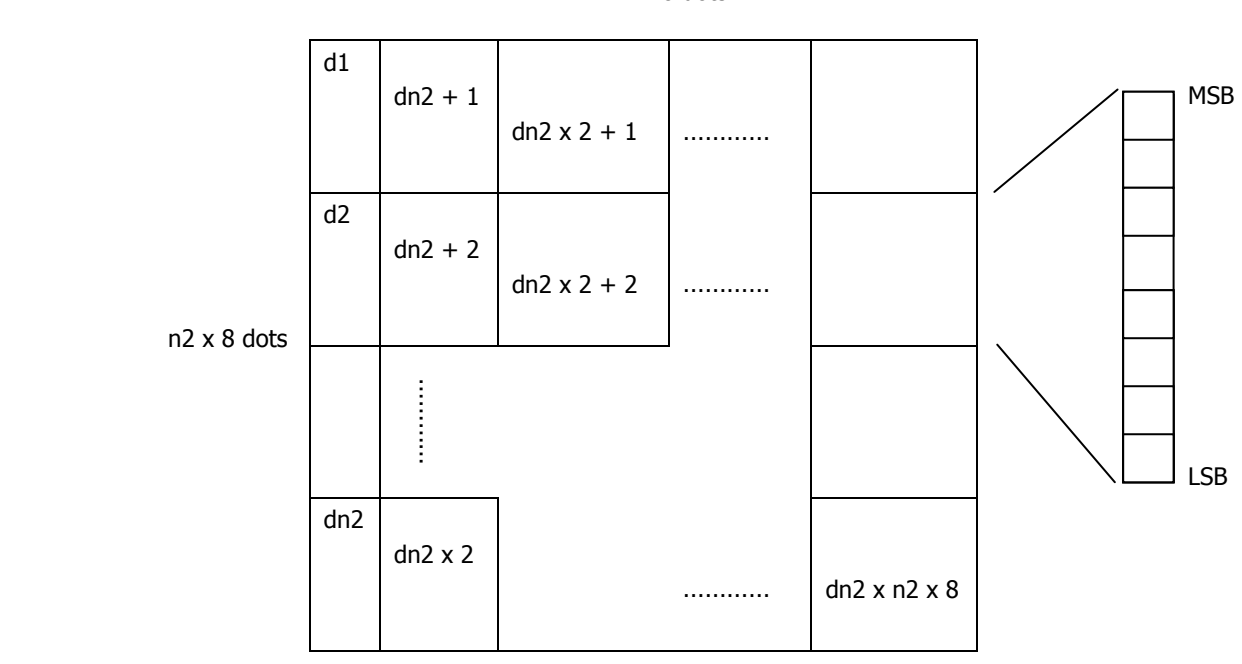

n1 x 8 dots

### **[Sample Program]**

 GOSUB IMG LPRINT CHR\$(&H1D);"/"; CHR\$(0); LPRINT CHR\$(&H1D);"/"; CHR\$(1); LPRINT CHR\$(&H1D);"/"; CHR\$(2); LPRINT CHR\$(&H1D);"/"; CHR\$(3); END IMG: n1=10:n2=5 LPRINT CHR\$(&H1D);"\*"; LPRINT CHR\$(n1); CHR\$(n2); FOR J=1 TO n1\*8 FOR  $I=1$  TO  $n2$  LPRINT CHR\$(J); NEXT I NEXT J RETURN

### **[Print Results]**

<u>मातानातानि</u> नामानमन्त्र अन्तरनामान <u>मार्कनगरित</u> माराजातील अन्नतन्त्र जनसङ्ख्या ल्लामा अवस्थित स्थानम् अन्तराज्यसम्बद्धाः स्टब्स् ल्लामा जनसङ्ख्या जन्म ल्लामा जनसङ्ख्या

## **GS / m**

**[Function]** Printing the downloaded bit image

**[Code]** <1D>H<2F>H<m>

**[Range]** 0≤m≤3 48≤m≤51

**[Outline]** Prints downloaded bit image in a mode specified by "m". Modes that can be selected by "m" are shown below.

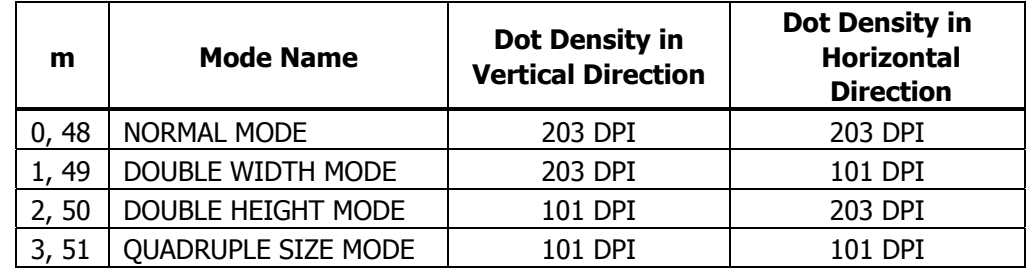

## **[Caution]** • When a downloaded bit image has not been defined, this command is ignored.

• When data exist in the print buffer, this command is ignored.

• A portion of a downloaded bit image exceeding one line length is not printed.

**[See Also]** ESC &, GS \*

## **GS v 0 m xL xH yL yH d1...dk**

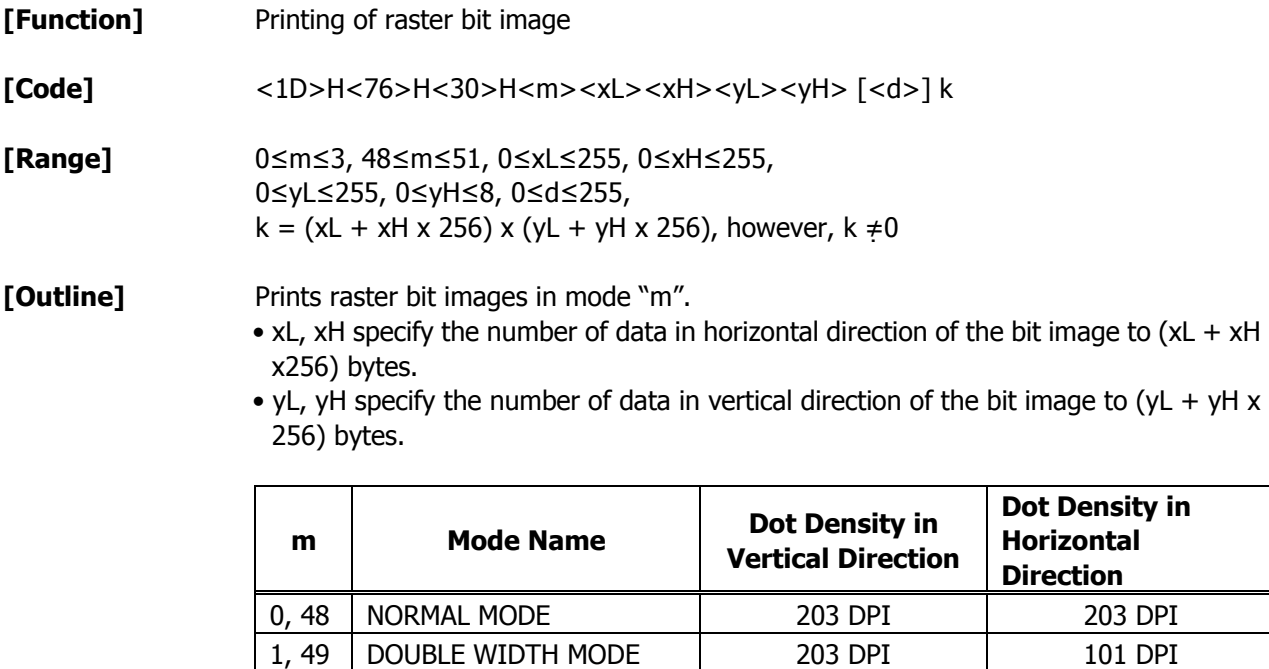

- **[Caution]** In STANDARD MODE, this command is valid only when there is no print data in the print buffer.
	- Any of the print modes (character size, emphasis, double strike, inverting, underlining, back-to-white reversing, etc.) does not affect the raster bit image.

2, 50 DOUBLE HEIGHT MODE | 101 DPI | 203 DPI 3, 51 | QUADRUPLE SIZE MODE | 101 DPI | 101 DPI

- If the print area specified by GS L and GS W is narrower than a minimum width, the print area for that line only is extended to the minimum width. The minimum width is one dot in NORMAL MODE ( $m = 0$ , 48) and DOUBLE HEIGHT MODE ( $m = 2$ , 50), and 2 dots in DOUBLE WIDTH MODE ( $m = 1, 49$ ) and QUADRUPLE SIZE MODE( $m = 3$ , 51).
- Any part of data that is out of the print area is only read and discarded in units of dot.
- The print start position can arbitrarily be specified with HT (horizontal tab), ESC \$ (specifying absolute position), ESC (specifying relative positions), and GS L (setting left margins). Note that if the print start position is not a multiple of 8, the printing speed may decrease.
- The setting of ESC a (aligning characters) are also valid for the raster bit image.
- If this command is executed during macro definition, the macro definition is suspended, and the processing of the command starts. The macro is left undefined.
- "d" denotes defined data. Dots to be printed are specified as "1", and those not to be printed as "0".

**[Example]** When  $xL + xH + 256 = 64$ 

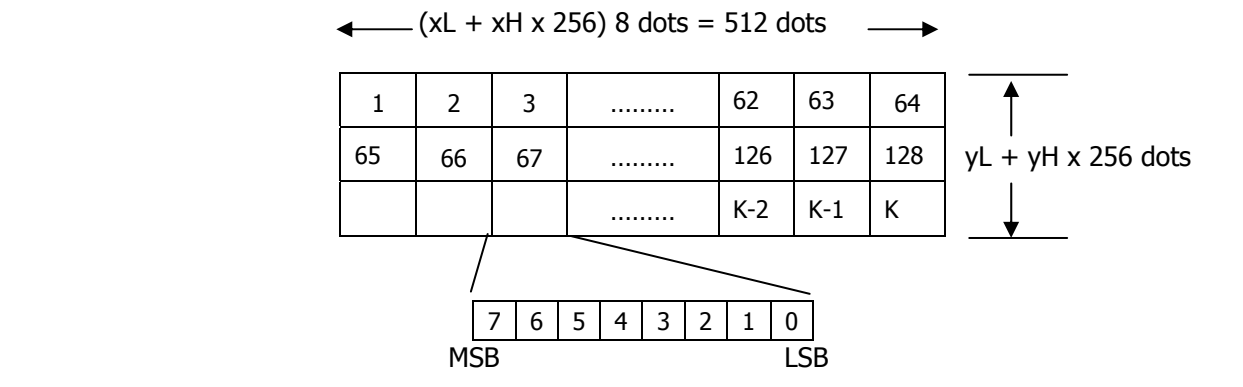

## **2.2.6 Status Commands DLE EOT n**

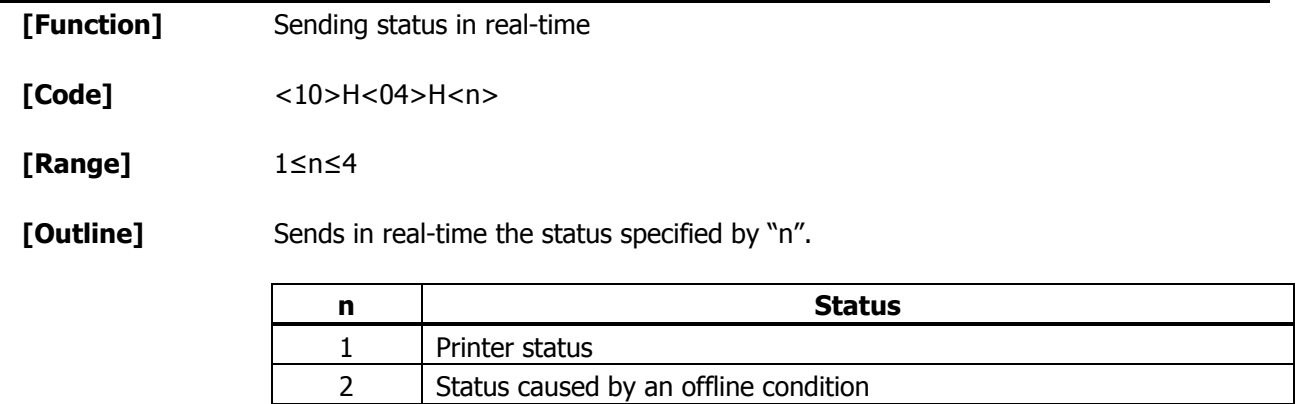

- **[Caution]** Each status represents the current status. It is 1 byte data.
	- The status is transferred without checking whether the host is ready to receive or busy.
	- This command is executed even if the printer is in offline state, receive-buffer full state, or error state.
	- This command is dealt with when it is received.

3 Status caused by an error

4 Continuous paper detector status

- With serial interface specifications, this command is executed in offline state, receiving buffer full state, and error state.
- With parallel interface specifications, this command cannot be executed while the printer is in Busy state.

When memory SW1-3 is ON, the printer does not enter Busy state in the offline state and error state.

- If ASB (Automatic Status Back) is enabled by GS a, it is necessary to discriminate between the status due to ASB and the status due to this command.
- This command can be executed even if printer setting by ESC = is invalid.
- If another data string of <10>H<04>H<n> (1 n 4) is received, the printer acts the same way as with this command. Therefore, the user should be reminded of this fact.

### [Example 1]

Suppose a command "ESC  $*$  m nL nH  $\lceil d1 \dots dk \rceil$ ", where  $d1 = \langle 10 \rangle H$ ,  $d2 = \langle 04 \rangle H$ ,  $d3 = <01>H$ .

• The DLE EOT n command cannot be interleaved into the code string of another command consisting of 2 bytes or more.

### [Example 2]

If the printer sends DLE EOT 3 after the host has sent up to ESC 3 in its attempt to send ESC 3 n, the printer handles the ESC 3 as ESC 3 <10>H. Thus, the user should be cautious.

(1) Printer status (When  $n = 1$  is specified)

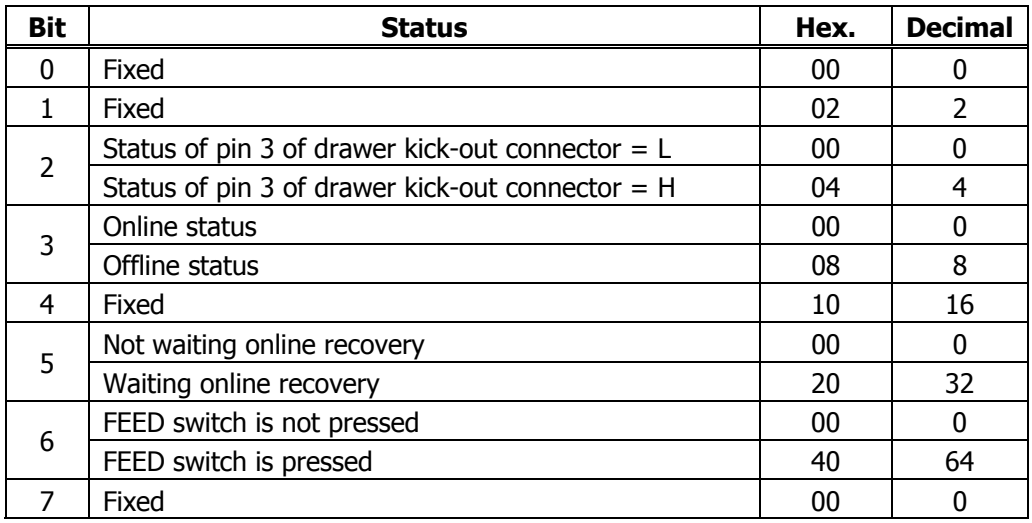

(2) Status caused by an offline condition (When  $n = 2$  is specified)

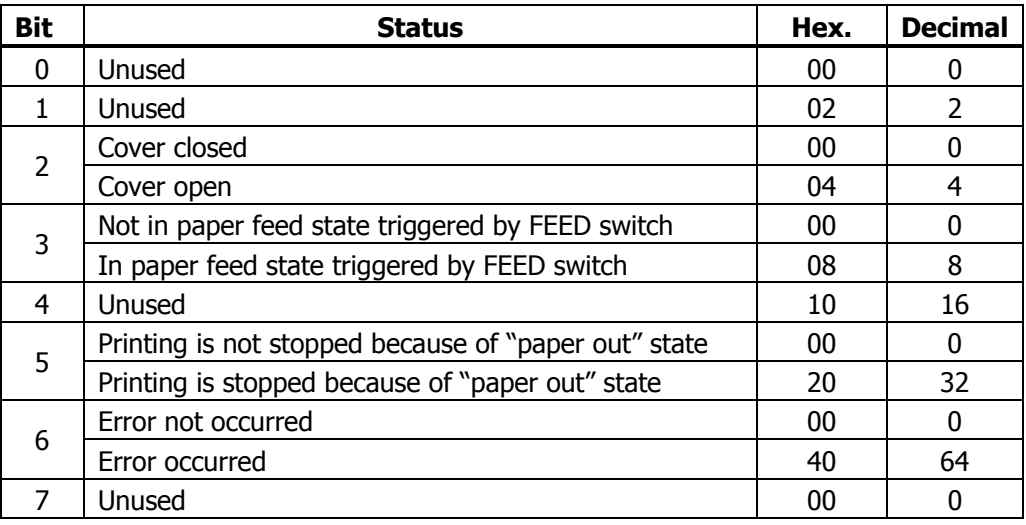

Bit 5: Printing is stopped if the Paper-end detector detects a "paper out" state, or if the printer is out of paper when the Paper Near-end Sensor is enabled by ESC c 4. At this time, bit  $5 = 1$ .

(3) Status caused by an error (when  $n = 3$  is specified)

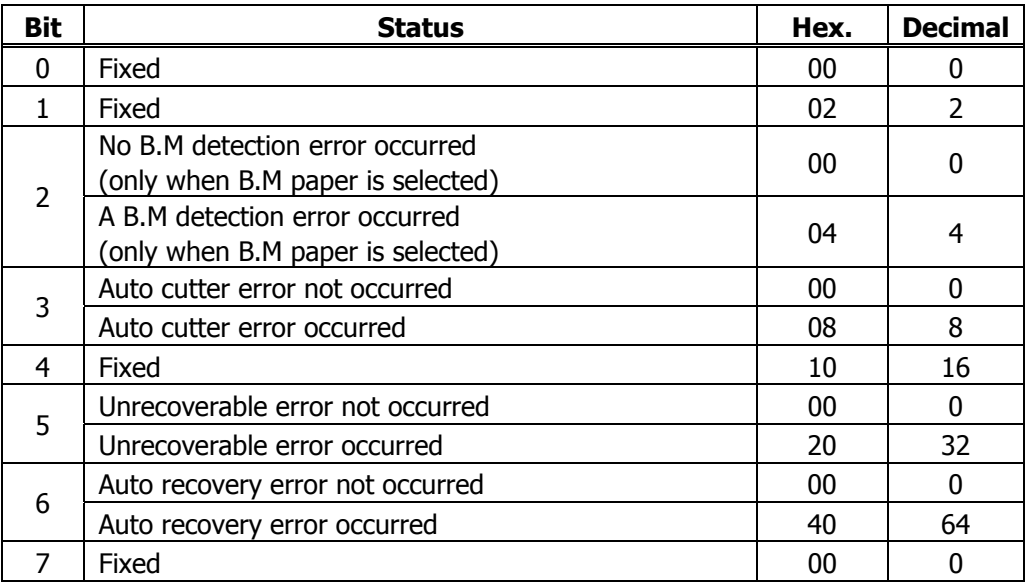

- Bit 3: If this error occurred because of a paper jam, for example, remove the cause of the error, and then DLE ENQ n (1 n 2) can be used to recover from the error. However, it is not possible to recover from any error due to a circuit problem (e.g., broken wire).
- Bit 6: If a head overheat error is detected, the printing is stopped until the head temperature falls. At this time, bit  $6 = 1$ .
- (4) Continuous paper detector status (When  $n = 4$  is specified)

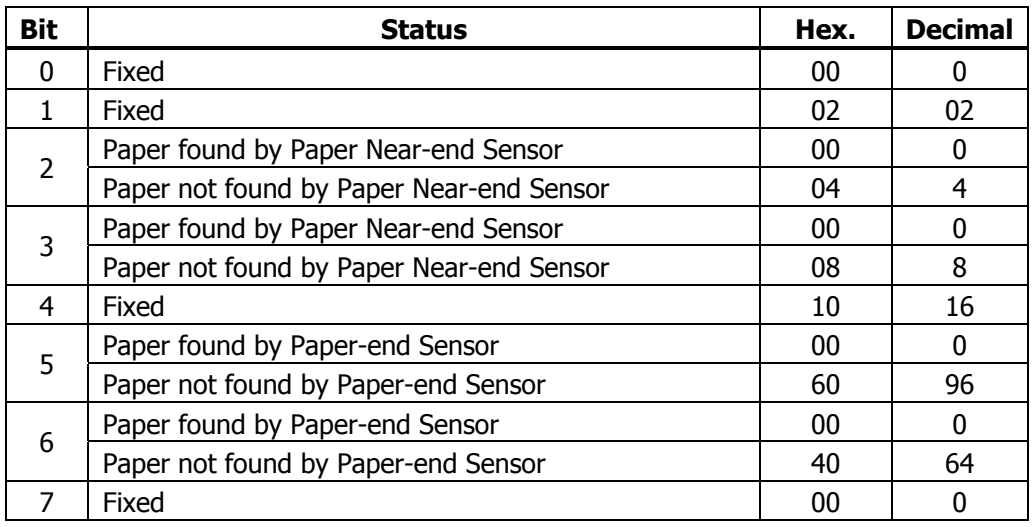

**[See Also]** Appendix 4.3 "Identification of Send Status" DLE ENQ, ESC c 4, GS a, GS r

## **ESC u n** (Serial Model Only)

**[Function]** Sending the peripheral device status

**[Code]** <1B>H<75>H<n>

**[Outline]** Send the current drawer kick connector pin#3 status. • n has the type shown in the table below:

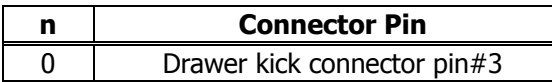

- **[Caution]** Status to be sent uses 1 byte that has the value listed in the table below.
	- DTR/DSR control sends 1 byte only after checking that host is ready to receive (DSR signal: space status). For XON/XOFF control, 1 byte is sent without checking DSR signal status.
	- For DTR/DSR, if host is not ready to receive (DSR signal: mark status), it waits for ready condition to receive.
	- Paper-end status causes BUSY status, thus this command may be in the receive-not-ready status.
	- This command is only enabled for serial interface.

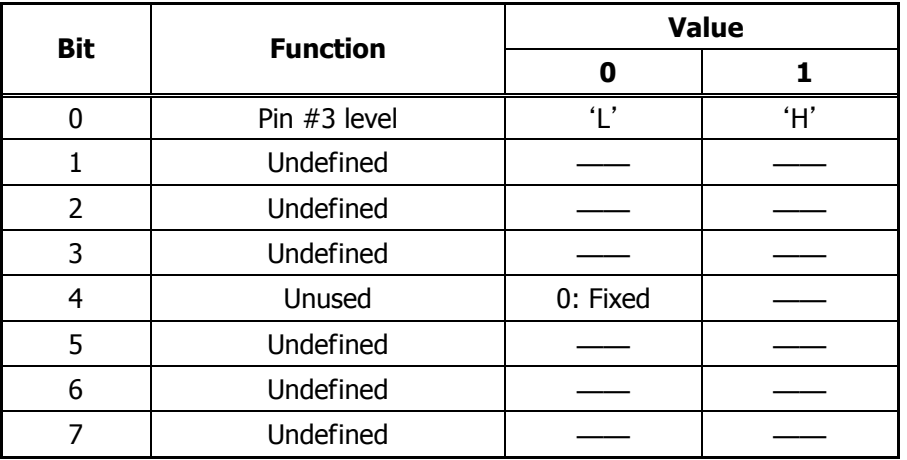

### **[Sample Program]**

OPEN "COM1:N81NN" AS  $#1 \rightarrow$  OPEN statement depends on types of BASIC. PRINT #1,CHR\$(&H1B);" ";CHR\$(0)  $A\$  = INPUT\\$(1,\#1)  $CLOSE$ #1

## **ESC v n** (Serial Model Only)

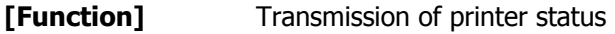

**[Code]** <1D>H<61>H<n>

**[Outline]** Transmits current printer status.

**[Caution]** • Status is transmitted in 1byte with the content shown in the following table.

- In case of DTR/DSR control, only 1byte is transmitted after making sure the host is ready for reception (DSR signal is in the Space state). In case of XON/XOFF control, only 1byte is transmitted without checking the status of DSR signal.
- In case of DTR/DSR, if the host is not ready for reception (DSR signal in Mark state, wait till reception is available.
- This command is valid only for serial interface.

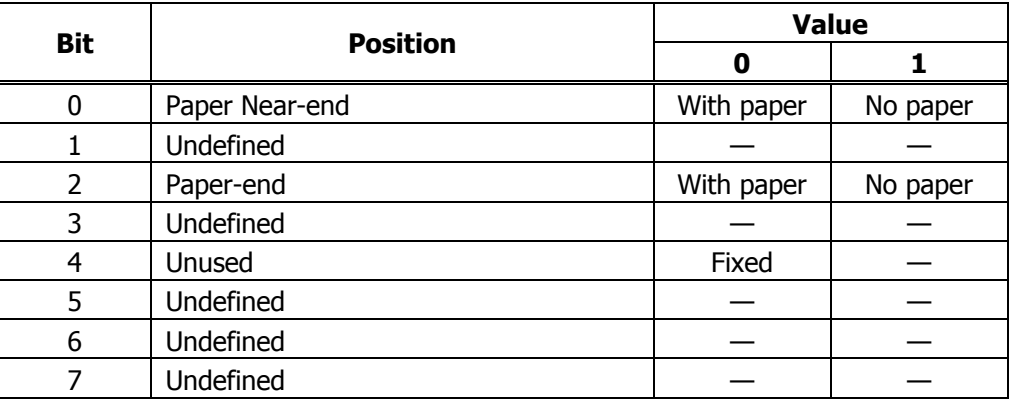

Bit 2: In case of Paper End, as this printer goes offline, this command is not executed. Therefore, status "No Paper (04H)" is never transmitted.

### **[Sample Program]**

OPEN "COM1:N81NN" AS  $#1 \rightarrow$  OPEN statement varies with the type of BASIC. PRINT #1, CHR\$(&H1B);"v"; A\$ INPUT\$(1,#1) CLOSE #1

## **GS a n**

**[Function]** Enabling/disabling ASB (Automatic Status Back)

**[Code]** <1D>H<61>H<n>

**[Range]** 0≤n≤255

**[Outline]** This command selects the status item to be addressed by ASB (Automatic Status Back.)

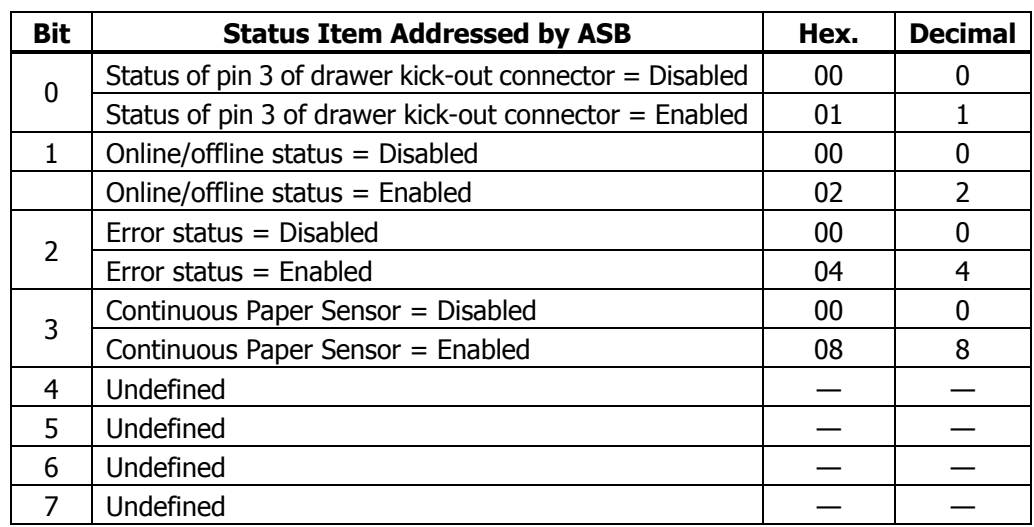

- **[Caution]** If any status item is enabled, the status is sent to the host when this command is executed. After that time on, the status is sent each time an enabled status item changes. Because each status item represents the current condition, status items disabled for ASB may also have changed.
	- The ASB function is disabled if all status items are disabled.
	- If the ASB function is enabled by default, the host receives the status the first time the printer gets ready for communication after it is turned on.
	- The printer sends 4 bytes of status shown in the tables below, without checking whether the host is ready to receive or busy. The 4 bytes of status is a continuous string except for XOFF code.
	- Because this command is executed when data is mapped in the receive buffer, there may be a delay between command receiving and status sending depending on the condition of the receive buffer.
	- $\bullet$  Even if the printer is excluded from the selection of peripheral equipment ESC =, the 4 bytes of status is sent to the host whenever status changes.
	- When DLE EOT, GS I, or GS r is used, the host must discriminate between the status specified by these commands and the status due to ASB.

(1) 1st byte (Printer information)

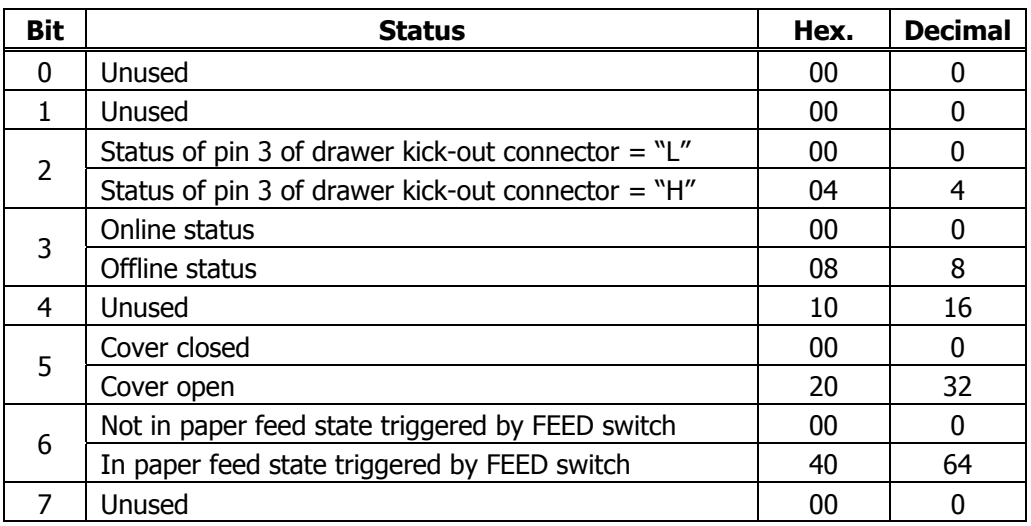

(2) 2nd byte (Error occurrence information)

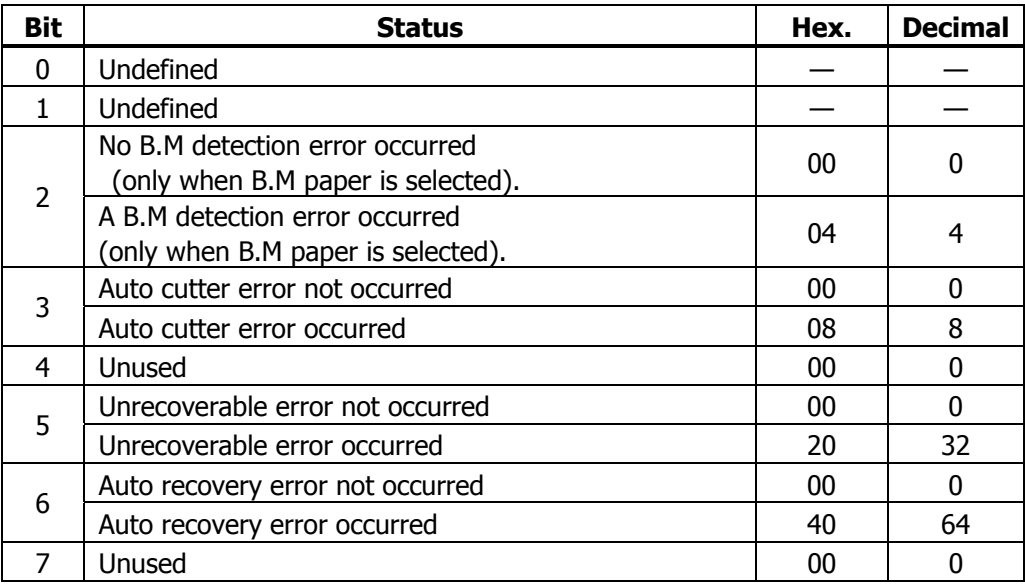

(3) 3rd byte (Paper Sensor information)

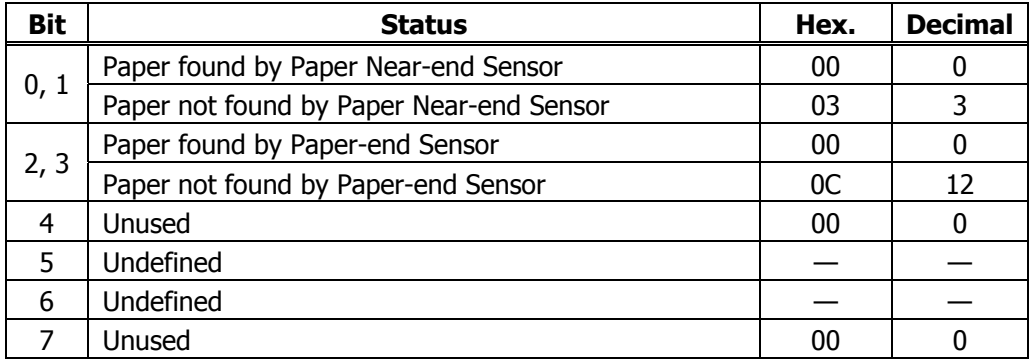

(4) 4th byte (Paper Sensor information)

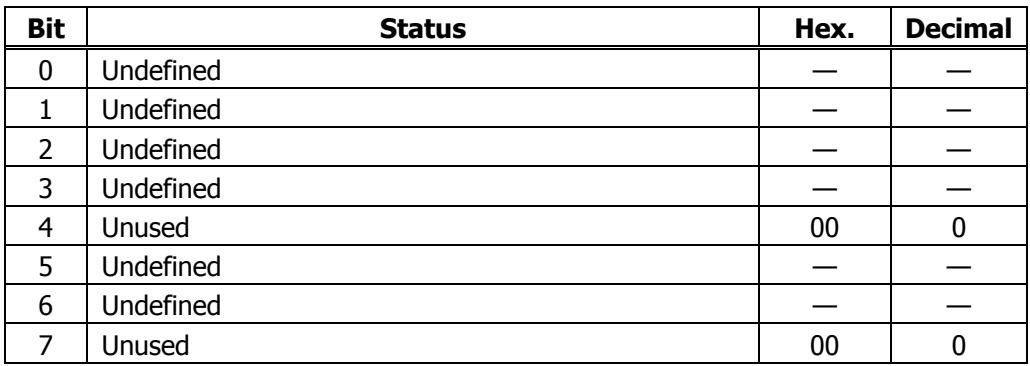

\* In case of MSW3-7 ON (CBM1000 compatible mode)

(4) 4th byte (Paper Sensor information)

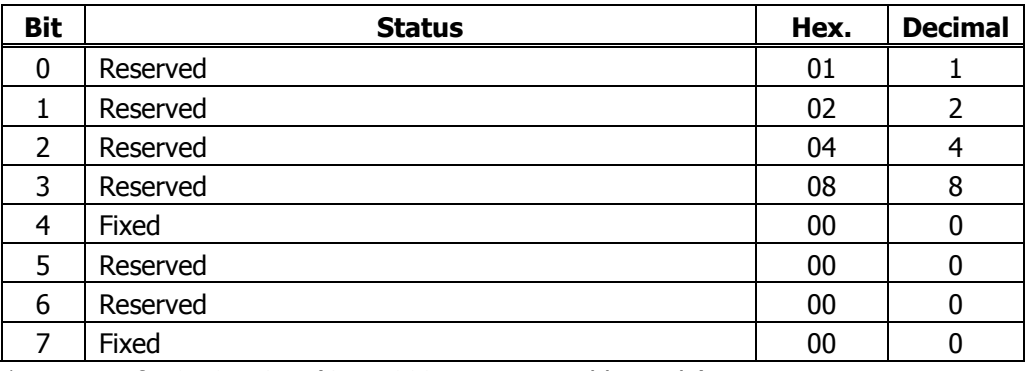

\* In case of MSW3-7 OFF (CBM1000 non-compatible mode)

**[Default]** When MSW 1-3 OFF: n = 0 When MSW 1-3 ON:  $n = 2$ 

**[See Also]** DLE EOT, GS r

## **GS r n**

**[Function]** Sending status

**[Code]** <1D>H<72>H<n>

**[Range]** 1≤n≤2 49≤n≤50

**[Outline]** Sends the specified status to the host.

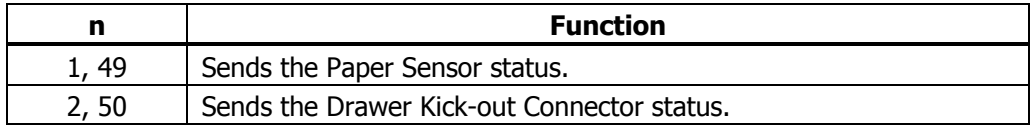

**[Caution]** • When the serial interface is used:

For DTR/DSR control:

The printer sends the status after verifying that the host is ready to receive. If the host is not ready to receive, the printer waits for the host to become ready to receive.

For XON/XOFF control:

The printer sends the status without checking whether the host is ready to receive or busy.

- Because this command is executed when data is mapped in the receive buffer, there may be a delay between receiving the command and sending the status depending on the condition of the receive buffer.
- If ASB (Automatic Status Back) is enabled by GS a, the host must discriminate between the status due to this command and the status due to ASB.
- Paper Sensor status  $(n = 1, 49)$

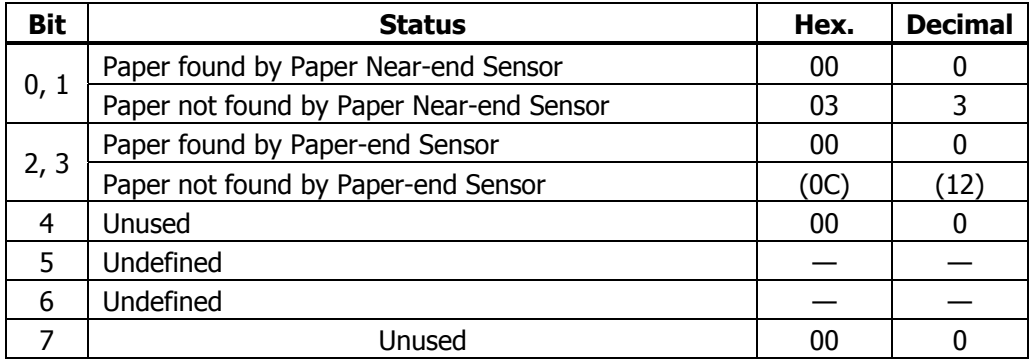

Bits 2, 3: Whenever the Paper-end Sensor detects a "paper out" state, the printer goes offline, and the command is not executed. Therefore, the printer never sends a status "No paper in Paper-end detector (0CH)".

• Drawer kick-out connector status (n = 2, 50)

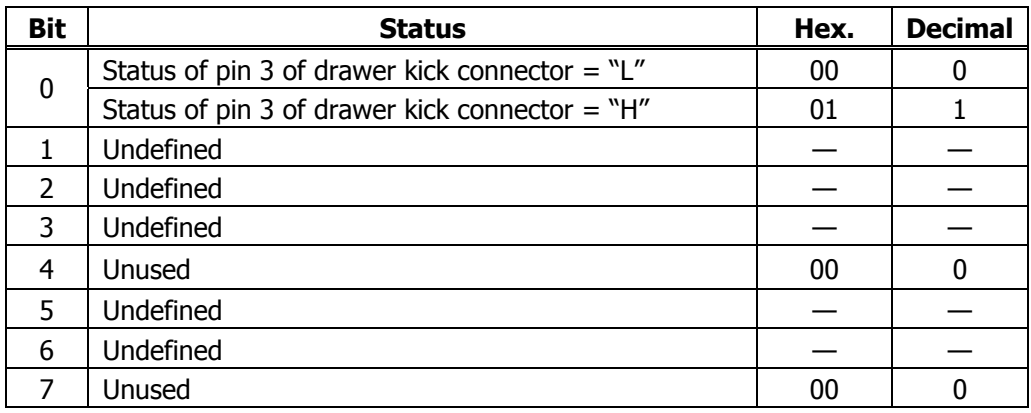

**[See Also]** Appendix 4.3 "Identification of Send Status" DLE EOT, GS a

# **2.2.7 Paper Detecting Commands**

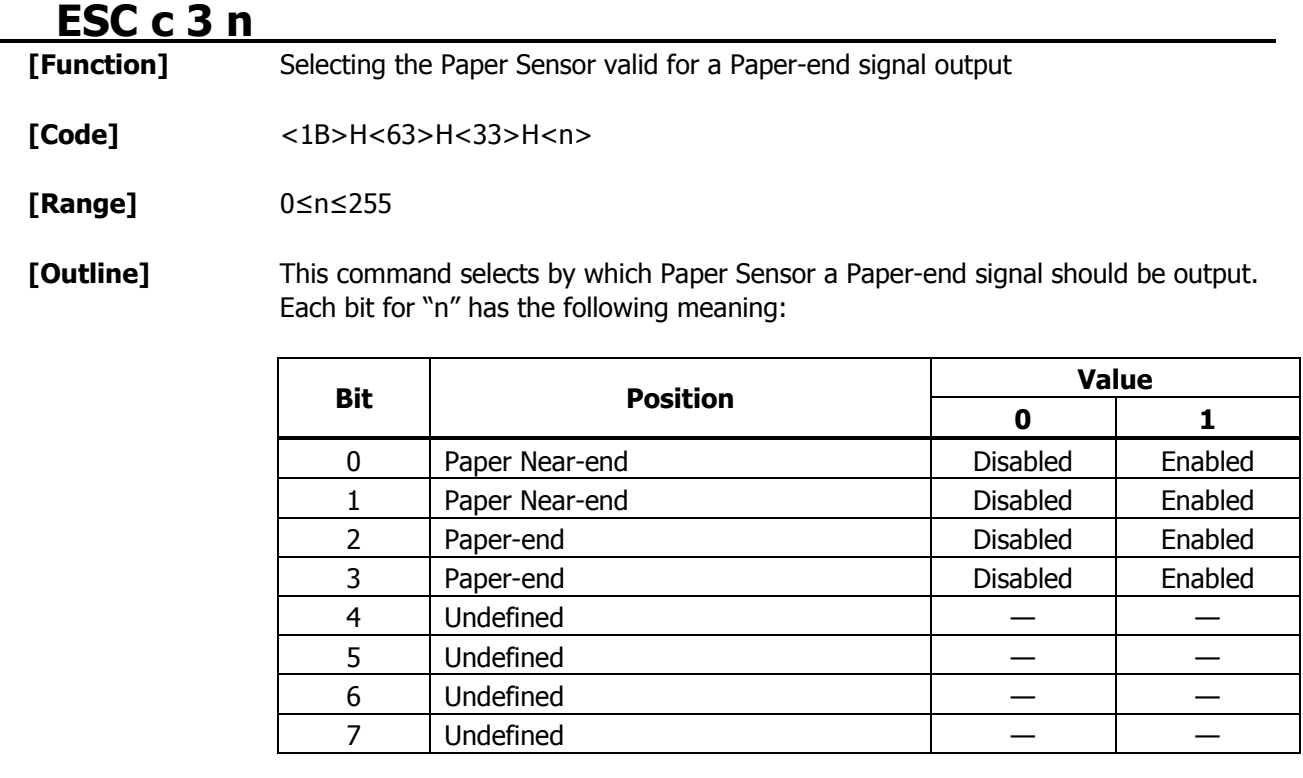

**[Caution]** This command is valid only for the parallel interface.

**[Default]** n = 15

## **ESC c 4 n**

**[Function]** Selecting the Paper Near-end Sensor valid for print stop

**[Code]** <1B>H<63>H<34>H<n>

**[Range]** 0≤n≤255

**[Outline]** This command selects the Paper Near-end Sensor which helps to stop printing when the paper supply almost runs out. Each bit for "n" has the following meaning:

> **Value Bit Position 0 1** 0 | Paper Near-end | Disabled | Enabled 1 | Paper Near-end | Disabled | Enabled 2 Undefined — —  $3$  Undefined  $\vert$   $\vert$   $-$ 4 Undefined — — 5 Undefined — —  $\begin{array}{ccccccc} 6 & & \text{Underined} & & & & \end{array}$  $7$  Undefined

**[Caution]** This printer can only select one kind of Paper Sensor, a Paper Near-end Sensor.

**[Default]** n = 0

### **2.2.8 Panel Switch Commands ESC c 5 n**

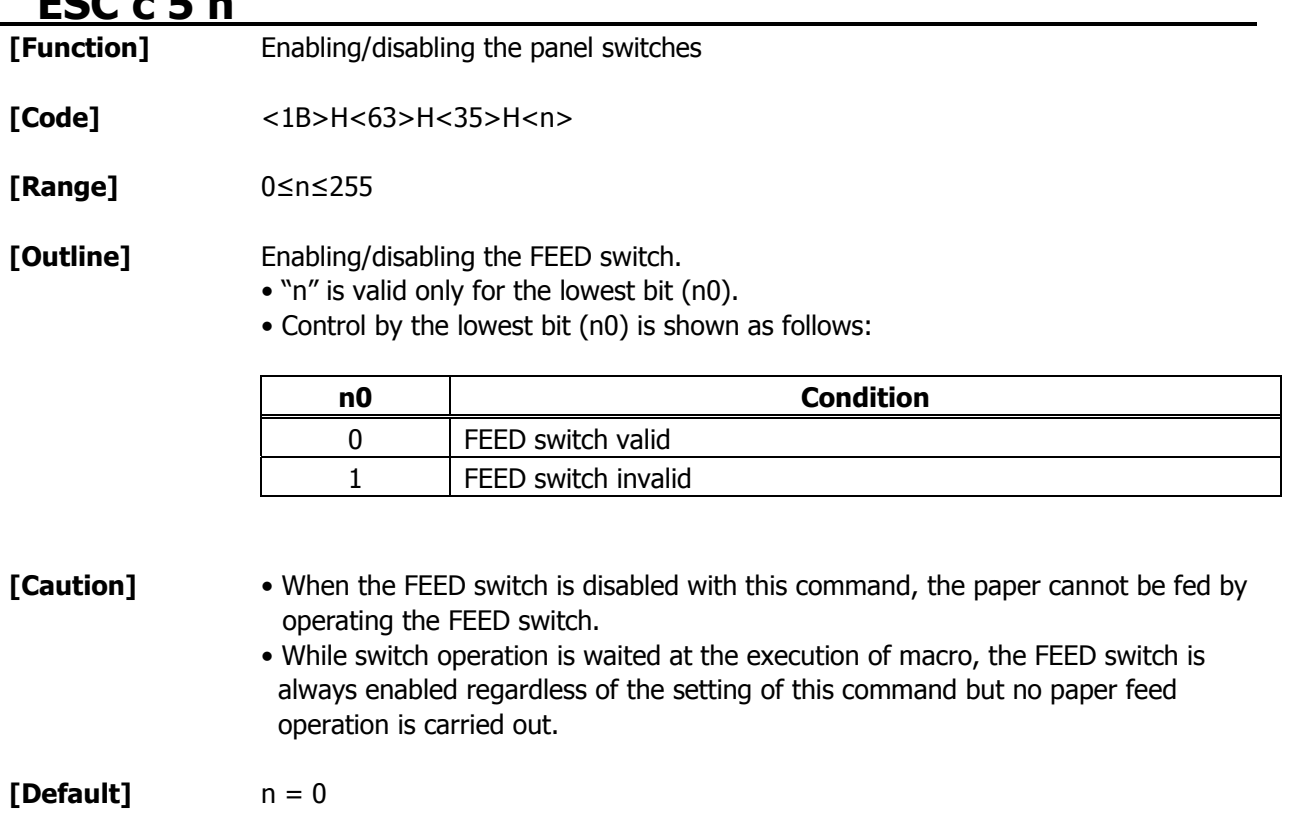

### **[Sample Program]**

 LPRINT CHR\$(&H1B);"c5"; CHR\$(0); ← When enabling the FEED switch LPRINT CHR\$(&H1B);"c5"; CHR\$(1); ← When disabling the FEED switch

### **2.2.9 Macro Commands GS :**

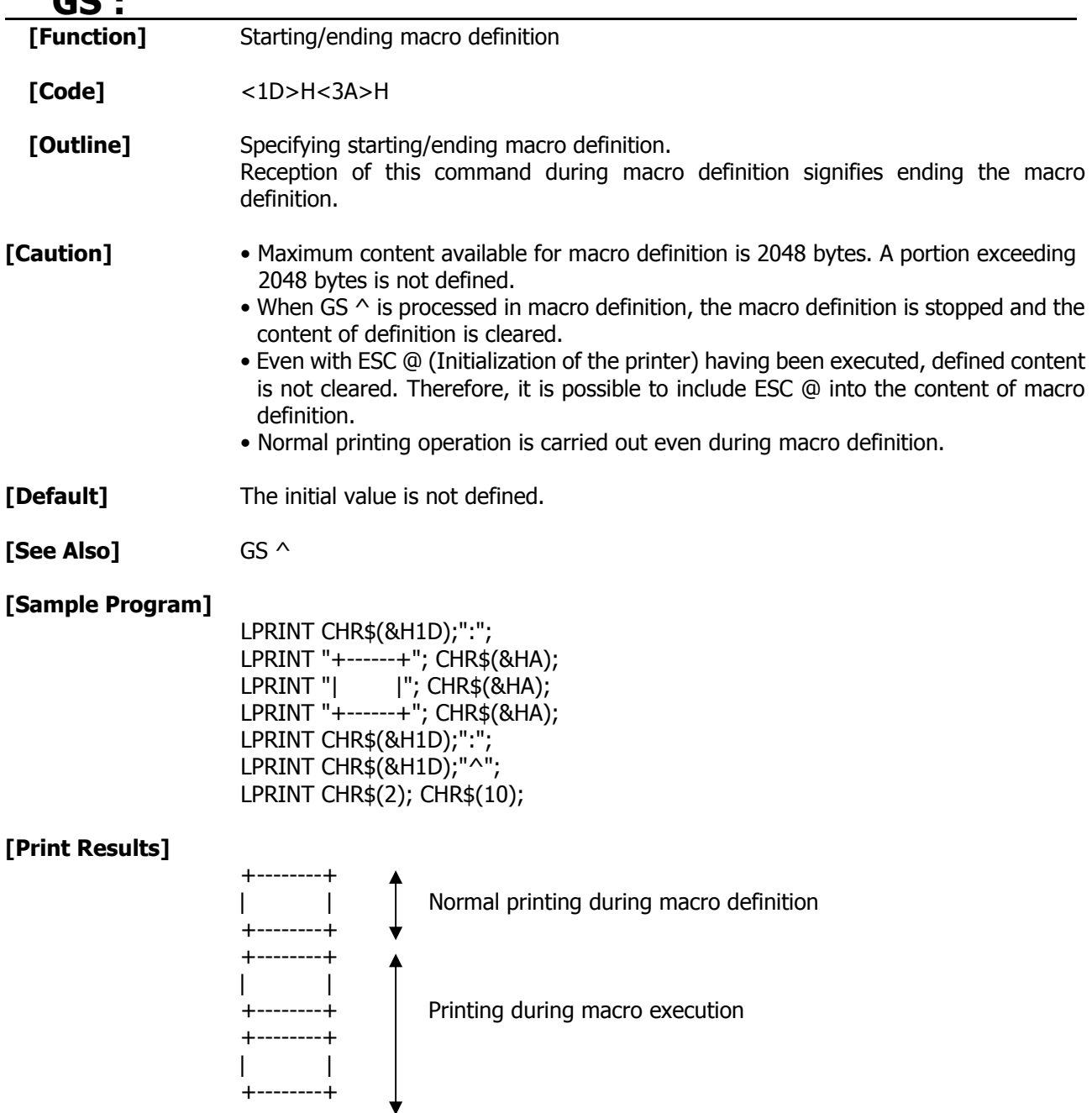

# **GS ^ n1 n2 n3**

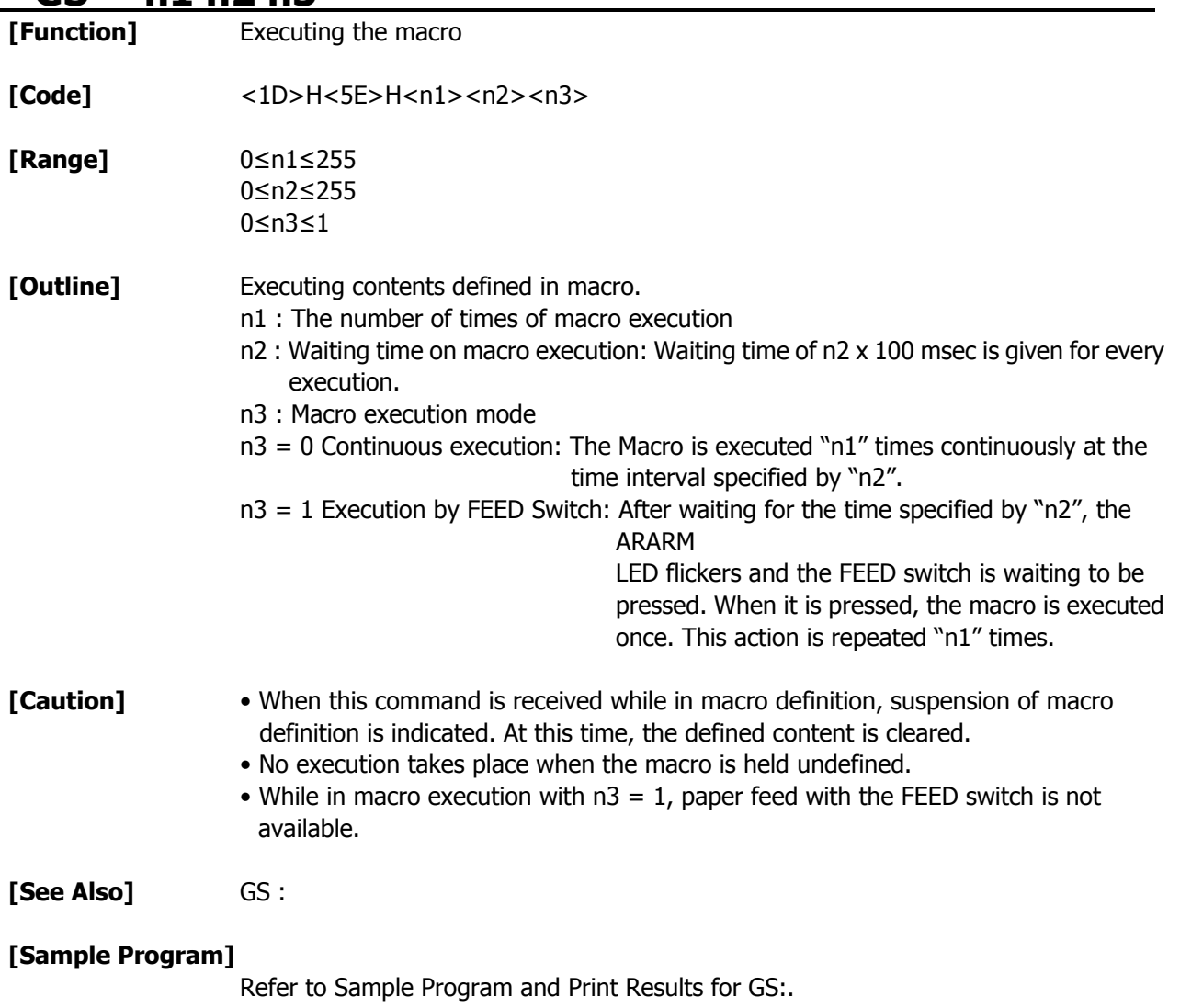

## **2.2.10 Cutter Commands ESC i**

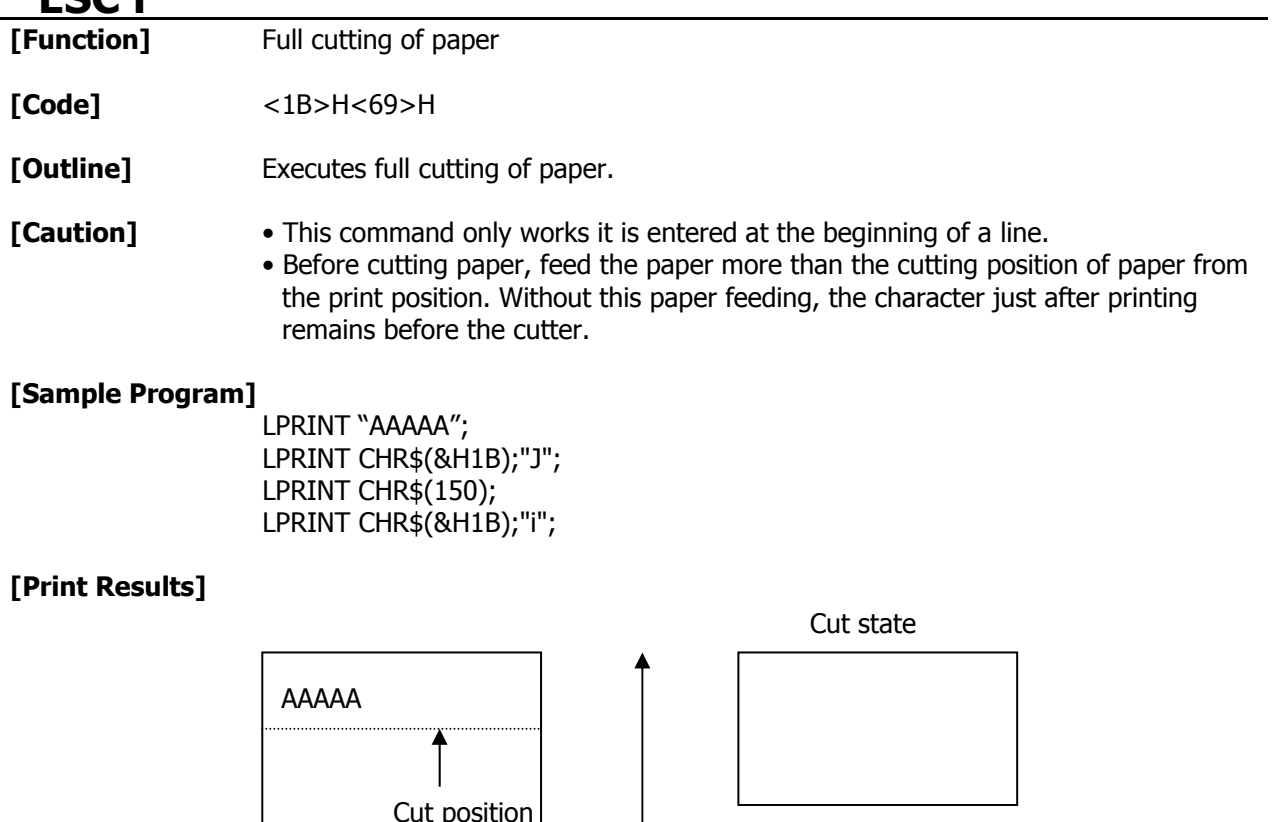

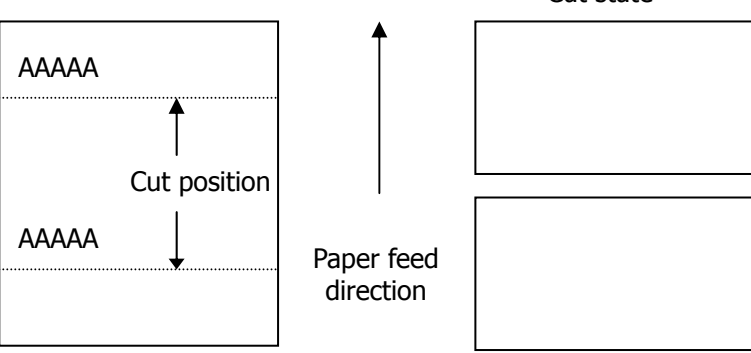

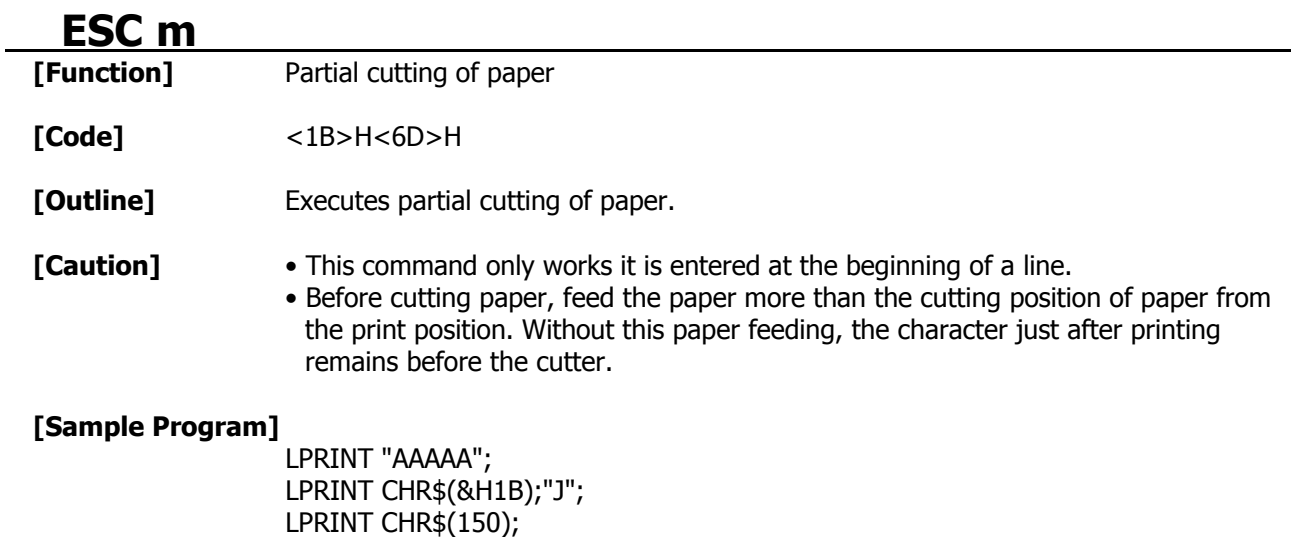

## **[Print Results]**

LPRINT CHR\$(&H1B);"m";

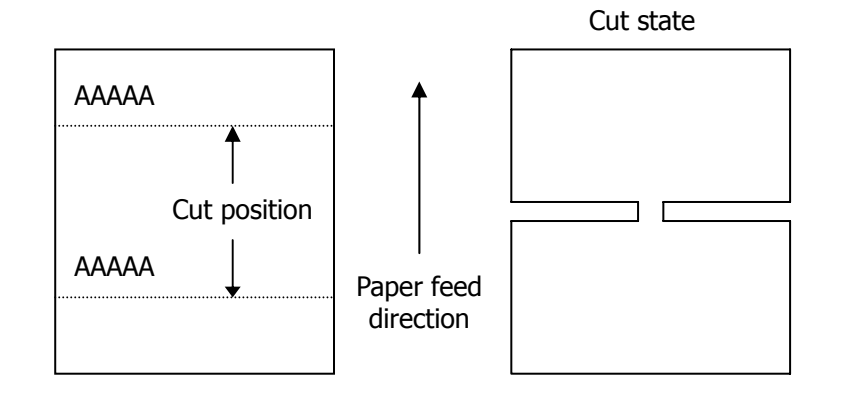
## **GS V m ........ (1)**  $GSV$  **m n**  $(2)$

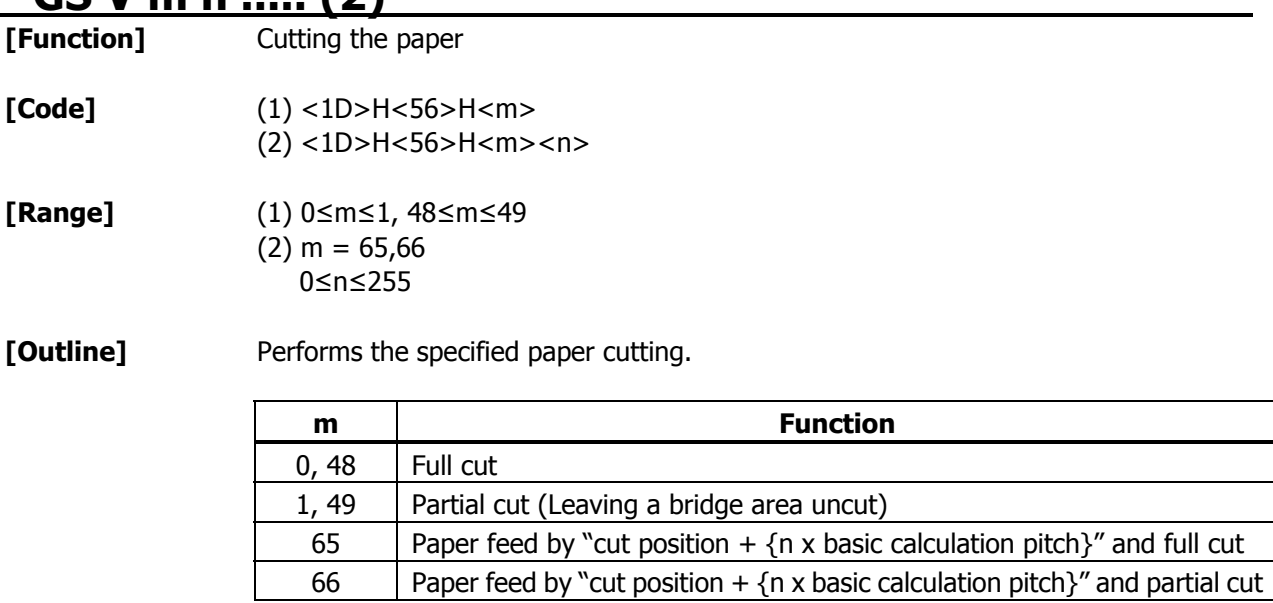

**[Caution]** • In STANDARD MODE, this command only works when it is entered at the beginning of a line.

• Control to make the length of cut paper less than 10 mm is not executed.

For (1):

• Executes cutting of paper.

For (2):

- If  $n = 0$ , the paper is fed to the cut position, and then cut. If  $n \neq 0$ , the paper is fed by "n x basic calculation pitch" inches past the cut position, and then cut.
- The basic calculation pitch is set by GS P.

The paper feed amount is calculated with the vertical basic calculation pitch (y). A fraction resulting from the calculation is corrected with the minimum pitch of the mechanism, and the remainder is omitted.

# **2.2.11 Bar Code Commands GS H n**

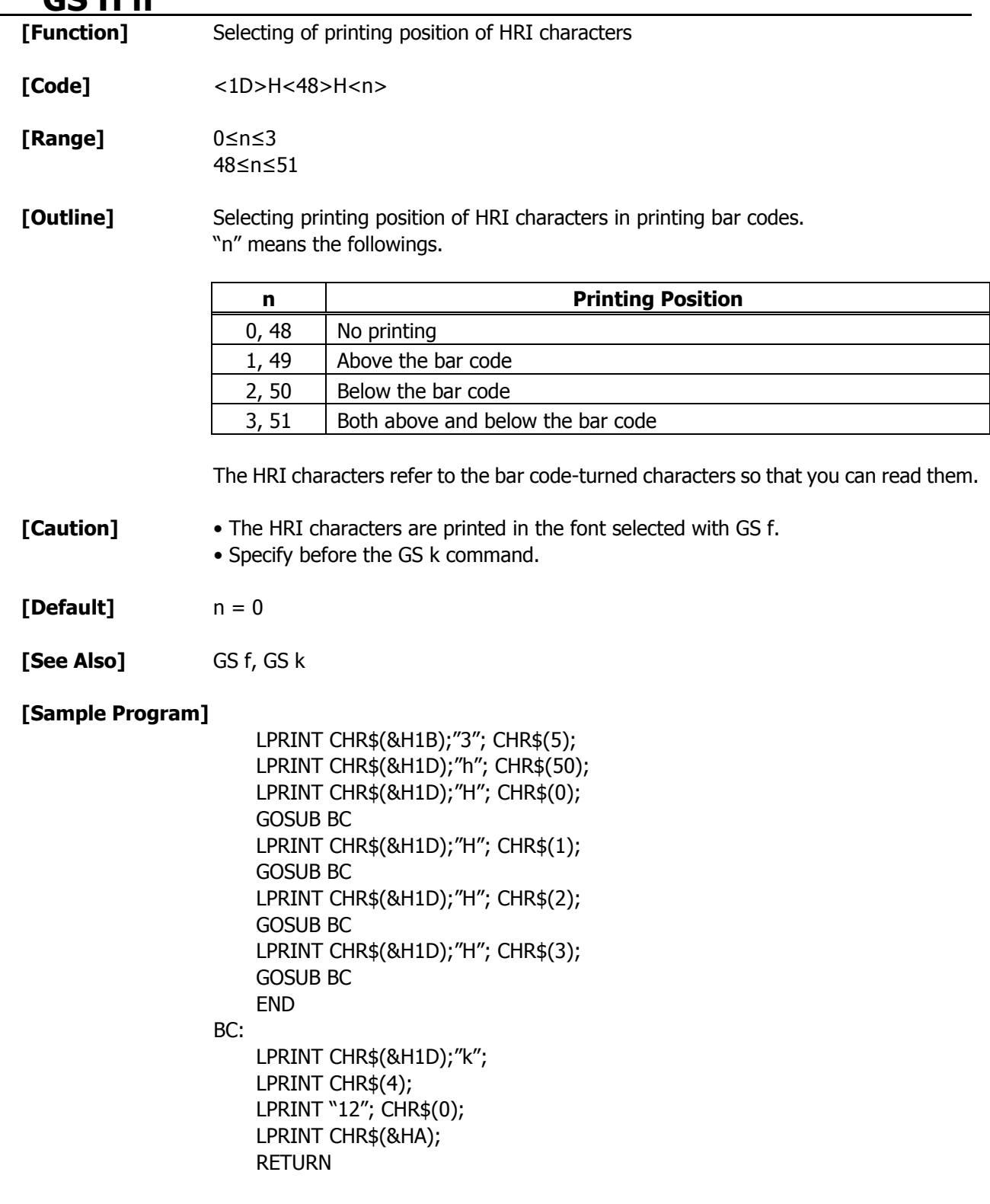

**[Print Results]** 

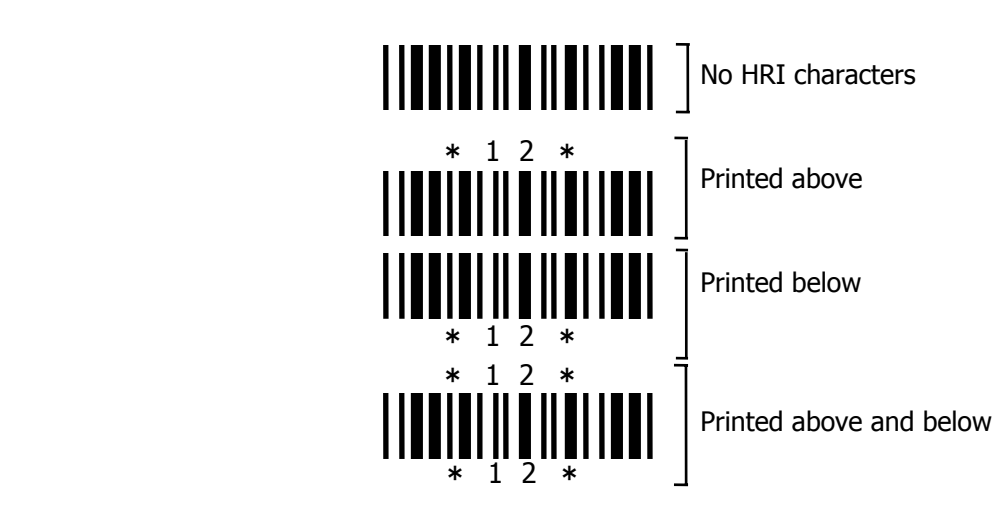

# **GS f n**

**[Function]** Selecting the font of HRI characters

**[Code]** <1D>H<66>H<n>

**[Range]** 0≤n≤2, 48≤n≤50

**[Outline]** Selecting the font of HRI characters in printing bar code. The type of font can be selected with "n" as follows:

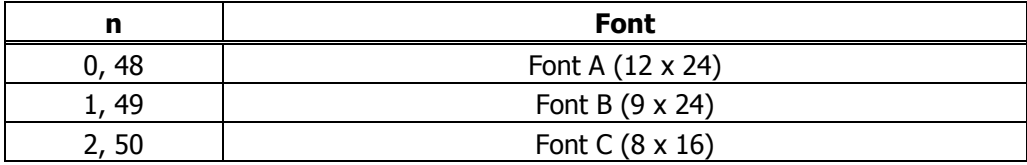

The HRI characters refer to the bar code-turned characters so that you can read them.

### **[Caution]** The HRI characters are printed at the position specified with GS H.

- **[Default]** n = 0
- **[See Also]** GS H

### **[Sample Program]**

 LPRINT CHR\$(&H1D);"h"; CHR\$(50); LPRINT CHR\$(&H1D);"H"; CHR\$(2); LPRINT CHR\$(&H1D);"f"; CHR\$(0); GOSUB BC LPRINT CHR\$(&H1D);"f"; CHR\$(1); GOSUB BC END

BC:

 LPRINT CHR\$(&H1D);"k"; LPRINT CHR\$(4); LPRINT "12"; +CHR\$(0); LPRINT CHR\$(&HA); RETURN

### **[Print Results]**

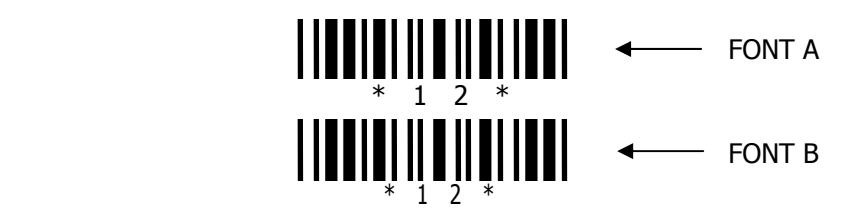

# **GS h n [Function]** Specifying the height of the bar code **[Code]** <1D>H<68>H<n> **[Range]** 1≤n≤255 **[Outline]** Selecting bar code height. "n" denotes the number of dots in the vertical direction. **[Default]** n = 162 **[See Also]** GS k, GS w **[Sample Program]**

Refer to Sample Program and Print Results for GS w.

# **GS k m** [d1 ...... dk] **NULL** ......... (**1**) **GS k m n** [d1 ...... dn] ............... (**2**)

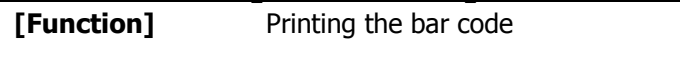

**[Code]** (1) <1D>H<6B>H<m> [d1.....dk] NULL (2) <1D>H<6B>H<m><n> [d1....dn]

### **[Range]** (1) 0≤m≤6 The definitions of "k" and "d" vary with the bar code system. (2) 65≤m≤73 The definitions of "n" and "d" vary with the bar code system.

**[Outline]** Selects a bar code system and prints the bar code.

For (1):

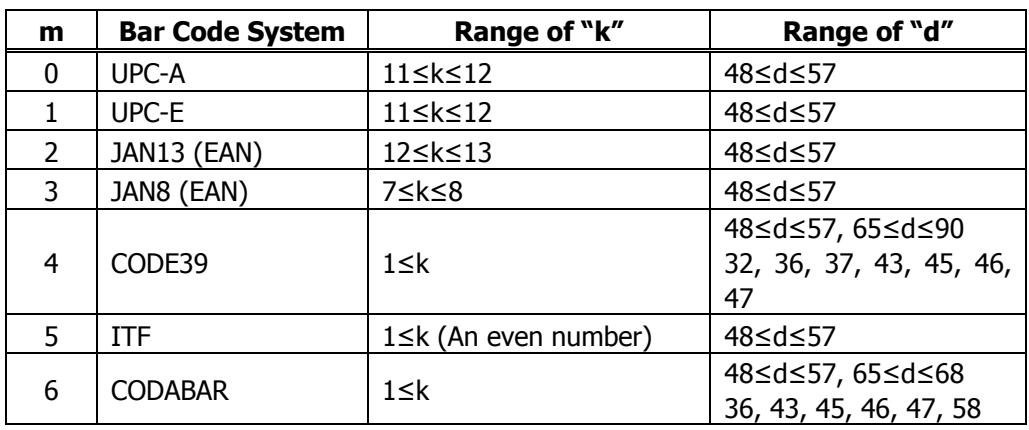

For (2):

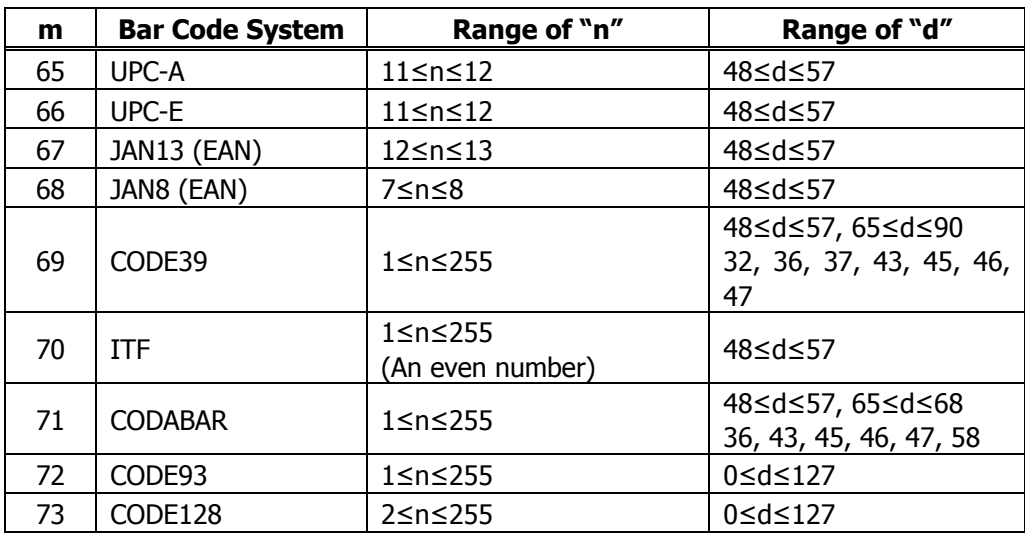

### **[Caution] For (1):**

- This command ends with a NULL code.
- For UPC-A or UPC-E, the bar code is printed when 12 bytes of bar code data have been entered, and the subsequent data is handled as normal data.
- For JAN13, the bar code is printed when 13 bytes of bar code data have been entered, and the subsequent data is handled as normal data.
- For JAN8, the bar code is printed when 8 bytes of bar code data have been entered, and the subsequent data is handled as normal data.
- The data of ITF bar code must have an even number of columns. Should the data have an odd number of columns, the last column is ignored.

### **For (2):**

- Numeral "n" indicates the number of data items, and the subsequent "n" bytes of data are handled as bar code data.
- If "n" is out of the range, the processing of the command is aborted, and the subsequent data is handled as normal data.

### **For STANDARD MODE:**

- If "d" is out of the range, only a paper feed is executed, and the subsequent data is handled as normal data.
- If the bar code is wider than the print area for one line, the bar code is not printed, but only a paper feed is executed.
- The amount of paper feed corresponds to the height of the bar code (including the HRI characters if HRI character printing is specified), irrespective of the line feed width set by a command such as ESC 2 or ESC 3.
- This command only works if no data exists in the print buffer. If any data exists in the print buffer, the data subsequent to "m" is handled as normal data.
- After the bar code is printed, the beginning of the line is taken as the start position for the next print.
- This command is not affected by any print modes (emphasis, double strike, underline, and character size), except for the inverted character mode.

### **For PAGE MODE:**

- This command only maps the bar code, without performing a printout. After the bar code is mapped, the dot next to the last data item of the bar code is taken as the start position for the next data mapping.
- If "d" is out of the range, the processing of the command is aborted, and the subsequent data is handled as normal data. In this case, the data mapping start position does not move.
- If the bar code is wider than the print area, the bar code is not printed, but the data mapping start position is moved to the left end of the non-print area.

#### **[Description of Bar Codes]**

- **UPC-A** This bar code, consisting of numerals only, has a fixed length of 12 columns; a 11 column number entered from the host or application software plus a check digit (12th column) automatically calculated inside the printer. If the 12th-column numeral is sent from the host, the entire bar code will be printed as it is.
- **UPC-E** This bar code, consisting of numerals only, has a fixed length of 8 columns; the first number system character is "0" stationary. A 12-column numeral entered from the host or application software is compressed to 8 columns with a check digit attached and then is printed. The 12th-column check digit is automatically calculated inside the printer. If it is and sent from the host, the entire bar code will be printed, compressed to 8 columns.
- **JAN-13(EAN)** This bar code, consisting of numerals only, has a fixed length of 13 columns; a 12column number entered from the host or application software plus a check digit (13th column) automatically calculated inside the printer. If the 13th-column numeral is sent from the host, the entire bar code will be printed as it is.
- **JAN-8(EAN)** This bar code, consisting of numerals only, has a fixed length of 8 columns; a 7column number entered from the host or application software plus a check digit  $(8<sup>th</sup>$ column) automatically calculated inside the printer. If the 8th-column numeral is sent from the host, the entire bar code will be printed as it is.
- **CODE39** This bar code, consisting of upper-case alphabetic characters and numerals, has a variable length of columns. The start/stop code "\*" is automatically added by the printer. The available characters include space and " $$% + -1/0123456789"$  and upper-case alphabetic characters.
- **ITF** This bar code, consisting of only numerals, has a variable length of even-number columns. If a code of odd-number columns is sent, the bar code will not be printed.
- **CODABAR (NW-7)** This bar code, consisting of alphanumeric, has a variable length of columns. Available characters include "0 1 2 3 4 5 6 7 8 9 A B C D  $$+ - ./ :$ ". A start/stop code is required; any one of A, B, C, and D is used.
- **CODE93** This bar code, consisting of alphanumeric and control characters, has a variable length of columns. The HRI character string is preceded and followed by a "■" character. HRI characters for control characters (00H - 1FH, and 7FH) are each printed as a combination of a "■" character and an alphabetic character.

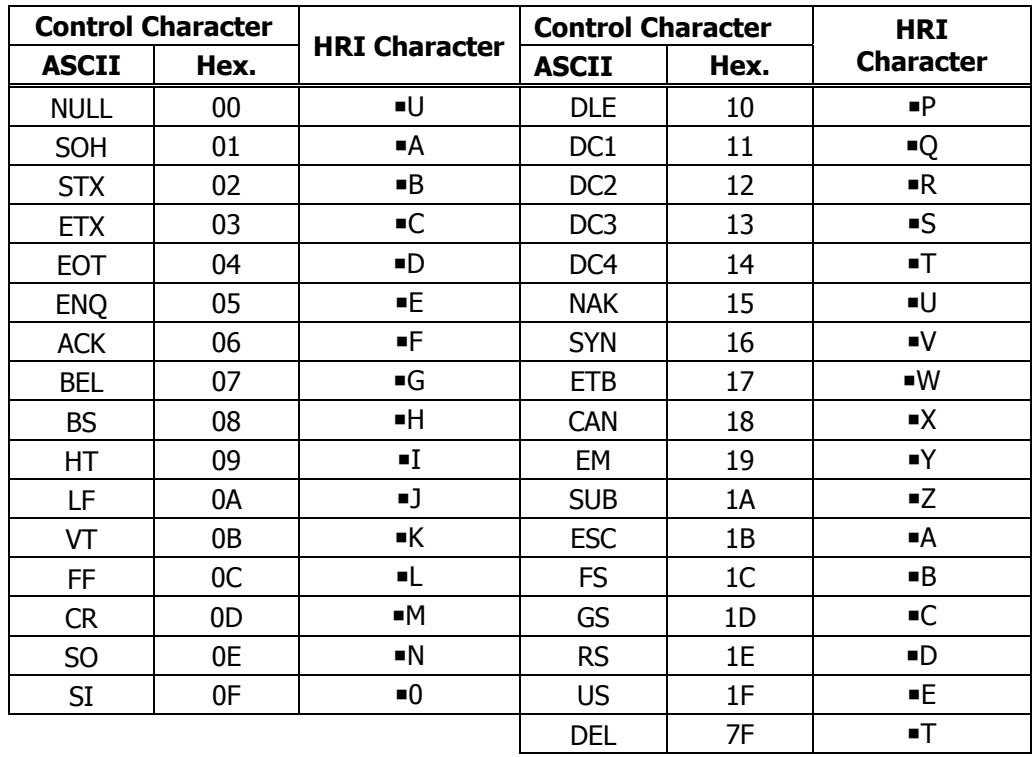

**CODE128** This bar code consists of 103 bar code characters and three code sets, enabling 128 ASCII code characters to be printed. It has a variable length of columns.

- Code set A ASCII characters 00H 5FH can be represented.
- Code set B ASCII characters 20H 7FH can be represented.
- Code set C Two-digit numbers 00 99 can each be represented by one character. In addition to the above characters, special characters are available:
- Shift character (SHIFT)

When used in code set A, one character next to a Shift character is treated as a character of code set B. When used in code set B, one character next to a Shift character is treated as a character of code set A. The Shift character cannot be used in code set C.

• Code set select characters (CODE A, CODE B, CODE C):

The code set following a code set select character is switched to code set A, B, or C. • Function characters (FNC1, FNC2, FNC3, FNC4):

How the function characters are used depends on each application. In code set C, only FNC1 is available.

When sending print data, note these points:

- (1) Each string of bar code data must begin with a code set select character (CODE A, CODE B, or CODE C), which selects the first code set to use.
- (2) Every special character is specified by a combination of two characters: a brace "{" followed by one character. A brace "{" itself is sent twice consecutively.

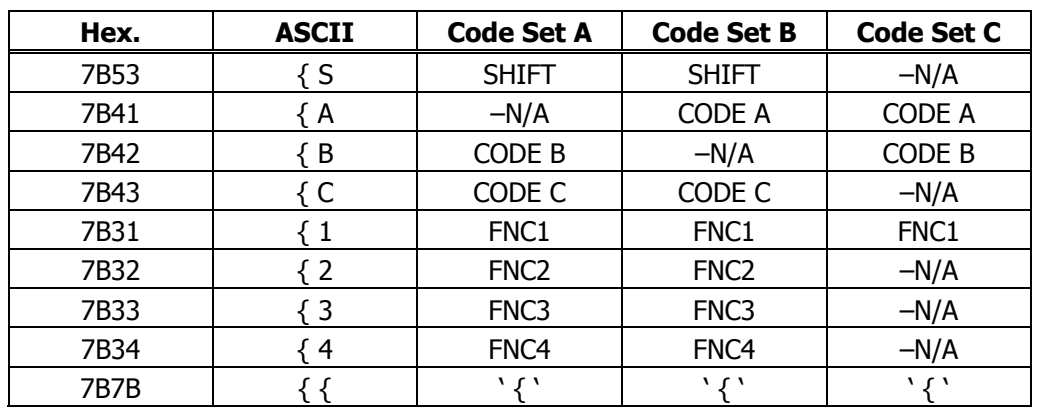

#### **Special characters**

<Example>

To print "No." in code set B, followed by "123456" in code set C, send the following data string:

GS k <73> <10> <7B>H <42>H, "No." <7B>H <43>H <12> <34> <56>

- If the printer finds a string of bar code data that does not begin with a code set select character, it immediately aborts the command processing and handles the subsequent data as normal data.
- If the printer received a character that is not available in the currently selected code set, it immediately aborts the command processing and handles the subsequent data as normal data.
- An HRI character corresponding to either a Shift character or a code select character is not printed. An HRI character for either a function character or a control character is treated as a space character.

#### **[Sample Program]**

 LPRINT CHR\$(&H1D);"H"; CHR\$(2); LPRINT CHR\$(&H1D);"k"; LPRINT CHR\$(4); LPRINT "123"; CHR\$(0);

#### **[Print Results]**

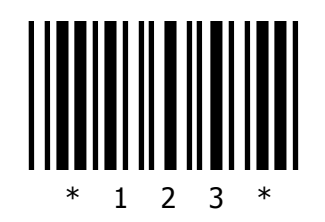

When the data "123" is printed with the code 39

### **[Bar Code Print Example]**

UPC-A, UPC-E, JAN-13 (EAN), JAN-8 (EAN), CODE39, ITF, CODABAR, CODE93, CODE128

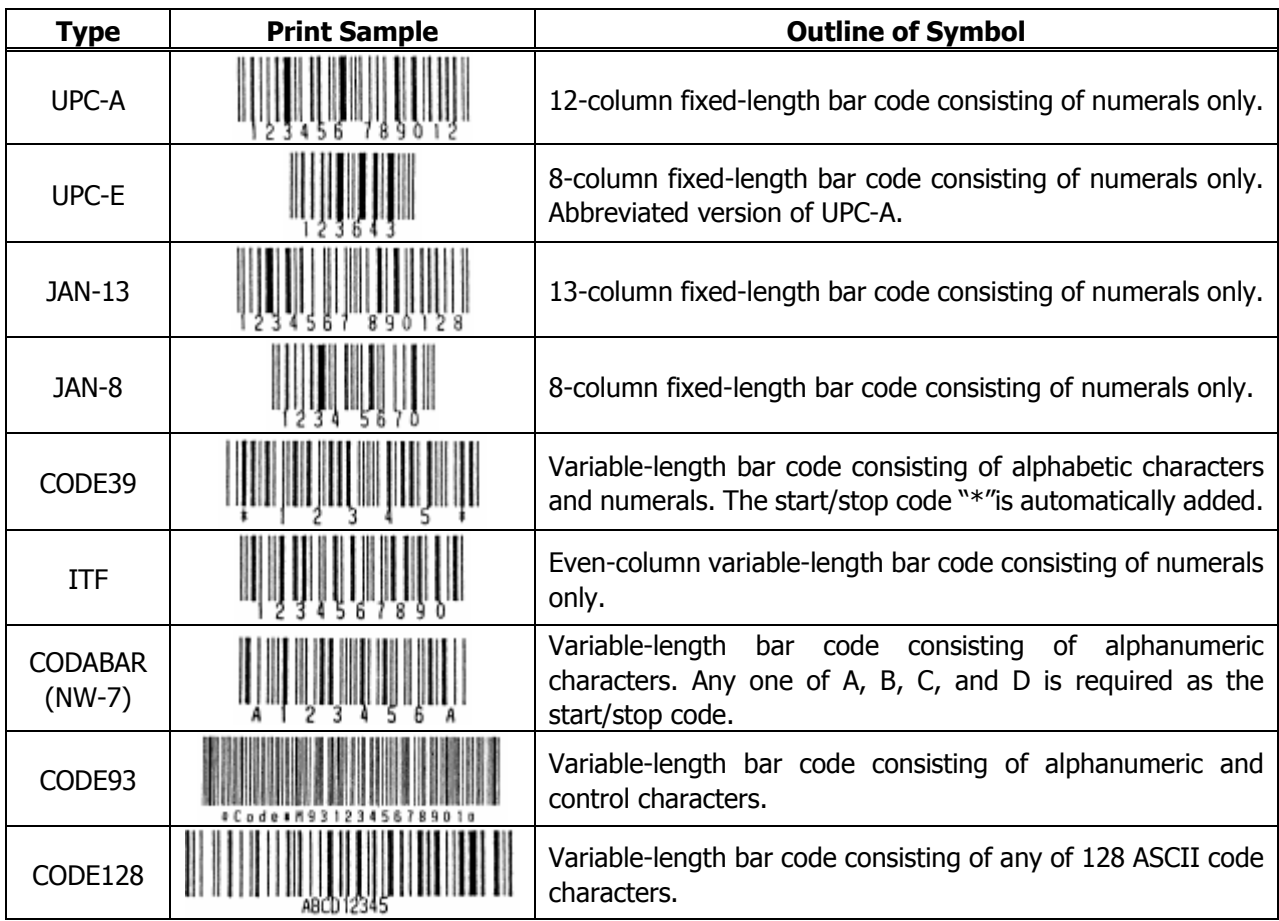

Printing is done according to bar code type, number of print columns, bar code height, width (magnification), availability of HRI character, and bar code data.

## **GS w n**

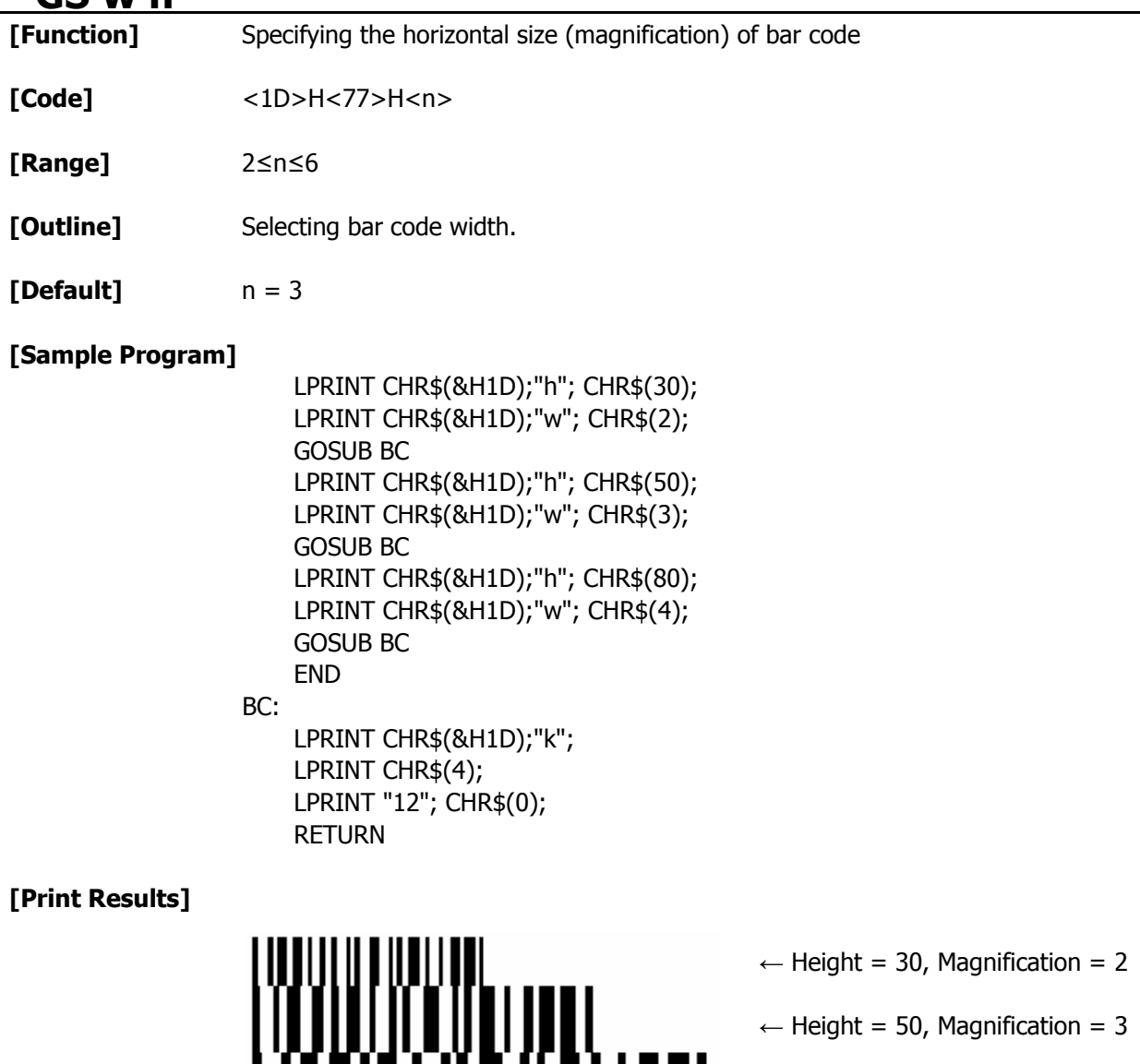

 $\begin{bmatrix} \begin{bmatrix} \begin{bmatrix} \begin{bmatrix} \begin{bmatrix} \begin{bmatrix} \begin{bmatrix} \begin{bmatrix} \begin{bmatrix} \begin{bmatrix} \begin{bmatrix} \end{bmatrix} \end{bmatrix} & \begin{bmatrix} \end{bmatrix} \\ \end{bmatrix} \\ \end{bmatrix} \\ \end{bmatrix} \end{bmatrix} \end{bmatrix} \end{bmatrix} \end{bmatrix} \end{bmatrix} \end{bmatrix} \begin{bmatrix} \begin{bmatrix} \begin{bmatrix} \begin{bmatrix} \begin{bmatrix} \begin{bmatrix} \begin{bmatrix} \end{bmatrix} & \begin{bmatrix} \begin{bmatrix} \end{bmatrix} \\ \end{b$ 

## **2.2.12 Commands for Non-volatile Memory GS ( C pL pH m fn b[c1 c2][d1**...**dk]**

**[Function]** Editing user NV memory

- **[Outline]**  Erases/stores/sends data of user NV memory area and sends the use amount/ remaining capacity.
	- Executes edit processing of user NV memory specified by function code (fn).

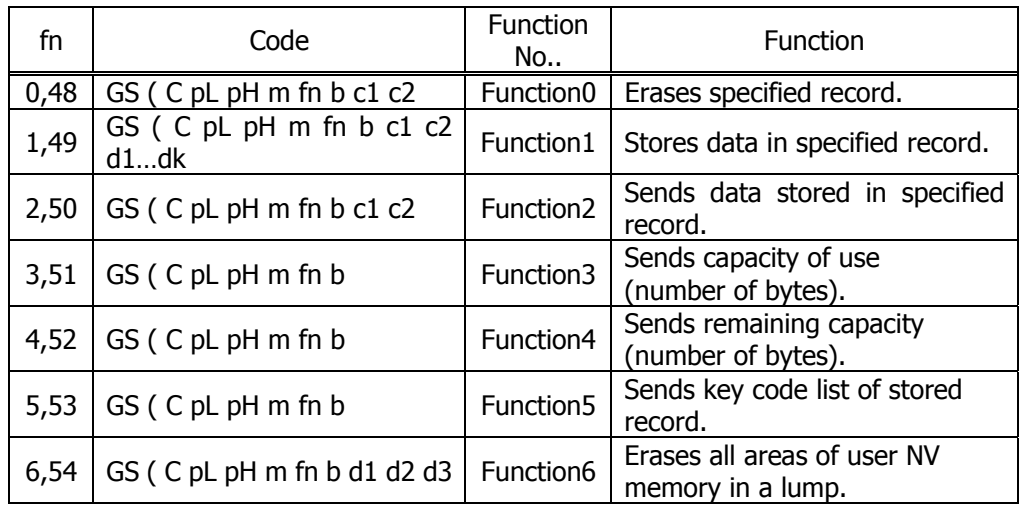

• pL, PH specifies the number of bytes of "m" and the following to  $(pl + pH x 256)$ .

- c1, c2 specifies key code (ID code of record).
- Total capacity of user NV memory can be specified as any of [1K, 64K, 128K, 192K]bytes by GS ( E. Default value is 1K byte.

- **[Caution]** Frequent use of this command may result in damage of NV memory. Use the Write command to NV memory in consideration of [10 times max./day].
	- Following the processing of this command, printer Busy may occur during writing data in NV memory. While the printer is Busy, it stops receiving process. Therefore, data transmission (including real-time command) from host is prohibited.

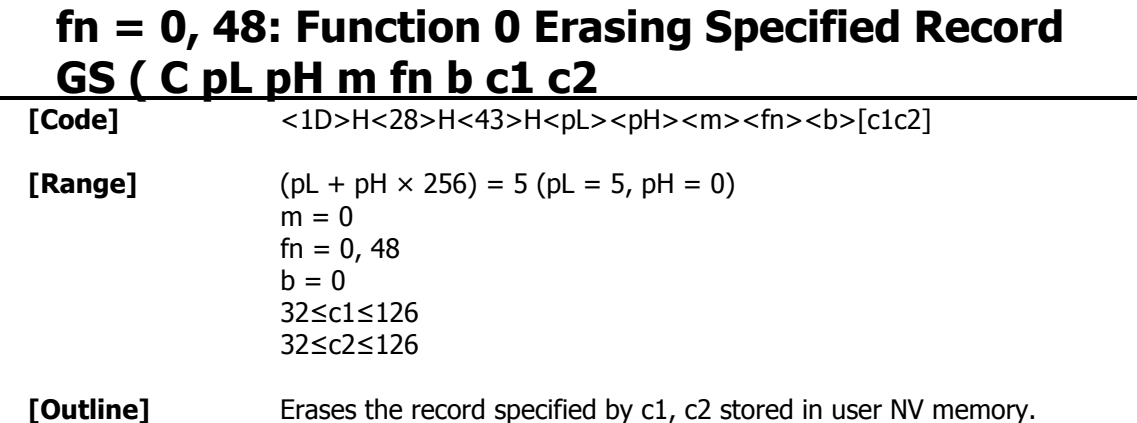

# **fn = 1, 49: Function 1 Storing Data to Specified Record GS ( C pL pH m fn b c1 c2 d1**...**dk**

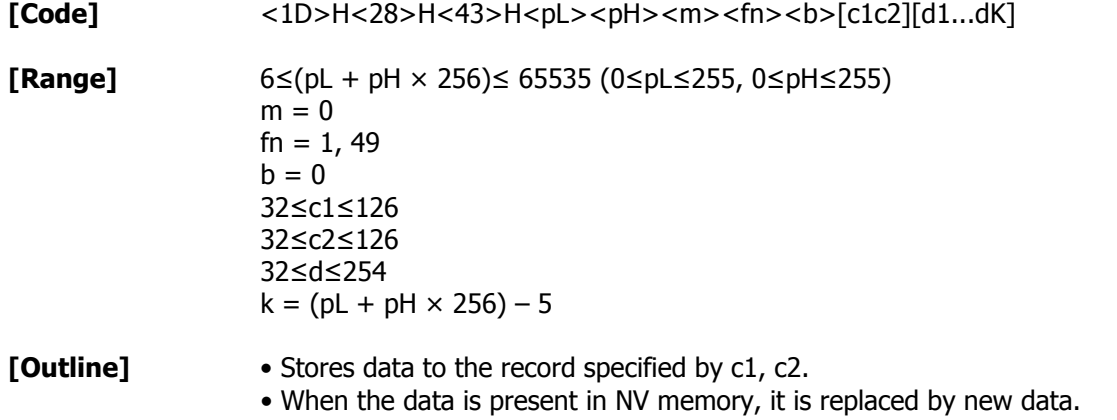

### **fn = 2, 50: Function 2 Sending Data Stored in Specified Record GS ( C pL pH m fn b c1 c2**

**[Code]**  $\leq$  <1D>H<28>H<43>H<pL><pH><m><fn><br/>b>[c1c2]

**[Range]**  $(pL + pH \times 256) = 5 (pL = 5, pH = 0)$  $m = 0$  $fn = 2, 50$  $b = 0$  32≤c1≤126 32≤c2≤126

**[Outline]** Sends data stored in the record specified by c1, c2 in user NV memory.

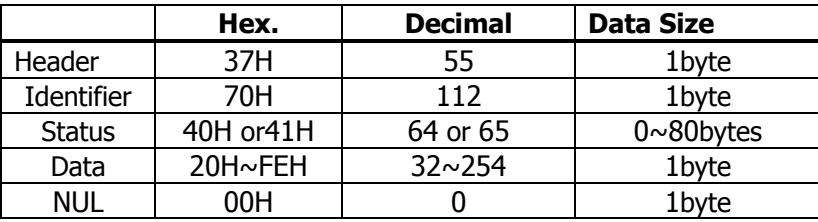

Transmission data in case specified record cannot be detected is as shown below.

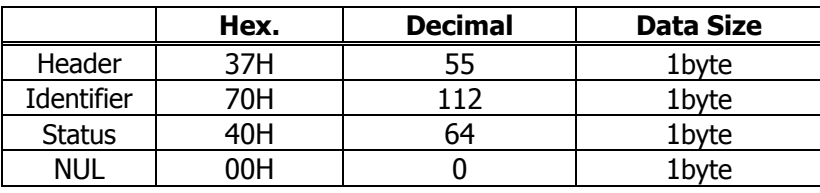

After sending [Header - NUL], a response is received from host and next processing corresponding to the response is executed.

• In case of "Status (with continuous block): hexadecimal number = 41H / decimal number =  $65$ "

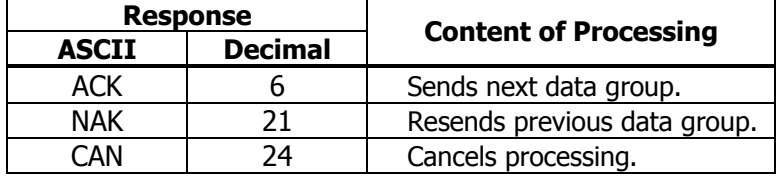

• In case of "Status (last block): hexadecimal number = 40H / decimal number = 64"

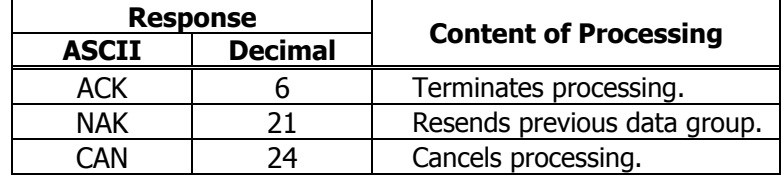

# **fn = 3, 51: Function 3 Sending Use Amount GS ( C pL pH m fn b**

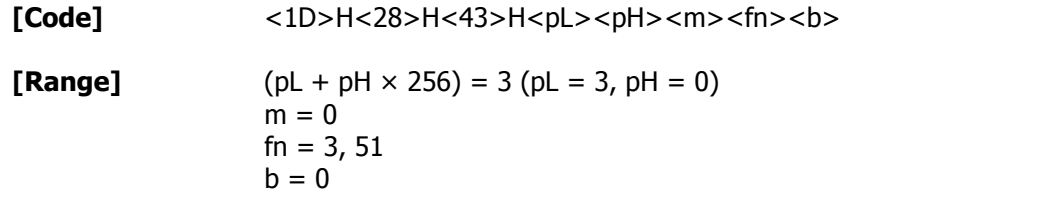

**[Outline]** Sends the use amount of user NV memory (number of bytes of used area).

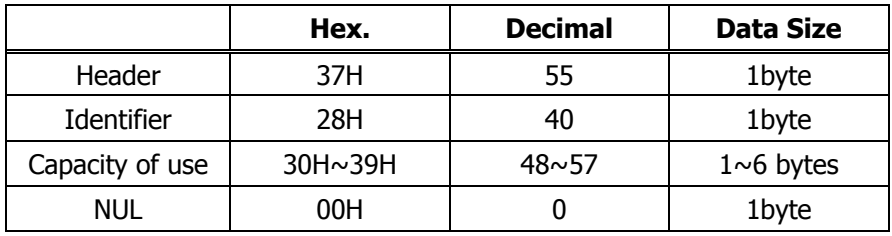

# **fn = 4, 52: Function 4 Sending Remaining Capacity GS ( C pL pH m fn b**<br>[Code]  $\leq$  <1D>H<28>H<43>H<pL><pH><m><fn><b

**[Range]**  $(pL + pH \times 256) = 3 (pL = 3, pH = 0)$  $m = 0$  $fn = 4, 52$  $b = 0$ 

**[Outline]** Sends the remaining capacity of user NV memory (number of bytes of unused area).

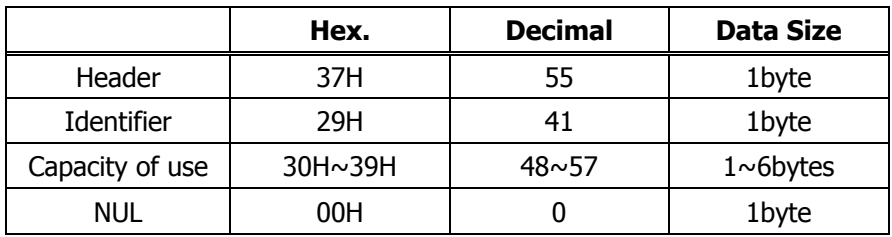

## **fn = 5, 53: Function 5 Sending Key Code List of Stored Record GS ( C pL pH m fn b**

**[Code]**  $\sim$  <1D>H<28>H<43>H<pL><pH><m><fn><br/>b>

**[Range]**  $(pl + pH \cdot 256) = 3 (pl = 3, pH = 0)$  $m = 0$  $fn = 5, 53$  $b = 0$ 

**[Outline]** Sends key code list of record existing in user NV memory.

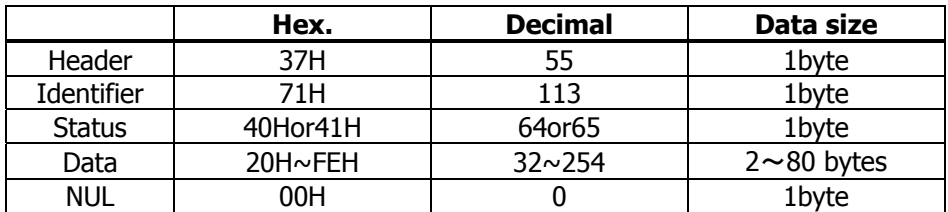

• Data is a data group with a list of key codes.

Transmission data group when record is not detected is as shown below.

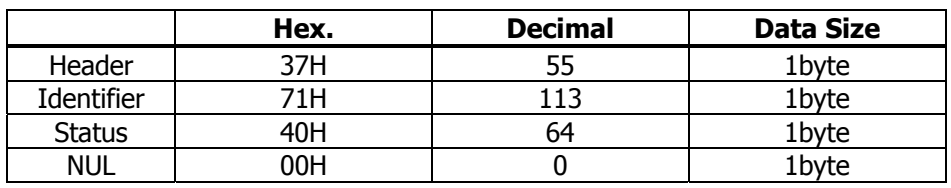

After sending [Header - NUL], receives a response from the host and executes the next processing corresponding to the response.

• In case of "Status (with continuous block): hexadecimal number = 41H / decimal number =  $65''$ 

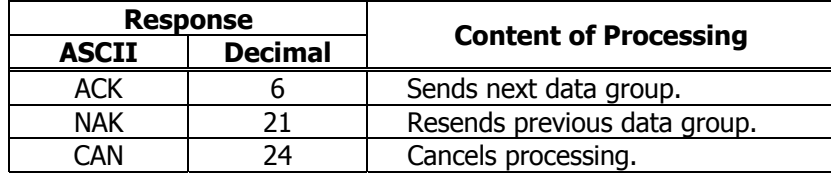

• In case of "Status (last block): hexadecimal number = 40H / decimal number = 64"

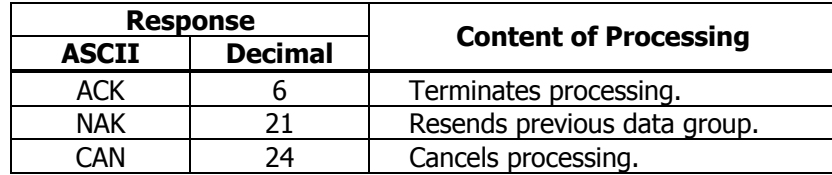

# **fn = 6, 54: Function 6 Erasing All User NV Memory Area in a Lump GS ( C pL pH m fn b [d1 d2 d3]**

**[Code]** <1D>H<28>H<43>H<pL><pH><m><fn><b>[d1d2 d3] **[Range]**  $(pl + pH \times 256) = 6 (pl = 6, pH = 0)$  $m = 0$  $fn = 6, 54$  $b = 0$  $d1 = 67$  $d2 = 76$  $d3 = 82$ 

**[Outline]** Erases all areas of user NV memory in a lump.

# **GS ( L pL pH m fn** [parameter] **GS 8 L p1 p2 p3 p4 m fn** [parameter]

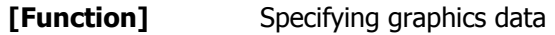

**[Code]** <1D>H<28>H<4C>H<pL><pH><m><fn>

- <1D>H<38>H<4C>H<p1><p2><p3><p4><m><fn>
- \* In the explanation of function, the code of GS ( L is used.
- GS ( L and GS 8 L ) are the same function.
- When [parameter] exceeds 65533 bytes in each function, GS 8 L is used.

**[Outline]** Executes the processing related to the graphics data specified by the function code (fn).

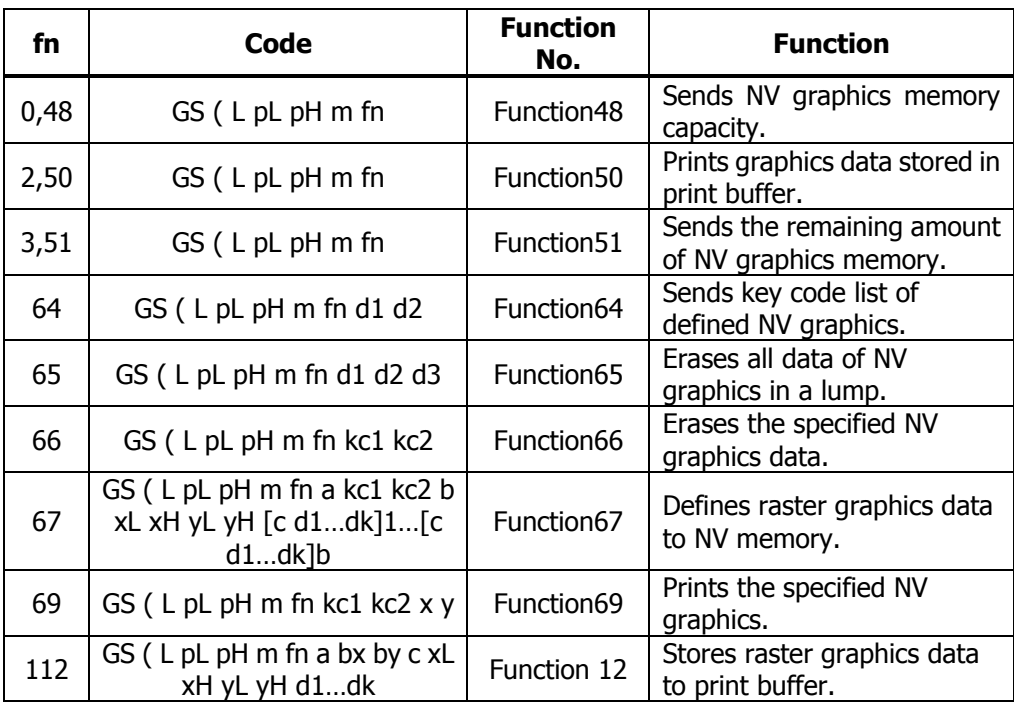

• pL, pH specifies the number of bytes or "m" and later to  $(pl + pH \cdot 256)$ .

- **[Caution]** Frequent use of this command may result in damage of NV memory. Use the Write command to NV memory in consideration of [10 times max./day].
	- Following the processing of this command, printer Busy may occur during writing data in NV memory. While the printer is Busy, it stops receiving process. Therefore, data transmission (including real-time command) from host is prohibited.

## **fn = 0, 48: Function 48 Sending NV Graphics Memory Capacity GS ( L pL pH m fn**

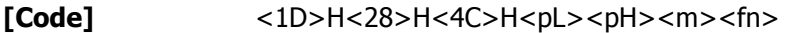

**[Range]**  $(pl + pH \times 256) = 2 (pl = 2, pH = 0)$  $m = 48$  $fn = 0, 48$ 

**[Outline]** Sends all capacity of NV graphics area in the number of bytes.

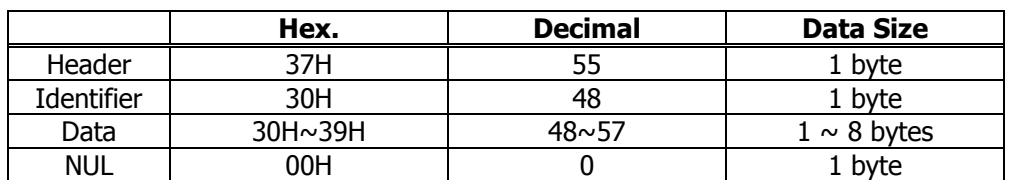

- Converts all capacity to character code expressed in decimal notation and sends it from higher digit.
- Data size is variable.
- All definition area can be specified by GS ( E out of [0, 64K, 128K, 192K, 256K, 320K, 384K]. Default value is 384k bytes.

### **fn = 2, 50: Function 50 Printing Graphics Data Stored in Print Buffer GS ( L pL pH m fn**

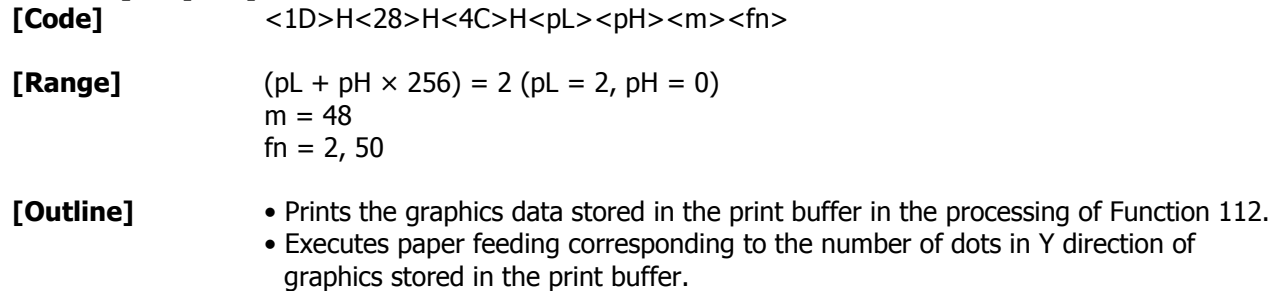

### **fn = 3, 51: Function 51 Sending the Remaining Amount of NV Graphics Memory GS ( L pL pH m fn**

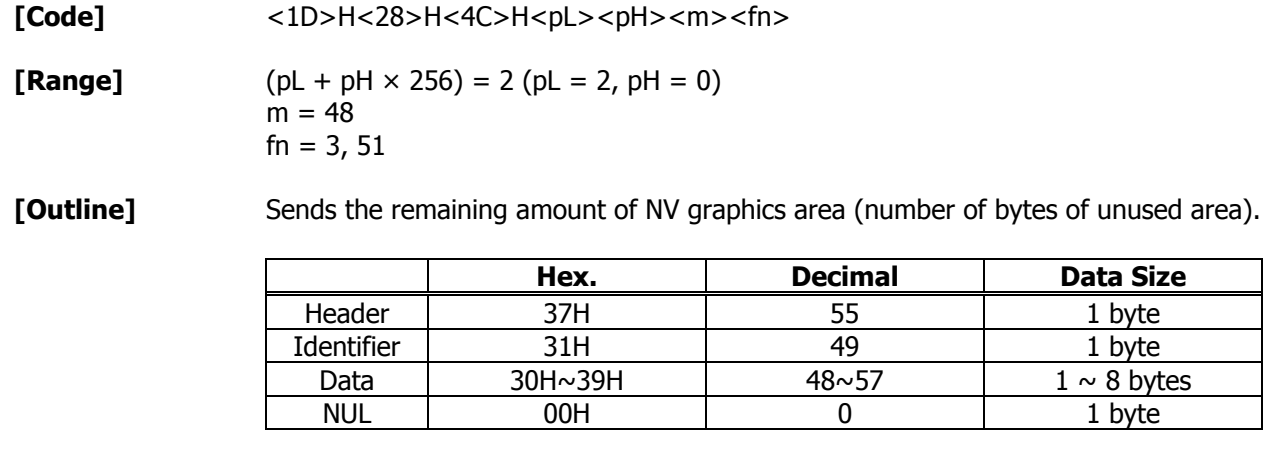

• Converts the remaining amount to character code expressed in decimal notation and sends it from higher digit.

• Data size is variable.

### **fn = 64: Function 64 Sending Key Code List of Defined NV Graphics GS ( L pL pH m fn d1 d2**

**[Code]** <1D>H<28>H<4C>H<pL><pH><m><fn><d1><d2>

**[Range]**  $(pl + pH \times 256) = 4 (pl = 4, pH = 0)$  $m = 48$  $fn = 64$  $d1 = 75$  ("K")  $d2 = 67$  ("C")

**[Outline]** Sends the key code list of defined NV graphics. • When key code list is present

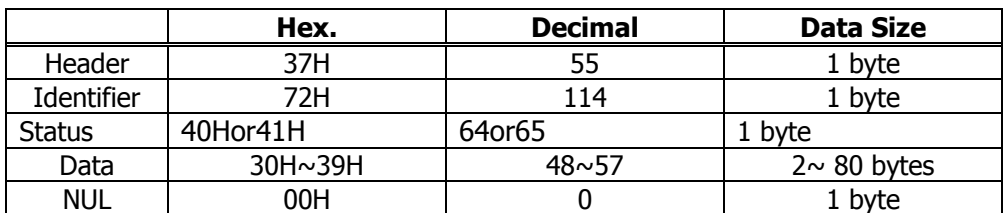

• When key code is not present

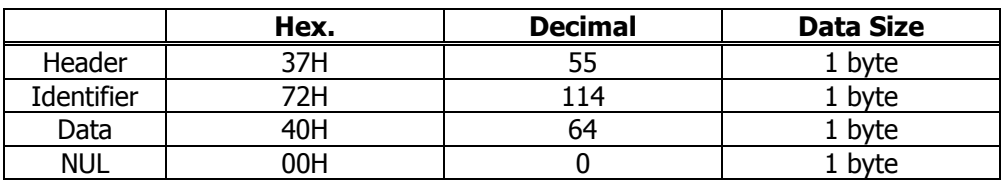

When 40 or more key codes are present, they are sent by being divided in unit of 40max.

• Status with continuous transmission data group is 41H.

• Status without continuous transmission data group is 40H.

After sending [Header - NUL], receives a response from the host and executes the next processing corresponding to the response.

• In case of "Status (with continuous block): hexadecimal number = 41H / decimal number  $= 65$ "

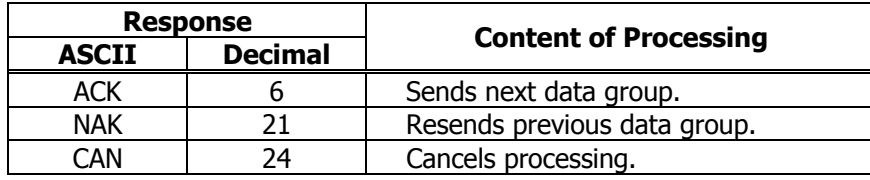

• In case of "Status (last block): hexadecimal number = 40H / decimal number = 64"

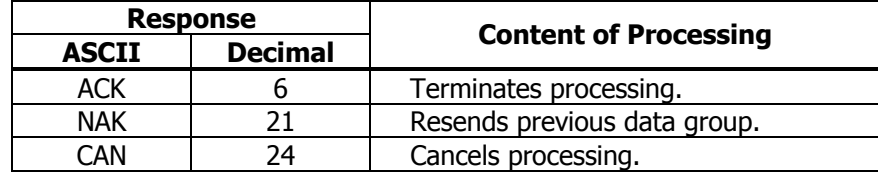

# **fn = 65: Function 65 Erasing All Data of NV Graphics in a Lump GS ( L pL pH m fn d1 d2 d3**

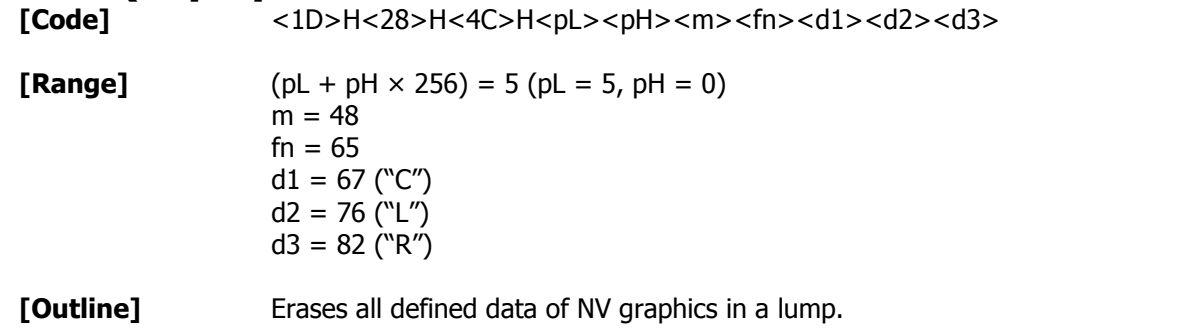

# **fn = 66: Function 66 Erasing Specified NV Graphics Data GS ( L pL pH m fn kc1 kc2**

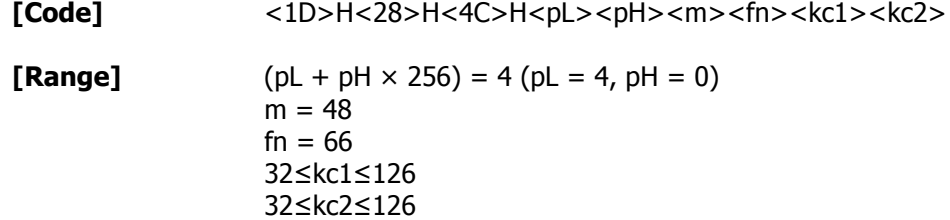

**[Outline]** Erases the NV graphics data defined by key code (kc1, kc2).

## **fn = 67: Function 67 Defining Raster Type Graphics Data to NV Memory GS ( L pL pH m fn a kc1 kc2 b xL xH yL yH**

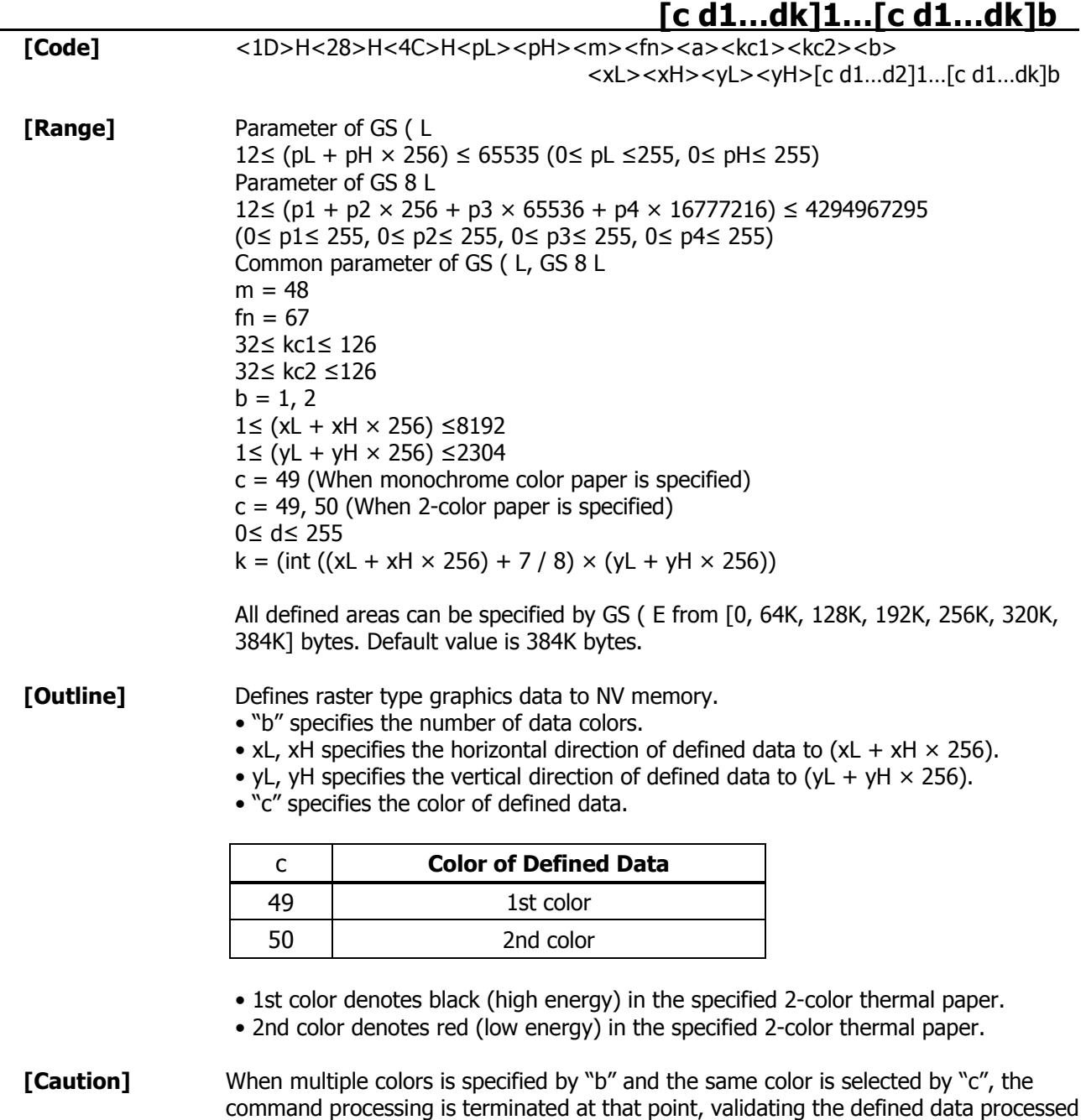

so far and the remaining data is read and discarded.

# **fn = 69: Function 69 Printing Specified Graphics GS ( L pL pH m fn kc1 kc2 x y**

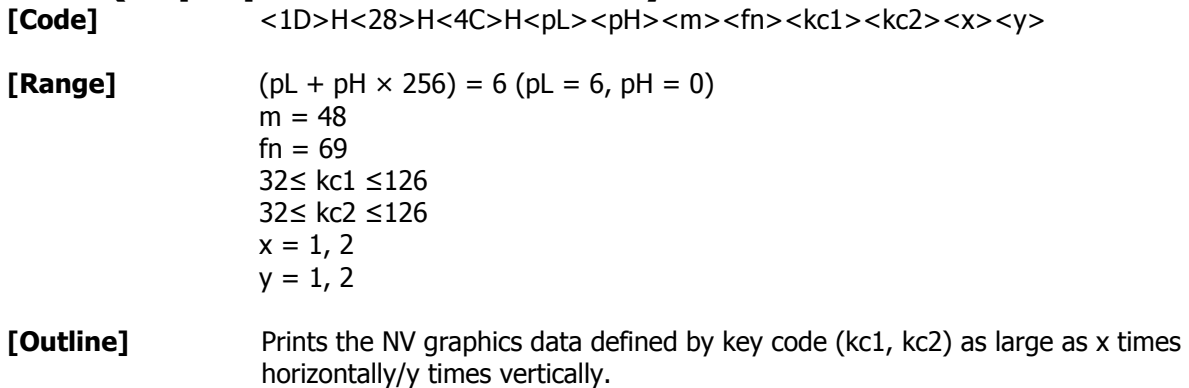

## **fn = 112: Function 112 Storing Raster Type Graphics Data to Print Buffer GS ( L pL pH m fn a** bx by c xL xH yL yH d1…dk

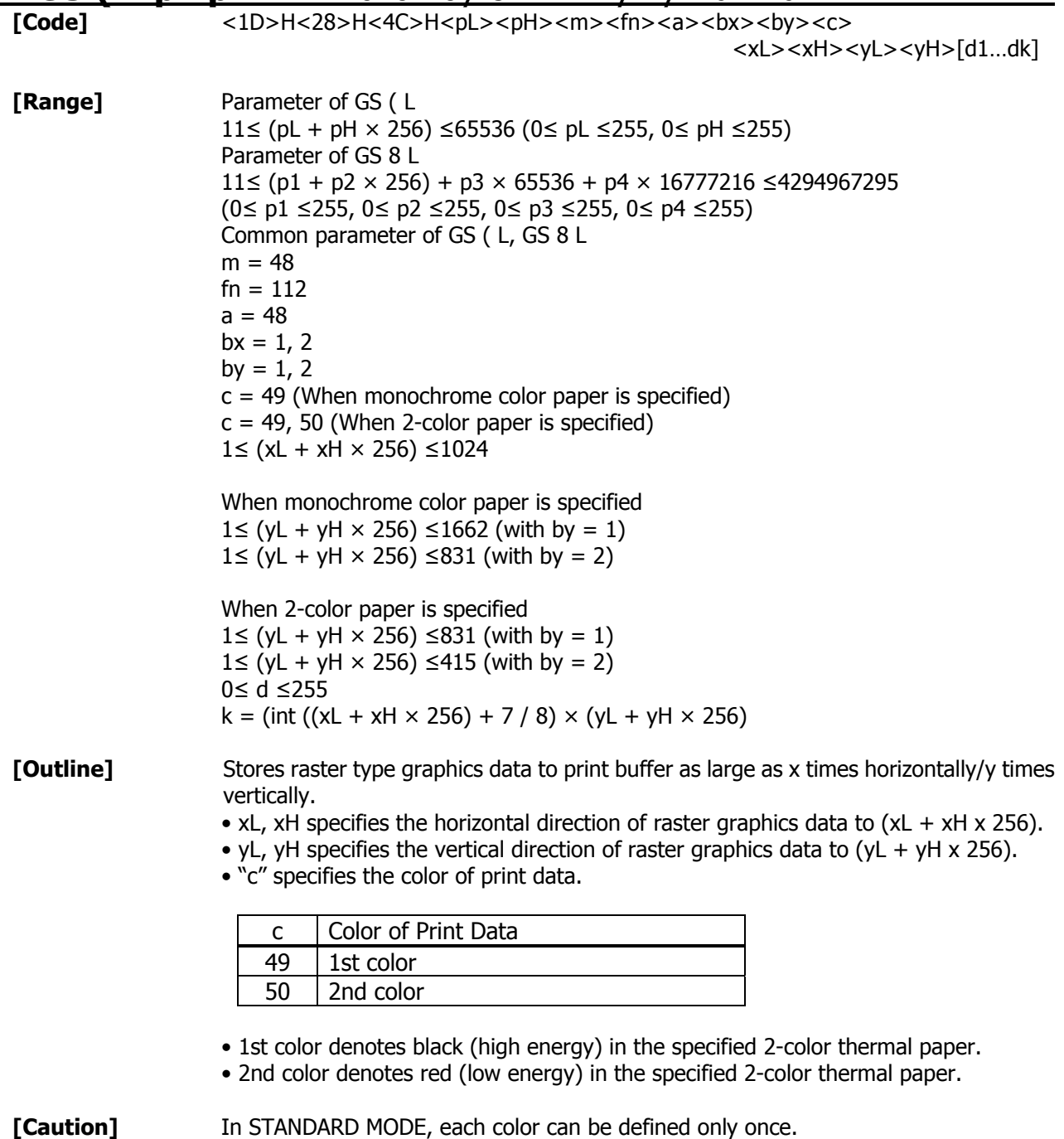

# **GS g 0 m nL nH**

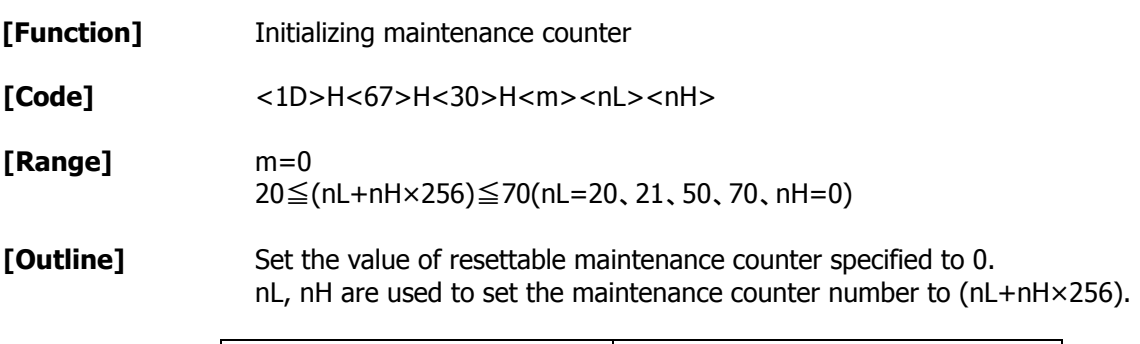

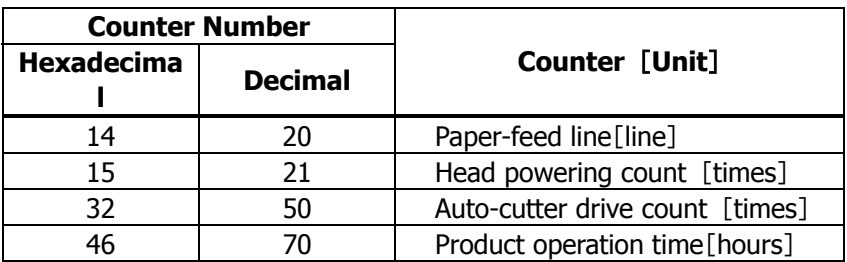

- **[Caution]** This command, if used frequently, may destroy NV memory, thus write command to NV memory shall be used less than [10 times/day] as a guideline.
	- Along with processing this command, during data-writing to NV memory, printer BUSY may occur. During the printer BUSY, to stop receive processing, this printer prohibits the data sending (including real-time command) from host.

# **GS g 2 m nL nH**

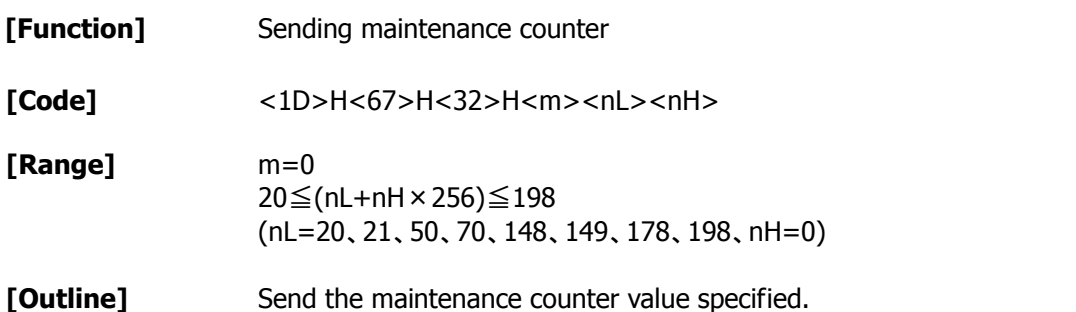

**Counter Number Hexadecimal Decimal Counter** [**Unit**] **Counter Type** 14 | 20 | Paper-feed line[line] Resettable 15 21 Head powering count [times] Resettable 32 50 Auto-cutter drive count [times] Resettable 46 70 Product operation time[hours] Resettable 94 | 148 | Paper-feed line[line] | Accumulated 95 | 149 | Head powering count [times] | Accumulated B2 178 Auto-cutter drive count [times] Accumulated C6 198 Product operation time[hours] Accumulated

nL, nH are used to set the maintenance counter number to (nL+nH×256).

• Configuration of data to be sent is shown below for the maintenance counter.

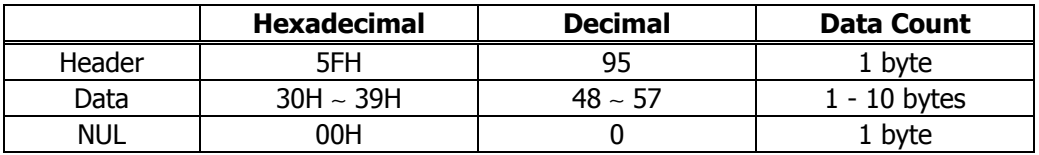

- **[Caution]** During sending block data (maintenance counter value), real-time status and ASB status shall not be sent. Thus, during sending the data, printer status can not be notified.
	- Counter value sent by this command is only a guideline value. Due to an error occurrence and power off timing, figure data may have an error.

# **F S p n m**

**[Function]** Printing the download NV bit images

**[Code]** <1C>H<70>H<n><m>

**[Range]** 1≤n≤255 0≤m≤3, 48≤m≤51

**[Outline]** This command prints the download NV bit images (n) using a specified mode (m).

• "n" denotes the number of the download bit image.

• "m" denotes the bit image mode.

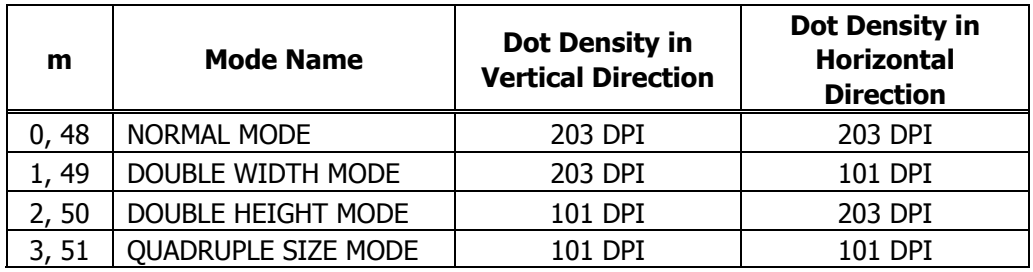

**[Caution]** • The download NV bit image refers to the image that is defined by the FS q command In the non-volatile memory and printed by the FS p command.

• When the specified NV bit image "n" is undefined, this command is invalid.

• When the STANDARD MODE is selected, this command is valid only when there is no data in the print buffer.

- This command is invalid when PAGE MODE is selected.
- Any printing modes except the upside-down printing mode (i.e. emphasis, double strike, underlining, character size, inverted character printing, 90°-right-turned) are not affected.
- When the printing area set by the functions GS L and GS W is not enough for one vertical line of the download NV bit image, the line alone is dealt with as follows. One vertical line of the bit image is 1 dot in NORMAL MODE ( $m = 0$ , 48) and DOUBLE HEIGHT MODE ( $m = 2, 50$ ), and it is 2 dots in double WIDTH MODE ( $m = 1, 49$ ) and QUADRUPLE SIZE MODE (m = 3, 51).

(1) The printing area is extended to the right side within the limits of the printing area so that one vertical line of the download NV bit image can be printed.

- (2) When a sufficient printing area cannot be maintained even after executing (1), the printing area is extended to the left side. (The left margin is reduced.)
- When the size of a bit image exceeds the limits of the printing area, the data within the limits of the printing area will be printed but the parts exceeding the limit will not be printed.
- Regardless of the amount of line feed set with ESC 2 and ESC 3, NORMAL MODE and DOUBLE WIDTH MODE execute a paper feed of (height "n" of NV bit image) dots while DOUBLE HEIGHT MODE and QUADRUPLE SIZE MODE execute a paper feed of (height "n" of NV bit image x2) dots.
- At the completion of the bit image printing, the head of the line will be used for the next printing position and normal data processing will take place.

**[See Also]** ESC \*, FS q, GS /, GS v 0

# **F S q n** [xL xH yL yH d1…dk] 1… [xL xH yL yH d1…dk] n

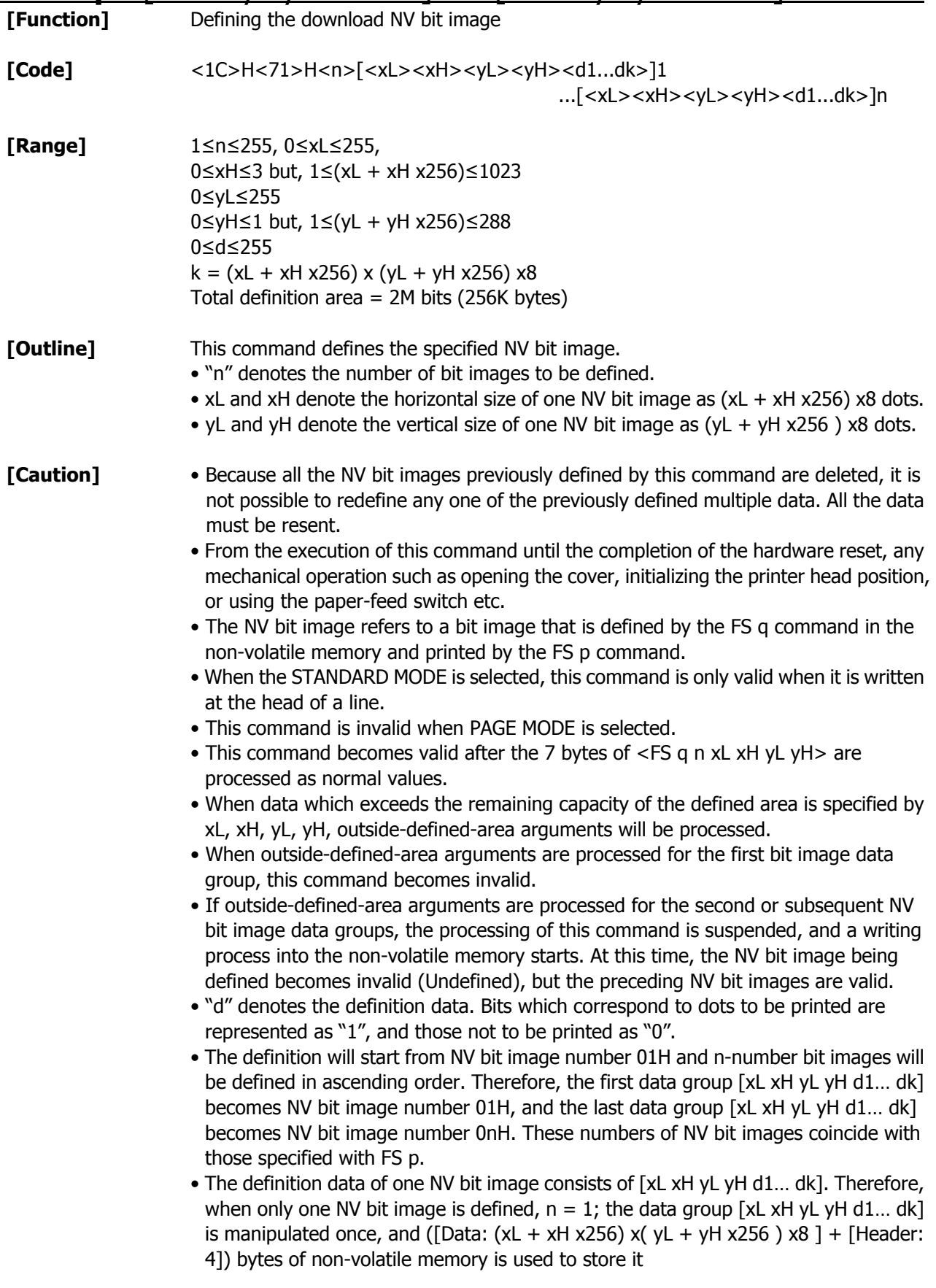

- The maximum definition area of this printer is 2M bits (256K bytes). Multiple NV bit images can be defined, but bit images of which total size (Bit image data + Header) exceeds 2M bits (256K bytes) can not be defined.
- The printer state will change to BUSY just before the writing operation into the non-volatile memory begins. Also, for a printer that have a dip switch [BUSY], the printer state will change to BUSY just before the writing operation begins regardless of the state of the dip switch.
- While this command is being executed, it is not possible to send ASB status or to detect the printer status even when the ASB function is selected.
- If this command is sent while a macro is still being defined, the definition process will be stopped and the execution of this command will start.
- NV bit images that are defined already are not initialized by using ESC @ command, or by resetting the printer or turning the power off.
- The command only executes definition of NV bit image, but not start printing. The printing of NV bit image will be executed by FS p.
- Because frequent writing in the non-volatile memory can destroy the memory, the writing command should be used less than 10 times a day.
- Just after the completion of the writing operation into the non-volatile memory, the printer hardware will be reset. Therefore, download characters, download bit images, and macro definition will be made undefined. The receiving buffer/printer buffer will be cleared, and each setting will go back to its default value. Then the status of dip switches will be checked once more.
- It may happen that the printer becomes BUSY during the process of writing data into the non-volatile memory in the execution of this command. When the printer becomes BUSY, it will stop receiving data. Therefore, sending data from the host (including real time command) is prohibited.

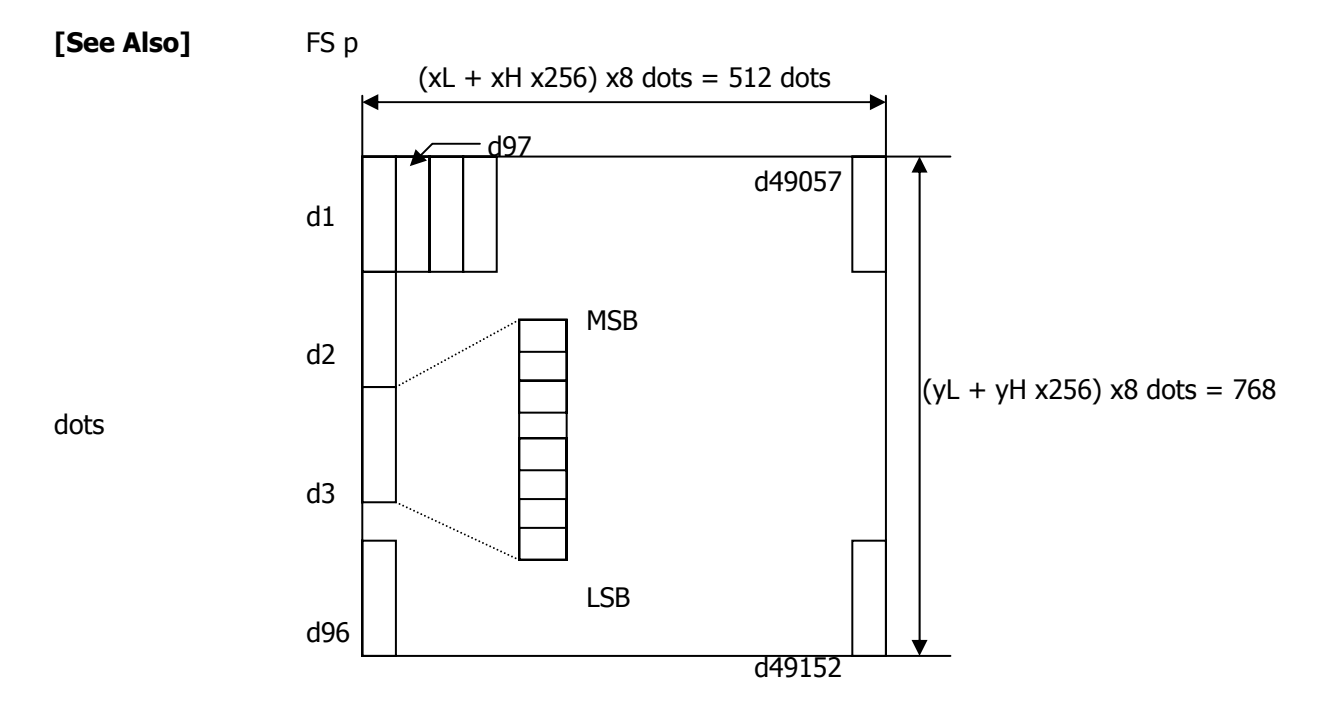

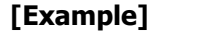

**[Example]** When  $xL = 64$ ,  $xH = 0$ ,  $yL = 96$ ,  $yH = 0$ 

### **2.2.13 Black Mark Control Commands GS FF** (Valid Only at B.M Model)

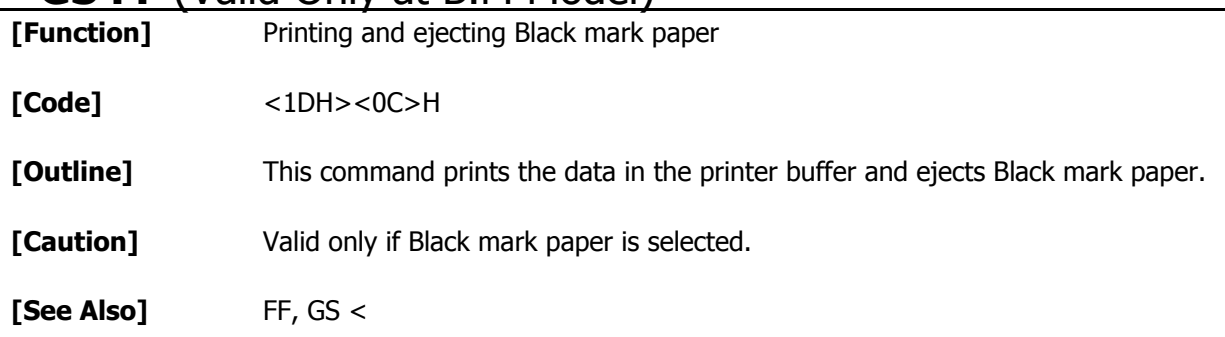

# **GS < (Valid Only at B.M Model)**

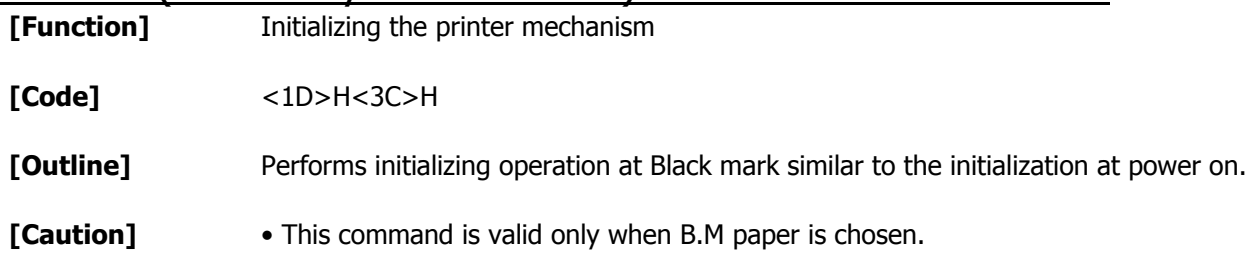

• Parameters configured by commands are not reset.

# **GS A m n** (Valid Only at B.M Model)

**[Function]** Correcting the leader position of Black mark paper

**[Code]** <1DH><41>H<m><n>

**[Range]** 0≤m≤255 0≤n≤255

**[Outline]** This command sets the leader position of Black mark paper in terms of correction value set for the default position.

"m" denotes the correcting direction.

- "m" is valid only for the lowest bit (m0).
- Control by the lowest bit (m0) is shown as follows:

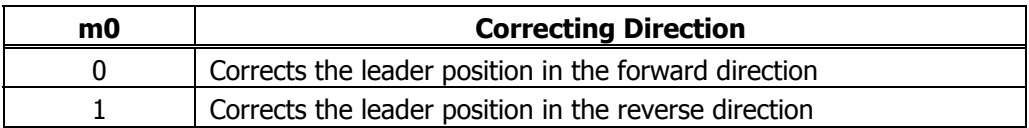

• "n" denotes the correction value in units of n/203 inch.

- **[Caution]** This command is valid only when Black mark paper is chosen.
	- This command is ignored except immediately after the execution of a Black mark positioning command (FF, GS FF, GS A, GS <) or immediately after leader positioning performed on a paper feed action with the FEED switch, power on, or cover closure.
	- The maximum reverse correction span is 0.5 mm. Correction settings exceeding this value are truncated into the maximum value. The leader position may be deviated due to paper flexure. For reverse correction, exercise care so the leader position does not step out of the Black mark.
	- For forward correction, set the correction span by taking into account the Black mark as the printable area changes before and after correction setting.
	- In calculating a correction span, use the basic calculation pitch (y) for the vertical direction. The fractional part contained in the calculation result should be corrected in units of the mechanism's minimum pitch, with the remaining fractional part truncated.

**[See Also]** FF, GS

# **GS C 0 m n**

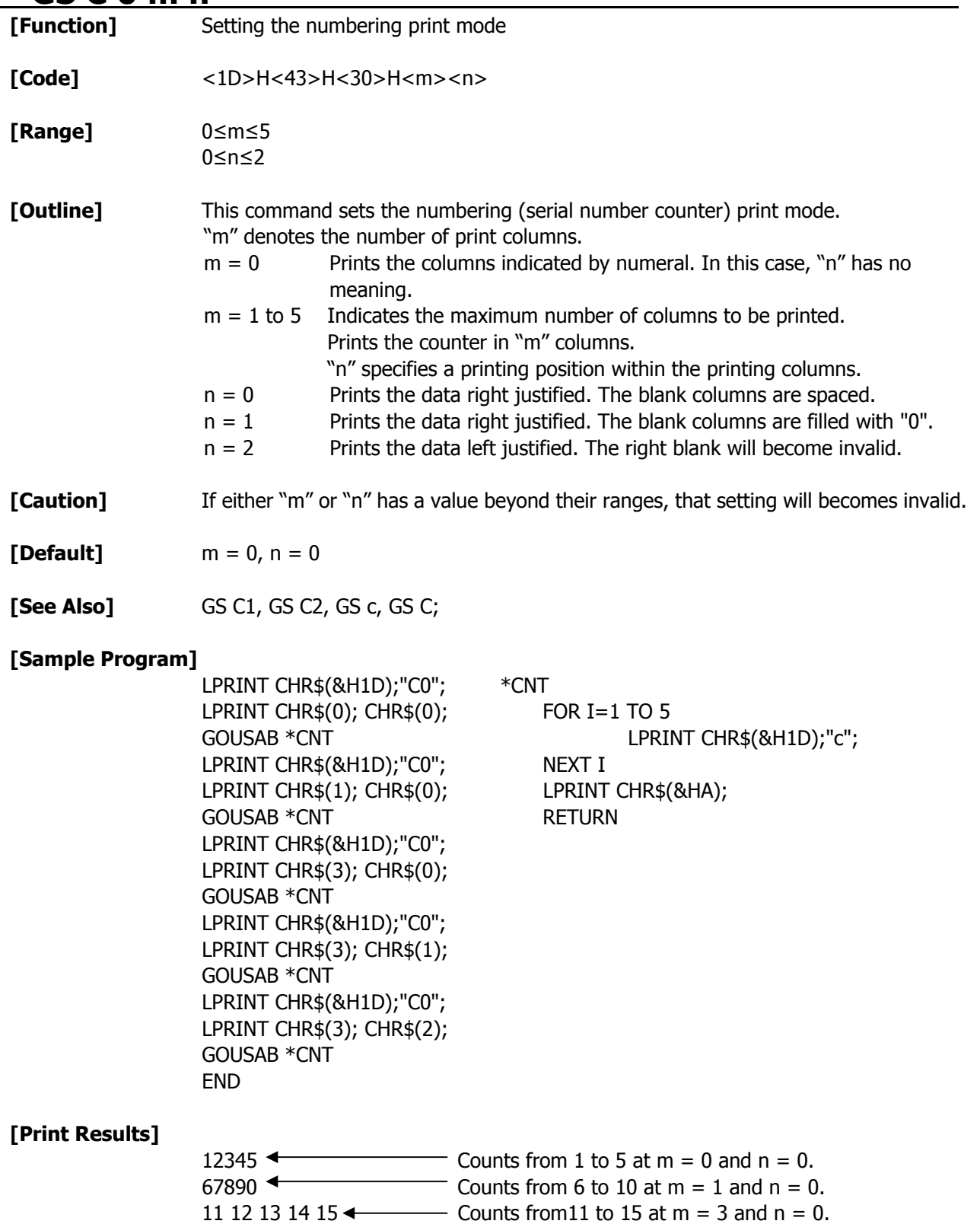

0160 170 180 19020  $\sim$  Counts from 16 to 20 at m = 3 and n = 1. 21 22 23 24 25  $\leftrightarrow$  Counts from 21 to 25 at m = 3 and n = 2.

# **GS** C 1 n1 n2 n3 n4 n5 n6

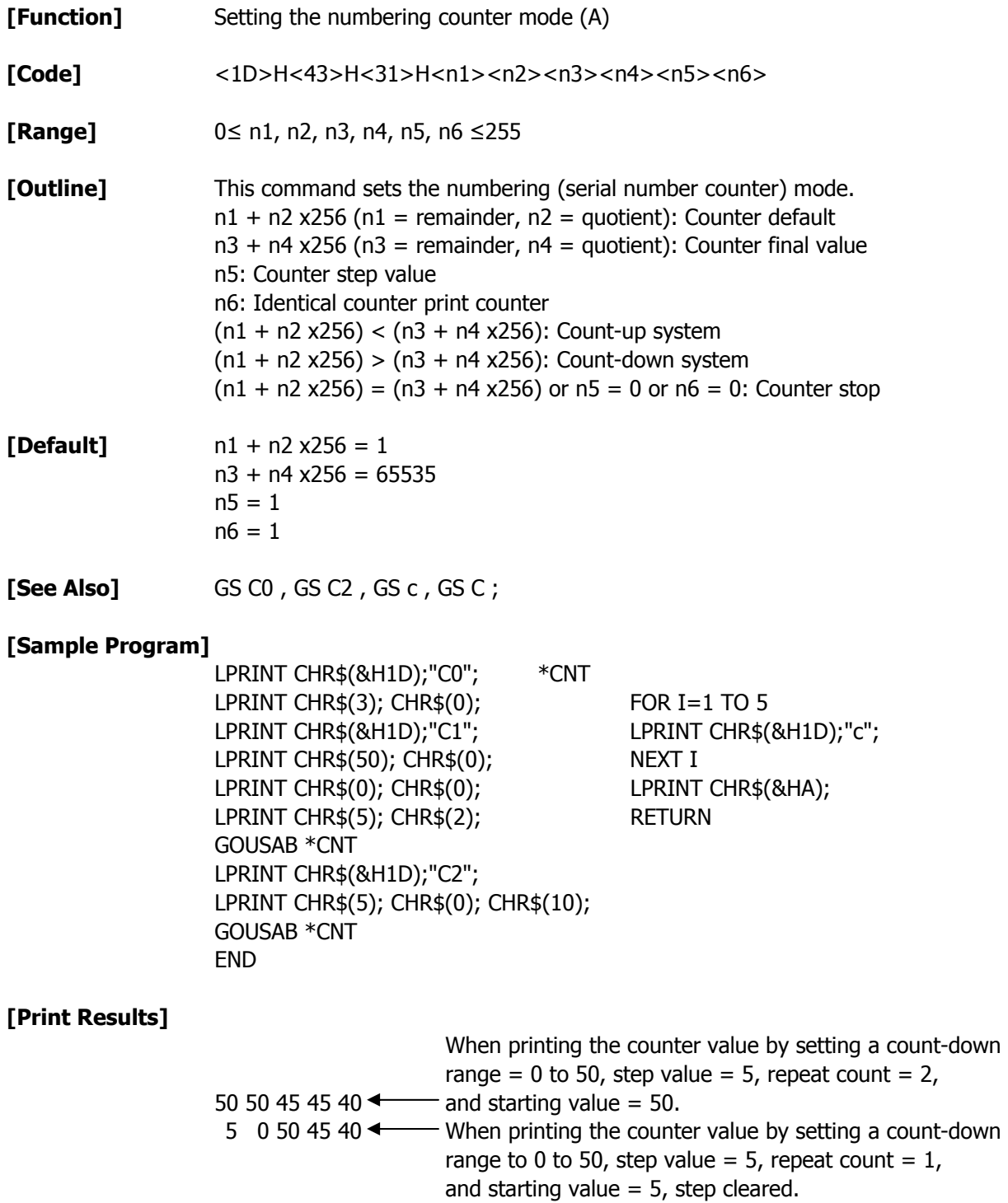

# **GS C 2 n1 n2**

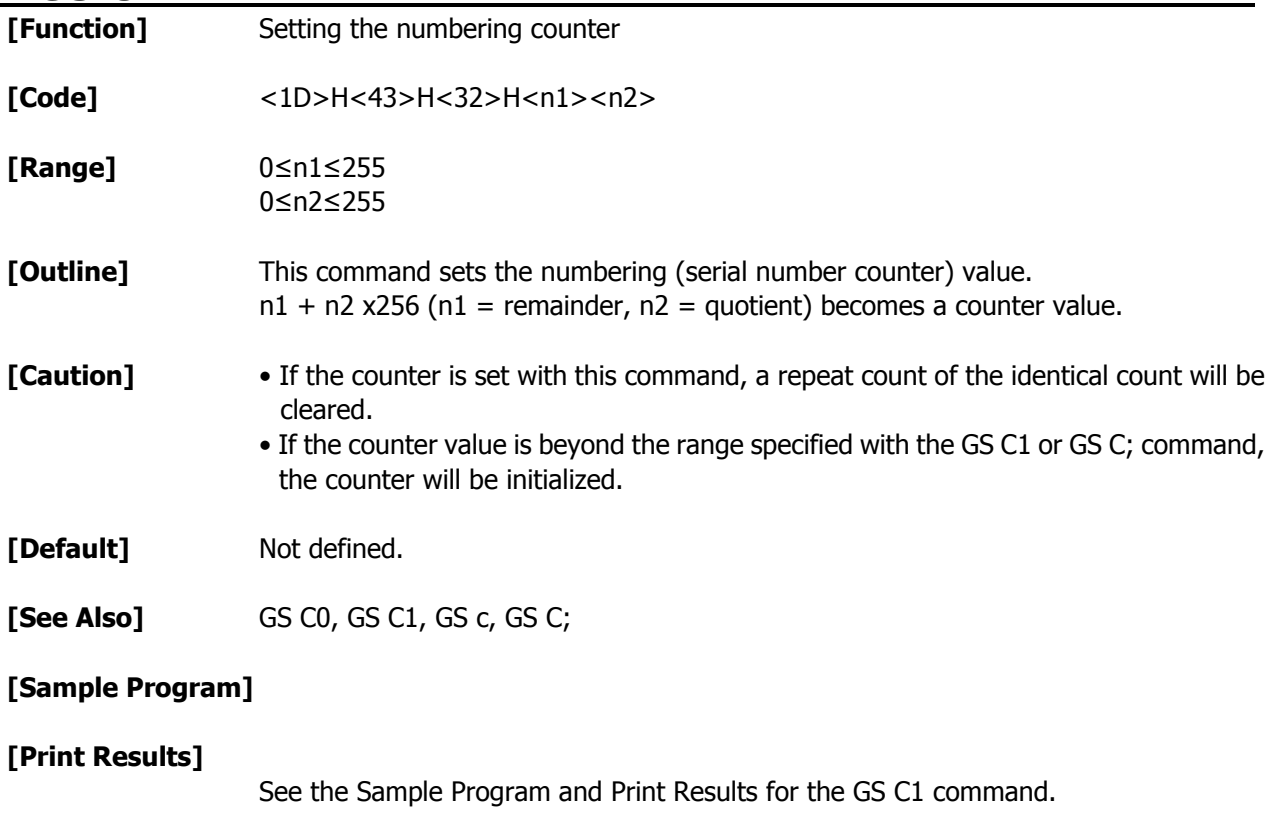

# **GS C ; n1 ; n2 ; n3 ; n4 ; n5 ;**

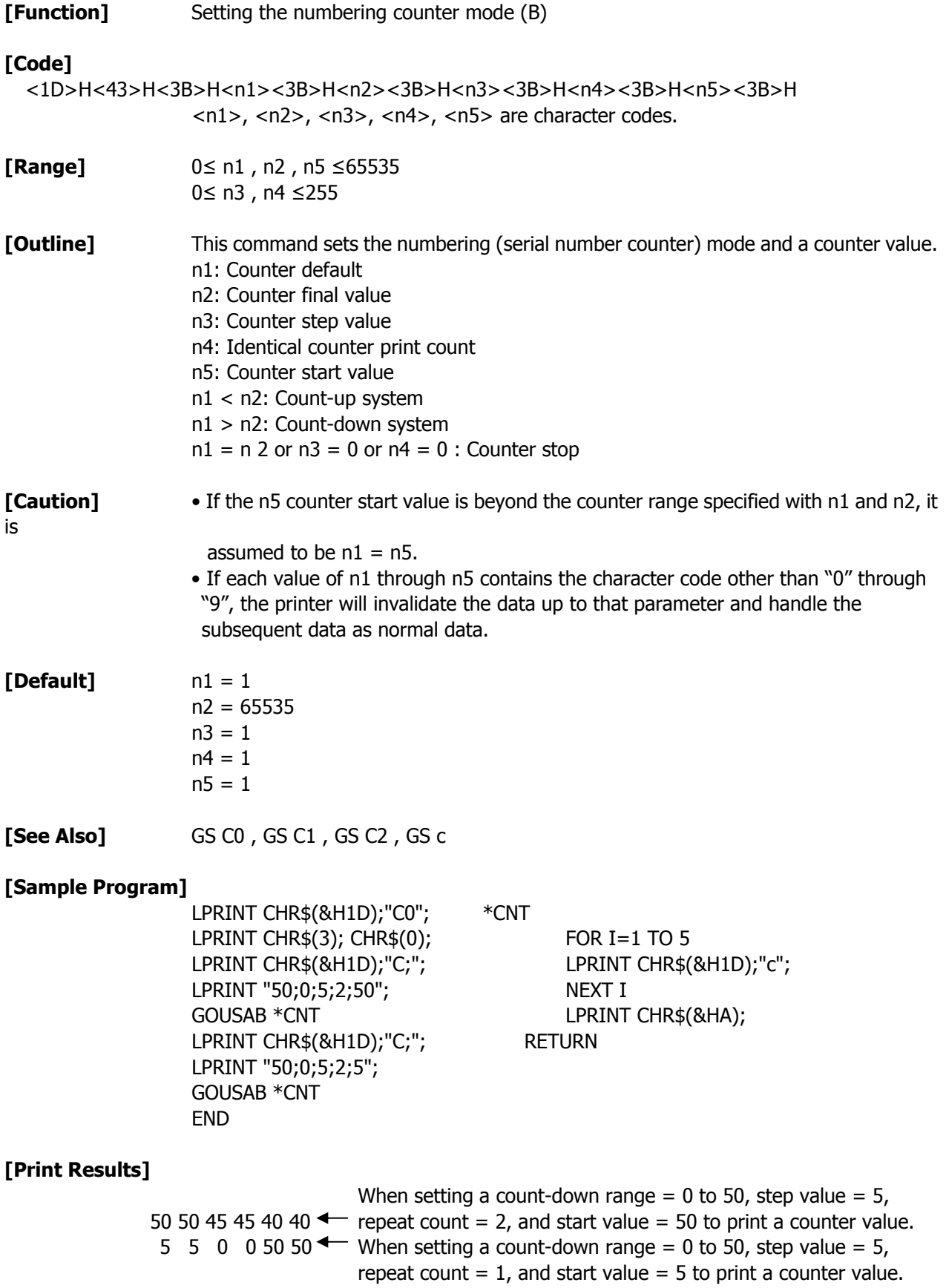
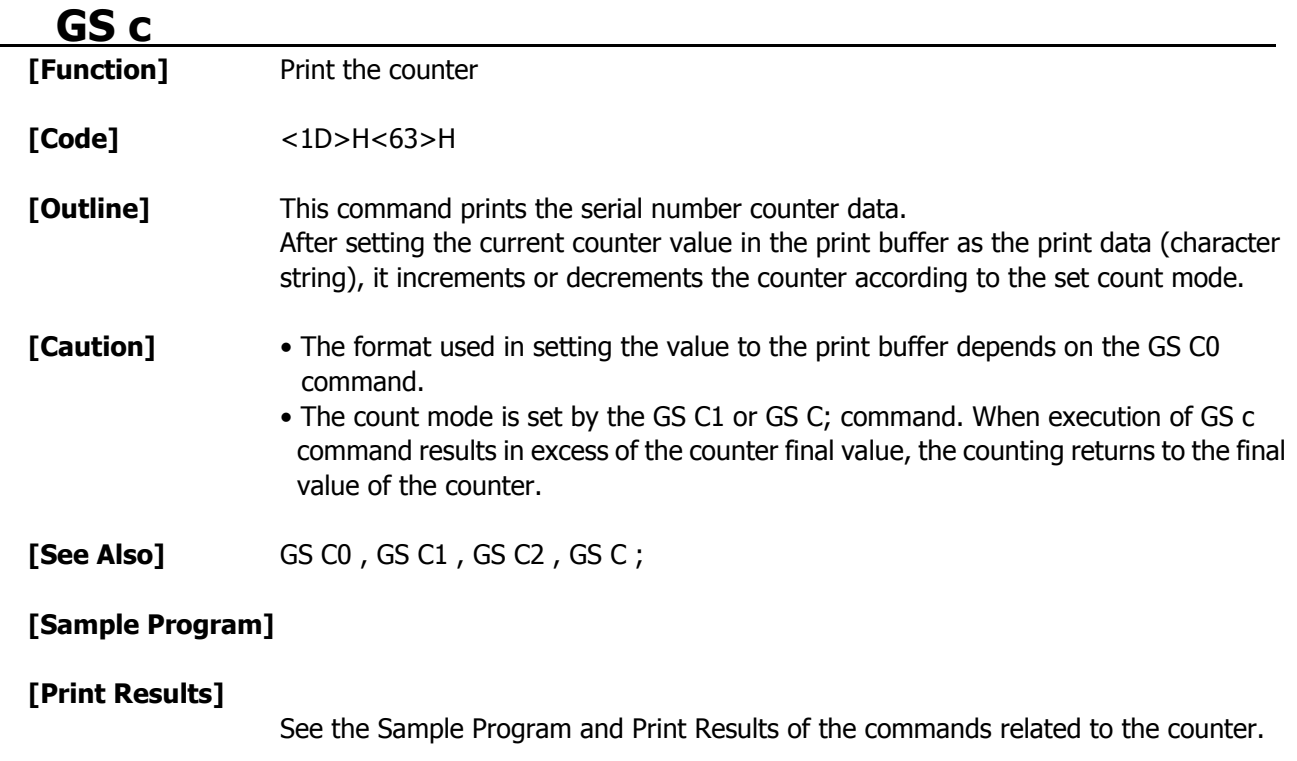

# **GS l n1L n1H n2L n2H**

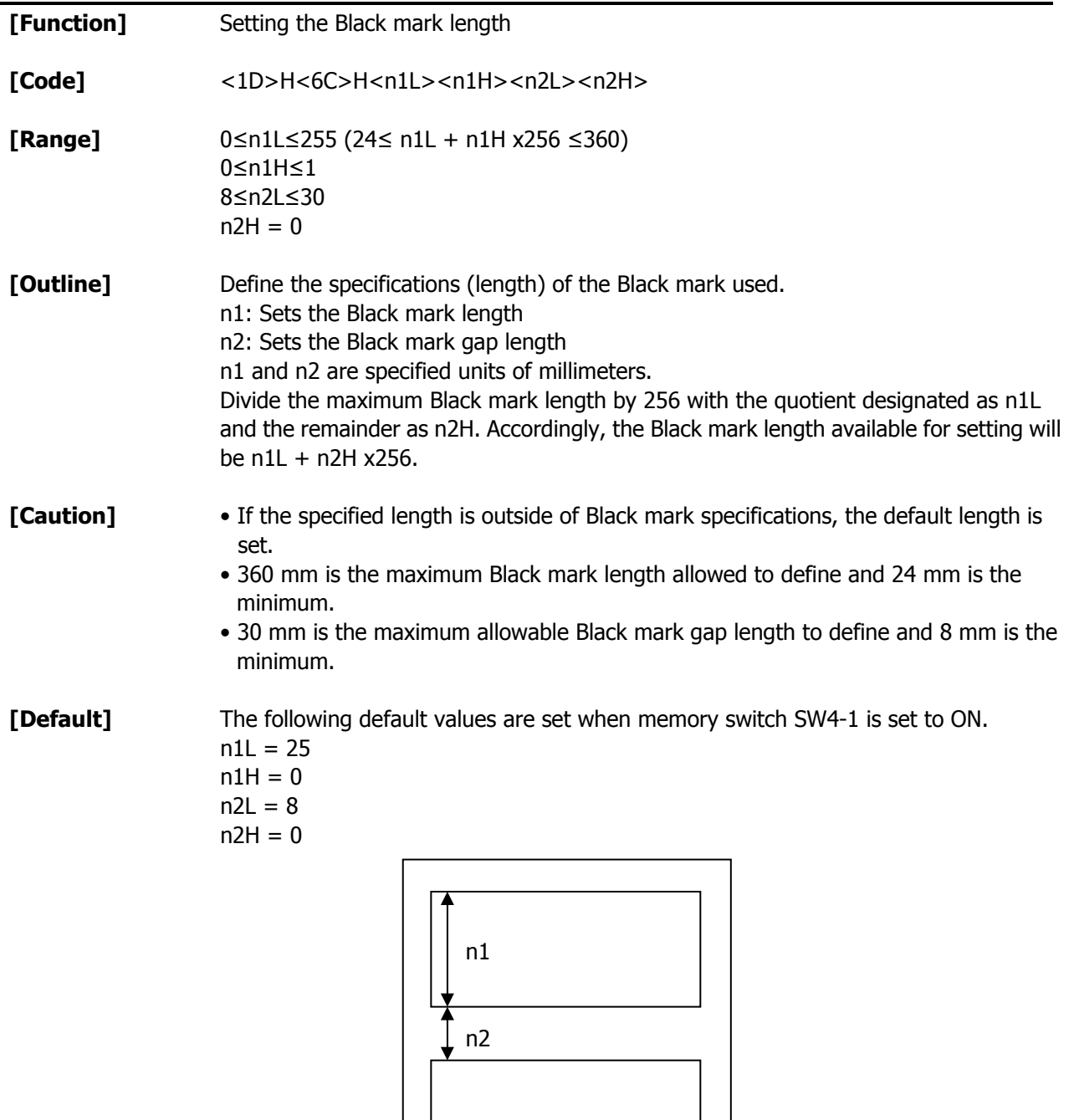

## **2.2.14 Printer Function Setting Commands GS ( D pL pH m [a1 b1]** ··· **[ak bk]**

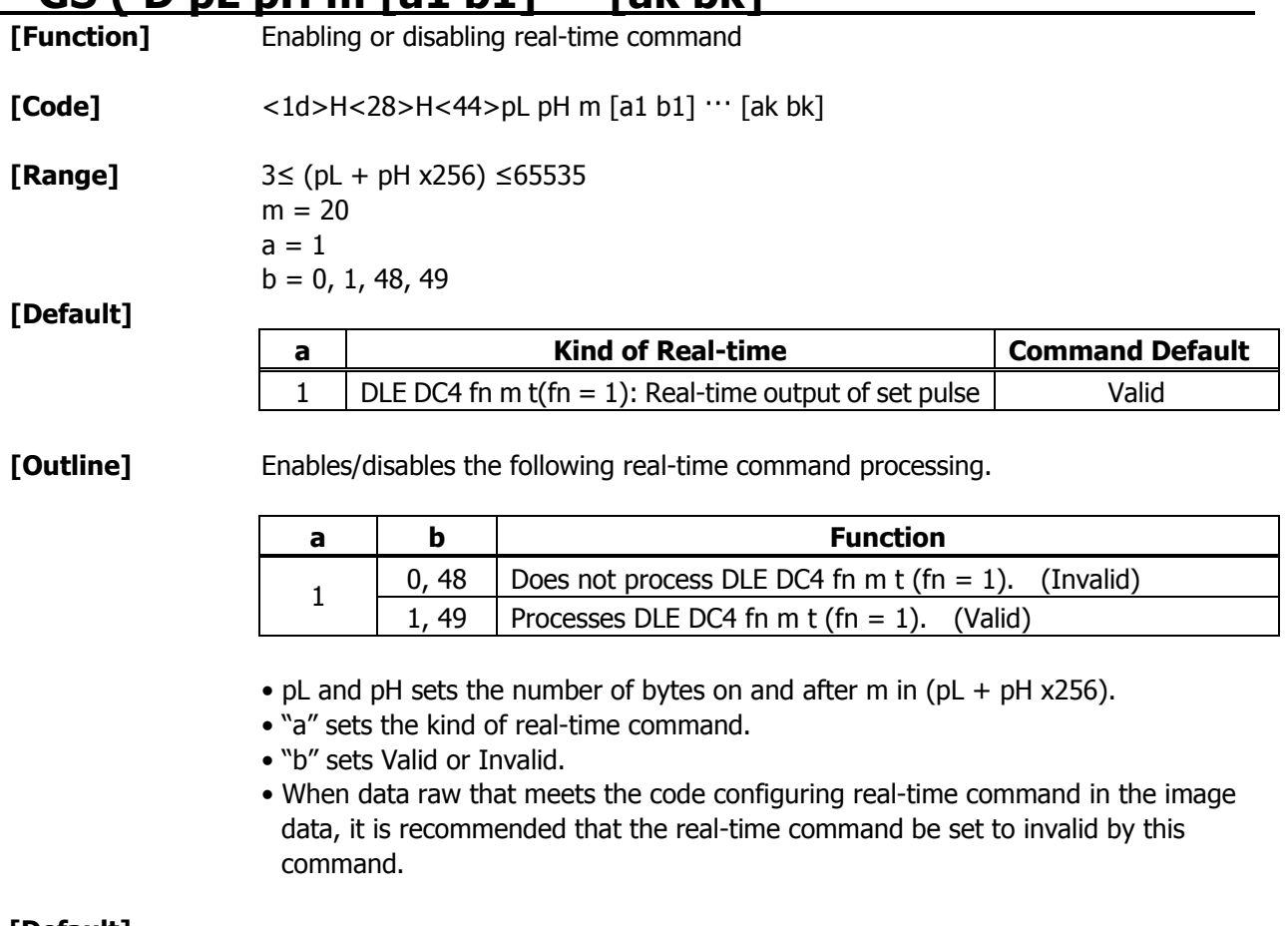

#### **[Default]**

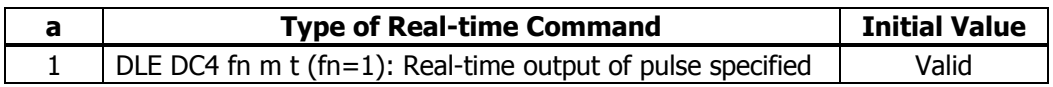

# **GS ( E pL pH fn [··· ]**

**[Function]** Printer function setting command

**[Outline]** Printer function setting command is a command to change the function of the printer stored on the non-volatile memory and executes the function set by the value of "fn".

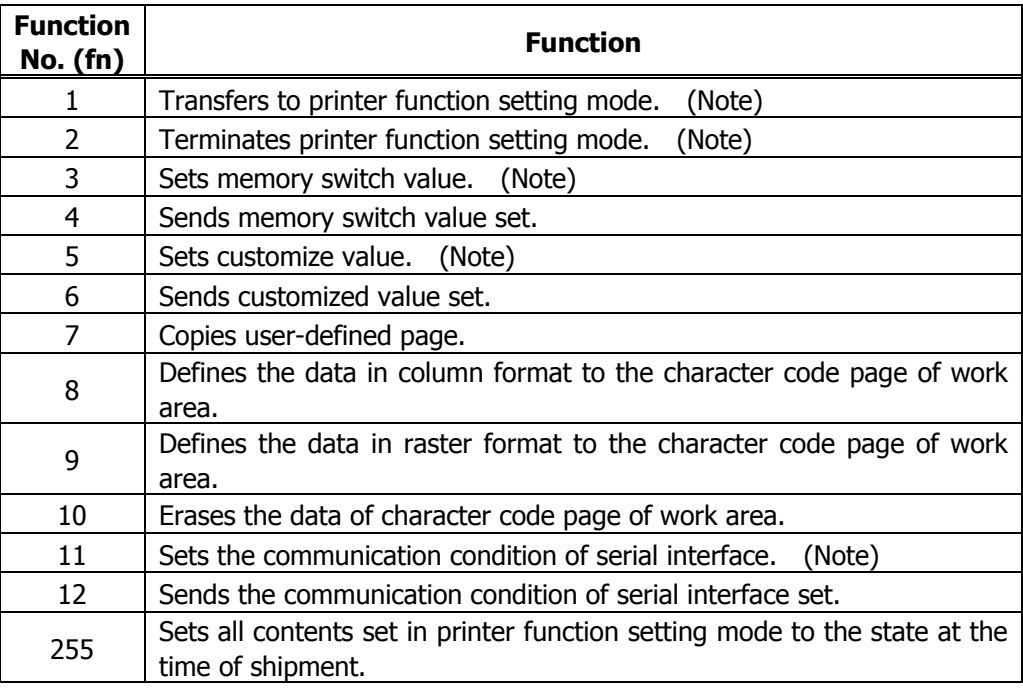

- pL, pH set the number of bytes following "fn" to  $(pl + pH 256)$ .
- At the end of printer function setting mode (Function 2), resetting is executed. Then the input buffer is cleared to return various kinds of setting to the state at the time of power on.
- The set value can be confirmed without transferring to printer function setting mode by functions 4, 6, and 12.
- Other functions do not operate without transferring to printer function setting mode.

- **[Caution]** This command allows writing to non-volatile memory. Therefore, using this command frequently may result in breakage of memory. Use this command appropriately [10 times max./day].
	- During execution of this command, the printer is in Busy state and stops receiving operation. Therefore, data transmission from the host is prohibited.

## **fn = 1: Function 1 Transferring to Printer Function Setting Mode GS ( E pL pH fn d1 d2**

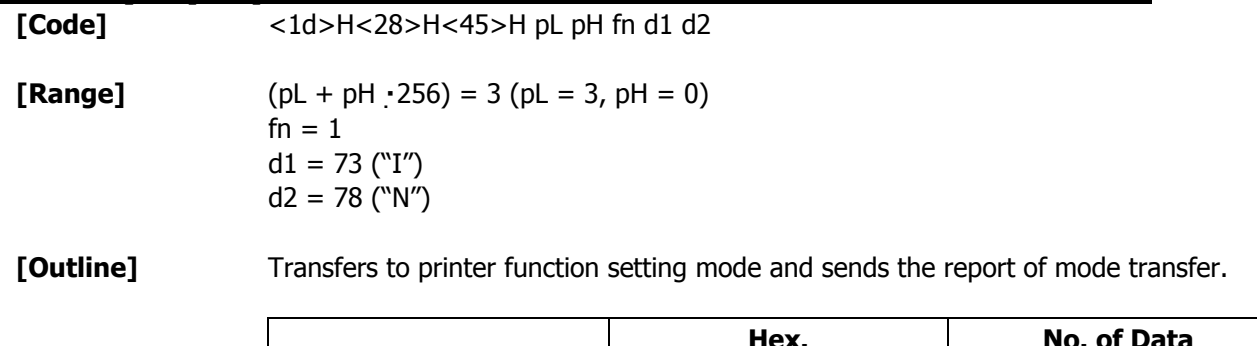

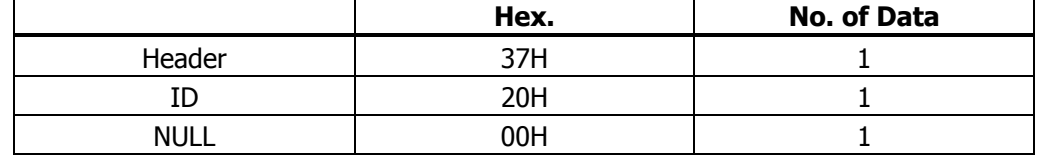

## **fn = 2: Function 2 End of Printer Function Setting Mode GS (E pL pH fn d1 d2 d3**

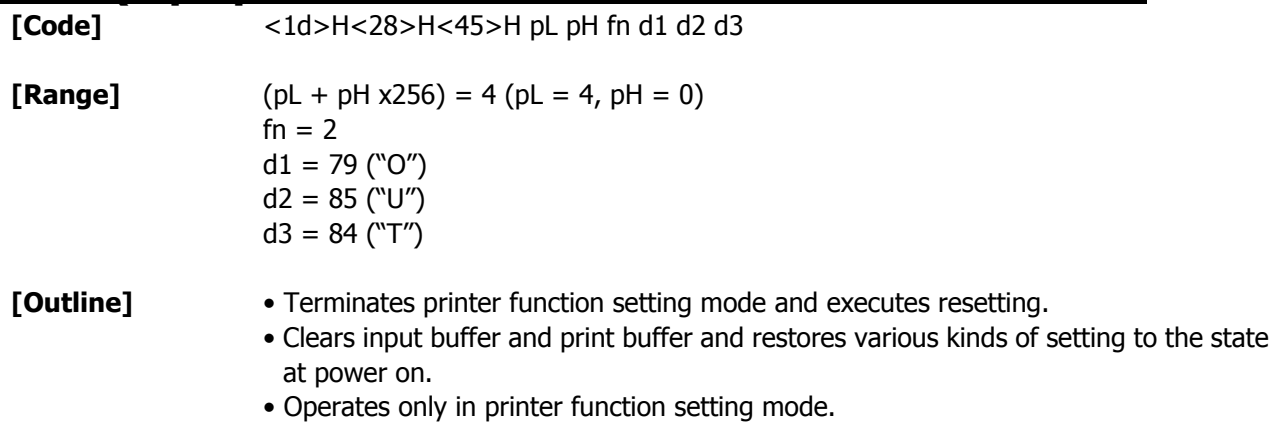

# **fn = 3: Function 3 Setting Memory Switch Value**

 **GS ( E pL pH fn** [a1 b18 ··· b11] ··· [ak bk8 ··· bk1]

**[Code]** <1d>H<28>H<45>H pL pH fn[a1 b18···b11]···[ak bk8···bk1]

**[Range]** 10≤ (pL + pH x256) ≤65535  $fn = 3$ 

 $a = 1, 2, 3, 4, 5$  $b = 48, 49, 50$ 

**[Outline]** • Changes the memory switch set in a to the value set in "b".

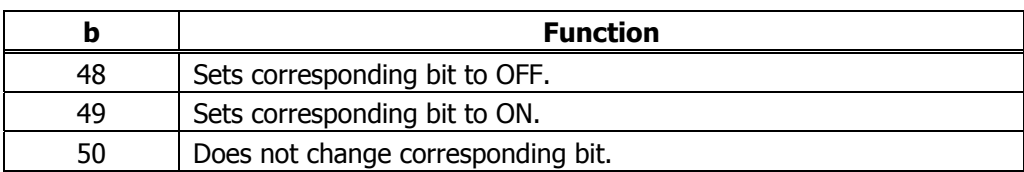

• Setting memory with  $1 (a = 1)$ 

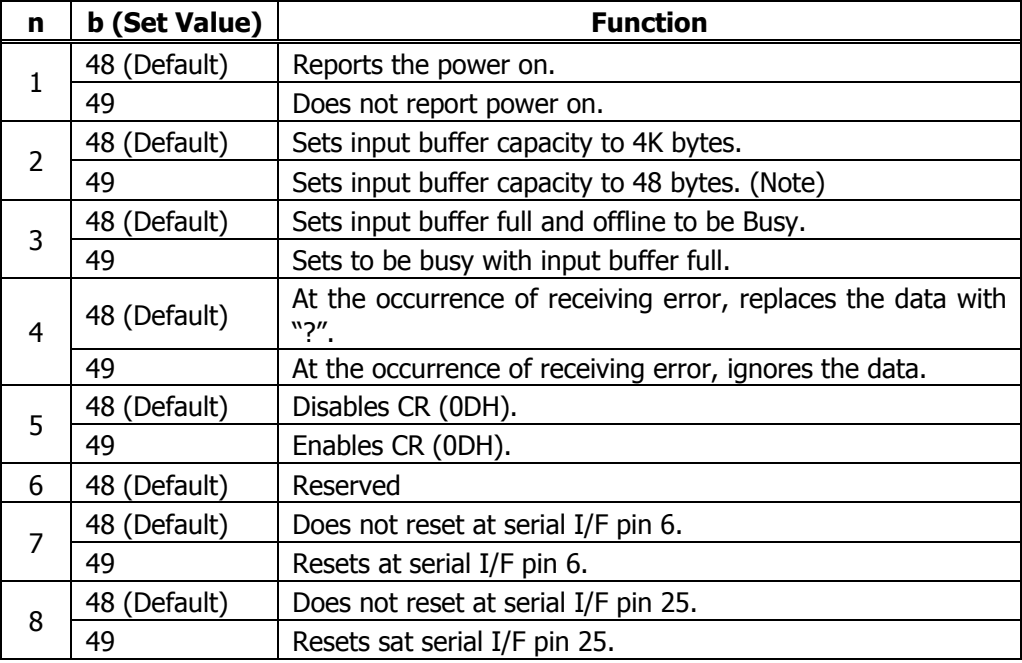

(Note) Differs with the number of columns (as much as font A full columns).

• Setting memory switch  $2(a = 2)$ 

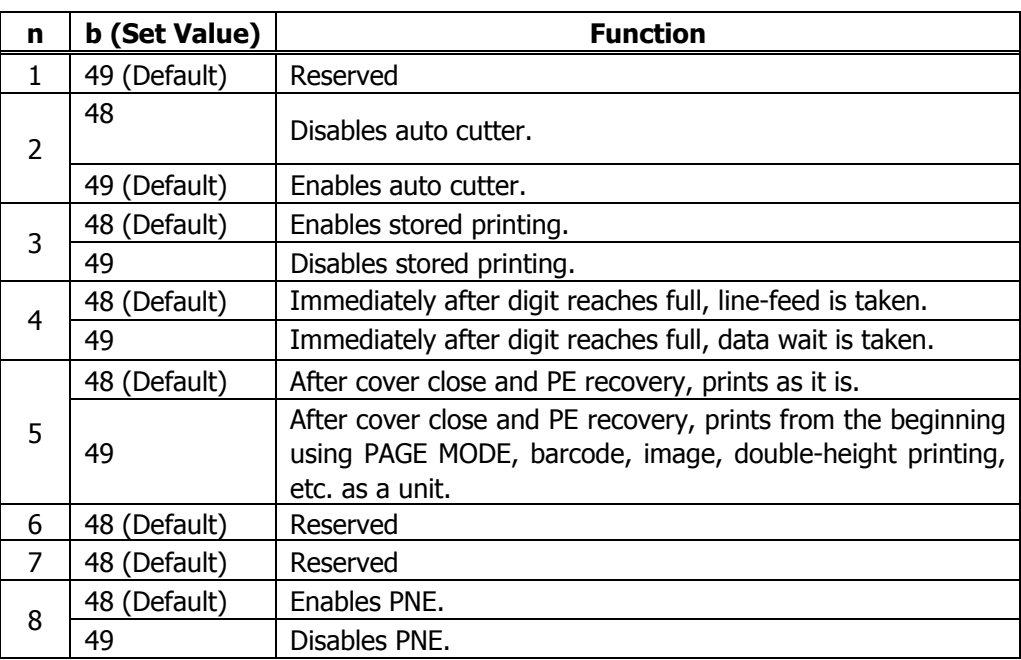

• Setting memory switch 3 ( $a = 3$ )

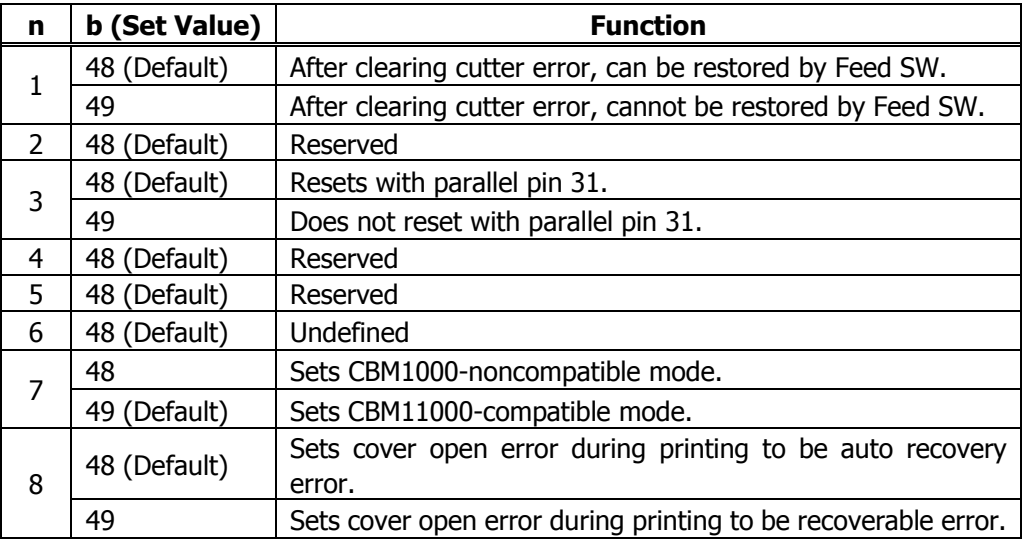

• Setting memory switch 4 ( $a = 4$ )

| n              | b (Set Value) | <b>Function</b>                                                           |  |  |  |  |  |  |  |
|----------------|---------------|---------------------------------------------------------------------------|--|--|--|--|--|--|--|
| 1              | 48 (Default)  | At the selection of Black mark paper, disables auto<br>end-measurement.   |  |  |  |  |  |  |  |
|                | 49            | At the selection of Black mark paper, enables<br>auto<br>end-measurement. |  |  |  |  |  |  |  |
| $\overline{2}$ | 48 (Default)  | Reserve                                                                   |  |  |  |  |  |  |  |
| 3              | 48            | Paper heading cut disabled.                                               |  |  |  |  |  |  |  |
|                | 49 (Default)  | Paper heading cut enabled.                                                |  |  |  |  |  |  |  |
| 4              | 48 (Default)  | Undefined                                                                 |  |  |  |  |  |  |  |
| 5              | 48 (Default)  | Undefined                                                                 |  |  |  |  |  |  |  |
| 6              | 48 (Default)  | Undefined                                                                 |  |  |  |  |  |  |  |
| $\overline{7}$ | 48 (Default)  | Undefined                                                                 |  |  |  |  |  |  |  |
|                | 48            | Forcible partial cut disabled.                                            |  |  |  |  |  |  |  |
| 8              | 49 (Default)  | Forcible partial cut enabled (full but by command: enabled).              |  |  |  |  |  |  |  |

\* Memory switches 4-1, -2 are valid only at Black mark model.

• Setting memory switch 5 ( $a = 5$ )

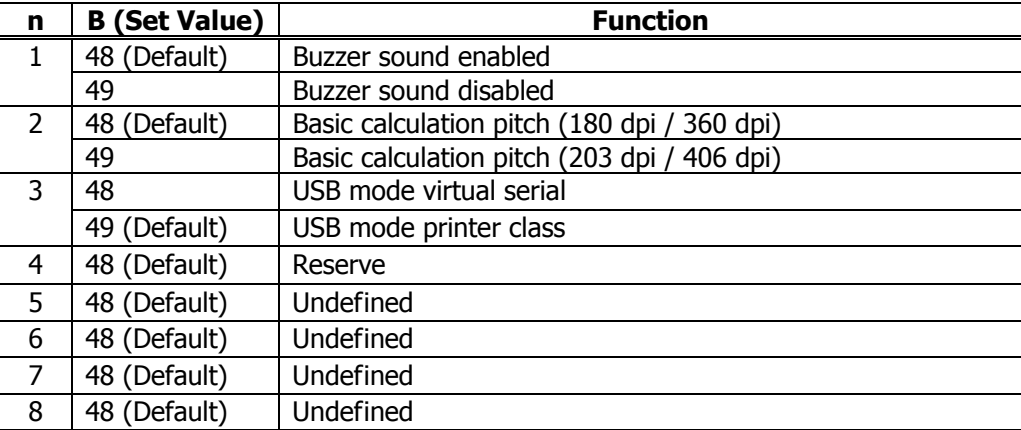

# **fn = 4: Function 4 Sending the Set Memory Switch Value GS ( E pL pH fn a**

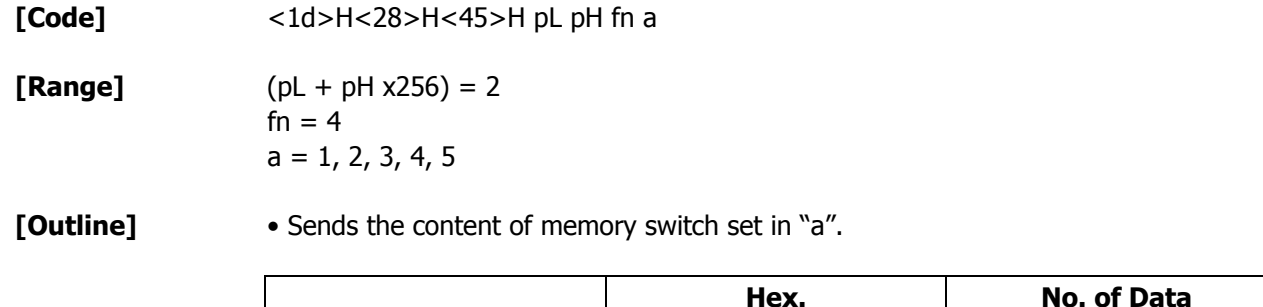

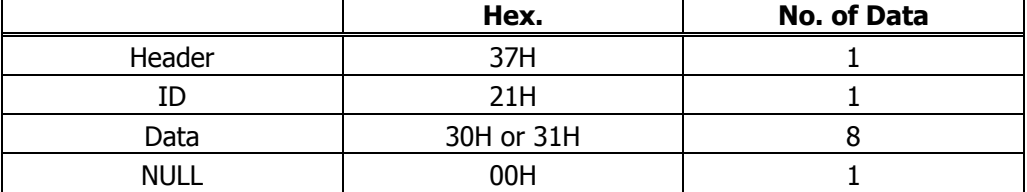

h

 • Sends the set value of data in 8-byte data raw in order of bits 8, 7, 6, .... OFF: 30H ("0")

ON : 31H ("1")

# **fn = 5: Function 5 Setting Customized Value**

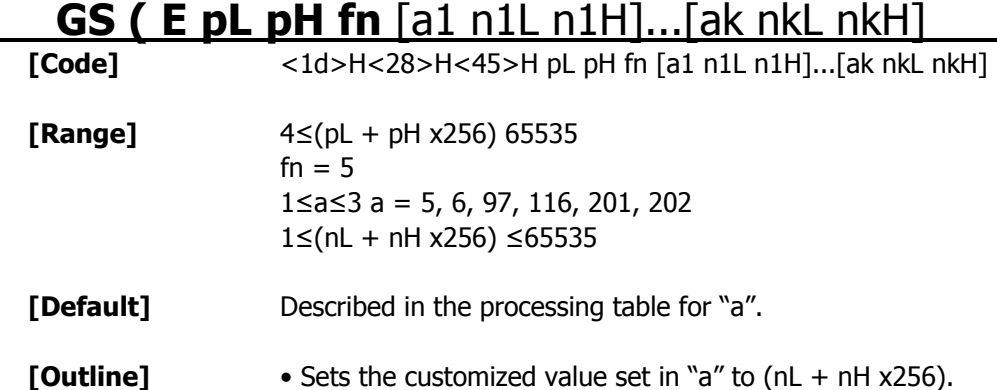

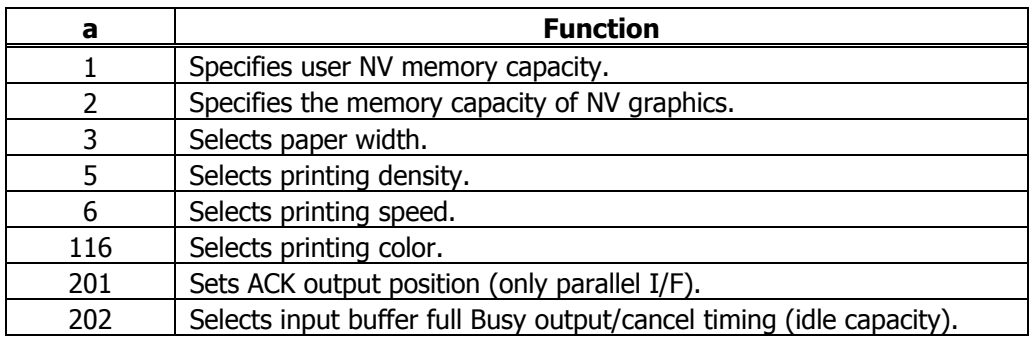

•  $a = 1$ : Sets the user NV memory capacity to the size specified by (nL + nH  $\times$  256).

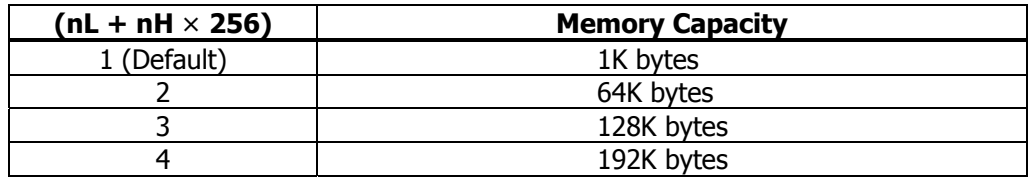

•  $a = 2$ : Sets NV graphic memory capacity to the size specified by (nL + nH x 256).

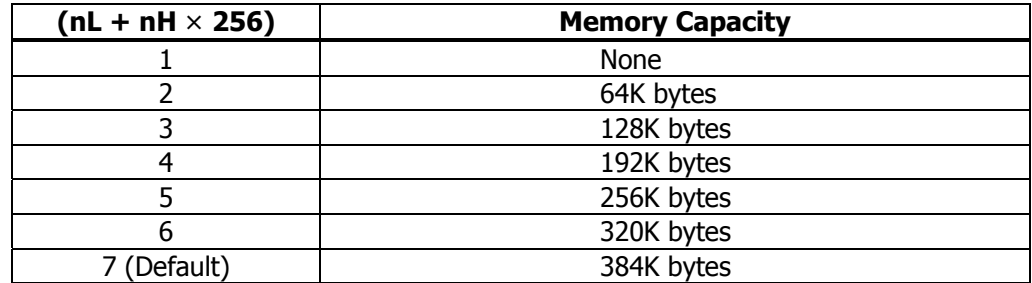

| $(nL + nH \times 256)$ | <b>Paper Width</b> |
|------------------------|--------------------|
|                        | 58mm(360dot)       |
|                        | 58mm(384dot)       |
|                        | 58mm(432dot)       |
|                        | 58mm(432dot)       |
|                        | 58mm(436dot)       |
|                        | 80mm(512dot)       |
| (Default)              | 80mm(576dot)       |
|                        | 82.5mm(640dot)     |

•  $a = 3$ : Sets paper width to the size specified by  $(nL + nH x256)$ .

•  $a = 5$ : Sets printing density to the level specified by (nL + nH x256).

| $(nL + nH \times 256)$ | <b>Printing Density</b> |
|------------------------|-------------------------|
| 65530                  | 70%                     |
| 65531                  | 75%                     |
| 65532                  | 80%                     |
| 65533                  | 85%                     |
| 65534                  | 90%                     |
| 65535                  | 95%                     |
| 0 (Default)            | 100%                    |
|                        | 105%                    |
| 2                      | 110%                    |
| 3                      | 115%                    |
| 4                      | 120%                    |
| 5                      | 125%                    |
| 6                      | 130%                    |
| 7                      | 135%                    |
| 8                      | 140%                    |

•  $a = 6$ : Sets printing speed to the value specified by (nL + nH x256).

| $(nL + nH \times 256)$ | <b>Printing Speed</b>         |
|------------------------|-------------------------------|
|                        | Printing speed level 1 (84%)  |
|                        | Printing speed level 2 (86%)  |
|                        | Printing speed level 3 (88%)  |
|                        | Printing speed level 4 (90%)  |
|                        | Printing speed level 5 (92%)  |
| 6                      | Printing speed level 6 (94%)  |
|                        | Printing speed level 7 (96%)  |
|                        | Printing speed level 8 (98%)  |
| (Default)              | Printing speed level 9 (100%) |

•  $a = 116$ : Sets the paper specified by (nL + nH x256).

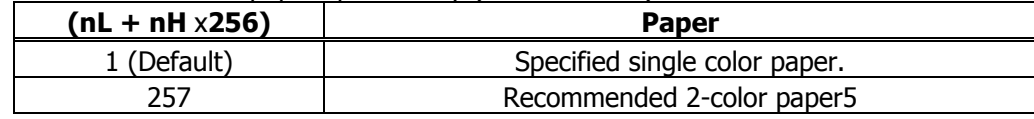

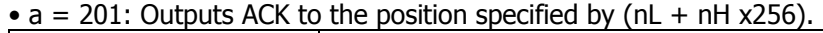

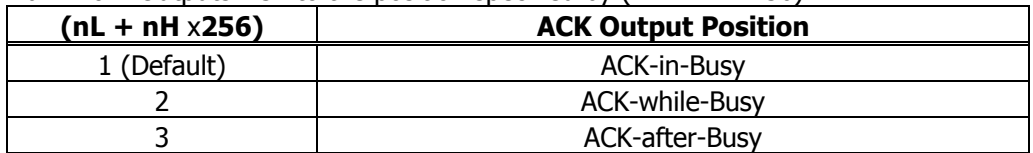

•  $a = 202$ : Controls input buffer full Busy with the value selected by (nL + nH x256) and controls Busy with output/cancel timing (remaining capacity).

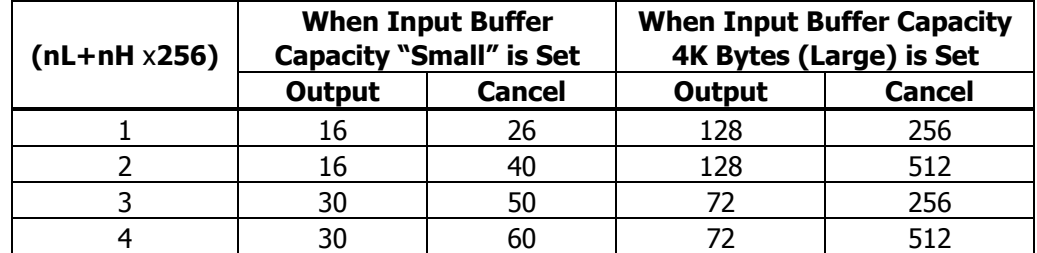

• XON/XOFF is also output by the establishment of conditions.

• Ignores the data received when input buffer idle capacity is 0.

• This function operates only in printer function setting mode.

• The value changed by this command is enabled by the following.

• Execution of function 2 (fn = 2: End of printer function setting mode) (Recommended)

• Reentering power supply.

• Hardware resetting by reset terminal

## **fn = 6: Function 6 Sending the Set Customized Value GS ( E pL pH fn a**

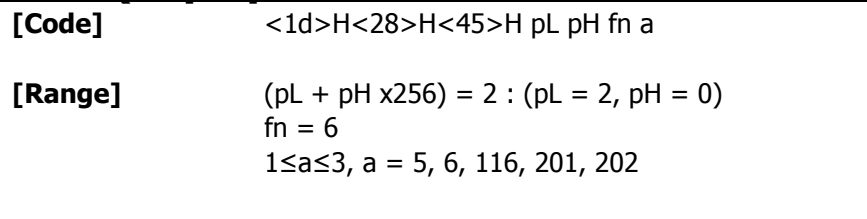

**[Outline]** • Sends the set value of customized value set by "a".

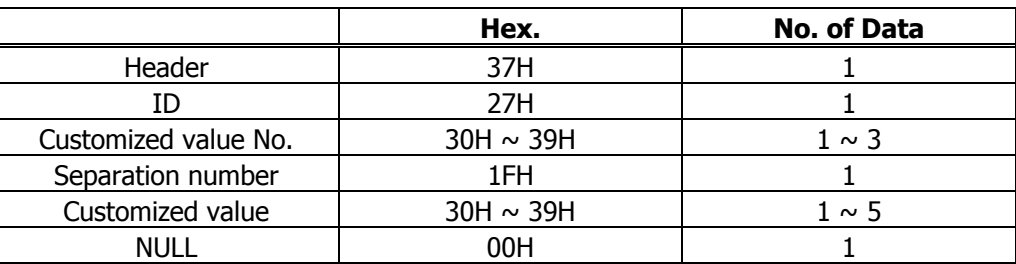

• Configuration of customized value No.

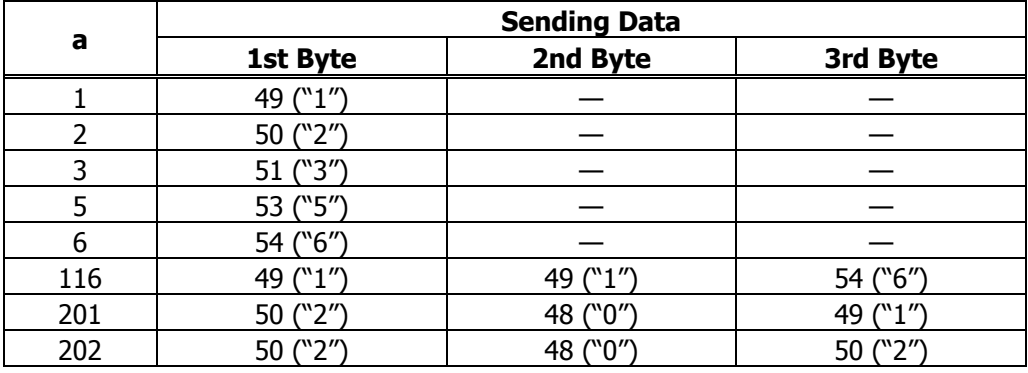

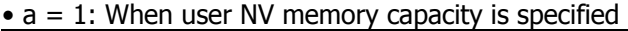

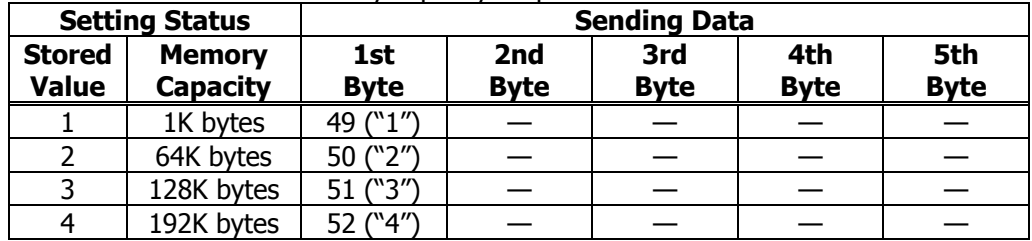

|                               | <b>Setting Status</b>            | ET THISTLET SEAPLES THEFT TO Y CAPACITY TO OPCOMICA<br><b>Sending Data</b> |                    |                    |                    |                    |  |
|-------------------------------|----------------------------------|----------------------------------------------------------------------------|--------------------|--------------------|--------------------|--------------------|--|
| <b>Stored</b><br><b>Value</b> | <b>Memory</b><br><b>Capacity</b> | 1st<br><b>Byte</b>                                                         | 2nd<br><b>Byte</b> | 3rd<br><b>Byte</b> | 4th<br><b>Byte</b> | 5th<br><b>Byte</b> |  |
|                               | None                             | 49 ("1")                                                                   |                    |                    |                    |                    |  |
| 2                             | 64K bytes                        | 50 ("2")                                                                   |                    |                    |                    |                    |  |
| 3                             | 128K bytes                       | 51 ("3")                                                                   |                    |                    |                    |                    |  |
| 4                             | 192K bytes                       | 52 ("4")                                                                   |                    |                    |                    |                    |  |
| 5                             | 256K bytes                       | 53 ("5")                                                                   |                    |                    |                    |                    |  |
| 6                             | 320K bytes                       | 54 ("6")                                                                   |                    |                    |                    |                    |  |
|                               | 384K bytes                       | 55 ("7")                                                                   |                    |                    |                    |                    |  |

•  $a = 2$ : When NV graphics memory capacity is specified

 $\bullet$  a = 3: When paper width is specified

|               | <b>Setting Status</b> | <b>Sending Data</b> |             |             |             |             |
|---------------|-----------------------|---------------------|-------------|-------------|-------------|-------------|
| <b>Stored</b> | <b>Power</b>          |                     | 2nd         | 3rd         | 4th         | 5th         |
| <b>Value</b>  | <b>Width</b>          | <b>Byte</b>         | <b>Byte</b> | <b>Byte</b> | <b>Byte</b> | <b>Byte</b> |
|               | 58mm                  | 49("1")             |             |             |             |             |
| 2             | 58mm                  | 50("2")             |             |             |             |             |
| 3             | 58 <sub>mm</sub>      | 51("3")             |             |             |             |             |
| 4             | 58/60mm               | 52("4")             |             |             |             |             |
| 5             | 60mm                  | 53("5")             |             |             |             |             |
| 6             | 80 <sub>mm</sub>      | 54("6")             |             |             |             |             |
| 7             | 80 <sub>mm</sub>      | 55("7")             |             |             |             |             |
| 8             | 82.5mm                | 56("8")             |             |             |             |             |

 $\bullet$  a = 5: When print density is specified

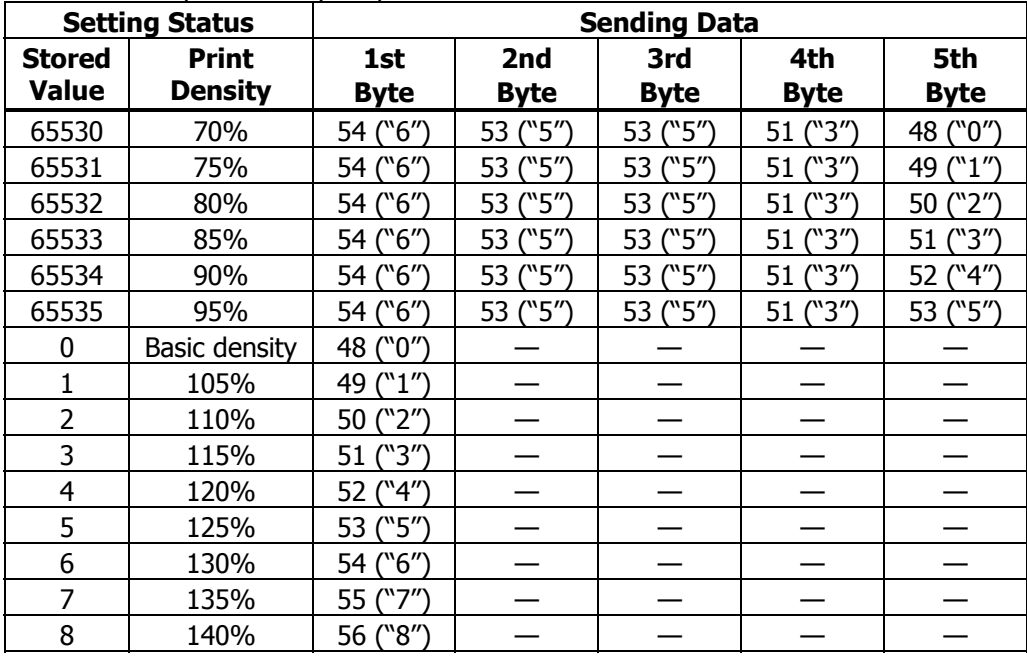

|                               | <b>Setting Status</b>          | $a - b$ . Which printing speed is specified<br><b>Sending Data</b> |                    |                    |                    |                    |  |
|-------------------------------|--------------------------------|--------------------------------------------------------------------|--------------------|--------------------|--------------------|--------------------|--|
| <b>Stored</b><br><b>Value</b> | <b>Print</b><br><b>Density</b> | 1st<br><b>Byte</b>                                                 | 2nd<br><b>Byte</b> | 3rd<br><b>Byte</b> | 4th<br><b>Byte</b> | 5th<br><b>Byte</b> |  |
|                               | Speed level 1                  | 49 ("1")                                                           |                    |                    |                    |                    |  |
| $\overline{2}$                | Speed level 2                  | 50 ("2")                                                           |                    |                    |                    |                    |  |
| 3                             | Speed level 3                  | 51 ("3")                                                           |                    |                    |                    |                    |  |
| 4                             | Speed level 4                  | 52 ("4")                                                           |                    |                    |                    |                    |  |
| 5                             | Speed level 5                  | 53 ("5")                                                           |                    |                    |                    |                    |  |
| 6                             | Speed level 6                  | 54 ("6")                                                           |                    |                    |                    |                    |  |
| 7                             | Speed level 7                  | 55 ("7")                                                           |                    |                    |                    |                    |  |
| 8                             | Speed level 8                  | 56 ("8")                                                           |                    |                    |                    |                    |  |
| 9                             | Speed level 9                  | 57 ("9")                                                           |                    |                    |                    |                    |  |

•  $a = 6$  When printing speed is specified

 $\bullet$  a = 116: When kind of paper is specified

|                                   | <b>Setting Status</b> |                    |                    | <b>Sending Data</b> |                    |                    |
|-----------------------------------|-----------------------|--------------------|--------------------|---------------------|--------------------|--------------------|
| <b>Store</b><br>d<br><b>Value</b> | <b>Print Control</b>  | 1st<br><b>Byte</b> | 2nd<br><b>Byte</b> | 3rd<br><b>Byte</b>  | 4th<br><b>Byte</b> | 5th<br><b>Byte</b> |
|                                   | Single-color paper    | 49 ("1")           |                    |                     |                    |                    |
|                                   | 2-color paper         | 50 ("2")           |                    |                     |                    |                    |

 $\bullet$  a = 201: When ACK output position is specified

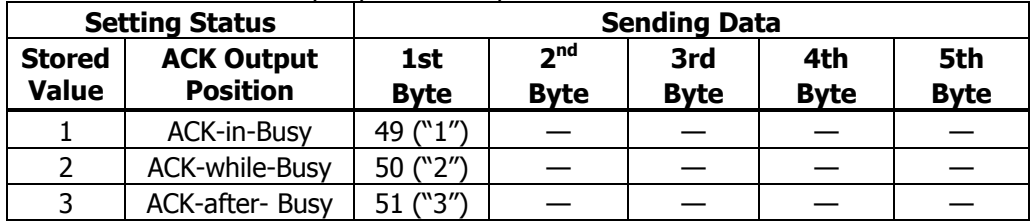

• a = 202: Input buffer full Busy output/cancel timing

In case of MSW1-2 ON (Buffer size is 45 bytes)

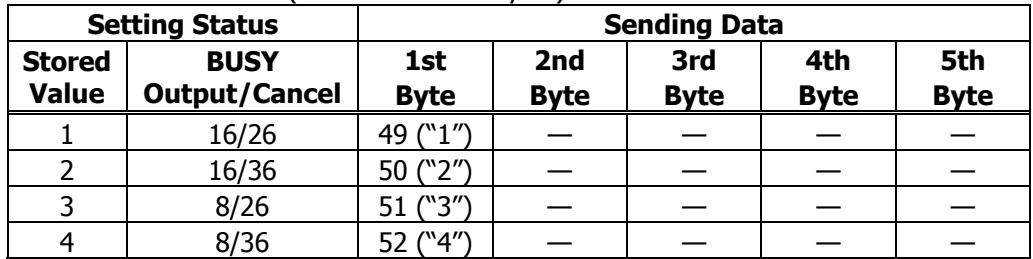

#### In case of MSW1-2 OFF (Buffer size is 4K bytes)

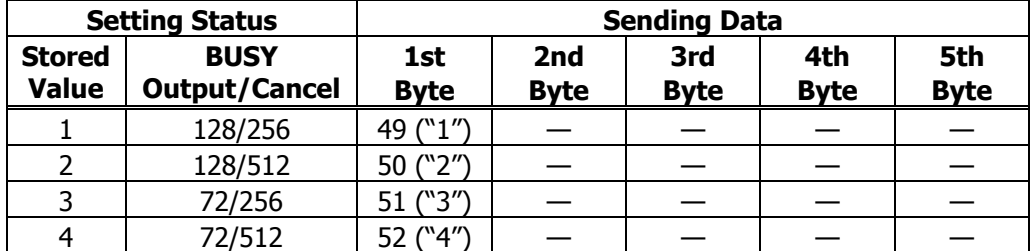

## **fn = 7: Function 7 Copying User-defined Page GS ( E pL pH fn a d1 d2**

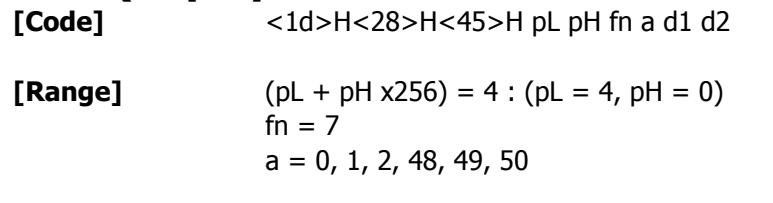

**[Outline]** • Copies the data of user-defined code page in the font specified by "a".

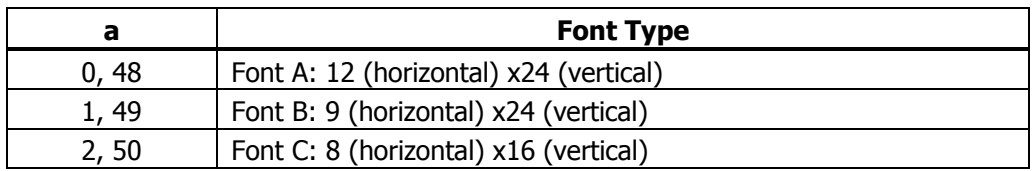

• Configuration of customized value No.

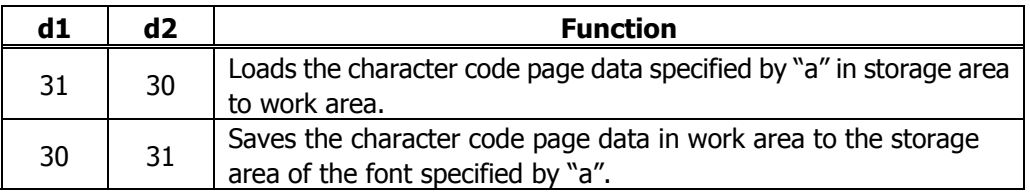

• Work area: Area where data is initialized by power OFF or resetting (initialize). Operation is made in accordance with the data set in this area.

• Storage area: Area where data is not initialized by power OFF or resetting (initialize).

- User-defined code page: Page 255 (ESC t 255)
- This function operates only in printer function setting mode.

#### **fn = 8: Function 8 Defining Data by the Column Format to Character Code Page of Work Area**

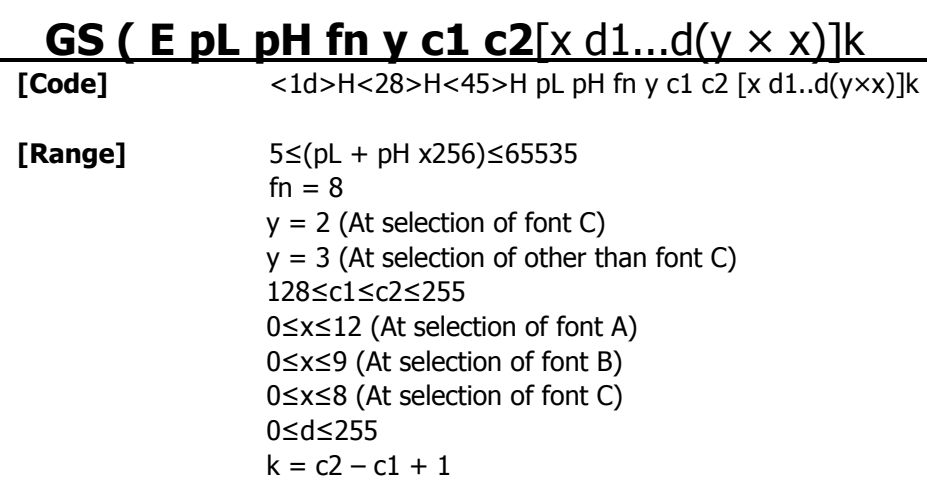

**[Outline]** Defines the data in column format in units of character on the code page in RAM. Operates only in printer function setting mode.

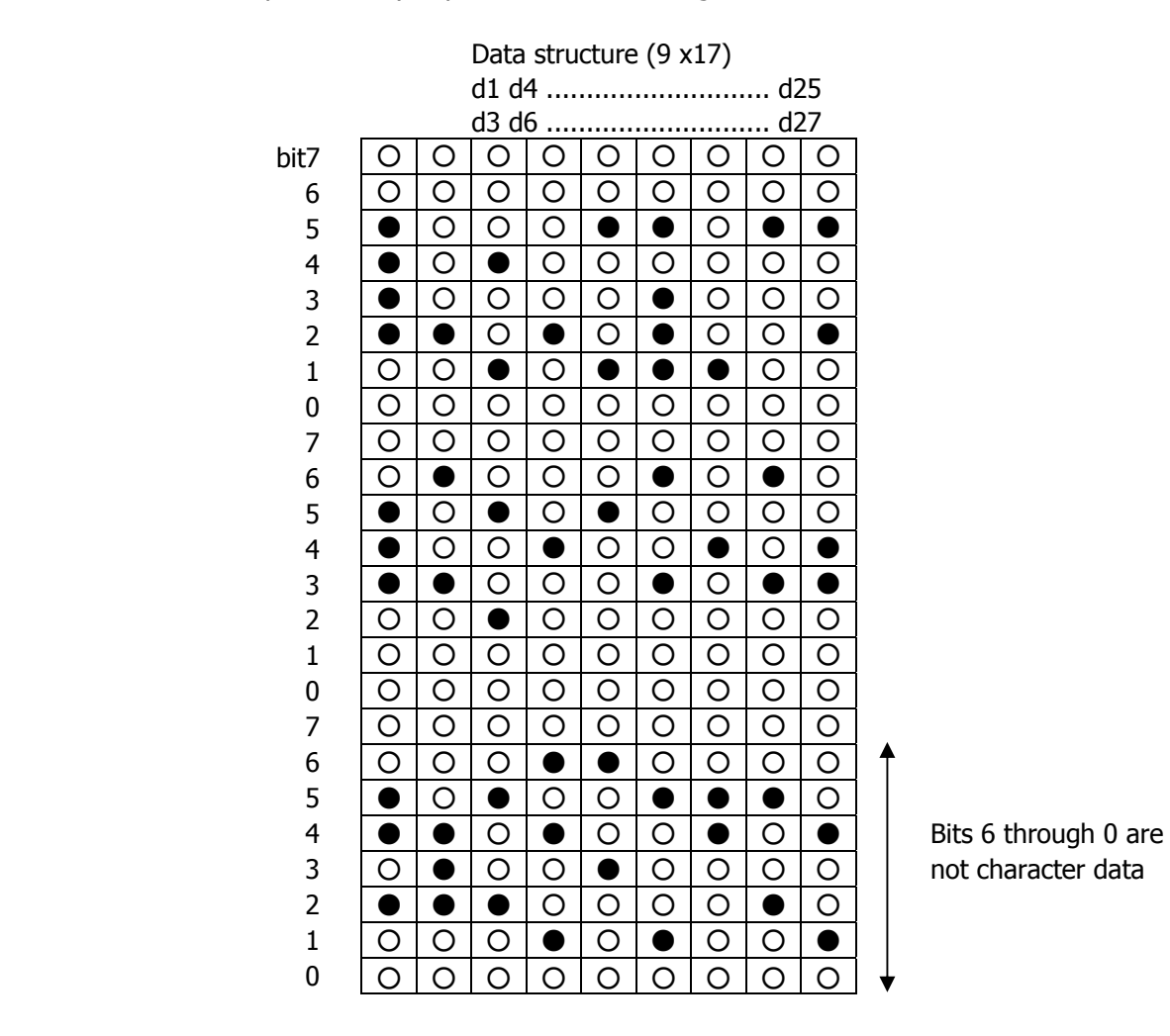

## **fn = 9: Function 9 Defining Data in the Raster Format to the Character Code Page of Work Area**

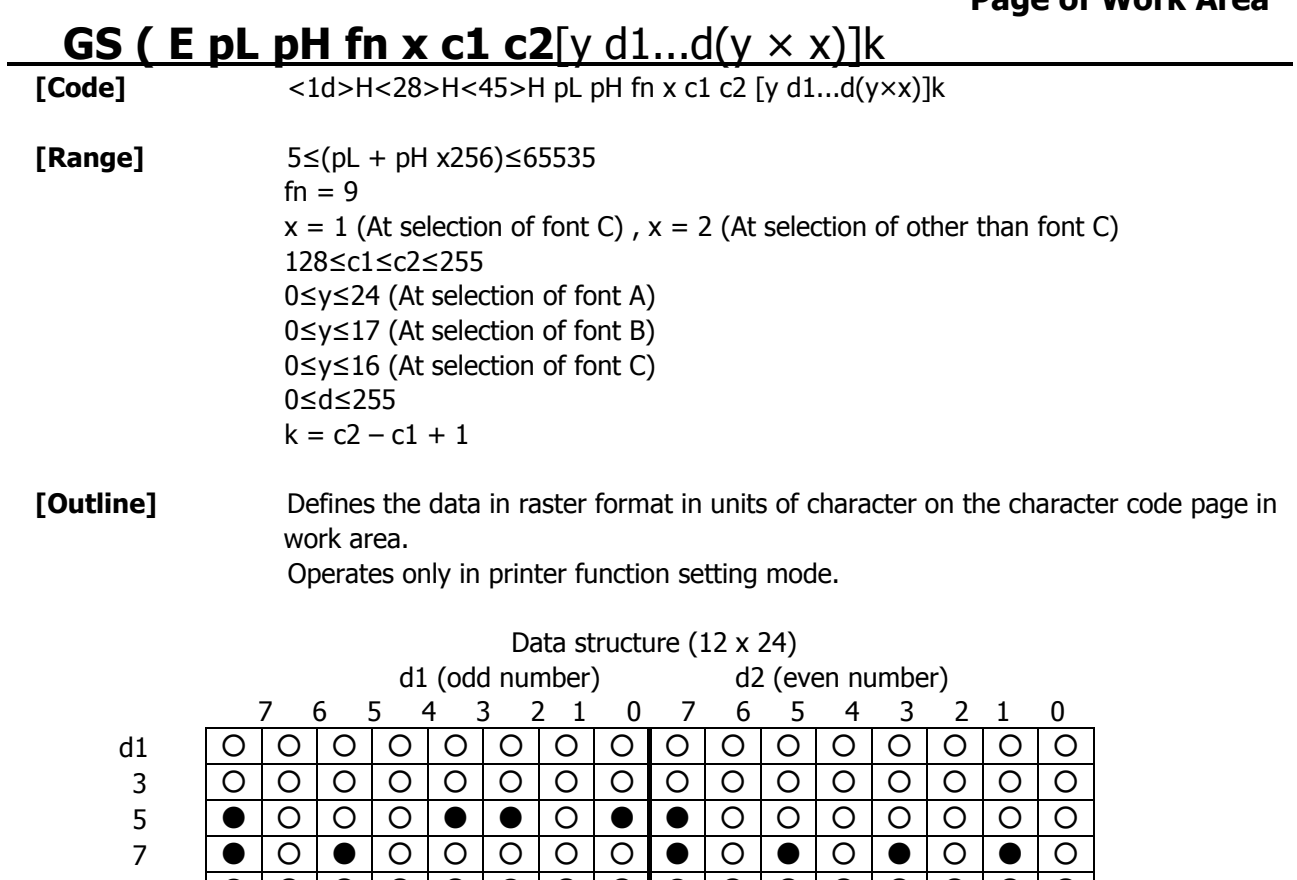

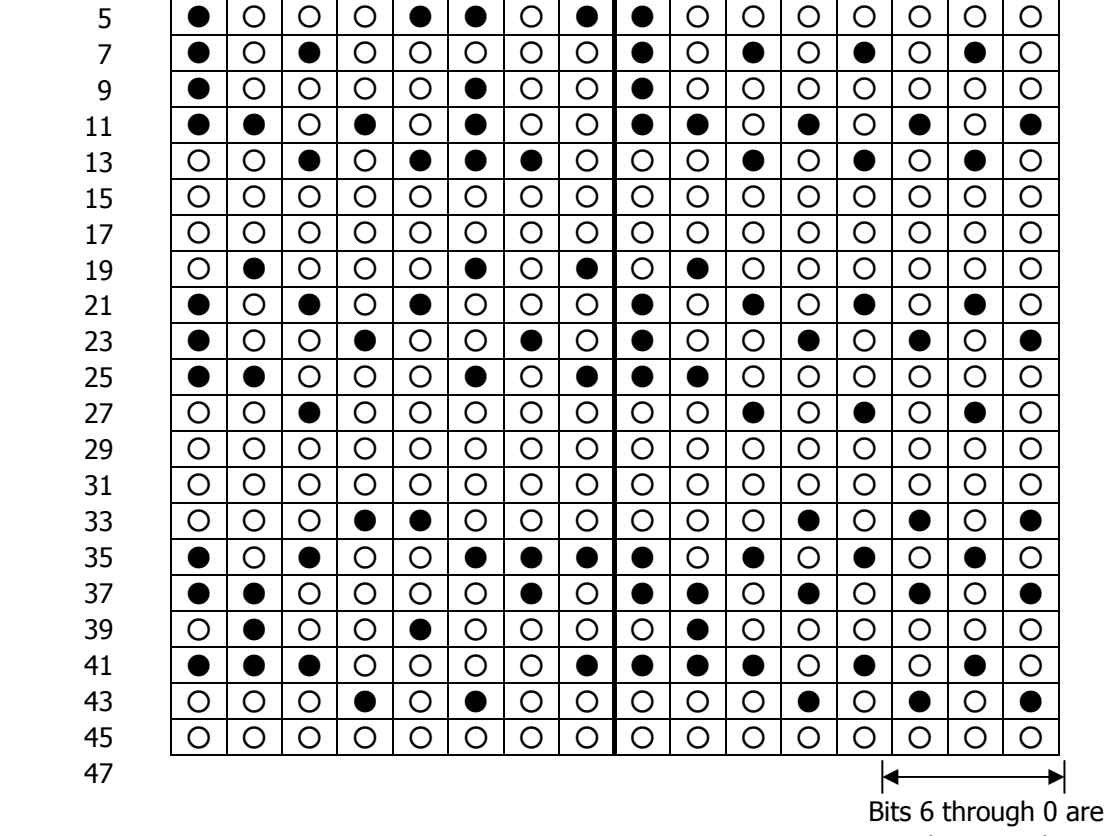

not character data

#### **fn = 10: Function 10 Erasing Data of Character Code Page Data in Work Area GS ( E pL pH fn c1 c2**  $\overline{\phantom{0}}$

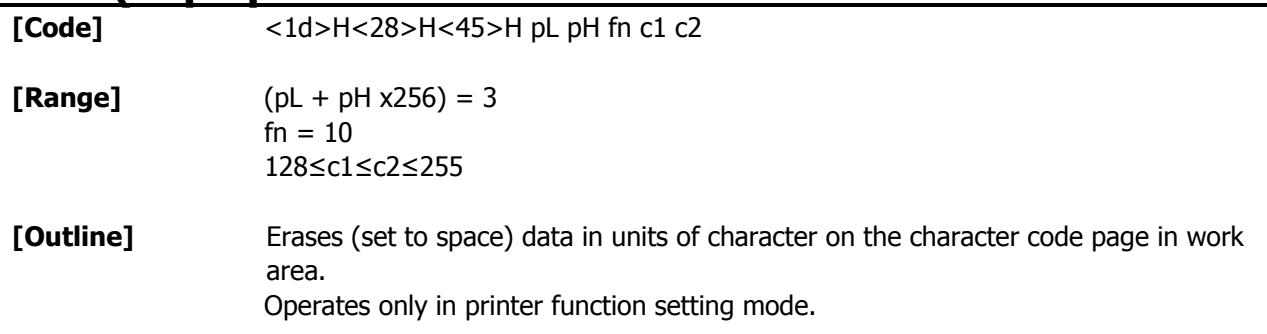

## **fn = 11: Function 11 Setting Communication Conditions GS ( E pL pH fn a d1...cdk**

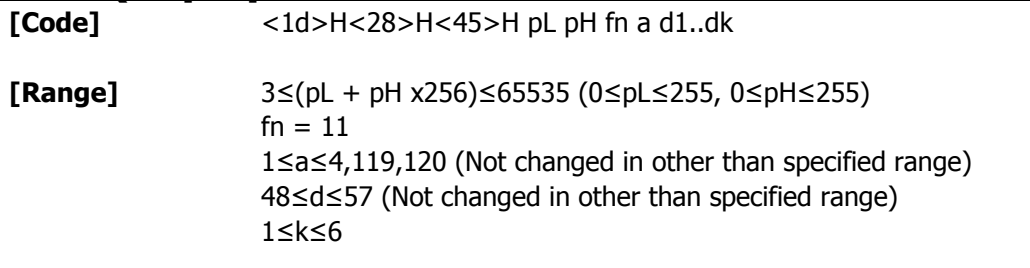

**[Outline]** Sets the communication conditions of serial interface specified by "a".

 $\bullet$  a = 1: Setting baud rate

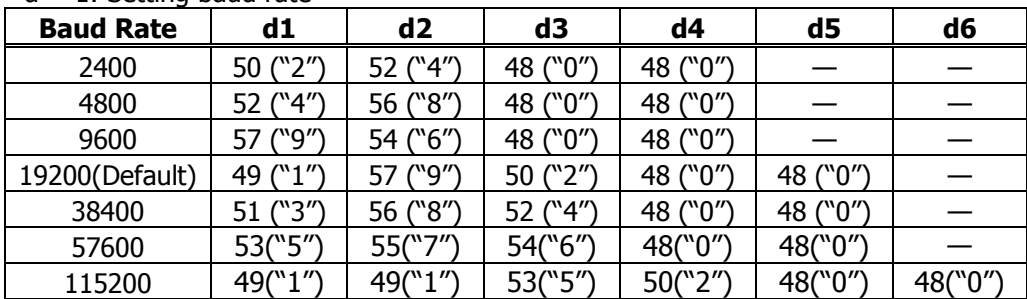

 $\bullet$  a = 2: Setting to specified parity

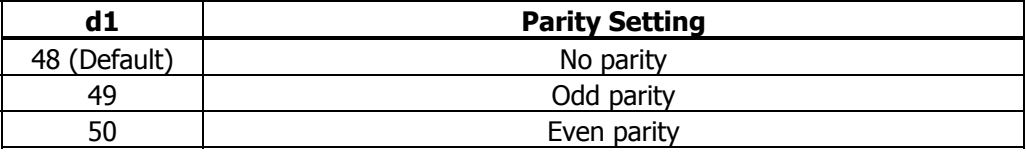

 $\bullet$  a = 3: Setting to specified flow control

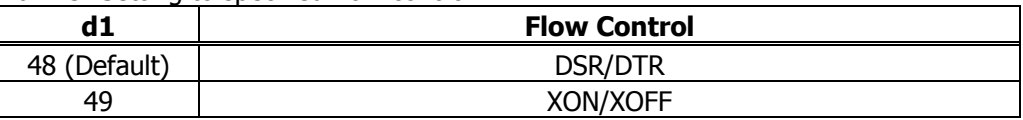

 $\bullet$  a = 4: Setting to specified data length

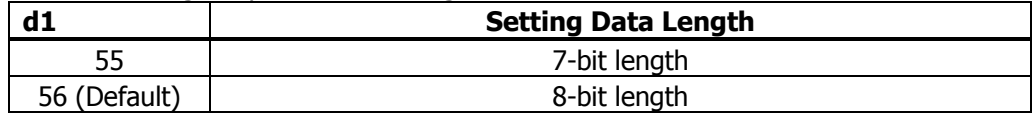

• a = 119: Setting to specified DMA control

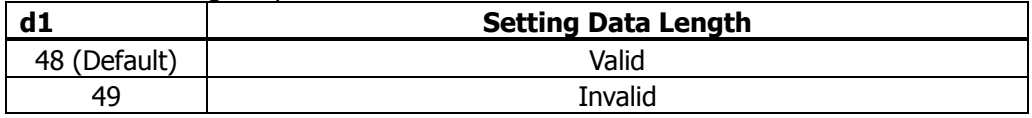

• a = 120: Setting to specified VCom flow control

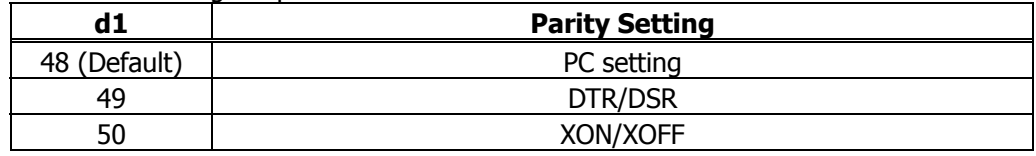

• Operates only in printer function setting mode.

• Which of dip SW or memory SW is used at initialization depends on "Selecting communication condition setting" of dip SW1-1.

## **fn = 12: Function 12 Sending the Set Communication Conditions GS ( E pL pH fn a**

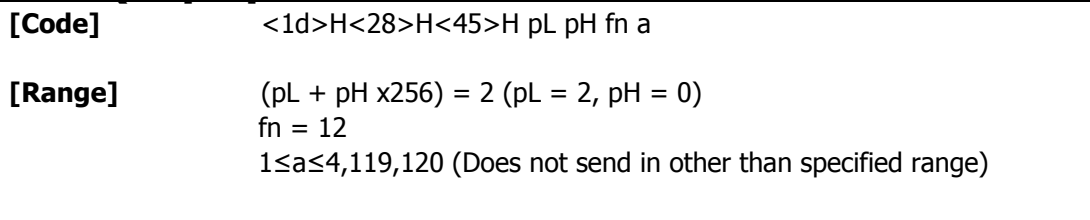

**[Outline]** Sends communication conditions of serial interface specified by "a".

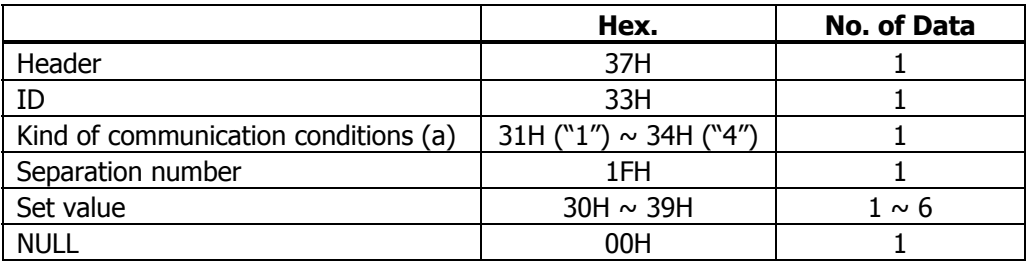

#### **Set value**

 $\bullet$  a = 1: At specification of baud rate

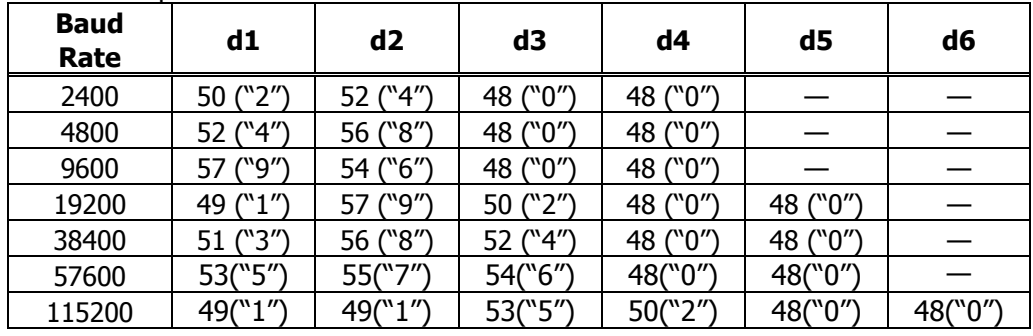

#### $\bullet$  a = 2: At specification of parity

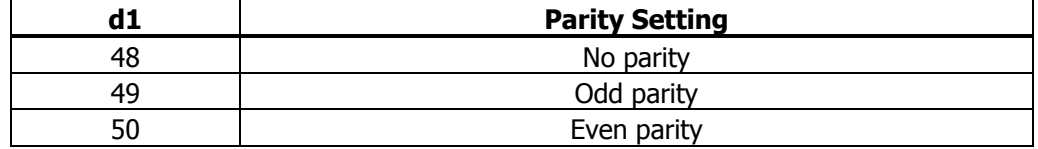

 $\bullet$  a = 3: At specification of flow control

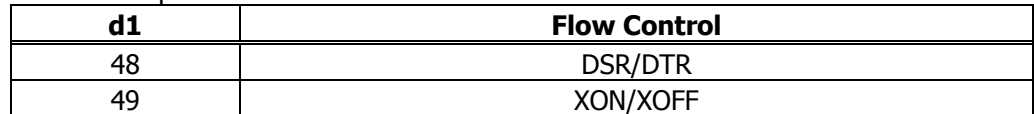

#### $\bullet$  a = 4: At specification of data length

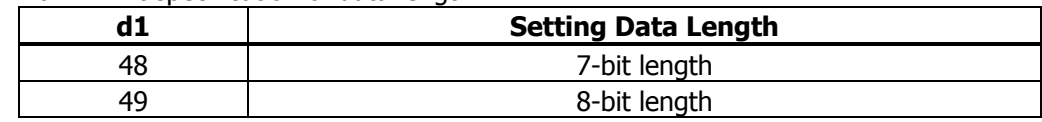

• a = 119: At specification of DMA control

| . a_ | <b>Setting Data Length</b> |
|------|----------------------------|
| 48   | Valid                      |
| 49   | Invalid                    |

 $\bullet$  a = 120: At specification of VCom flow control

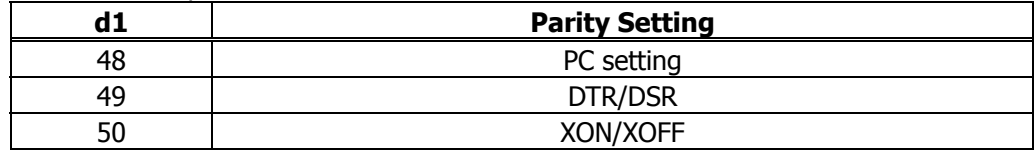

## **fn = 255: Function 255 Setting All Contents Set by Printer Function Setting Mode to the State at Shipment**

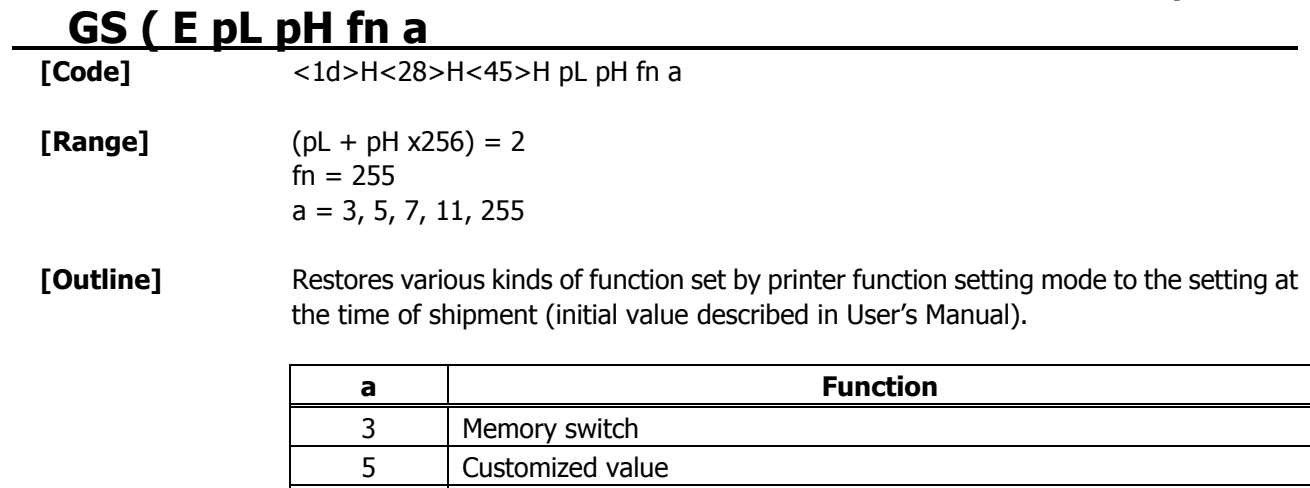

11 Communication conditions of serial interface

 $255$  Sets all contents set in printer function setting mode to the state at the

7 Character code

time of shipment.

# **GS ( K pL pH fn m**

**[Function]** Selecting print control method

**[Outline]** Executes the setting related to the print control specified by the value of "fn".

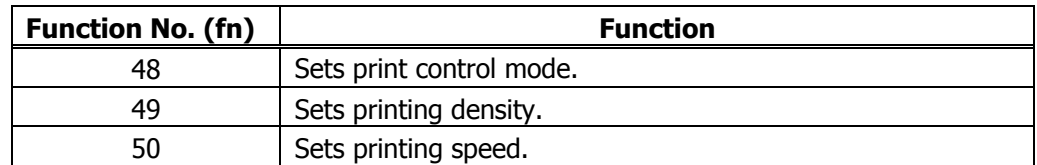

## **fn = 48: Function 48 Setting Print Control Mode GS ( K pL pH fn m**

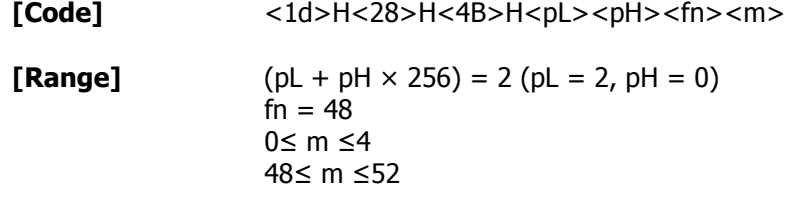

[Outline] Sets print control mode.

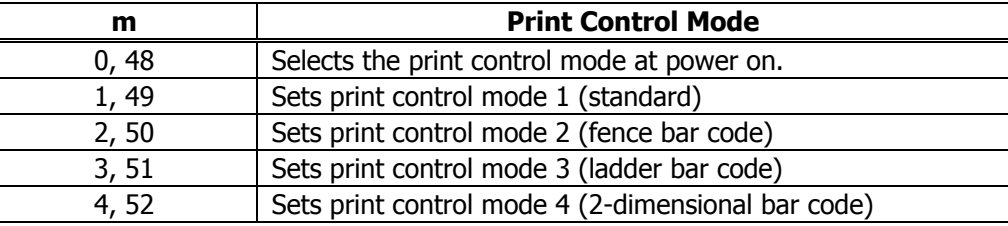

**[Default]** m = 1

# **fn = 49: Function 49 Setting Printing Density GS ( K** pL pH fn m

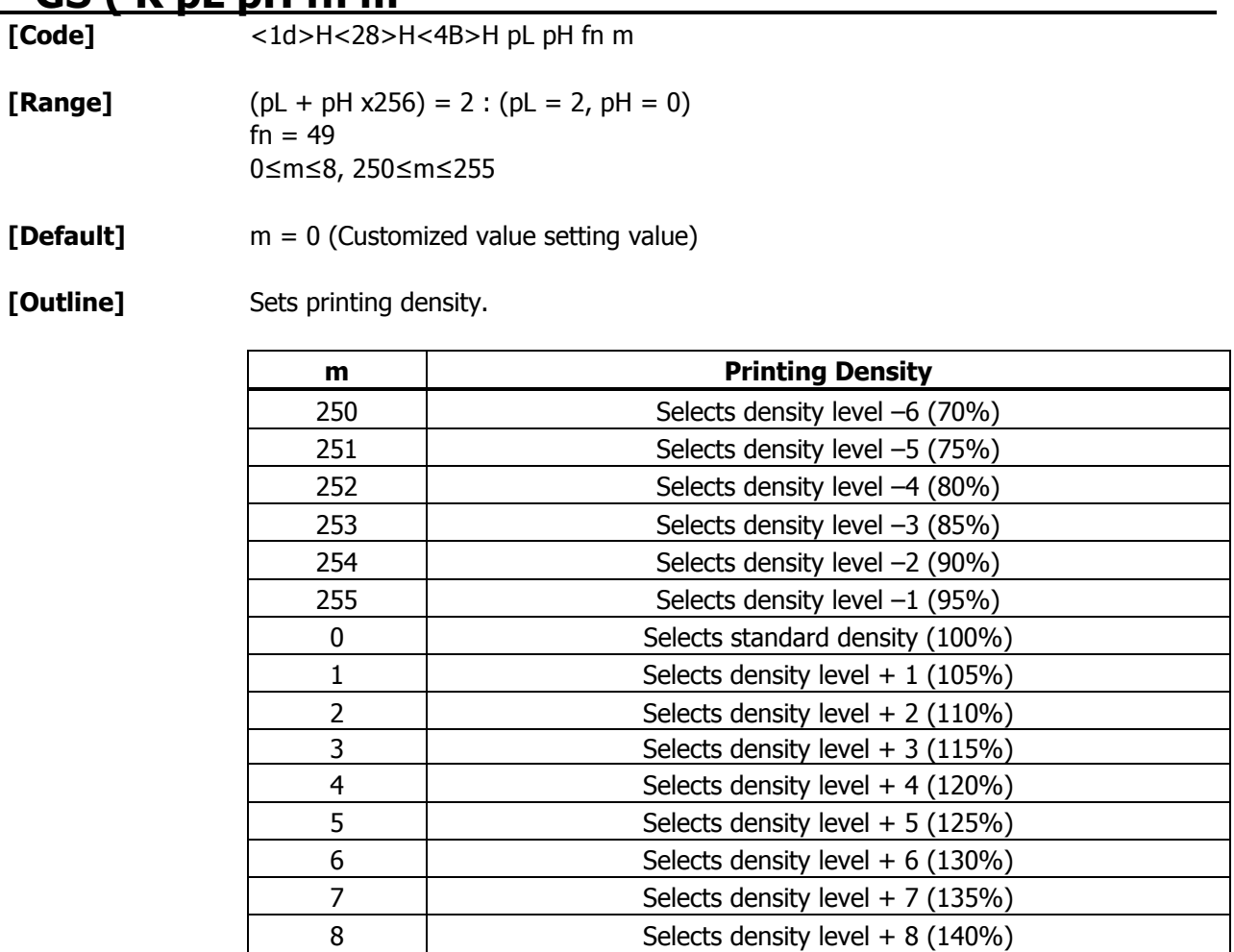

## **fn = 50: Function 50 Setting Printing Speed GS ( K pL pH fn m**

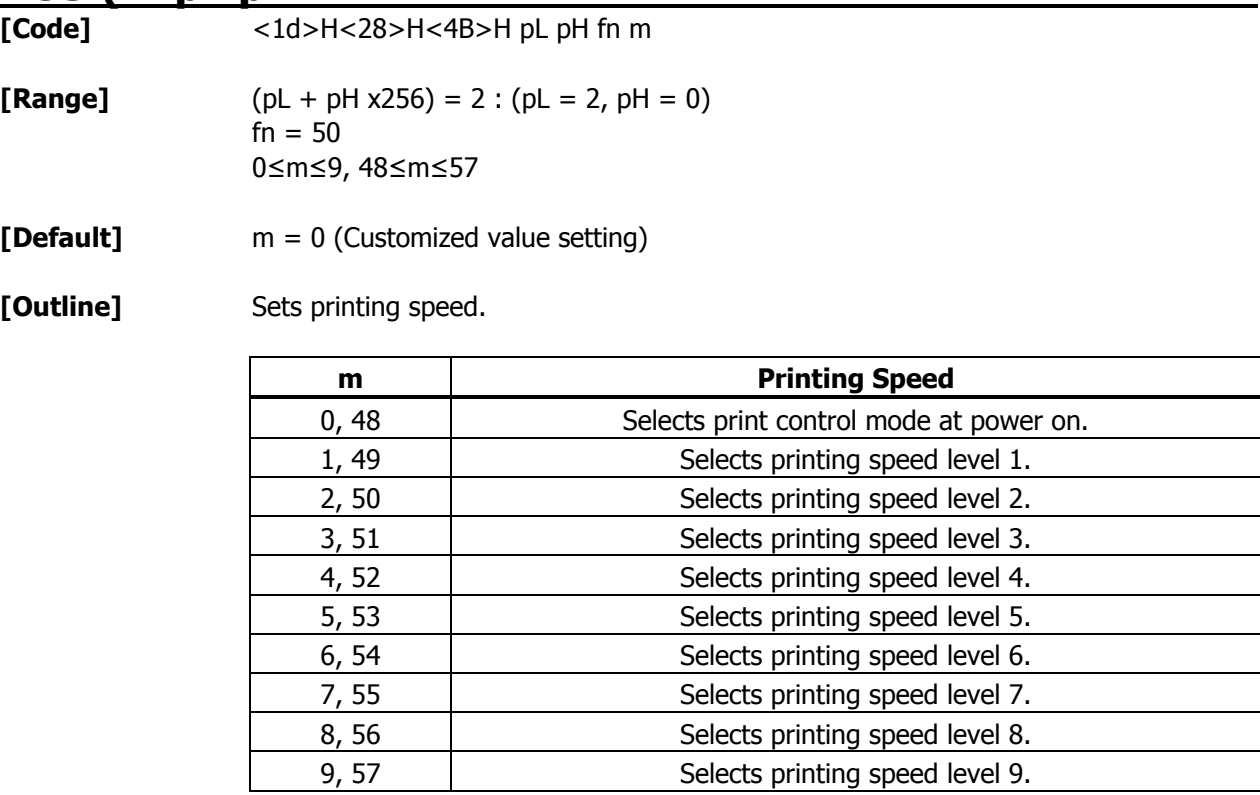

Selects printing speed level 9.

# **GS ( M pL pH fn m**

**[Function]** Customizing the printer

**[Outline]** Executes processing related to escape/recovery of the value set in the work area or the data defined by various kinds of command.

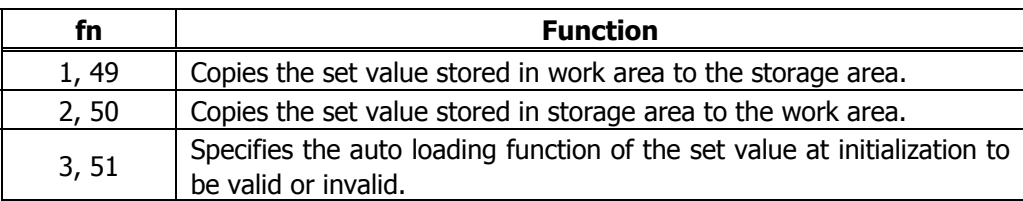

• Work area:

Area where data is initialized by power OFF of resetting (initialize). Operation is made in accordance with the data set in this area.

• Storage area:

Area where data is not initialized by power OFF or resetting (initialize).

#### **Commands for this function**

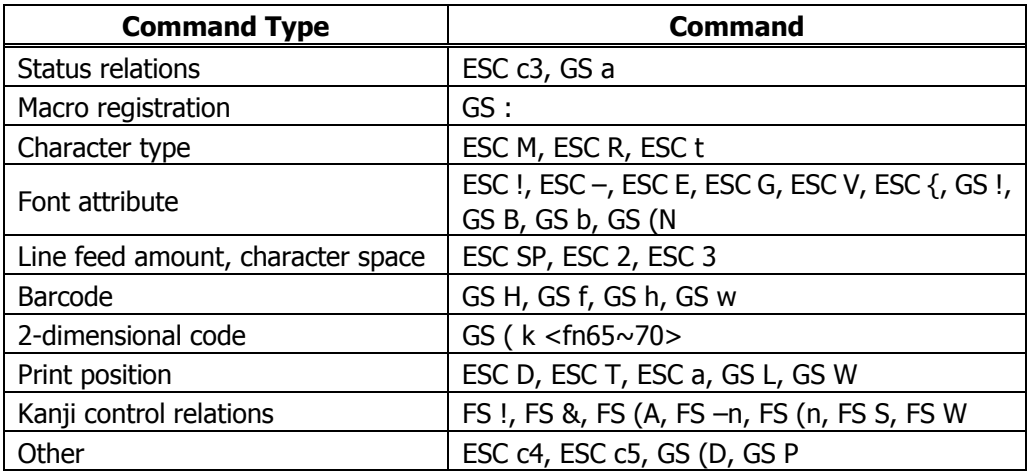

## **fn = 1, 49: Function 1 : Copies the set value stored in work area to the storage area**

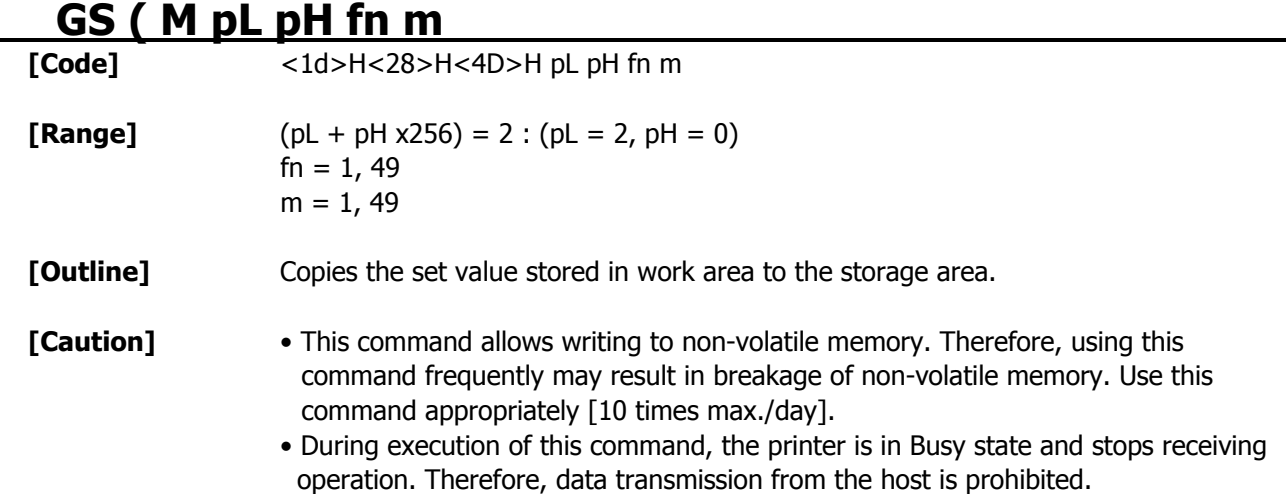

## **fn = 2, 50: Function 2 : Copies the set value stored in storage area to the work area**

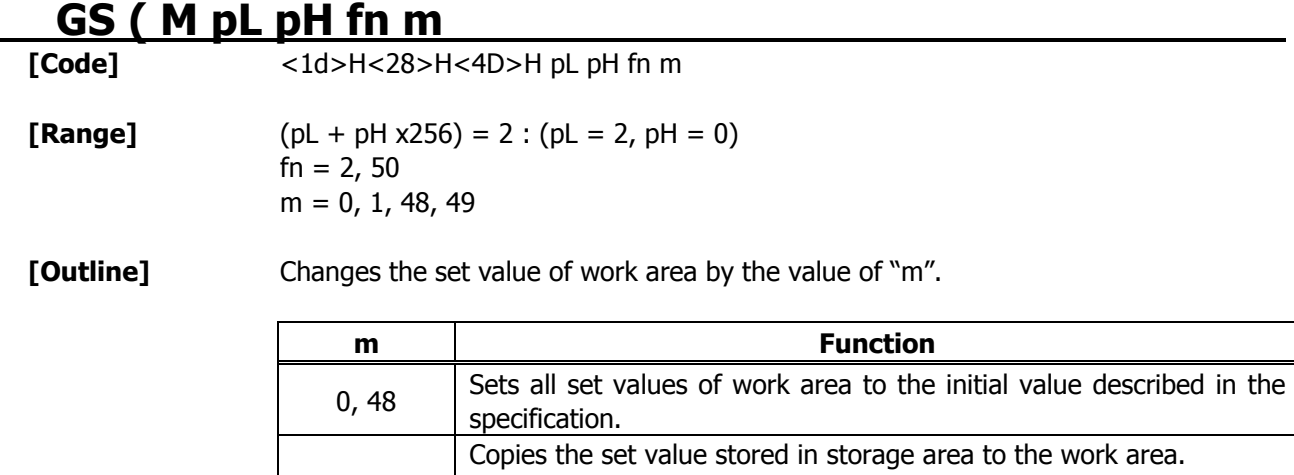

value described in the specification.

When there is no set value in storage area, sets the value to the initial

1, 49

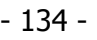

### **fn = 3, 51: Function 3 : Specifies the auto loading function of the set value at initialization to be valid or invalid**

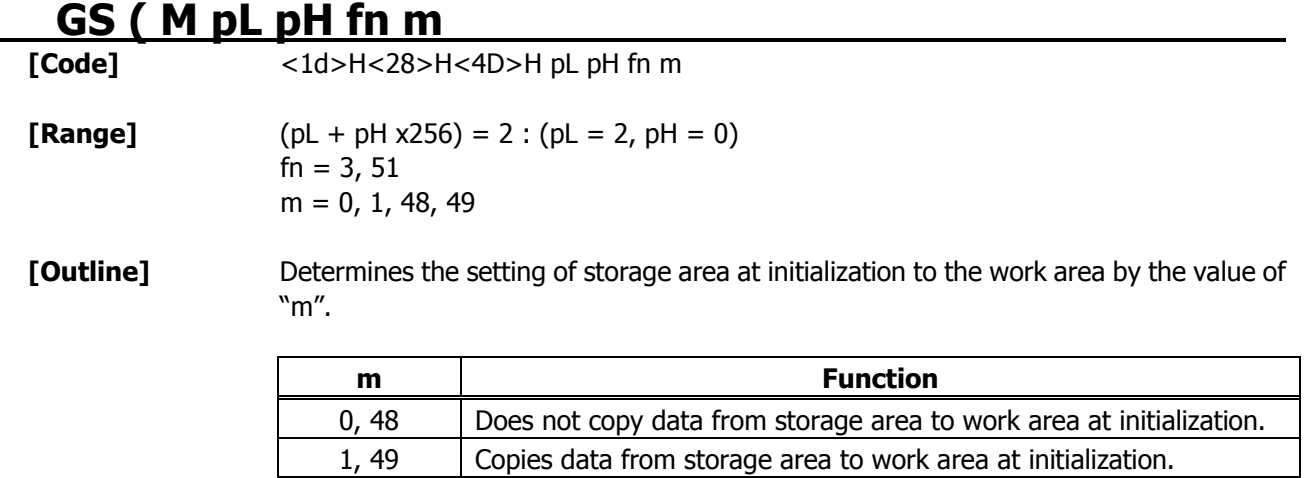

# **GS ( N** pL pH fn **m**<br>[Function] Designating for

*I*<br>Designating font attribute

**[Outline]** Executes processing of font attribute by the specified fn value.

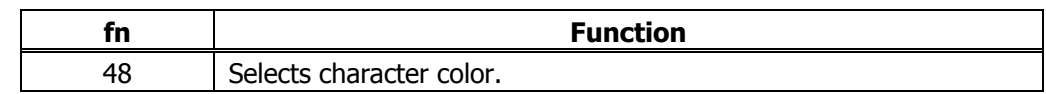

## **fn = 48: Function 48: Selects character color GS ( N pL pH fn m**

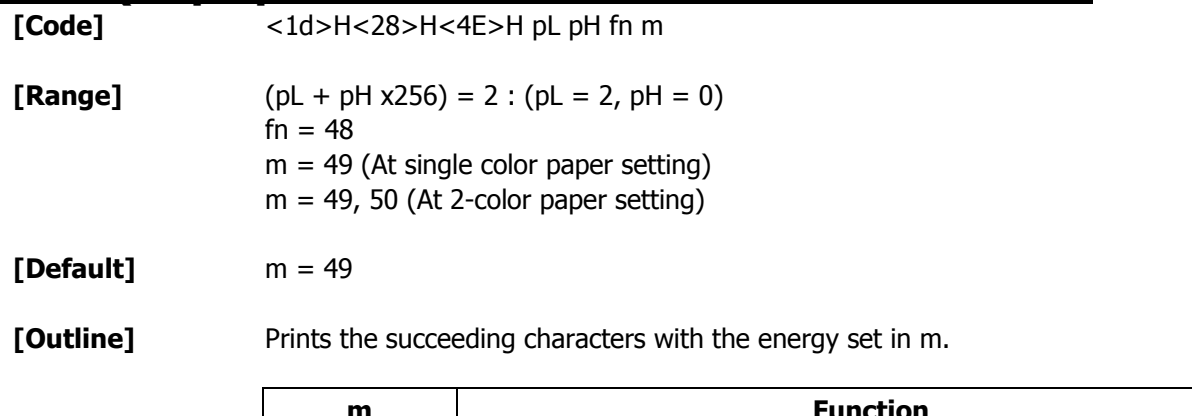

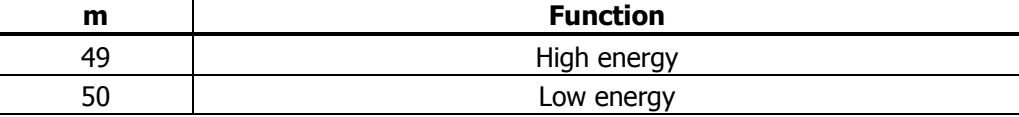

## **2.2.15 Other Commands DLE ENQ n**

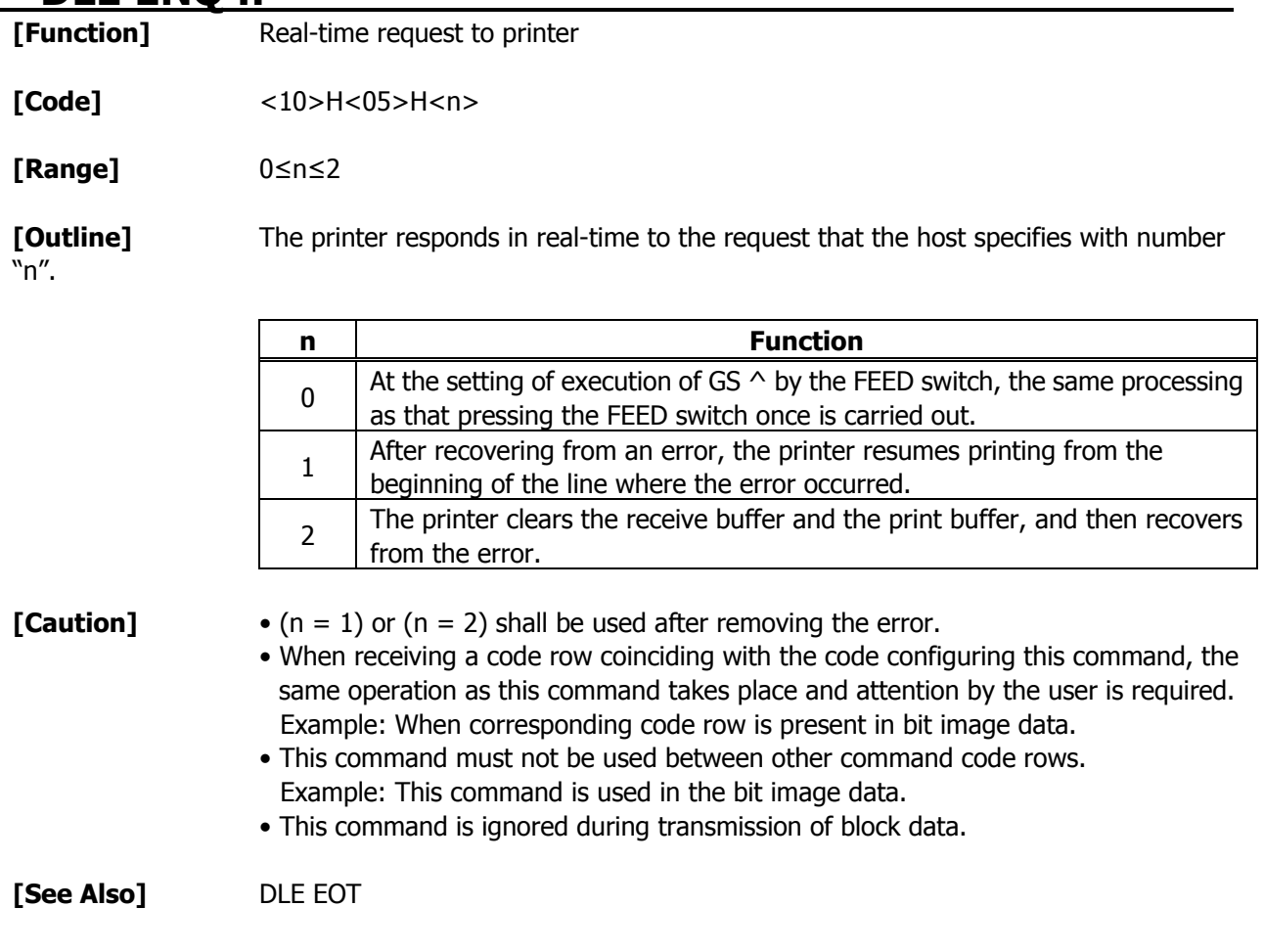

## **DLE DC4 fn m t** (Specification of  $fn = 1$ )

- **[Function]** Outputting specified pulse in real-time
- **[Code]** <10>H<14>H<fn><m><t>

**[Range]** fn = 1, 0≤m≤8, 1≤t≤8

**[Outline]** • A signal specified with "t" is output to the connector pin specified with "m".

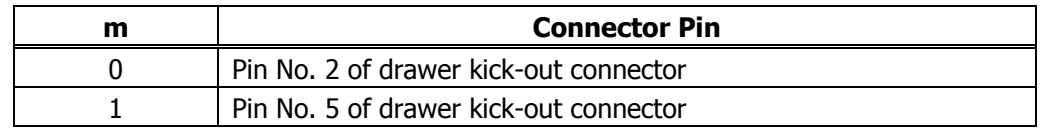

• Set the ON time/OFF time to t x100 ms, respectively.

**[Caution]** • When receiving a code row coinciding with the code configuring this command, the same operation as this command takes place and attention by the user is required. Example: When corresponding code row is present in bit image data.

- This command must not be used between other command code rows. Example: This command is used in the bit image data.
- This command is ignored under the following conditions.
- During sending block data
- During output of signal to drawer kick connector
- During occurrence of error

**[See Also]** ESC p

# **DLE DC4 fn d1...d7** (Specification of  $fn = 8$ )

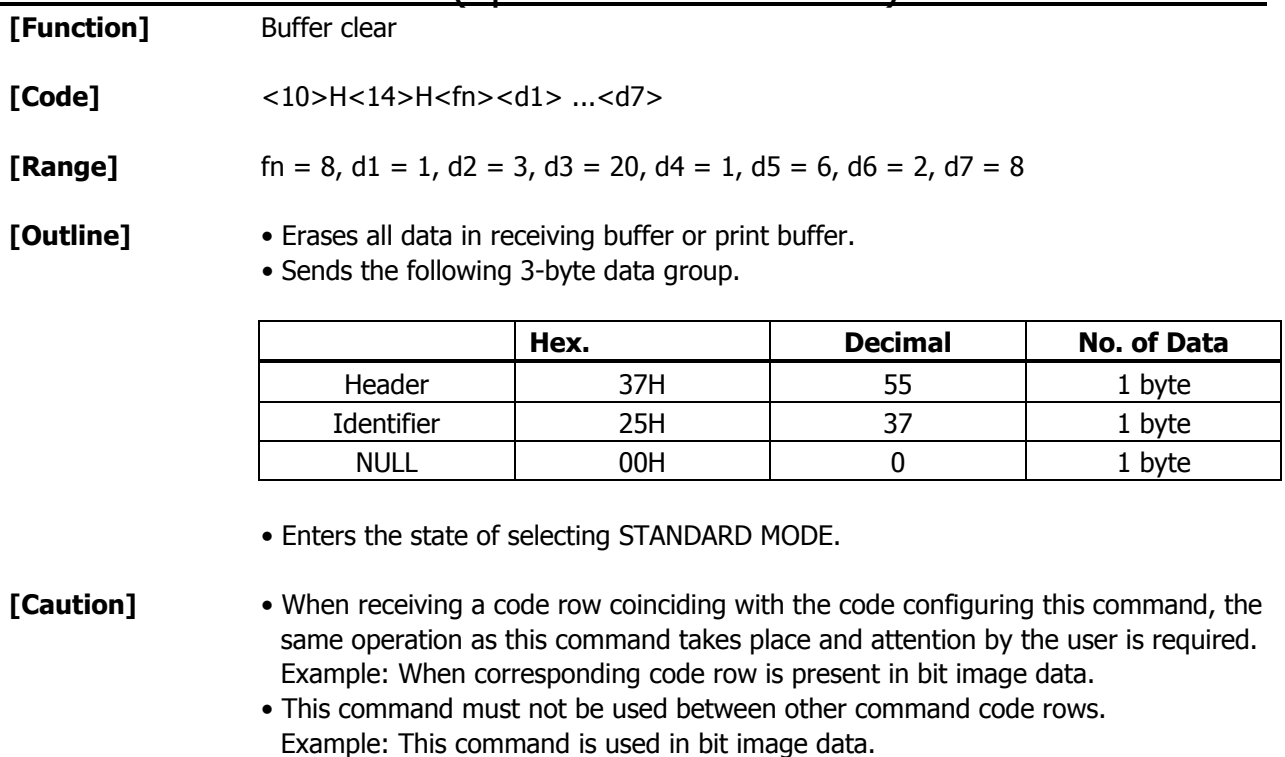

• This command is ignored during transmission of block data.

**[See Also]** ESC p

## **ESC = n** (CBM1000 compatible mode)

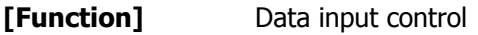

**[Code]** <1B>H<3D>H<n>

**[Range]** 0≤n≤255

**[Outline]** • Selecting equipment for which data input from the host is valid.

- Each bit of "n" indicates as follows.
- When the printer has not been selected, this printer abandons all the received data until it is selected by this command.

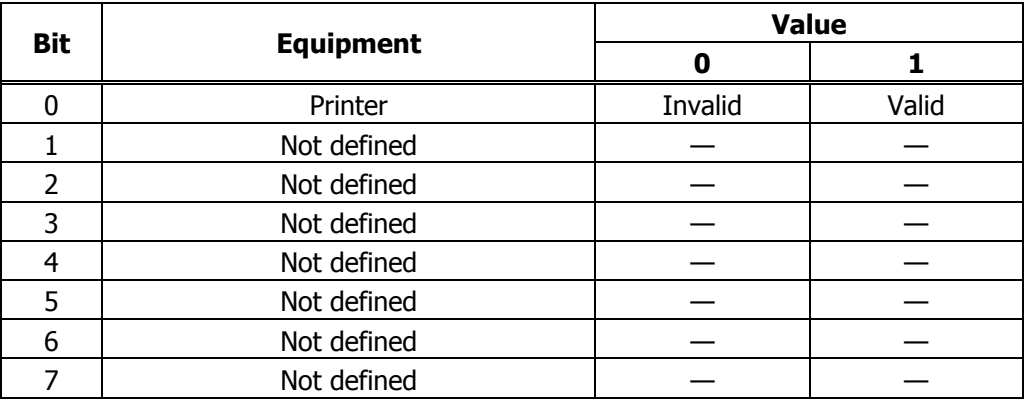

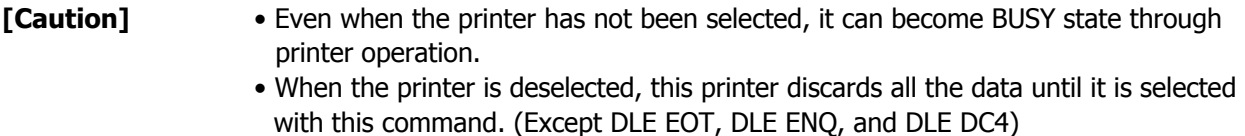

**[See Also]** n = 1

## **ESC = n** (CBM1000 non-compatible mode)

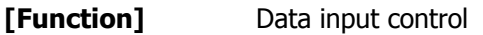

**[Code]** <1B>H<3D>H<n>

**[Range]** 1≤n≤3

**[Outline]** • Selecting equipment for which data input from the host is valid.

- Each bit of "n" indicates as follows.
- When the printer has not been selected, this printer abandons all the received data until it is selected by this command.

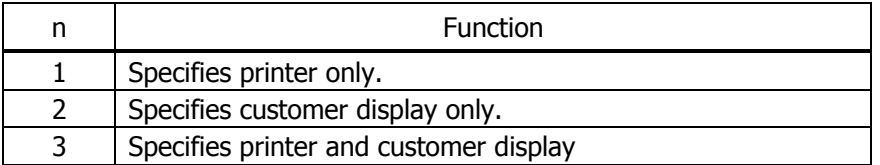

**[Caution]** • Even when the printer has not been selected, it can become BUSY state through printer operation.

• When the printer is deselected, this printer discards all the data until it is selected with this command. (Except DLE EOT, DLE ENQ, and DLE DC4)

**[See Also]** n = 1

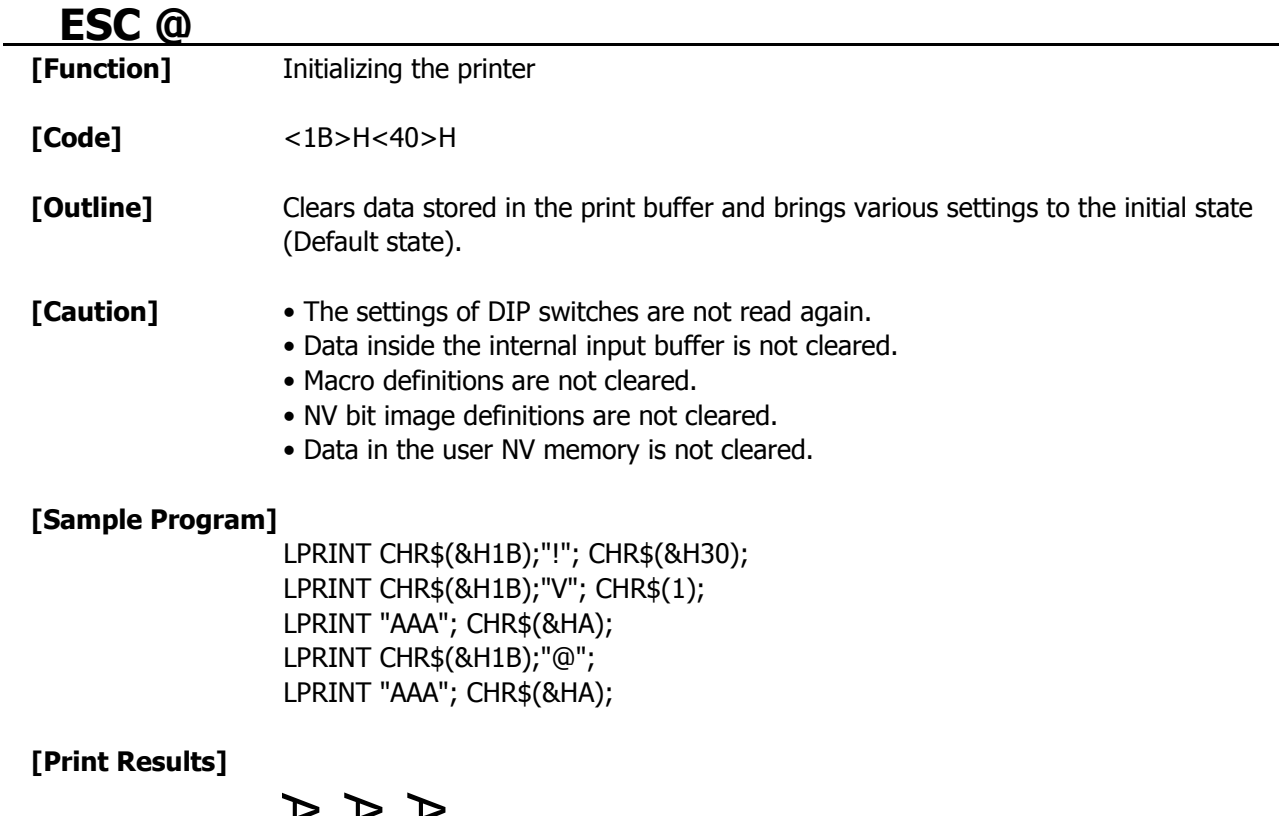

A A A

AAA

Each setting has been initialized by this command.
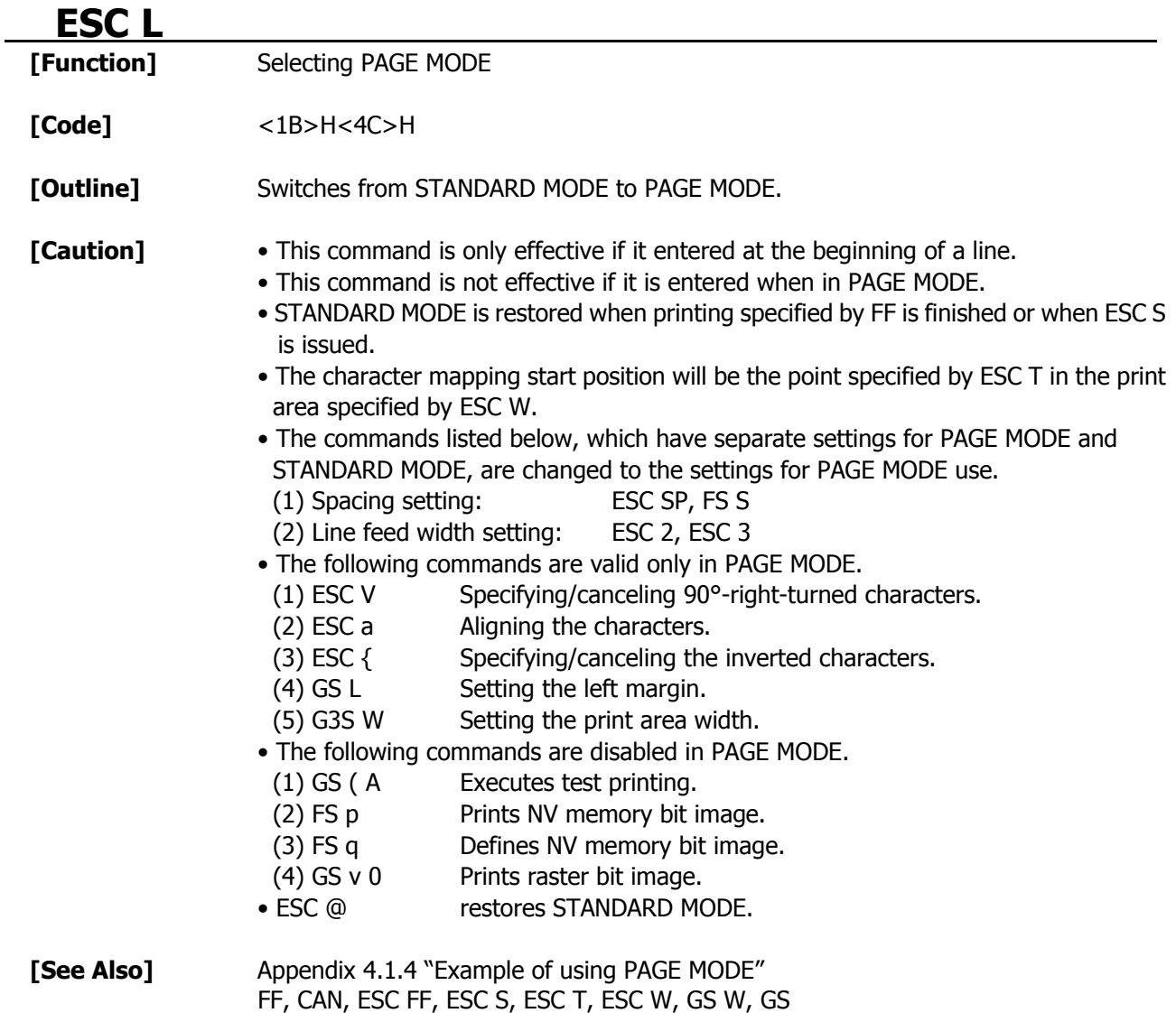

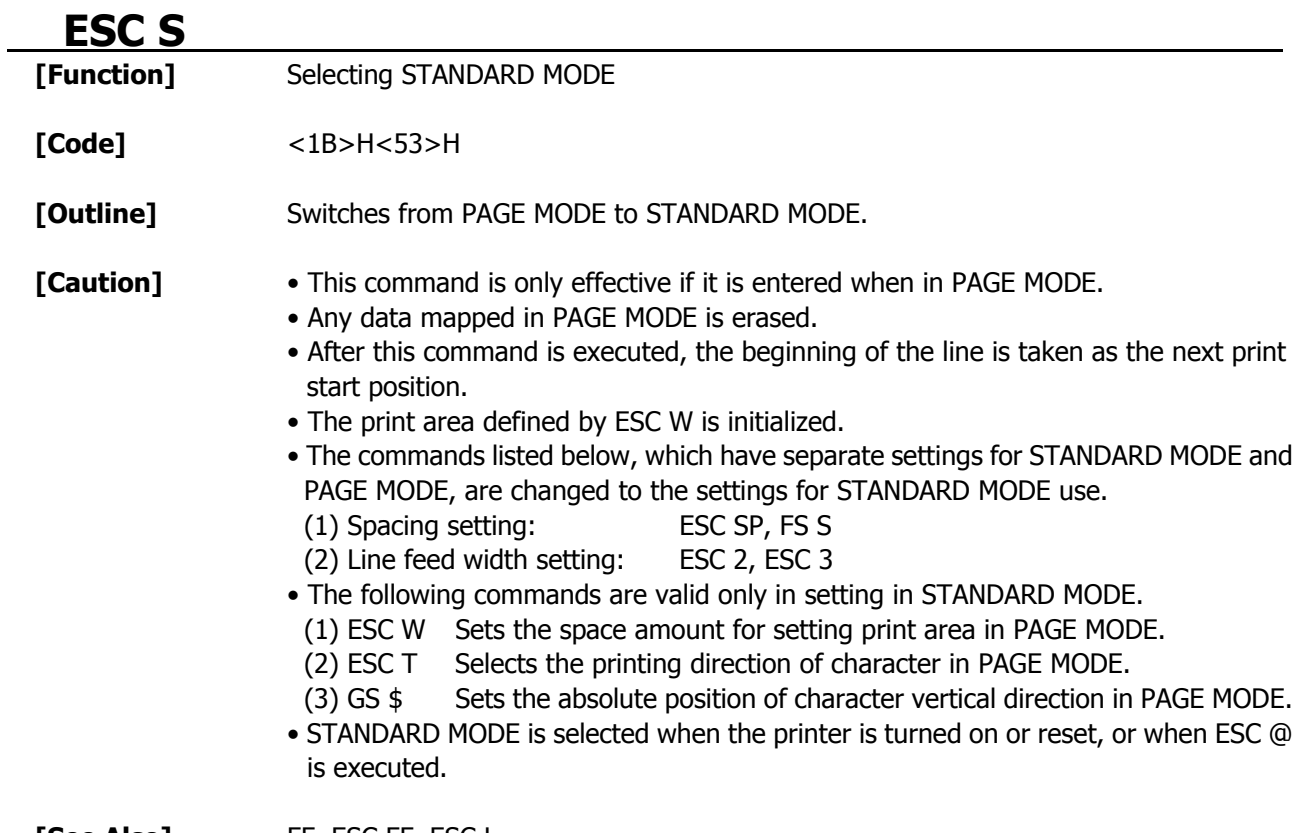

**[See Also]** FF, ESC FF, ESC L

# **ESC p m n1 n2**

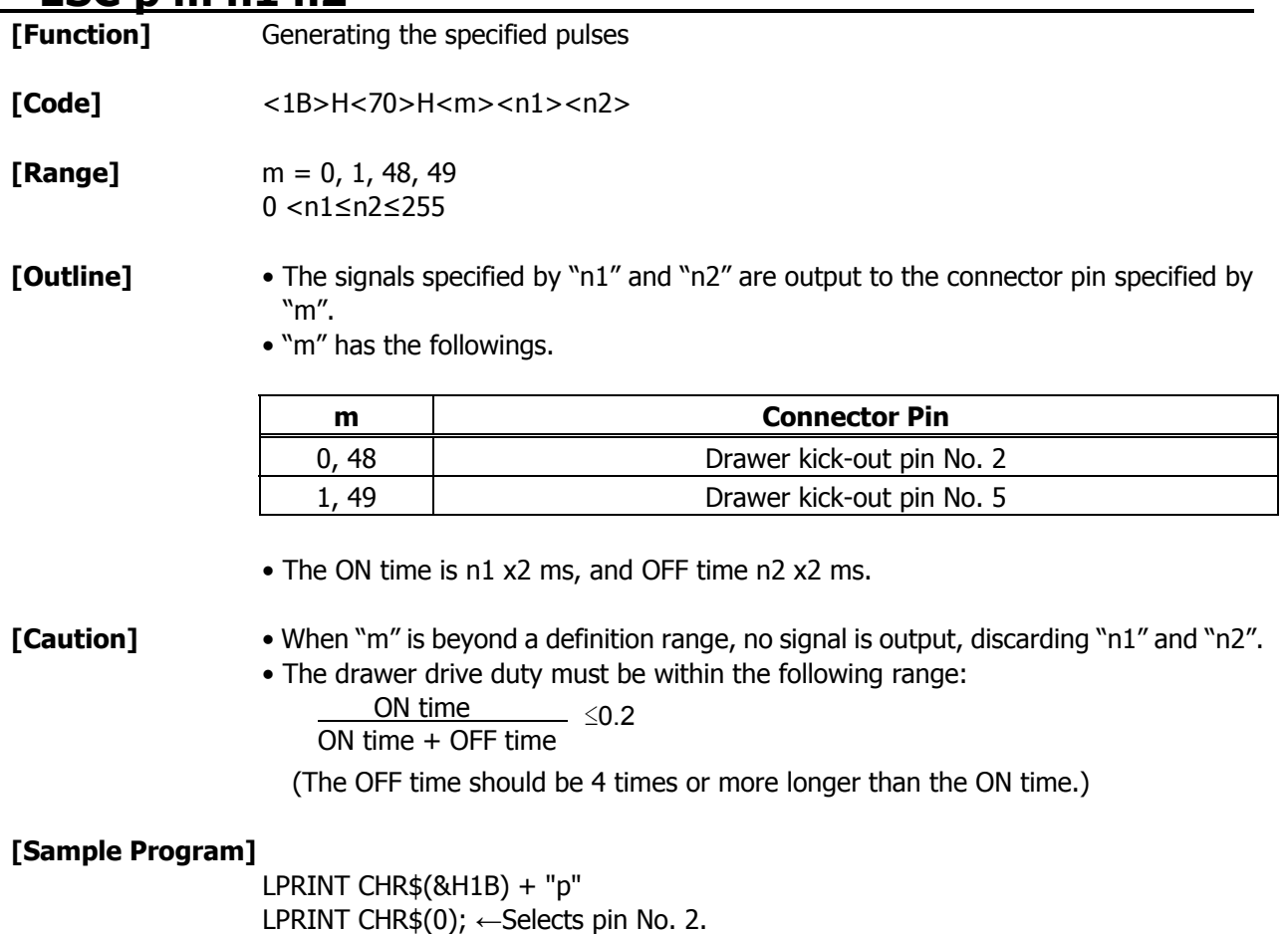

LPRINT CHR\$(5);  $\leftarrow$  Sets ON time to 10 ms LPRINT CHR\$(50);  $\leftarrow$  Sets OFF time to 100 ms

# **ESC RS**

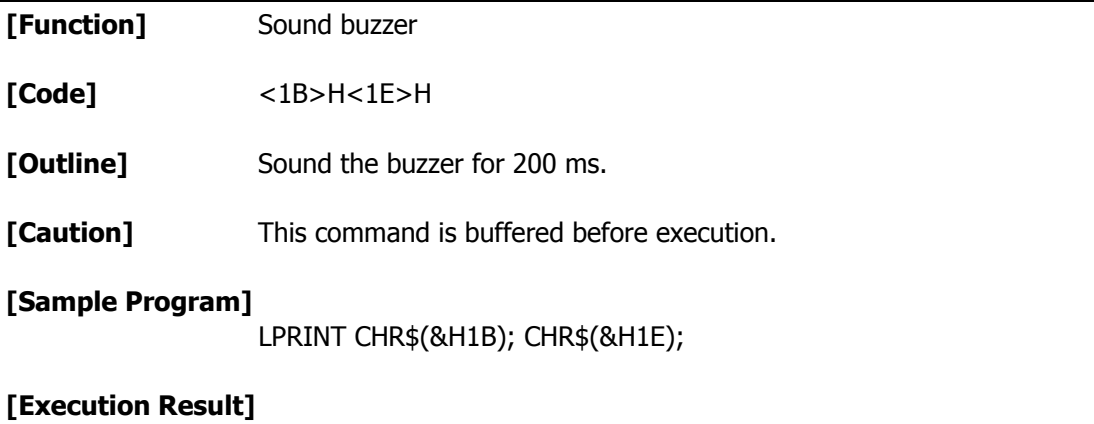

The buzzer sounds for approx. 200 ms.

# **GS ( A pL pH n m**

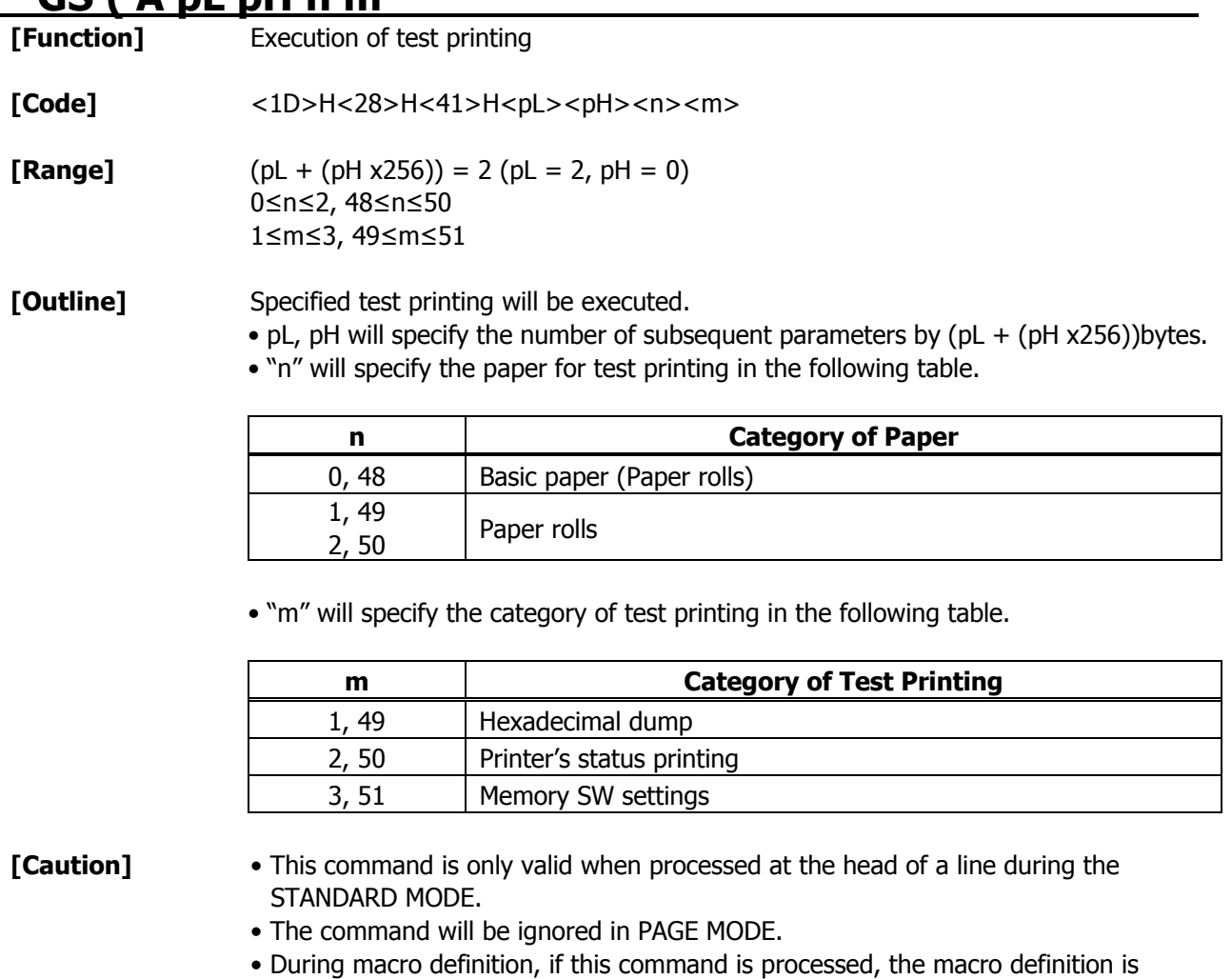

suspended, and the command starts being processed.

• Paper cutting is performed at the end of test printing.

• Printer will be BUSY when the processing of the command starts.

time, the DIP switches are read again.

• Printer will reset its hard disk after finishing test printing. Therefore, the printer makes download characters, bit map images and macros undefined, clears the reception buffer/print buffer, and returns the various settings to defaults. At this

# **GS I n**

Sending the printer ID

**[Code]** <1D>H<49>H<n>

**[Range]** 1≤n≤4, 49≤n≤52, 65≤n≤69, n=112

**[Outline]** Sends the specified printer ID.

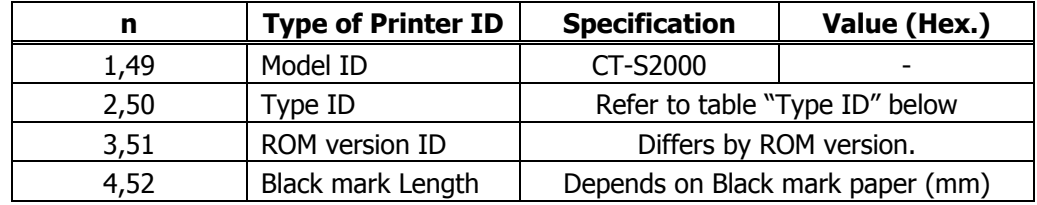

Sends the specified printer information.

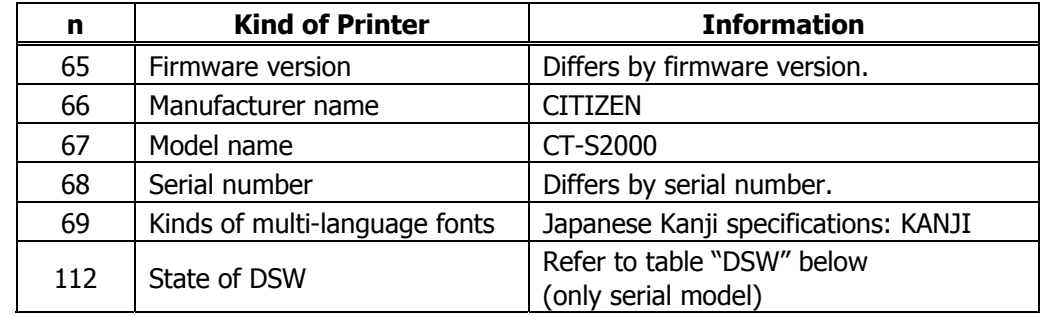

Type ID If  $n = 2$ , 50 is specified:

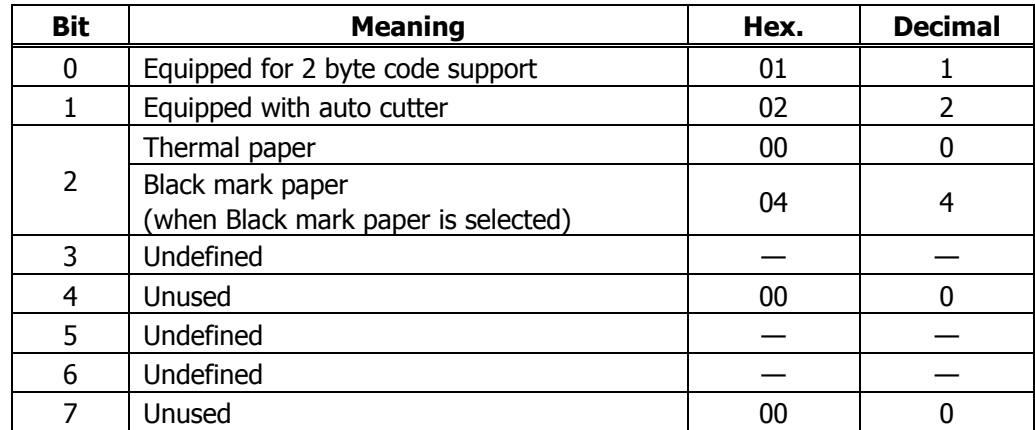

 $n = 4$ , 52 specified (only for B.M specs)

The Black mark length and mark interval currently used are returned in 4-byte code. All fractional parts in millimeters are rounded off.

Byte  $1 +$  Byte 2 x256 = Black mark interval

Byte  $3 +$  Byte 4 x256 = Black mark length

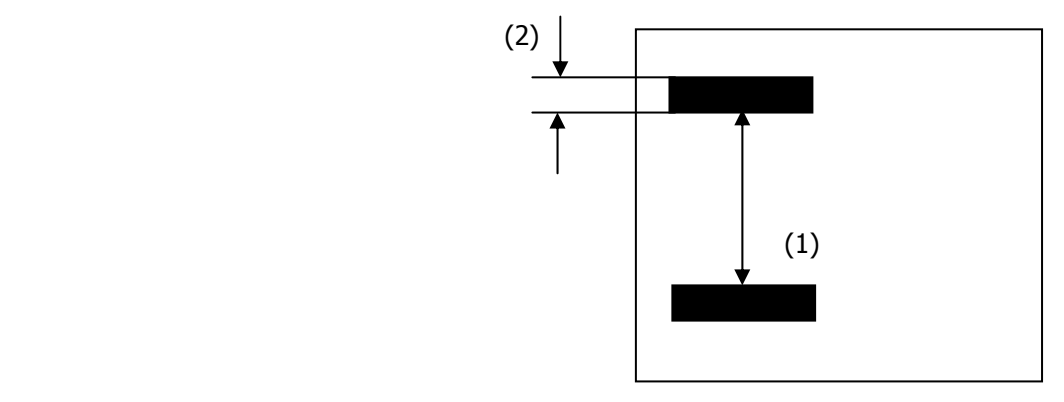

Black mark paper

DSW If  $n = 112$  is specified:

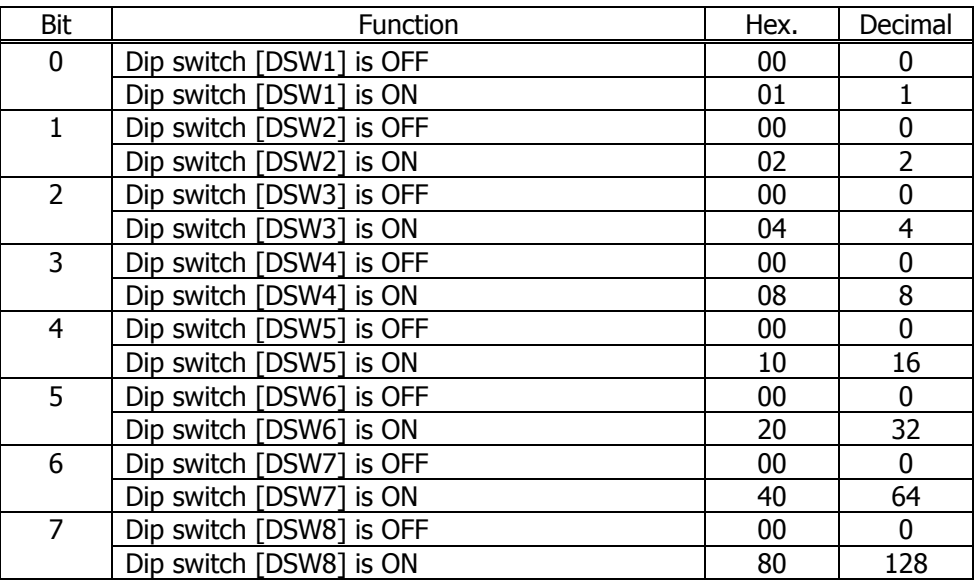

- **[Caution]** Under DTR/DSR control, the printer sends the printer ID after verifying that the host is ready to receive.
	- Sending the Black mark length is valid only when Black mark paper is selected.
	- If the host is not ready to receive, the printer waits for the host to become ready to receive.
	- Under XON/XOFF control, the printer sends the printer ID without checking whether or not the host is ready to receive.
	- Because this command is executed when data is mapped in the receive buffer, there may be a delay between command receiving and printer ID sending depending on the condition of the receive buffer.
	- If ASB (Automatic Status Back) is enabled by GS a, the host must discriminate between the printer ID due to this command and the status due to ASB.

# **GSPXV**

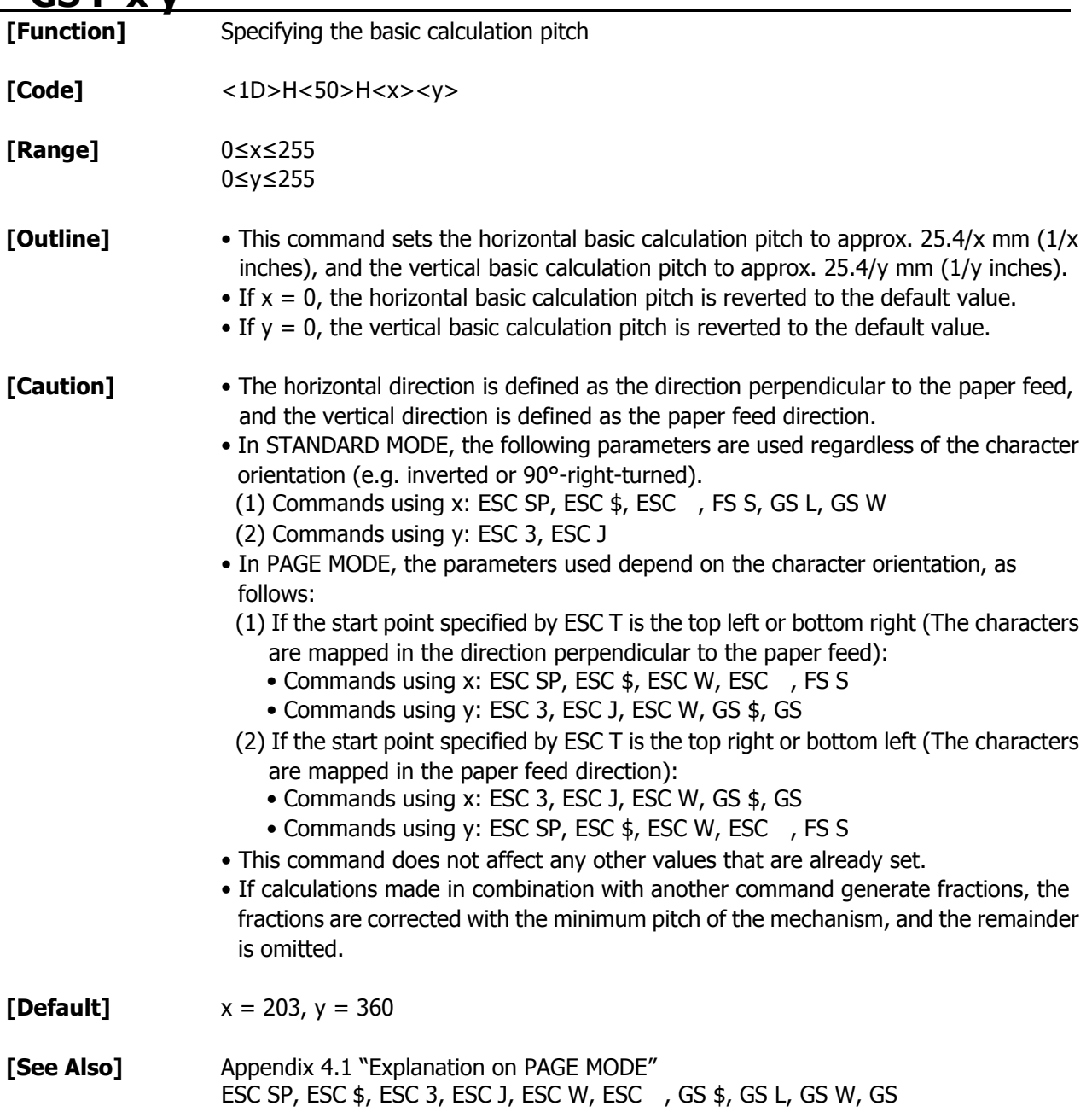

# **3. CHARACTER CODE TABLE** 3.1 Code Page

### 3.1.1 Codepage 00H to 7FH & PC437 (USA, Europe Standard)

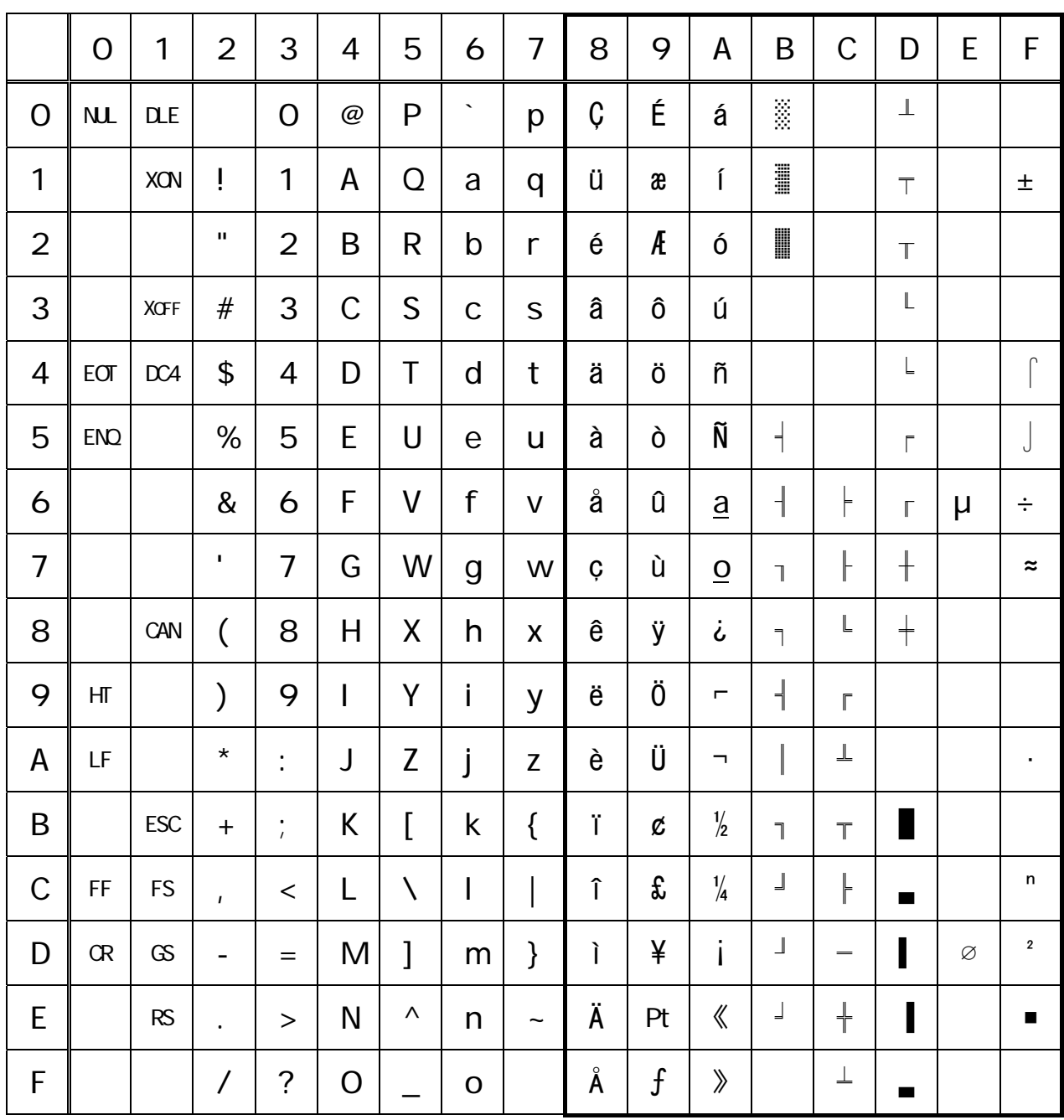

## 3.1.2 Codepage 00H to 7FH & Katakana

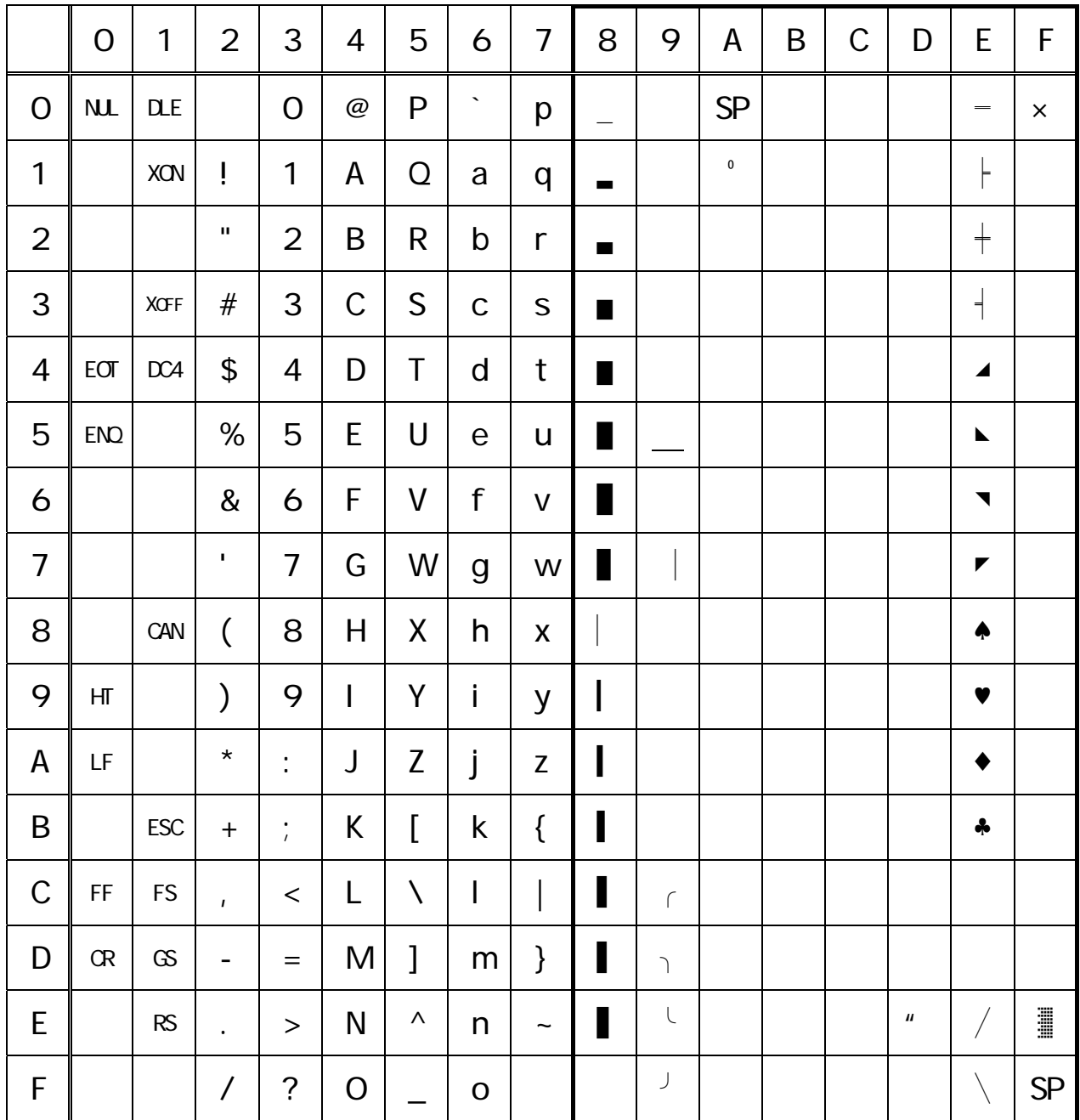

# 3.1.3 Codepage 00H to 7FH & PC850 (Multilingual)

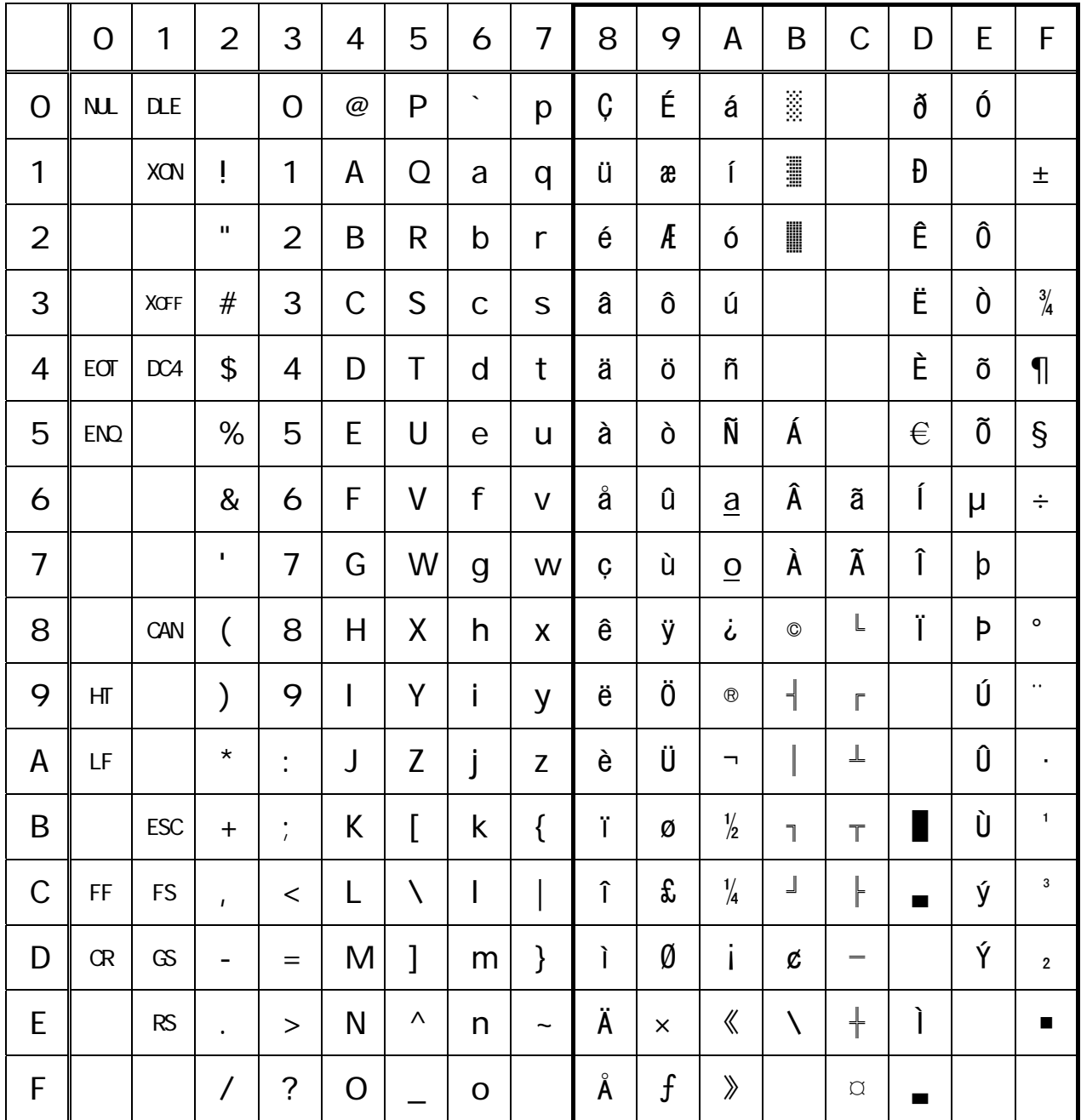

## 3.1.4 Codepage 00H to 7FH & PC860 (Portuguese)

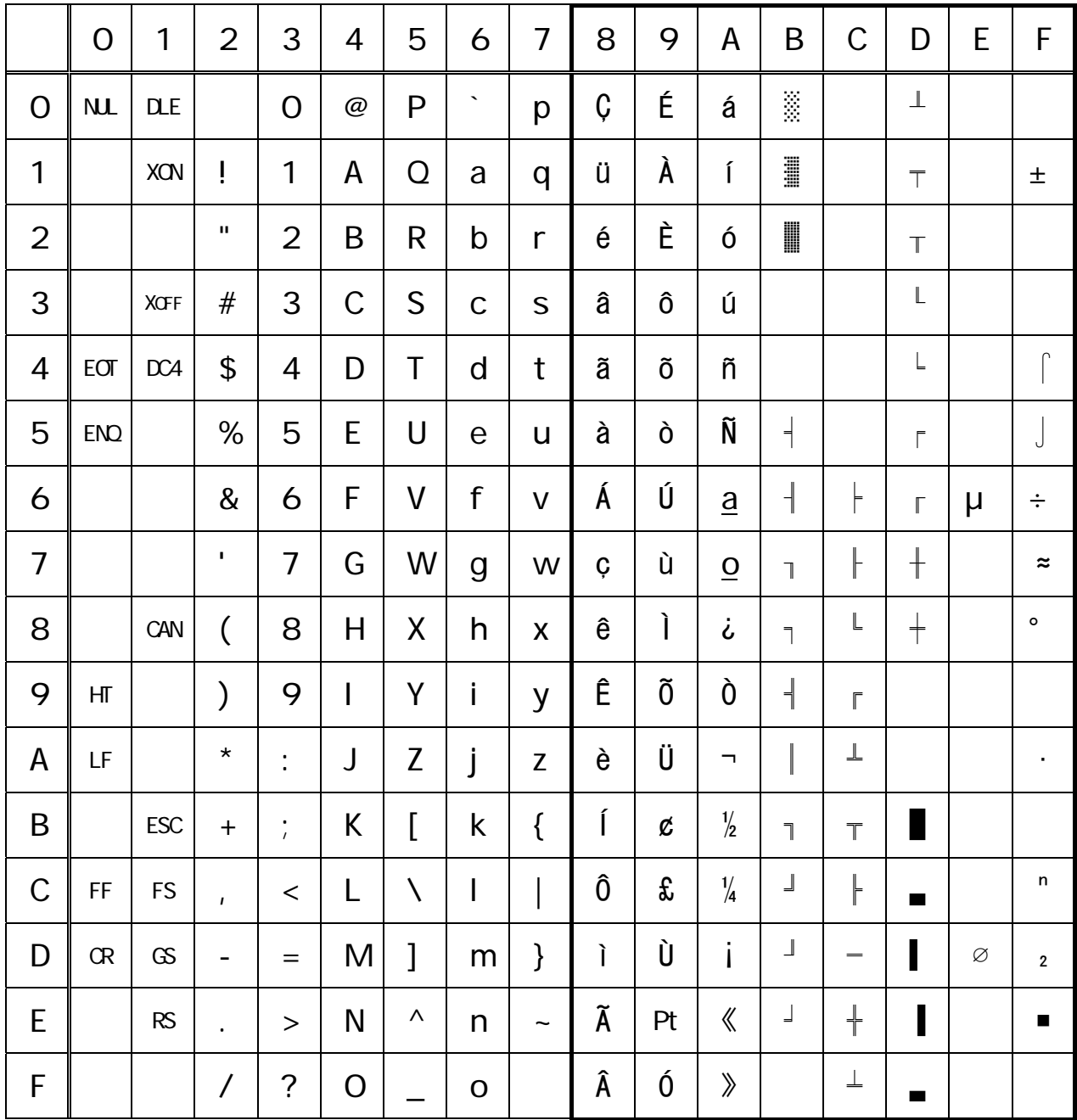

# 3.1.5 Codepage 00H to 7FH & PC863 (Canadian-French)

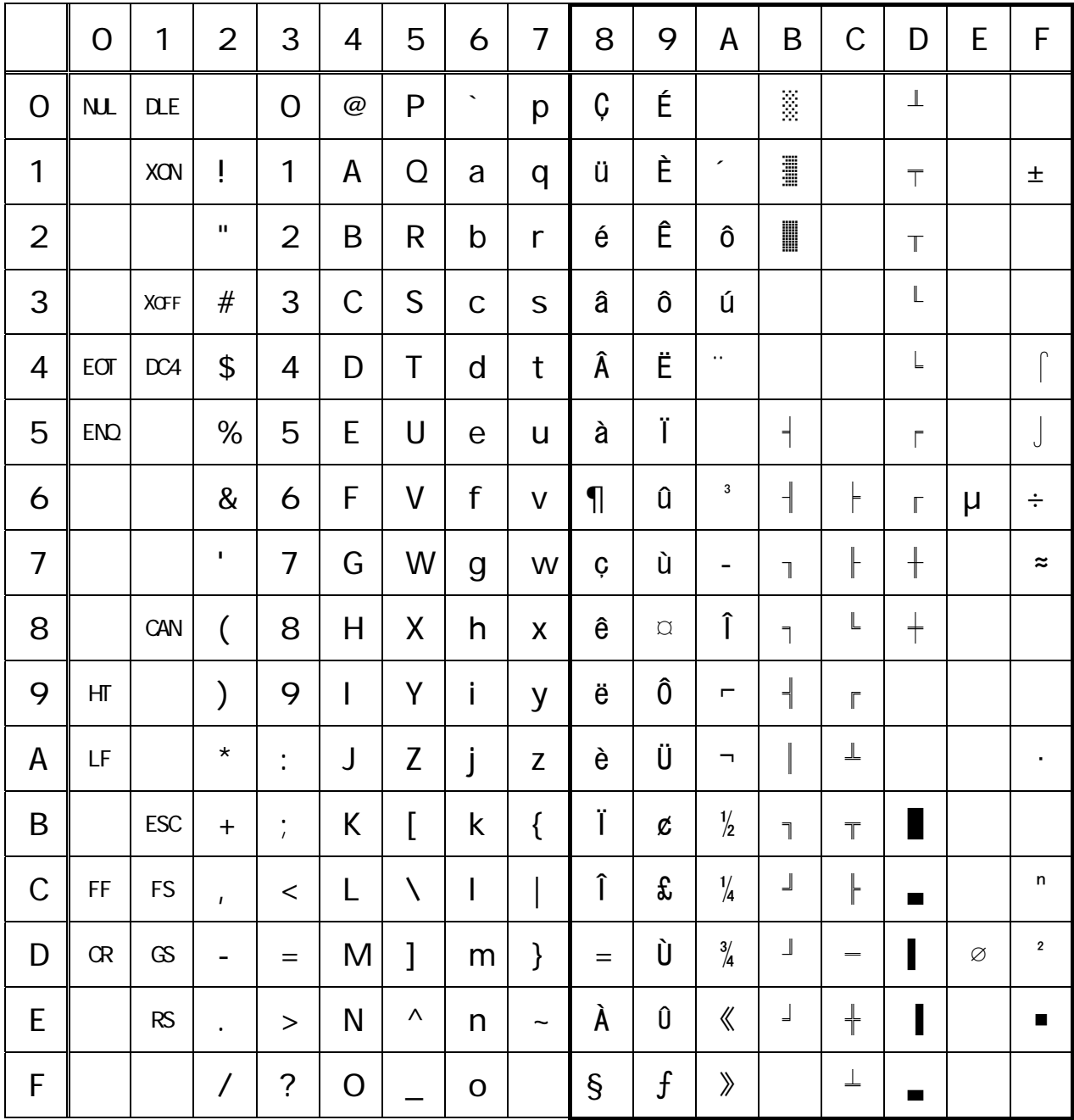

## 3.1.6 Codepage 00H to 7FH & PC865 (Nordic)

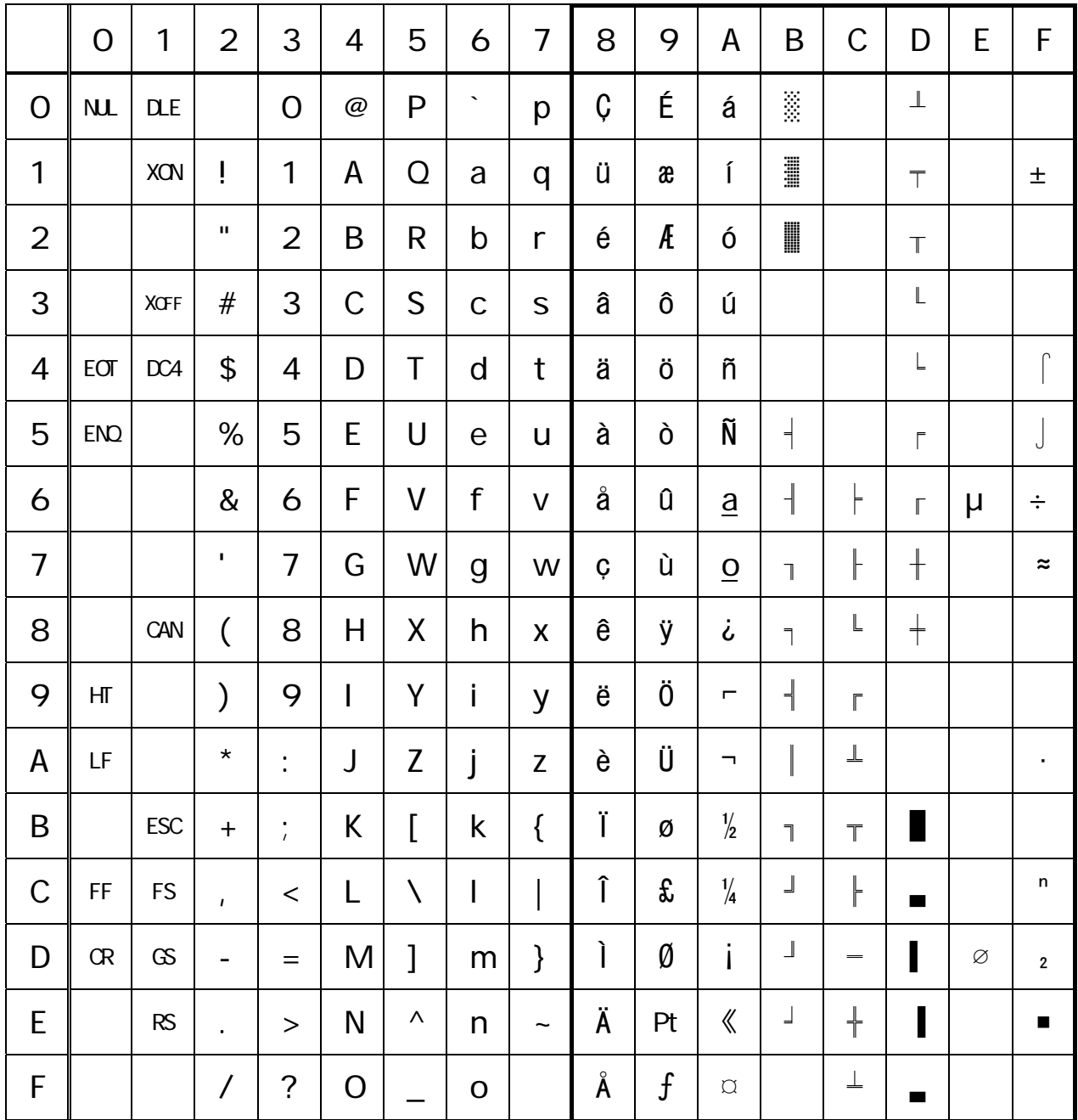

## 3.1.7 Codepage 00H to 7FH & PC852 (Eastern Europe)

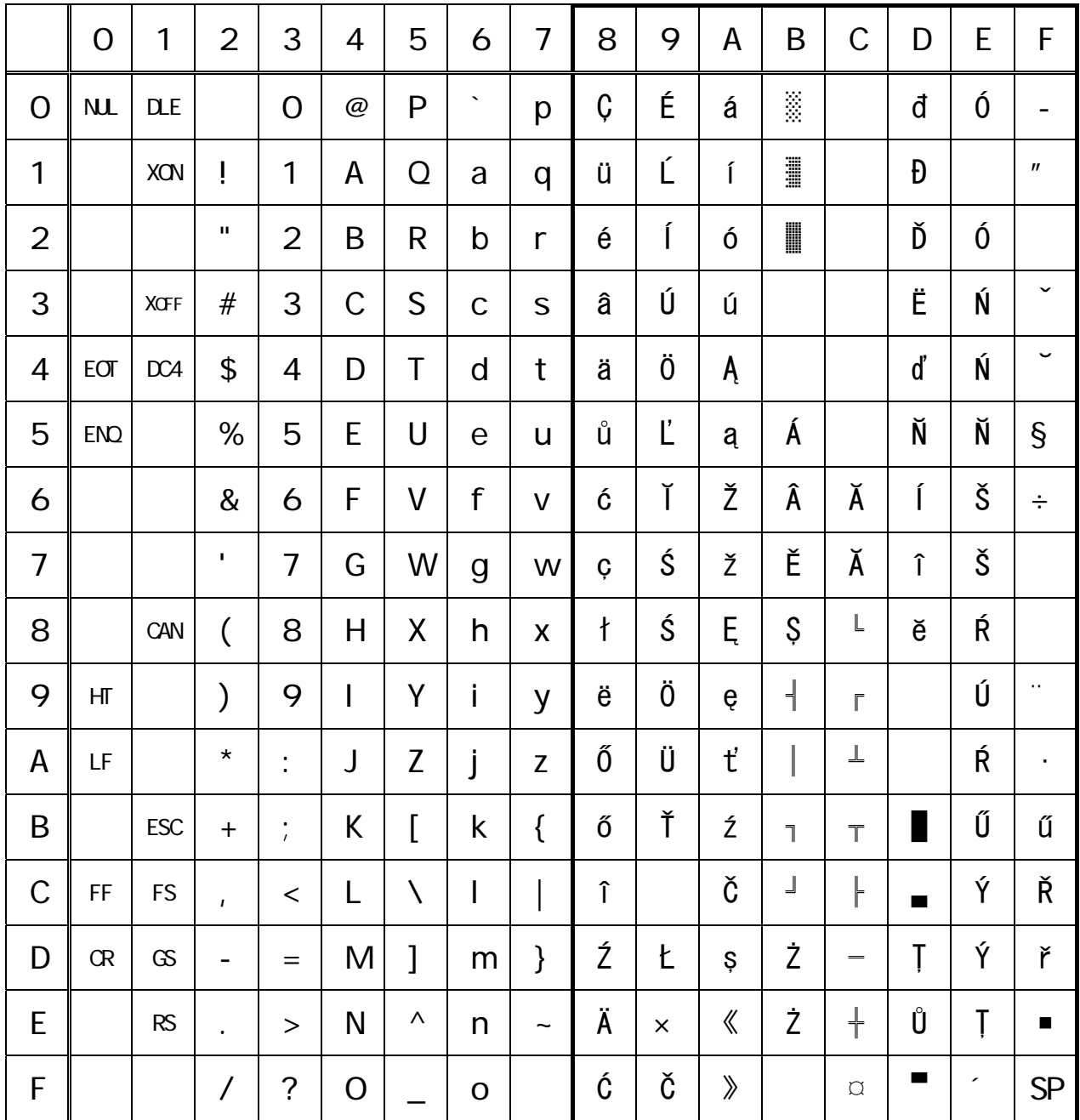

## 3.1.8 Codepage 00H to 7FH & PC866 (Russian)

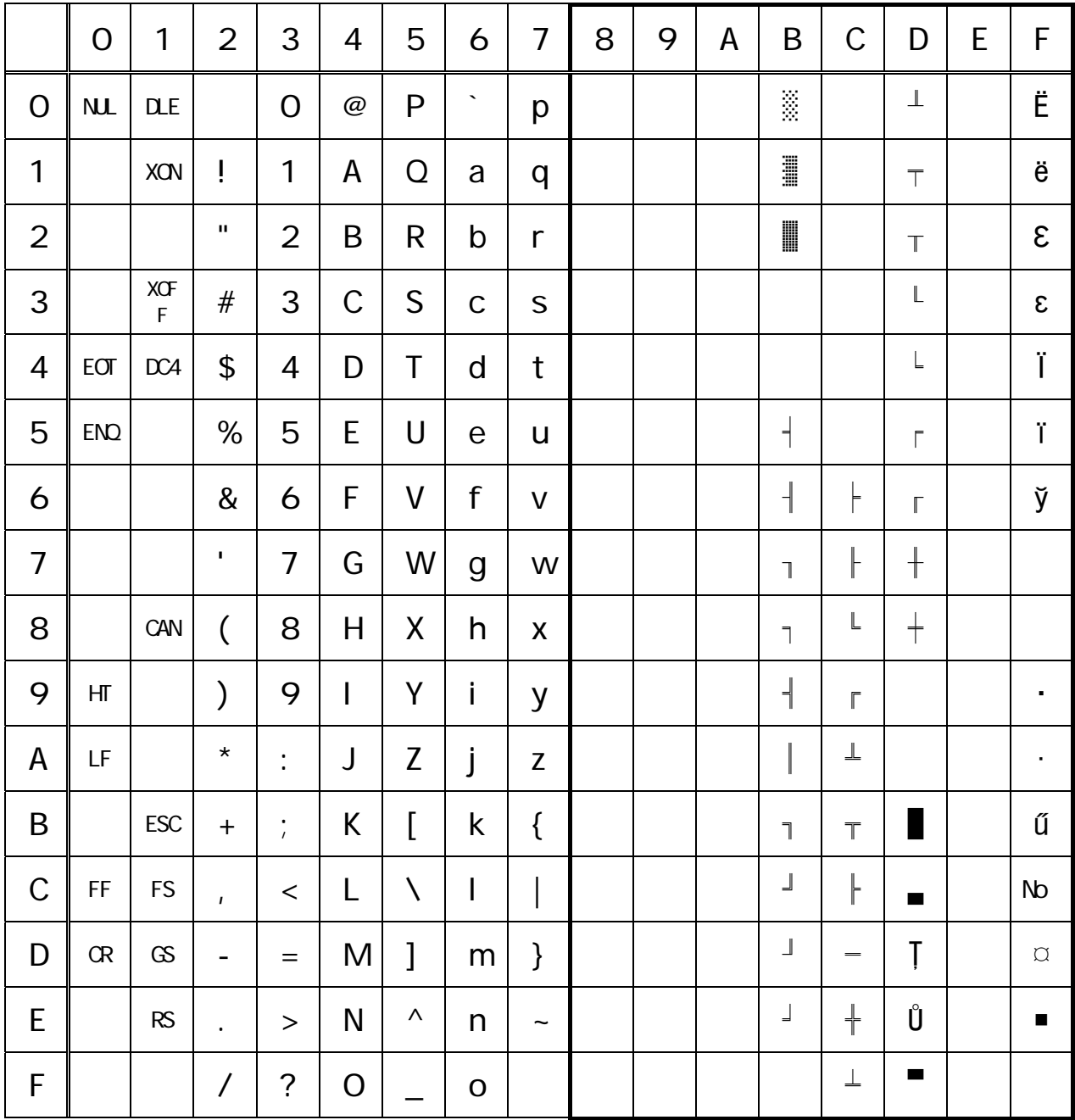

# 3.1.9 Codepage 00H to 7FH & PC857 (Turkish)

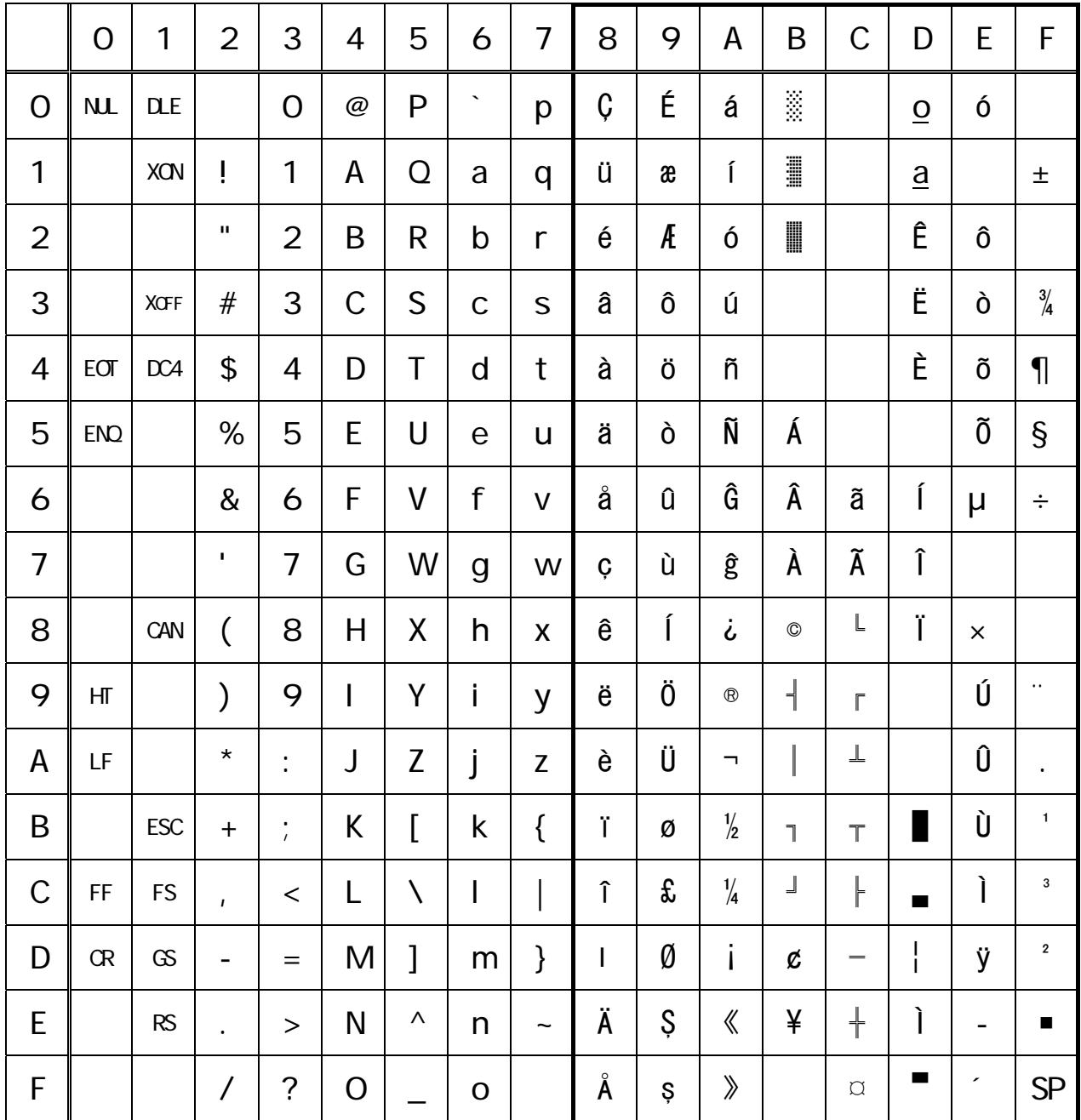

# 3.1.10 Codepage 00H to 7FH & PC864 (Arabic)

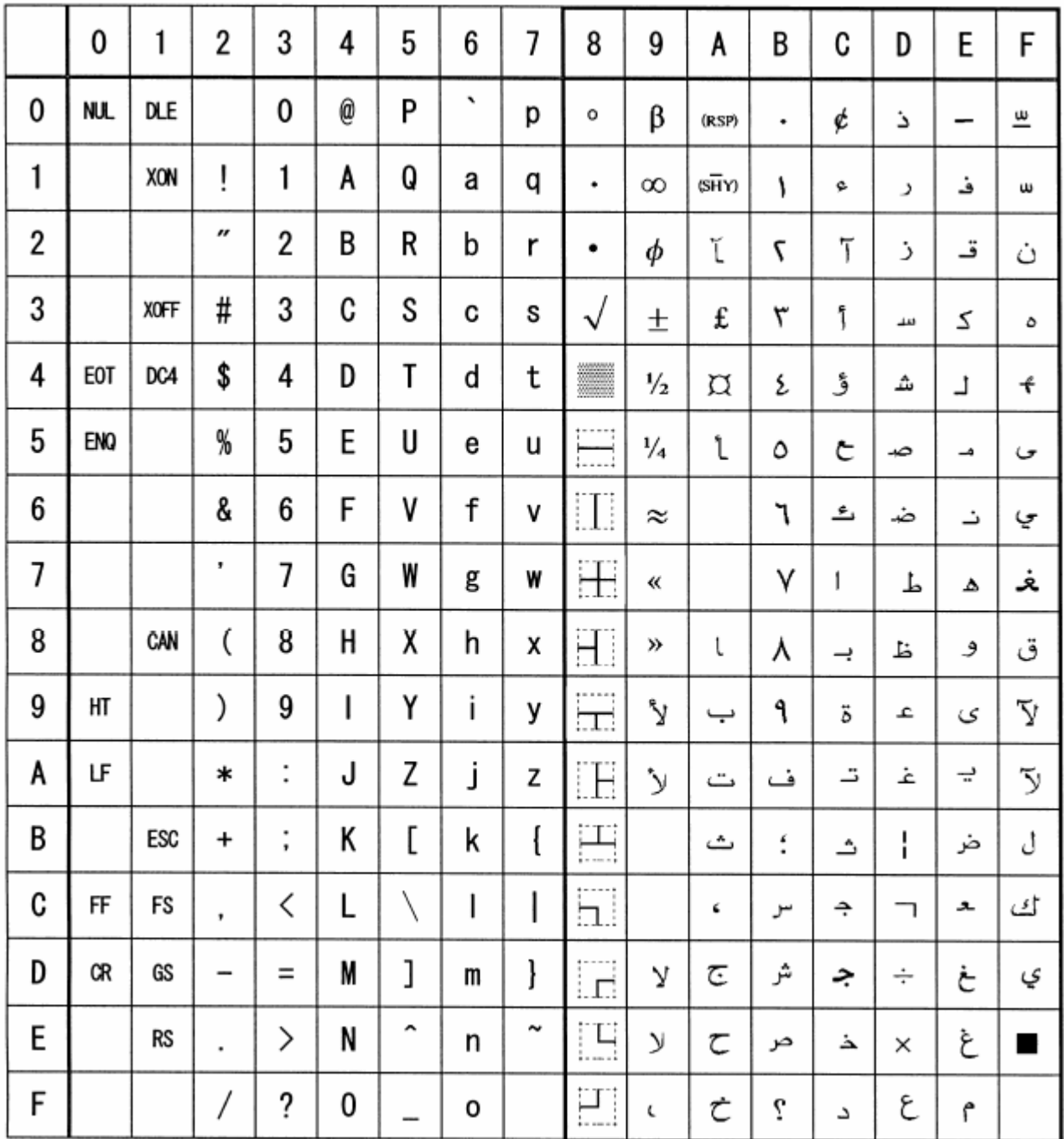

## 3.1.11 Codepage 00H to 7FH & WPC1252

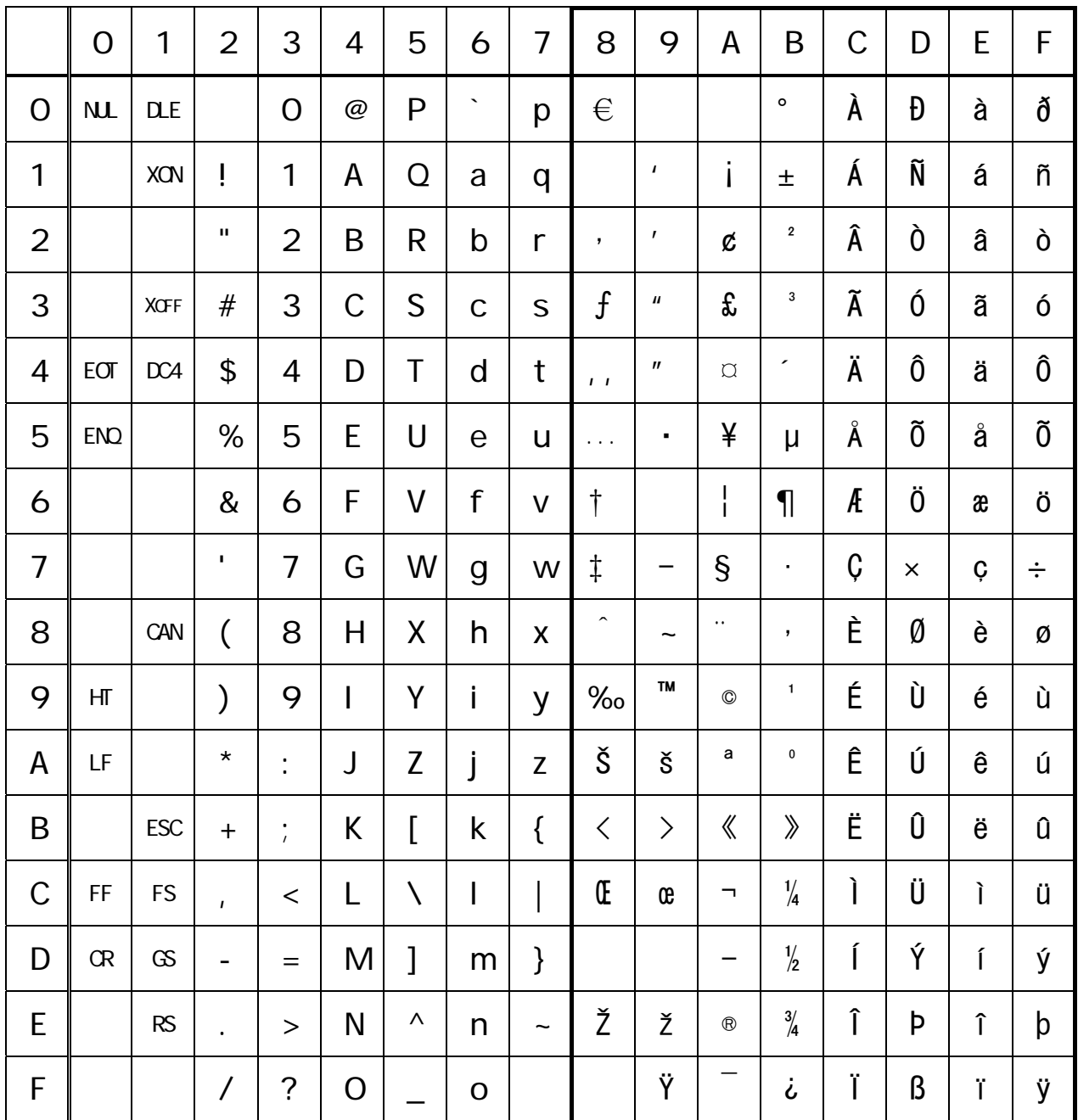

## 3.1.12 Codepage 00H to 7FH & Thai Code 18

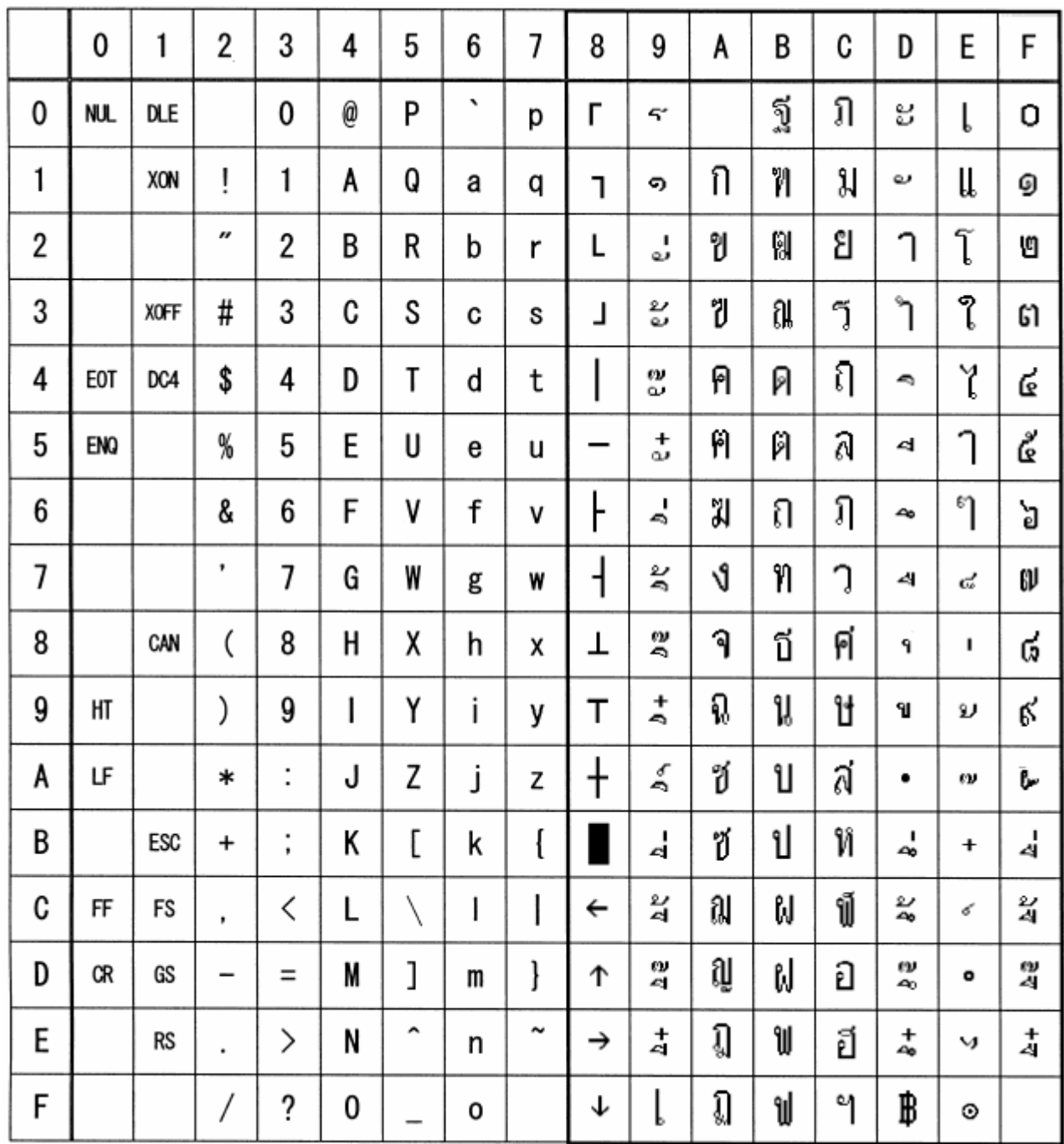

# 3.2 International Character Code Table

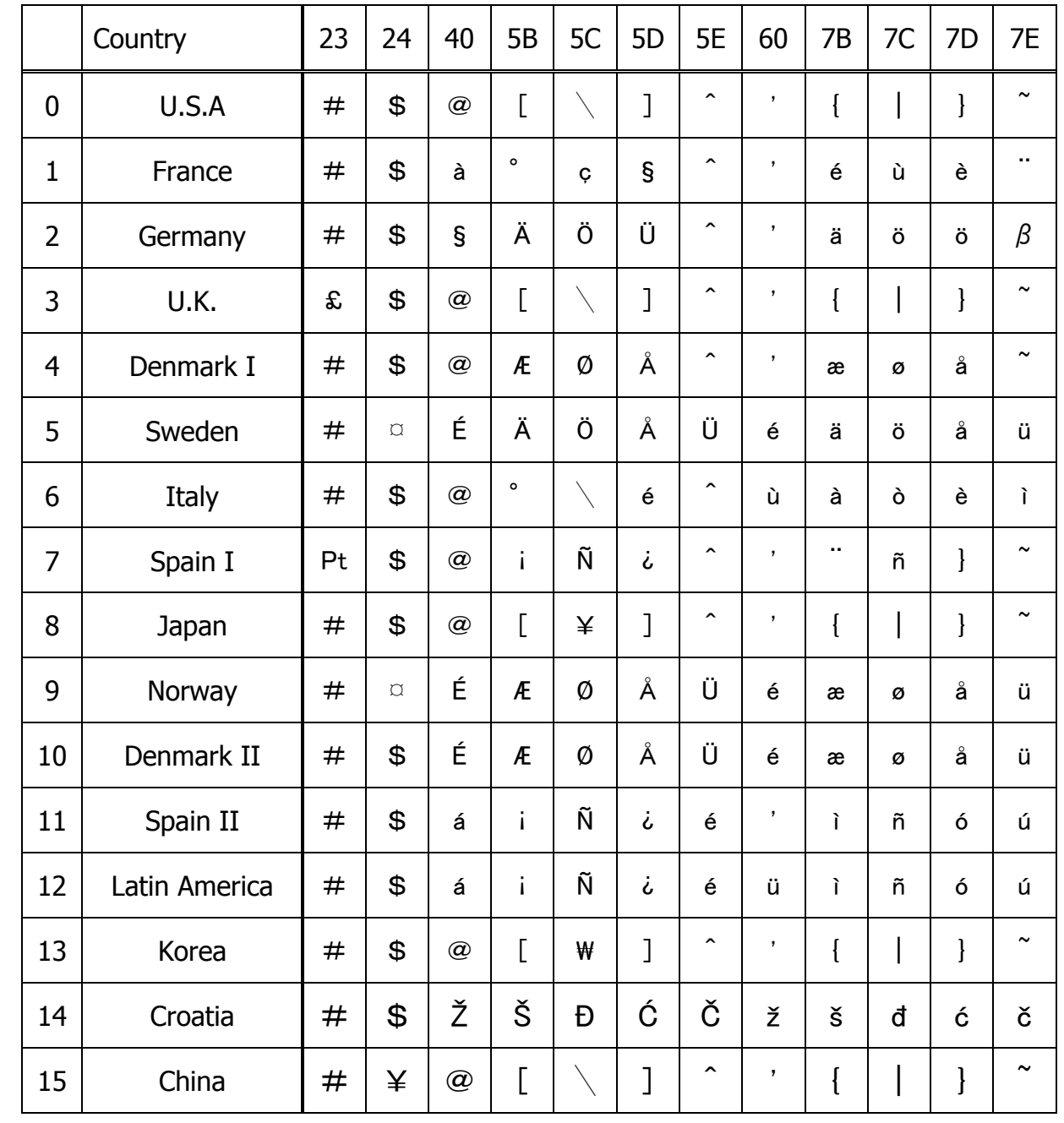

# **4. APPENDIX 4.1 Explanation on PAGE MODE**

#### **4.1.1 Overview**

The printer has two print modes: STANDARD and PAGE.

In STANDARD MODE, the printer prints or feeds paper each time it receives a print or paper feed command. In PAGE MODE, when the printer receives print commands and/or form feed commands, it simply forwards them to the specified print area of memory. Only when an ESC FF or FF is executed, all the data mapped in the print area will then be printed in a batch.

For example, suppose you executed a print and line feed for data "ABCDEF"<LF>. In STANDARD MODE, the data "ABCDEF" is printed and paper is advanced one line. In PAGE MODE, the data "ABCDEF" is written in the specified print area of memory, and the memory location for the storage of the next print data is shifted one line.

The printer enters PAGE MODE with an ESC L, so that all commands received after that point are handled in PAGE MODE. When an ESC FF is executed, the data received until then is printed in a batch. When an FF is executed, the data received until then is printed in a batch, after which the printer returns to STANDARD MODE. An ESC S causes the printer to immediately return to STANDARD MODE; any print data, however, that has been stored in PAGE MODE is not printed. Instead it will be cleared.

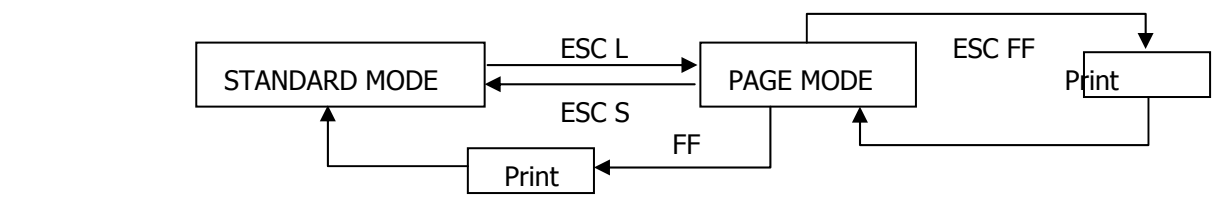

#### **[Switching Between STANDARD MODE and PAGE MODE]**

#### **4.1.2 Values Set by Each Command in STANDARD MODE and PAGE MODE**

- (1) The values set with commands are common to the STANDARD MODE and PAGE MODE. The values set with any of the commands listed below are, however, treated differently and stored separately for the STANDARD and PAGE MODES.
	- ESC SP, ESC 2, ESC 3, FS S
- (2) The maximum printable size of a bitmap image is 576 dots for STANDARD MODE. In PAGE MODE, the maximum printable size of a bitmap image is 831 dots in the "y" direction (paper feed direction). (However 831 dots are reserved for "y" of the print area set by ESC W and the value of print direction "n" specified by ESC T is 1 or 3.)

#### **4.1.3 Mapping of Print Data in the Print Area**

Print data is mapped in the print area as follows:

- (1) The print area is set by ESC W. When the printer has finished all of the print and paper feed actions specified before receiving an ESC W, the ESC W sets the right end (as viewed facing the printer) as the start point (x0, y0) of the print area. The print area is a rectangle defined by two edges extending from the start point (x0, y0): one edge running in the "x" (Horizontal) direction by "dx" pitch (inclusive of the start point), and the other running in the "y" (Vertical) direction by "dy" pitch. (If no ESC W is defined, the default values are used to define the print area.)
- (2) With a print area defined by ESC W and a print direction specified by ESC T, when the printer receives print data, the print data is mapped in the print area where point A (see the Figure 4-1 "Mapping Position for Character Data") is used as the initial value of the start point. If the print data consists of characters, this start point serves as the baseline.

If the print data is a downloaded bitmap image or a bar code, the print data is mapped with its lower-left point B aligned to the baseline. (See the Figure 4-2 "Mapping Positions for Print Data".) When attempting to map the HRI characters of a bar code, however, the section above the standard character height will not be printed.

- (3) If print data (or the space to the right of a character) extends beyond the print area before a command that involves a line feed (for example, LF or ESC J command) is received, a line feed is automatically executed in the print area, so that the mapping position of the print data is moved one line. The next mapping position will be the beginning of the line. In this case, the line feed width is as defined by a command such as ESC 2 or ESC 3.
- (4) By default, the line feed width is 1/6 inch, which is equivalent to 34 dots. If the print data for the next line includes a vertically doubled or taller character, a downloaded bitmap image extending two or more lines, or a bar code taller than the character height, the data, therefore, falls short of the line feed width, causing the upper dots of the character to overlap the print data of the current line. The line feed width needs to be increased.

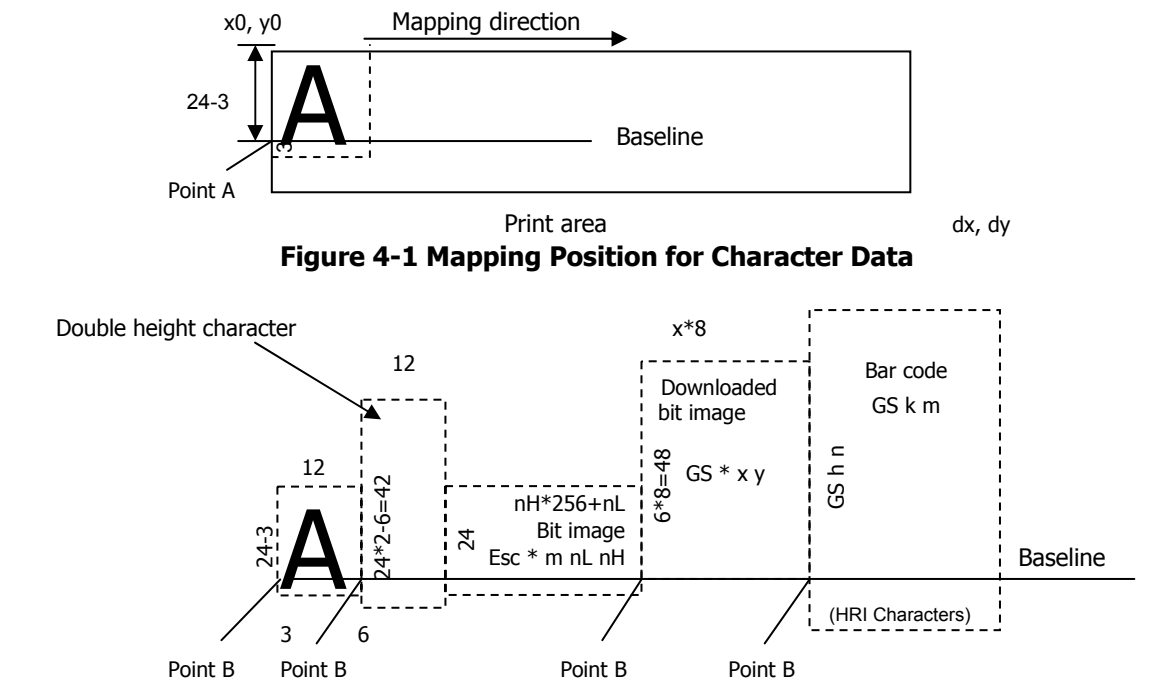

**Figure 4-2 Mapping Positions for Print Data** 

#### **4.1.4 Example of Using PAGE MODE**

The following explains specific uses of PAGE MODE.

When in PAGE MODE, the commands are typically sent from the host to the printer in the following sequence:

- (1) An ESC L puts the printer in PAGE MODE.
- (2) An ESC W specifies the print area.
- (3) An ESC T specifies the print direction.
- (4) Print data is sent.
- (5) An FF instructs the printer to print the print data in a batch.
- (6) After printing, the printer returns to STANDARD MODE.

#### **< Example 1 >**

```
100 PRINT #1, CHR$(&H1B);"L"; 
110 PRINT #1, CHR$(&H1B);"W"; CHR$(0); CHR$(0); CHR$(0); CHR$(0); 
120 PRINT #1, CHR$(200); CHR$(0); CHR$(144); CHR$(1); 
130 PRINT #1, CHR$(&H1B);"T"; CHR$(0); 
140 PRINT #1,"Page mode lesson Test1" 
150 PRINT #1, CHR$(&HC);
```
The program in Example 1 reserves a print area of 200  $\cdot$  400 pitches extending from the start point (0, 0), and then prints the text "Page Mode lesson Test 1" on the first line of the print area as shown in Figure 4-3 "Example 1: Results of Print".

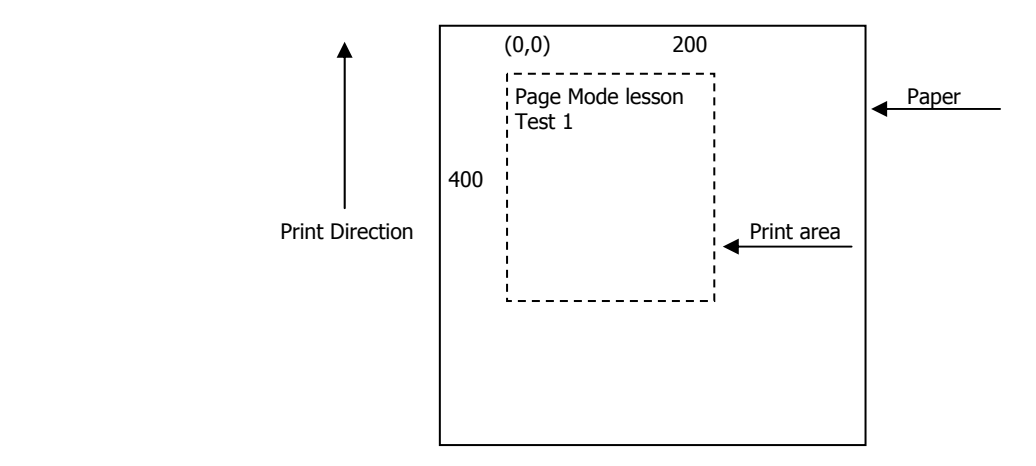

**Figure 4-3 Example 1: Results of Print** 

In Figure 4-3, a line feed occurs between "lesson" and "Test 1" because the space " " next to "lesson" does not fit in the horizontal range of the 200  $\cdot$ 400-pitch print area. The line feed width conforms to the value specified by a command such as ESC 3.

It is possible to set as many print areas as desired before executing FF. If print areas overlap each other, the print area setup data are ORed with the previous data.

If you want to erase a section of mapped data, use the CAN command. The CAN command erases all data in the print area being specified. You can, therefore, use an ESC W to define a print area that encloses the section you want to erase, and then execute the CAN command, so that the section of the data is erased.

It is important to remember that any part of a character that overlaps with the specified print area will be erased.

**< Example 2 >** 

100 PRINT #1, CHR\$(&H1B);"L"; 110 PRINT #1, CHR\$(&H1B);"W"; CHR\$(0); CHR\$(0); CHR\$(0); CHR\$(0); 120 PRINT #1, CHR\$(200); CHR\$(0); CHR\$(144); CHR\$(1); 130 PRINT #1, CHR\$(&H1B);"T"; CHR\$(0); 140 PRINT #1, "Page mode lesson2CAN command"; 150 PRINT #1, CHR\$(&HA); 160 PRINT #1, "ABCDEFGHIJKLMNOPQRST1234567890"; 170 PRINT #1, CHR\$(&HC);

First, an ESC L is sent to switch to PAGE MODE (100th line). Next, an ESC W is used to send eight arguments, n1 to n8, to reserve a print area. In this example, the arguments are sent in the sequence of 0, 0, 0, 0, 200, 0, 144, and 1, to reserve a print area that measures 200 from the start point (0, 0) in the "x" direction and 400 in the "y" direction (110th to 120th line). Furthermore, an ESC T is issued to specify the print direction to be "0" (130th line).

After the above setup, print data is sent (140th to 160th line). Finally, an FF is sent (170th line) to produce a print-out as shown in Figure 4-4 "Example 2: Result of Print".

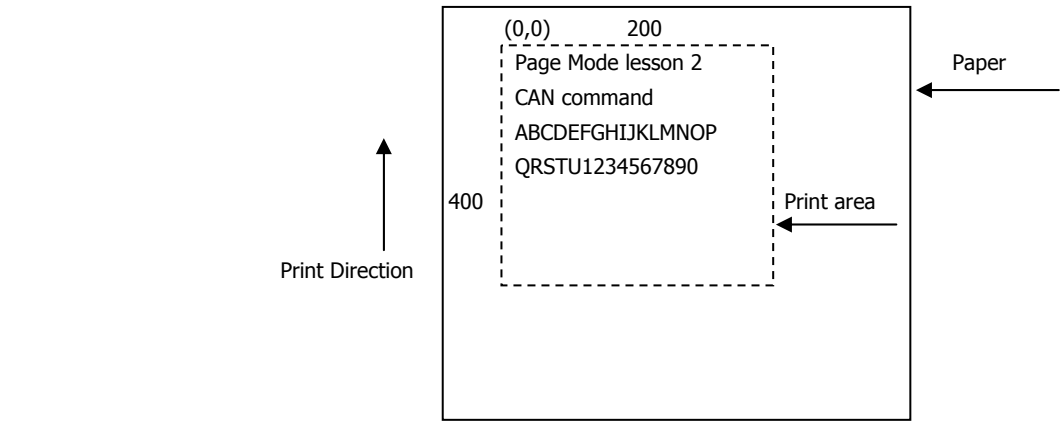

**Figure 4-4 Example 2: Result of Print** 

Before an FF is sent (170th line), the following program code can be added to remove part of the data.

180 PRINT #1, CHR\$(&H1B);"W";CHR\$(72);CHR\$(0);CHR\$(120);CHR\$(0); 190 PRINT #1, CHR\$(36);CHR\$(0);CHR\$(48)CHR\$(0); 200 PRINT #1, CHR\$(&H18);

As a result of the additional program code, a print-out is executed as shown in Figure 4-5 "Print Result of Adding a Program of Example 3 to Example 2", where the string "GHI" is removed.

When strings are removed with CAN, the area where the string would have been is not used by the rest of the data, instead it is converted into a sequence of spaces.

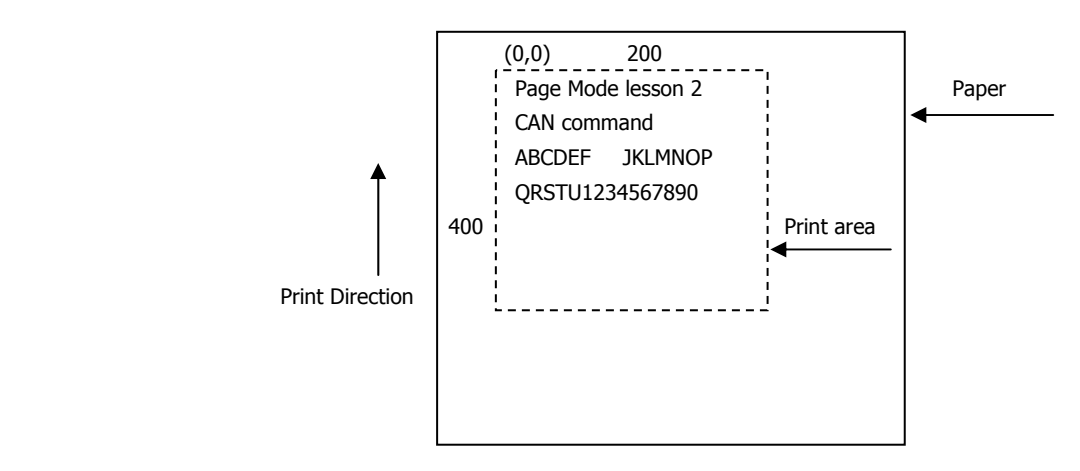

**Figure 4-5 Print Result of Adding a Program of Example 3 to Example 2** 

### **4.2 Bidirectional Parallel Interface**

#### **Overview**

The interface of the printer is a Level-1 compatible device according to IEEE-P1284. It supports the communication modes described in 4.2.1 below.

#### **4.2.1 Parallel Interface Communication Mode**

The parallel interface of the printer provides three communication modes as outlined below. When the printer is turned on or reset, it defaults to Compatibility mode.

• Compatibility Mode

Data is transmitted from the host to the printer in units of one byte. Usually, this mode is used for data transmission. You may switch to the other modes from Compatibility mode.

• Nibble Mode

Data is transmitted from the printer to the host in units of four bits. The data transmission from the printer uses a status signal line. To send one byte of data in this mode, two sets of four-bit data are sent consecutively.

• Byte Mode

Data is transmitted from the printer to the host in units of one byte. Data transmission from the printer uses an 8-bit data signal line. For Byte mode, the host must be capable of toggling the signal direction over the 8-bit data signal line. Communication from the host to the printer is called Forward mode, while communication from the printer to the host is called Reverse mode.

#### **4.2.2 Interfacing Phases**

Interfacing in each communication mode is divided into several phases. In addition, there is a phase for mode initialization, as well as a phase for mode switching. Interface signals may differ in name and function for different modes and different phases.

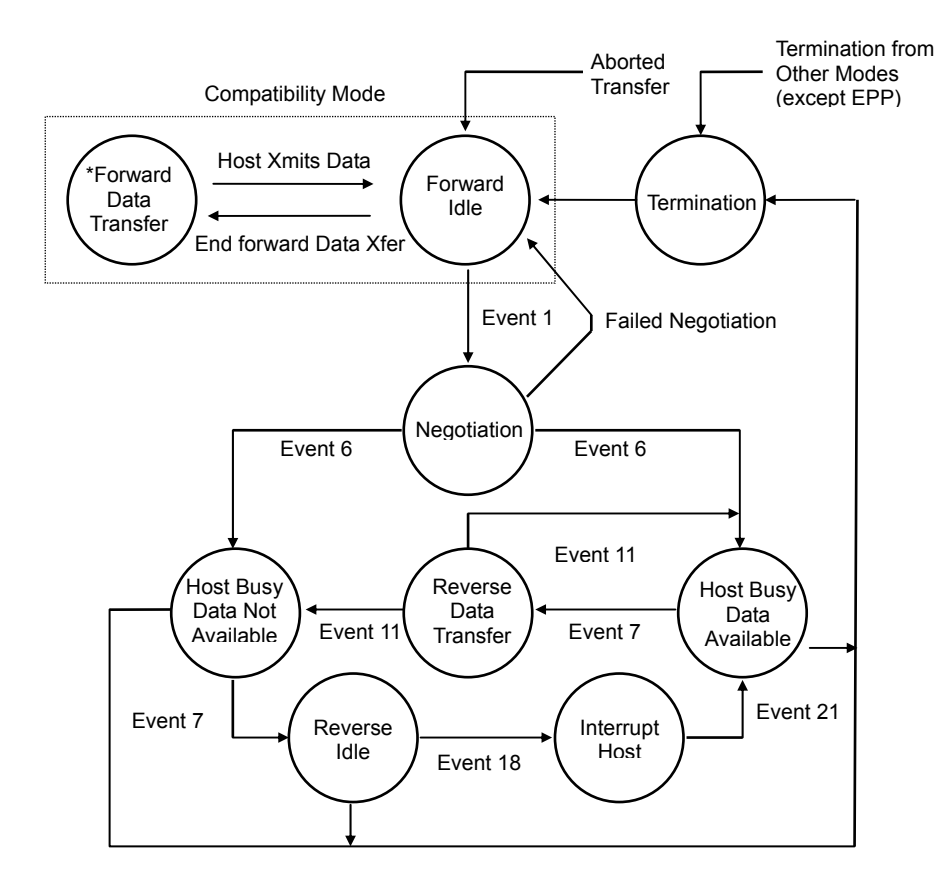

#### **4.2.3 Negotiation**

#### **Overview**

Usually, the printer is started in Compatibility mode, which corresponds to the Centronics interface phase. When the host intends to switch to the Nibble or Byte mode, it sends a request and negotiates with the printer. A general flow of negotiations is given below.

- (1) The host sets the IEEE 1284 Active signal to High. In response, the printer moves into the Negotiation phase.
- (2) The printer replies whether it can execute the mode requested by the host.
- (3) The interface terminates the Negotiation phase and moves into the communication phase.

#### **Negotiation Procedure**

The negotiations proceed as follows:

- (1) In IEEE 1284 communication mode, the host and printer are in Compatibility mode by default. They remain in Compatibility mode as long as the host recognizes the connected device as an IEEE 1284 compatible device.
- (2) To start negotiations, the host sets the communication mode request bit on the data path. (Event 0)
- (3) The host sets IEEE 1284 Active (nSelectln) to High, and HostBusy (nAutoFd) to Low. (Event 1)
- (4) The printer responds by setting PtrClk (nAck) to Low, nDataAvail (nFault) to High, Xflag (Select) to High, and AckDatReq (PError) to High. (Event 2)
- (5) The host sets HostClk (nStrobe) to Low. In response, the printer latches the data of the communication mode request bit. (Event 3)
- (6) The host sets HostClk (nStrobe) and HostBusy (nAutoFd) to High. (Event 4)
- (7) If the printer has communication data to send to the host, it sets AckDataReq (PError) to Low, nDataAvail (nFault) to Low, and Xflag (Select) to the value corresponding to the communication mode. (Event 5) Xflag: Nibble Mode : Low

Byte Mode : High

- (8) The printer sets PtrClk (nAck) to High to indicate that it is ready to read status lines. (Event 6)
- (9) If the printer has communication data to send to the host, the host moves into the Host Busy Available phase or Termination phase, and then returns to the Compatibility mode.
- (10) If the printer has no communication data to send to the host, the host moves into the Host Busy Data Not Available phase or Termination phase, and then returns to the Compatibility mode.
- (11) If the printer cannot support the communication mode requested by the host, it sets Xflag (Select) as follows:

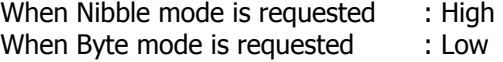

#### **Precautions**

- (1) The Negotiation phase is triggered when the IEEE 1284 Active signal sent by the host becomes High.
- (2) In Compatibility mode, the time when the negotiation process begins is, as a general rule, after the host sets nStrobe to High and then the printer outputs an nAck pulse.

Once the nStrobe signal is set to High, however, the printer immediately moves into the Negotiation phase when the high state of IEEE 1284 Active is detected, even if the nAck pulse has yet to be output or is being output. In this case, if the printer has returned to Compatibility mode after Termination, no nAck pulse will be output.

- (3) Negotiations can be entered from the Busy or Error state of the Compatibility mode. In this case, the printer will not return to the Busy or Error state before the negotiations, but still remains in the printer state just after Termination.
- (4) If the host requested a communication mode that is not supported by the printer, it must move into the Termination phase and return to the Compatibility mode.

| <b>Bit</b>    | <b>Definition</b>                                                                                                    | <b>Bit Values</b><br>(76543210)              | Hex. Code                | <b>Xflag</b>                 |                            |
|---------------|----------------------------------------------------------------------------------------------------|----------------------------------------------|--------------------------|------------------------------|----------------------------|
|               |                                                                                                    |                                              |                          | When<br><b>Supported</b>     | In the<br>Printer          |
| 7             | Request Extensibility Link                                                                                                    | 10000000                                     | 80H                      | <b>High</b>                  | Low                        |
| 6             | Request EPP Mode                                                                                                    | 01000000                                     | 40H                      | <b>High</b>                  | Low                        |
| 5             | Request ECP Mode with RLE                                                                                                    | 00110000                                     | 30H                      | <b>High</b>                  | Low                        |
| 4             | Request ECP Mode                                                                                                    | 00010000                                     | 10H                      | High                         | Low                        |
| 3             | Reserved                                                                                                    | 00001000                                     | 08H                      | High                         | Low                        |
| $\mathcal{P}$ | Request Device ID: Return Data Using<br>Nibble Mode Rev Channel Transfer<br>Byte Mode Rev Channel Transfer<br><b>ECP Mode Transfer without RLE</b><br>ECP Mode Transfer with RLE | 00000100<br>00000101<br>00010100<br>00110100 | 04H<br>05H<br>14H<br>34H | High<br>High<br>High<br>High | High<br>High<br>Low<br>Low |
| 1             | Reserved                                                                                                    | 00000010                                     | 02H                      | High                         | Low                        |
| $\Omega$      | Byte Mode Reverse Channel Transfer                                                                                                    | 00000001                                     | 01H                      | <b>High</b>                  | High                       |
| None          | Nibble<br>Mode<br>Reverse<br>Channel<br>Transfer                                                                                                    | 00000000                                     | 00H                      | Low                          | Low                        |
|               | Illegal or Contradictory Request                                                                                                    | Other than<br>above                          | Other<br>than<br>above   |                              | Low                        |

**Table 2.4.1 Definitions of Request Bits in IEEE 1284 Communication Mode** 

The printer only supports the Nibble and Byte modes. For a request for any other mode, Xflag is set to Low.

#### **Data Communication from Printer to Host**

#### **Nibble Mode**

In this mode, data is transferred between the printer and the host through the procedure described below. The steps beginning from (1) are applicable when the Negotiation phase has switched to the Host Busy Data Available phase. If the Negotiation phase has switched to the Host Busy Data Not Available phase, the procedure starts at step (9).

- (1) After the negotiations for the entry into Nibble mode are completed, the host sets HostBusy (nAutoFd) to Low to indicate that it is ready to receive data from the printer. (Event 7)
- (2) The printer places the low-order four bits on the reverse channel data line and sets PtrClk (nAck) to Low. (Events 8 and 9)
- (3) The host sets HostBusy (nAutoFd) to High to indicate that it has latched data and received the signal in Event 9. (Event 10)
- (4) The printer sets PtrClk (nAck) to High. This completes transfer of the first nibble. (Event 11)
- (5) Steps (1) to (3) are repeated to transfer the high-order four bits, before proceeding to steps (6) and on.
- (6) After the host has set HostBusy (nAutoFd) to High (Event 10) and received data, the printer must set the four status lines as shown below. (Event 13)
	- PtrBusy (Busy) : Returned to the status given in Forward mode.
	- nDataAvail (nFault) : Set to Low if there is data to be sent.
	- AckDataReq (PError) : Set to Low if there is data to be sent.
	- Xflag (Select) : Set to the current mode (i.e., set to Low).
- (7) The printer sets PtrClk (nAck) to High. (Event 11)
- (8) After Event 11, the host checks the signals set by the printer in Event 13. With this check the host determines:
	- 1. Whether there is more data to be sent from the printer to the host;
	- 2. And whether data can be transferred from the host to the printer.
- (9) If there is no more data to be sent from the printer after the transfer of one byte (two nibbles), the host chooses one of three status selections:
	- 1. Performing Termination and returning to the Compatibility mode.
	- 2. Remaining in the Host Busy Data Not Available phase.
	- 3. Setting HostBusy (nAutoFd) to Low (Event 7) and moving to the Reverse Idle phase.
- (10) If there is more data to be received from the printer, the host chooses one of three status selections:
	- 1. Setting HostBusy (nAutoFd) to Low and indicating that the host is ready to receive.
	- 2. Remaining in the Host Busy Data Available phase.
	- 3. Performing Termination and returning to the Compatibility mode.
- (11) If the host selected the Host Busy Data Available phase and set HostBusy (nAutoFd) to Low, the printer repeats the steps from (2) onwards.
- (12) If the host selected the Reverse Idle phase and new data becomes available to be sent from the printer, the printer sets PtrClk to Low to request the host for an interrupt. (Event 18)
- (13) The printer sets PtrClk back to High. (Event 19)
- (14) Upon receiving a request for interrupt from the printer, the host responds by setting HostBusy (nAutoFd) to High. (Event 20)
- (15) Finally, the printer responds to the host by setting AckDataReq (PError) to Low, and then the host moves to the Host Busy Data Available phase. (Event 21)

#### **Byte Mode**

In this mode, data is transferred between the printer and the host through the procedure described below. The steps beginning from (1) are applicable when the Negotiation phase has switched to the Host Busy Data Available phase. If the Negotiation phase has switched to the Host Busy Data Not Available phase, the procedure starts at step (9).

- (1) After the negotiations for the entry into the Byte mode are complete, the host indicates that it is ready to receive data from the printer. This is indicated by switching the data bus to a high-impedance state and setting HostBusy (nAutoFd) to Low. (Events 14 and 7)
- (2) The printer places communication data on the data bus. (Event 15)
- (3) The printer sets PtrClk (nAck) to Low. (Event 9)
- (4) The host sets HostBusy (nAutoFd) to High to indicate that it has latched data and received the signal in Event 9. (Event 10)
- (5) The printer must set the four status lines as shown below. (Event 13)
	- PtrBusy (Busy): Returned to the status given in the Forward mode.
	- nDataAvail (nFault): Set to Low if there is data to be sent.
	- AckDataReq (PError): Set to Low if there is data to be sent.
	- Xflag (Select): Set to the status given during the last negotiation (i.e., set to Low).
- (6) The printer sets PtrClk (nAck) to High (Event 10) and ends the Byte handshake. (Event 11)
- (7) The host indicates that it has succeeded in receiving the data. This is indicated by setting HostClk (nStrobe) to Low (Event 16) and then to High. (Event 17)
- (8) Events 10 and 16 may occur simultaneously, and Events 7 and 17 may occur simultaneously. (Such as when HostBusy and HostClk are used together.)
- (9) After transferring one byte of data, the printer signals to the host whether it has more data to transfer. When there is no more data to be received by the host from the printer, the host chooses one of three status selections:
	- 1. Performing Termination and returning to the Compatibility mode.
	- 2. Remaining in the Host Busy Data Not Available phase.
	- 3. Setting HostBusy (nAutoFd) to Low and moving to the Reverse Idle phase. (Event 7)
- (10) When more data is to be received from the printer, the host chooses one of three status selections:
	- 1. Setting HostBusy (nAutoFd) to Low and indicating that the host is ready to receive.
	- 2. Remaining in the Host Busy Data Available phase.
	- 3. Performing Termination and returning to the Compatibility mode.

#### **Device ID**

The device ID is a character string that provides the ID, the type, and other information regarding the printer connected to the interface. When the printer receives a request for a device ID from the host, it replies with the following device ID:

> <00>H<2E>H MFG : CITIZEN; CMD : ESC/POS; MDL : CT-S2000 CLS : PRINTER;

The first two bytes of the device ID indicate the length of the entire device ID. For a description of a request for a device ID, refer to the "Negotiation" section.

When the host receives the device ID string of the length indicated by the first two bytes, it must do so consecutively, without terminating the process until the entire device ID is received. If the process is terminated halfway, the printer discards the rest of the string; when the printer receives a new request for the device ID, it sends the device ID beginning from the first character of the ID. After receiving the ID of the length indicated by the first two bytes, the host must carry out the termination even if the printer has data to send (Data Available). If the host does not carry out Termination and tries to receive data, the printer sends the printer status.

#### **Termination**

Termination is the process of returning to Compatibility mode from the Nibble or Byte modes. When performing Termination, the host sets the signals as follows:

- IEEE 1284 Active (nSelectln): Low
- HostBusy (nAutoFd): High (Event 22)

There are two methods of Termination:

- (1) Termination through a handshake between the host and the printer
- (2) Immediate termination
- (1) Termination through a handshake between the host and the printer:

When switching from Reverse mode to Compatibility mode, this termination method can be used if the interface is activated (IEEE 1284 Active: High) and Event 22 has taken place.

- 1) The printer responds to IEEE 1284 Active by setting PtrBusy (Busy) and nDataAvail (nFault) to High. (Event 23)
- 2) The printer then inverts Xflag (Select) and sets PtrClk (nAck) to Low. (Event 24)
- 3) The host sets HostBusy (nAutoFd) to Low. (Event 25)
- 4) The printer returns nDataAvail (nFault), Xflag (Select), and AckDataReq (PError) to the status given in the Compatibility mode, and sets PtrClk (nAck) to High. (Events 26 and 27)
- 5) The host sets HostBusy (nAutoFd) to High to terminate the handshake and return the interface to the Compatibility Mode Idle phase. (Event 28)
- 6) The printer changes PtrBusy (Busy) to be able to receive data from the host.
- (2) Immediate termination:
	- 1) If the interface is deactivated (IEEE 1284 Active: Low) without Event 22 having taken place, the printer immediately performs Termination. In this termination, the data is not guaranteed, and the printer switches the data bus from output to input within 1 µsec.

In the Reverse Idle phase, the printer can notify the host that it has data to transfer to the host. The notification may occur simultaneously with termination in order for the host to move from the Idle phase to the Compatibility mode.

If the printer has data to send, it initiates the Interrupt phase indicated by Events 8 and 9. In this case, if 1284 - Active (nSelectIn) was set to Low before HostBusy (nAutoFd) changed from High to Low, the printer interprets that the host has switched to the Termination phase, and then completes the normal termination through handshaking.

### 4.3 Identification of Send Status

Because the status sent from the printer has certain fixed bits, it is possible to identify to which command the status belongs.

When using ASB (Automatic Status Back), however, the first byte of ASB should be checked, and then the three consecutive bytes except for XOFF should be treated as ASB data.

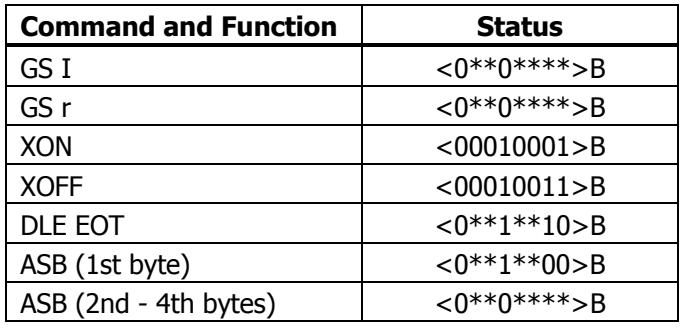

#### **Identification of Send Status**

# 4.4 Memory Switch

Memory switch is a function to save the user selected settings into NV memory, where memory switch setting will be held unless memory switch is changed.

Memory switch is changed by manual setting or by command in the memory switch change mode.

\* Hereafter, memory switch is referred to as MSW.

#### **4.4.1 Memory Switches**

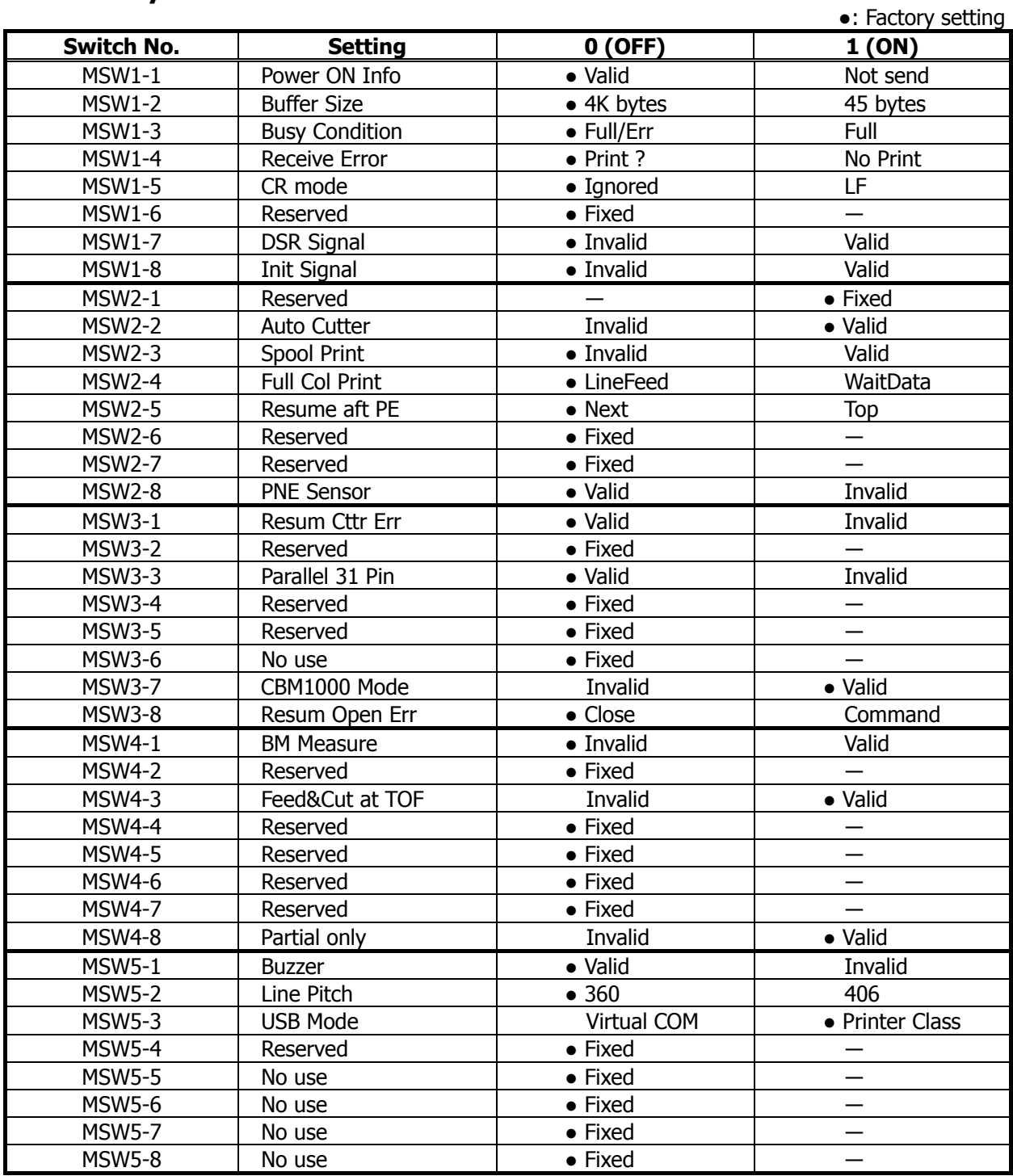

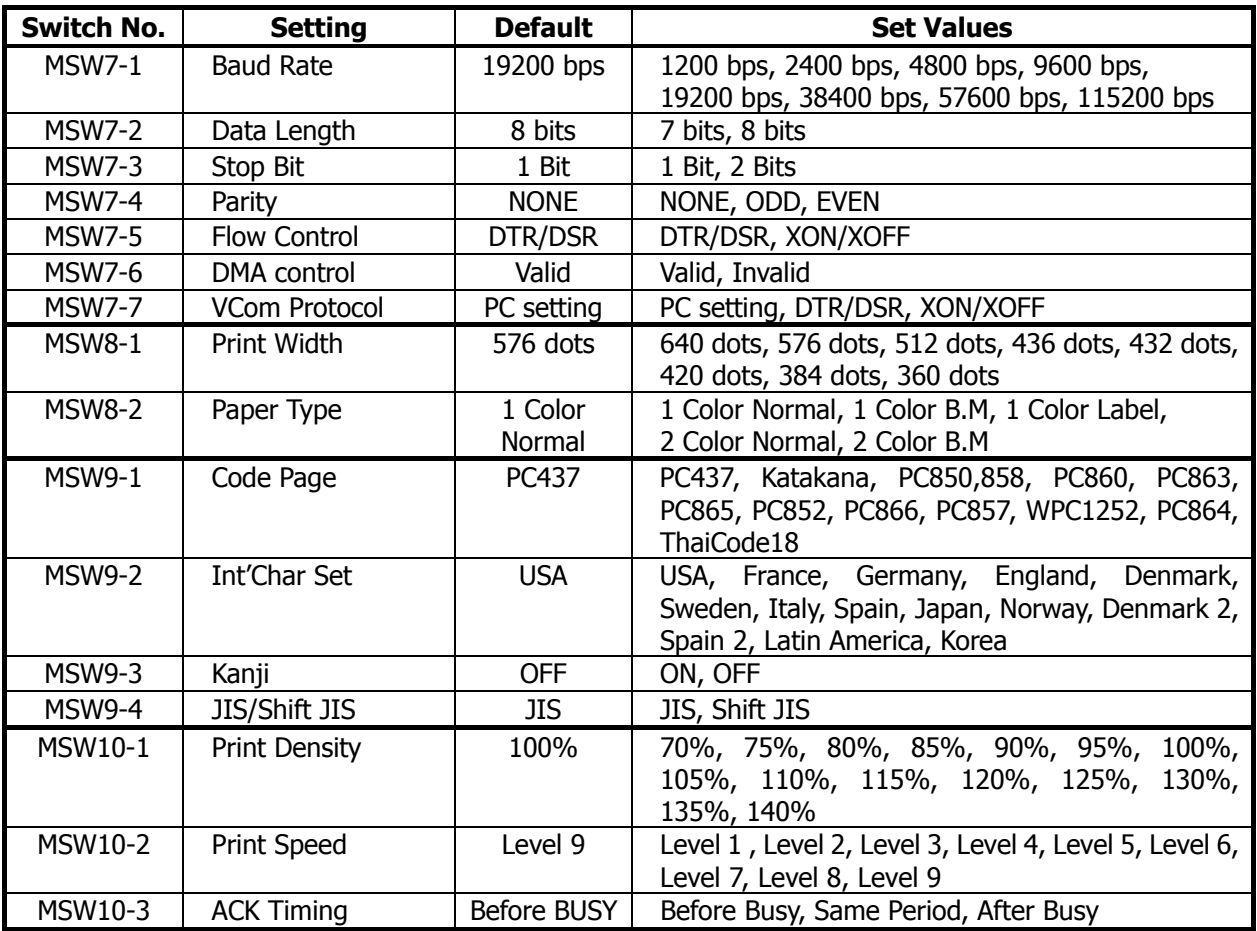

#### **4.4.2 Details of Memory Switches**

This section describes the function of memory switch.

Memory switches with no function settings are omitted the description, though default setting shall not be changed.

If memory switch is manually set, Error LED is lighted if MSW1 to 5 is set to on, or unlighted if set to off. For MSW7 to 10, only lighted if factory setting is used.

#### **MSW1**

- MSW1-1: Setting the power ON notify
- [Outline] At power ON, to notify the host of the printer power ON, printer can send to host 3 byte power ON notify's status data (<3B>H <31>H <00>H).

Set to enable/disable for sending the power ON notify's status data.

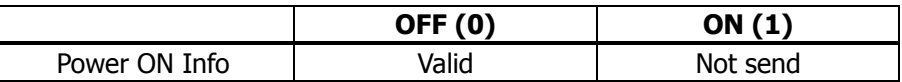

ON (1) OPERATION:

Function to notify power ON is disabled, sending no status to host. OFF (0) OPERATION:

Function to notify power ON is enabled, sending status to host.

- [Default] OFF (0) [Valid]
- MSW1-2: Input buffer
- [Outline] Select the input buffer (receive buffer) size.

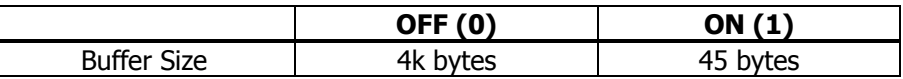

ON (1) OPERATION: Input buffer size is set to 45 bytes.

From when free area decreases to 16 bytes until it increases to 26 bytes, receive buffer is full with printer BUSY status.

OFF (0) OPERATION: Input buffer size is set to 4K bytes.

From when free area decreases to 128 bytes until it increases to 256 bytes, receive buffer is full with printer BUSY status.

[Default] OFF (0) [4k bytes]

\* For USB I/F, 4k bytes setting only enabled.
#### • MSW1-3: Busy condition

[Outline] Select the condition that printer is BUSY. Automatic status send function also runs.

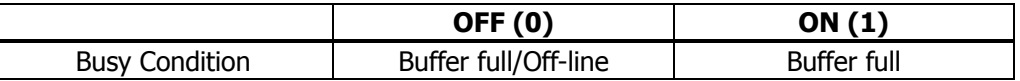

ON (1) OPERATION: If receive buffer is full, printer is BUSY. Automatic status send (ASB) function is enabled.

OFF (0) OPERATION: If receive buffer is full or off-line, printer is BUSY. Automatic status send (ASB) function is disabled.

[Additional Description]

Even if ON is selected, printer enters BUSY status when power is turned on or reset by I/F or at self test print.

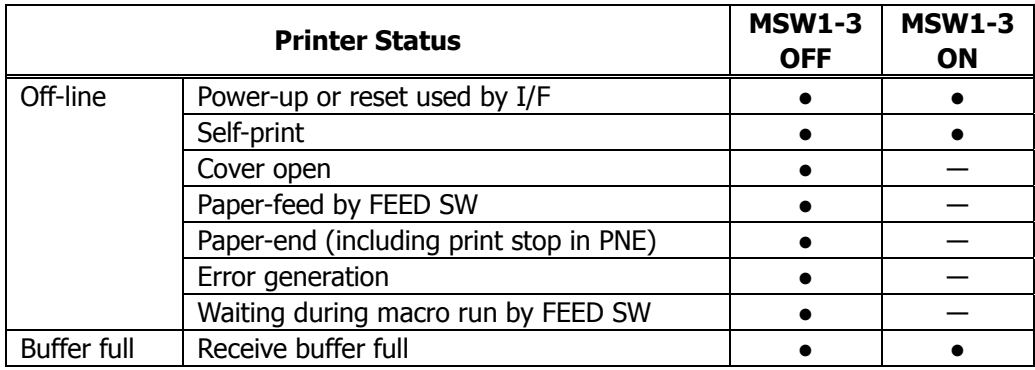

- [Default] OFF (0) [Buffer full/off-line]
- MSW1-4: Receive error character
- [Outline] Select handling of data detected where the serial communication detects the receive data framing error, overrun error and parity error.

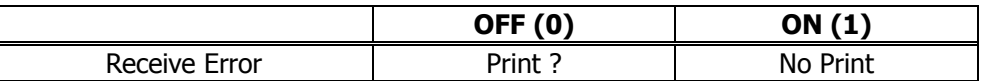

ON (1) OPERATION: Not printed as "?" OFF (0) OPERATION: Printed as "?"

[Default] OFF (0) [Print ?]

• MSW1-5: CR code

[Outline] Select the printer when receiving CR(<0D>H) code.

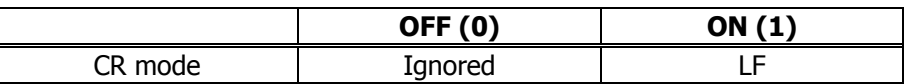

ON (1) OPERATION:

Select the same operation with LF when receiving CD code.

Print data in print buffer and put linefeeds as specified.

OFF (0) OPERATION:

CR code may be ignored with no actions if receiving CR code.

[Default] OFF (0) [Ignored]

- MSW1-6: Reserved [Fixed to OFF (0)]
- MSW1-7: DSR signal
- [Outline] Printer can be reset with DSR (serial I/F-6pin) signal. Select enable/disable of reset function with this signal.

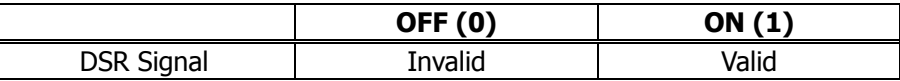

ON (1) OPERATION: Used as reset signal OFF (0) OPERATION: Not used as reset signal

- [Default] OFF (0) [Invalid] \* Serial I/F specification only enabled.
- MSW1-8: INIT signal
- [Outline] Printer can be reset with INIT (serial I/F-25Pin) signal. Select enable/disable of reset function with this signal.

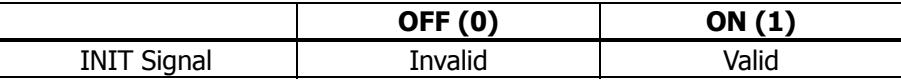

ON (1) OPERATION: Used as reset signal OFF (0) OPERATION: Not used as reset signal

[Default] OFF (0) [Invalid] \* Serial I/F specification only enabled.

# **MSW2**

- MSW2-1: Reserved [Fixed to ON(1)]
- MSW2-2: Auto-cutter operation
- [Outline] Select auto-cutter enable/disable.

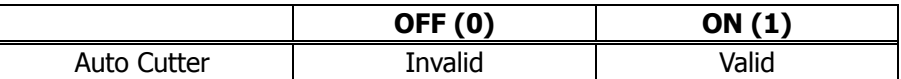

ON (1) OPERATION: Auto-cutter enabled OFF (0) OPERATION: Auto-cutter disabled

[Default] ON (1) [Valid]

- MSW2-3: Buffering
- [Outline] Select buffering print enable/disable.

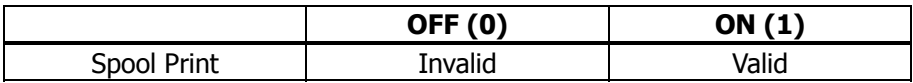

ON (1) OPERATION: Buffering print is enabled.

- ・ Save a certain amount of print buffer to internal RAM for collective printing.
- ・ If cut command is entered, print starts even before the specified amount is reached.
- ・ If no cut command is entered and the entered data does not reach the specified amount, data entered to print buffer is not printed.

OFF (0) OPERATION: Buffering print is disabled.

- [Default] OFF (0) [Valid]
- MSW2-4: Full Columns print
- [Outline] Select the processing if print data closes to the end of line or the right of print width.

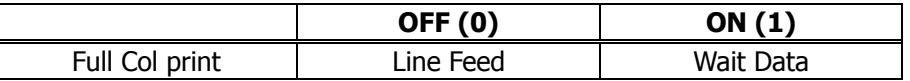

ON (1) OPERATION:

If printer receives data/command exceeding the full column, printer further waits for print data. If data exceeding the full column is a command, printer operates following the command.

OFF (0) OPERATION:

If printer receives data/command exceeding the full column, it automatically prints data in buffer followed by a line-feed.

#### <Example>

If the first data after exceeding the full column is a control code such as<ESC !>;

If OFF (0) is set, print data within buffer and put a line feed, or

If ON (1) is set, print no data within buffer and further wait for print data.

- [Default] OFF (0) [Line Feed]
- MSW2-5: Cover close return
- [Outline] Select the operating taken after printer cover is opened during printing, paper is refilled with no-paper (PE) is detected, then cover is closed to restart printing.

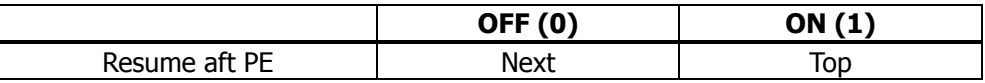

ON (1) OPERATION:

Restart printing from the heading of remaining data.

During printing image, bar code, vertically-doubled character or page mode, if cover open or PE is detected, then after return, restart printing from heading of the remaining data.

OFF (0) OPERATION:

Print data continued from the previous printing. During printing, if cover open or PE is detected, then after return, restart printing data immediately after an error data.

[Default] OFF (0) [Next]

- MSW2-6: Reserved [Fixed to OFF (0)]
- MSW2-7: Reserved [Fixed to OFF (0)]
- MSW2-8: PNE sensor
- [Outline] Select paper near-end enable/disable.

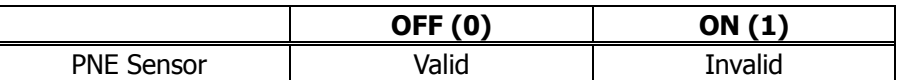

ON (1) OPERATION: Disable paper near-end OFF (0) OPERATION: Enable paper near-end

[Default] OFF (0) [Valid]

## **MSW3**

- MSW3-1: Auto-cutter return
- [Outline] Select return method from cutter lock error.

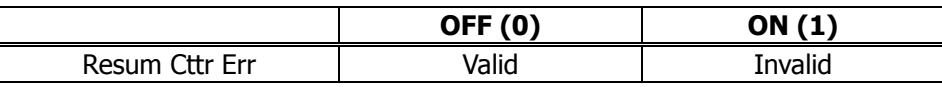

ON (1) OPERATION: Return by command.

After removing error cause, return with command <DLE ENQ n>. OFF (0) OPERATION: Return with FEED switch.

After removing error cause, return by long pressing FEED SW (1 sec or longer).

- [Default] OFF (0) [Valid]
- MSW3-2: Reserved [Fixed to OFF (0)]
- MSW3-3: Parallel 31 pin
- [Outline] Printer can be reset by parallel I/F –31 Pin signal. Select the handling of this signal.

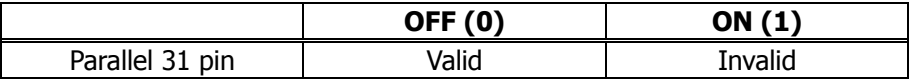

ON (1) OPERATION: Used as reset signal OFF (0) OPERATION: Not used as reset signal

- [Default] OFF (0) [Valid] \* Parallel I/F specification only enabled.
- MSW3-4: Reserved [Fixed to OFF (0)]
- MSW3-5: Reserved [Fixed to OFF (0)]
- MSW3-6: Reserved [Fixed to OFF (0)]
- MSW3-7: CBM-1000 compatible mode
- [Outline] Select enable/disable of CBM-1000 compatible mode.

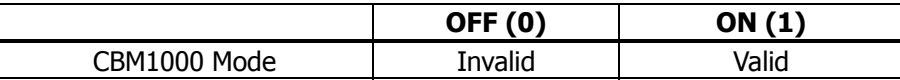

ON (1) OPERATION: Enable CBM1000 compatible mode. Control code  $\leq$ ESC  $\sim$  J $>$  becomes available. OFF (0) OPERATION: CBM1000 compatible mode is disabled.

- [Default] ON (1) [Valid]
- MSW3-8: Cover open during printing
- [Outline] Select the release method of cover open error during printing.

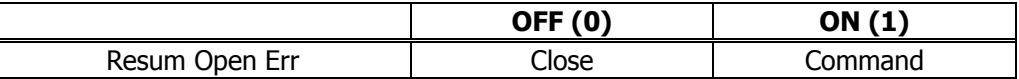

ON (1) OPERATION: Cover open error during printing becomes a return allowed error. Returned with command <DLE ENQ n> after cover is closed.

- OFF (0) OPERATION: Cover open error during printing becomes an automatic return error. Automatically returned from cover open error by closing the cover.
- [Default] OFF (0) [Close]

## **MSW4**

- MSW4-1: Automatic length measurement
- [Outline] In selecting black mark paper, set the enable/disable of automatic length measurement. (Black mark/label support model only)

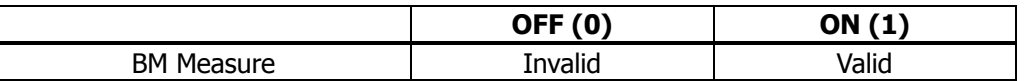

ON (1) OPERATION: Automatic length measurement is enabled. At power-up, measurement operation is taken.

OFF (0) OPERATION: Automatic length measurement is disabled. Operation follows the value set by <GS l>.

[Default] OFF (0) [Invalid]

• MSW4-2: Reserved [Fixed to OFF(0)]

- MSW4-3: Paper heading cut
- [Outline] When cover is closed, feed paper about 13mm before cut.

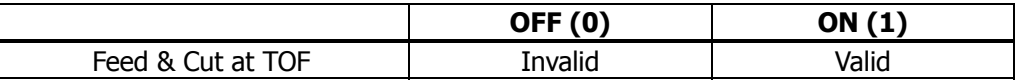

ON (1) OPERATION: Paper heading cut is enabled. OFF (0) OPERATION: Paper heading cut is disabled.

- [Default] ON (1) [Valid]
- MSW4-4: Reserved [Fixed to OFF (0)]
- MSW4-5: Reserved [Fixed to OFF (0)]
- MSW4-6: Reserved [Fixed to OFF (0)]
- MSW4-7: Reserved [Fixed to OFF (0)]
- MSW4-8: Forcible partial cut
- [Outline] Select the operation taken when full cut command is received.

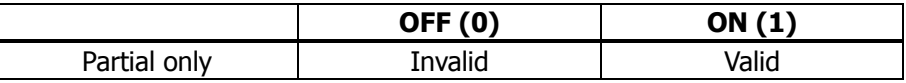

ON (1) OPERATION: When full cut command is received, partial cut, not full cut, is taken. OFF (0) OPERATION: When full cut command is received, full cut is taken.

[Default] ON (1) [Valid]

#### **MSW5**

- MSW5-1: Buzzer
- [Outline] Select the enable/disable of buzzer.

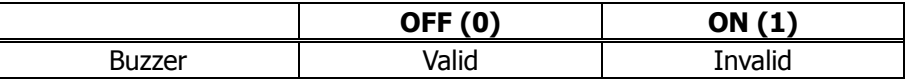

ON (1) OPERATION: Disable buzzer

When an error occurs or memory switch setting is changed manually, no buzzer sounds.

OFF (0) OPERATION: Enable buzzer.

When an error occurs or memory switch setting is changed manually, the buzzer sounds.

[Default] OFF (0) [Valid]

- MSW5-2: Basic vertical calculation pitch
- [Outline] Select the basic calculation pitch in the paper feed direction.

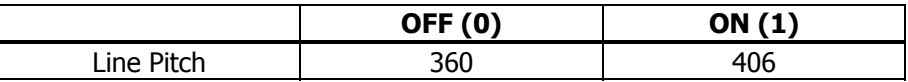

ON (1) OPERATION: Basic vertical calculation pitch is set to 1/406 inch. Line-feed length is 3.75mm by default. OFF (0) OPERATION: Basic vertical calculation pitch is set to 1/360 inch.

Line-feed length is 4.23mm by default.

- [Default] OFF (0) [360]
- MSW5-3: USB mode
- [Outline] Select USB mode.

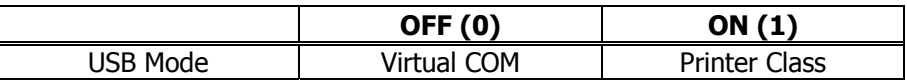

ON (1) OPERATION: Operated as Printer class OFF (0) OPERATION: Operated as virtual COM class

- [Default] ON (1) [Printer Class]
- MSW5-4: Reserved [Fixed to OFF (0)]
- MSW5-5: Reserved [Fixed to OFF (0)]
- MSW5-6: Not defined [Fixed to OFF (0)]
- MSW5-7: Not defined [Fixed to OFF (0)]
- MSW5-8: Not defined [Fixed to OFF (0)]

### **MSW7**

• MSW7-1: Baud rate

[Outline] Select baud rate which is serial interface communication condition. Enabled if DSW1-1 OFF is set [following memory switch setting].

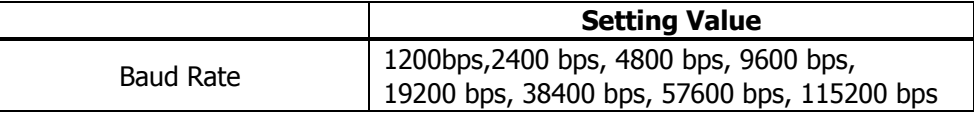

[Default] 19200 bps

- MSW7-2: Data length
- [Outline] Select the data length, which is a serial interface communication condition. Enabled if DSW1-1 OFF is set [following memory switch setting].

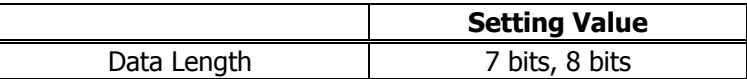

[Default] 8 bits

- MSW7-3: Stop bit
- [Outline] Select the stop bit, which is a serial interface communication condition. Enabled if DSW1-1 OFF is set [following memory switch setting].

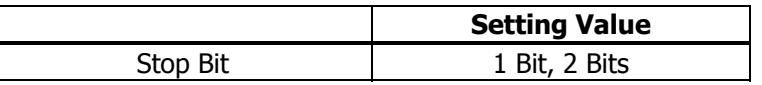

[Default] 1 bit

- MSW7-4: Parity
- [Outline] Select the parity, which is a serial interface communication condition. Enabled if DSW1-1 OFF is set [following memory switch setting].

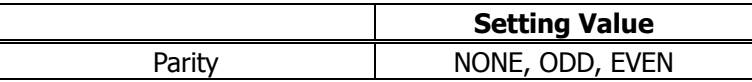

- [Default] None
- MSW7-5: Busy control
- [Outline] Select the busy control, which is a serial interface communication condition. Enabled if DSW1-1 OFF is set [following memory switch setting].

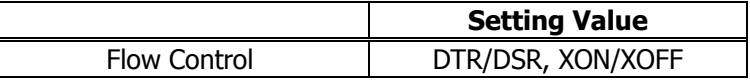

[Default] DTR/DSR

- MSW7-6: DMA control
- [Outline] Select the enable/disable of DMA (Direct Memory Access) control.

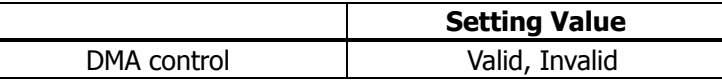

[Default] Valid

## • MSW7-7: VCom flow control

[Outline] In MSW5-3, select the flow control when virtual COM is set.

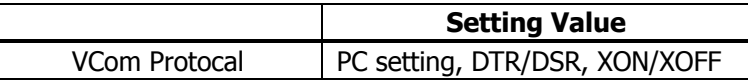

[Default] PC setting

### **MSW8**

- MSW8-1: Print width
- [Outline] Select the print width in dots.

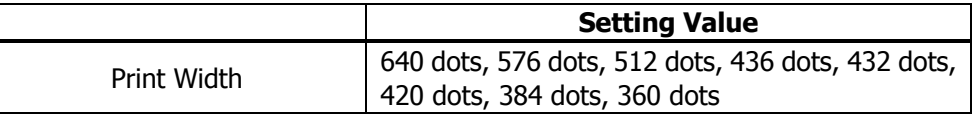

[Default] 576 dots

- MSW8-2: Paper type
- [Outline] Select the paper type used.

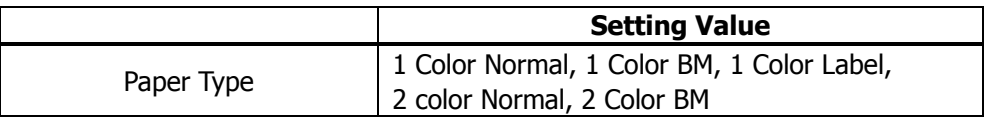

[Default] 1 Color Normal

# **MSW9**

- MSW9-1: Code page
- [Outline] Select the code page.

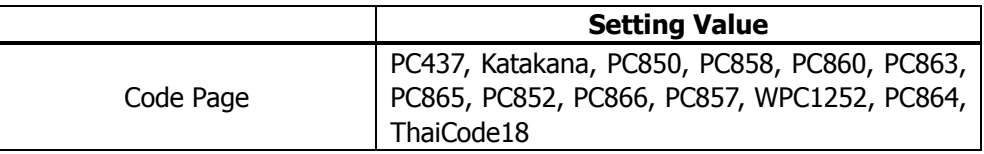

[Default] PC437

### • MSW9-2: International character

[Outline] Select the international character.

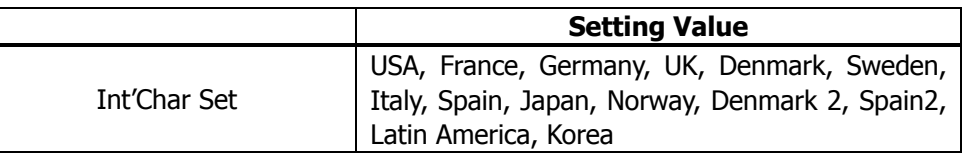

[Default] USA

• MSW9-3: Kanji

[Outline] Select the enable/disable of Kanji.

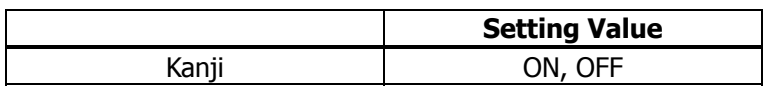

[Default] OFF

• MSW9-4: JIS

[Outline] Select the kanji code system.

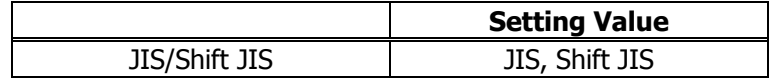

[Default] JIS

# **MSW10**

- MSW10-1: Print density
- [Outline] Select the print density.

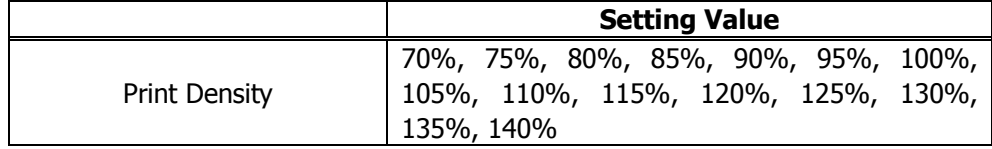

[Default] 100%

• MSW10-2: Print speed

[Outline] Select the print speed.

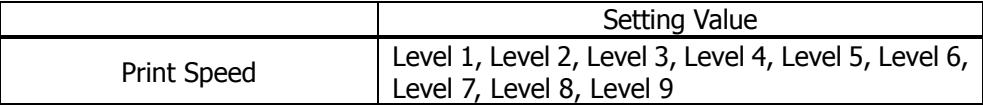

[Default] Level 9

# • MSW10-3: ACK output timing

# [Outline] Select the ACK signal output timing in parallel interface.

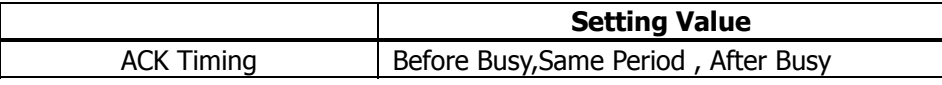

[Default] Before Busy